## **NASIM 5.4.3**

**Releasenotes**

**Oktober 2023**

Hydrotec

# **Inhalt**

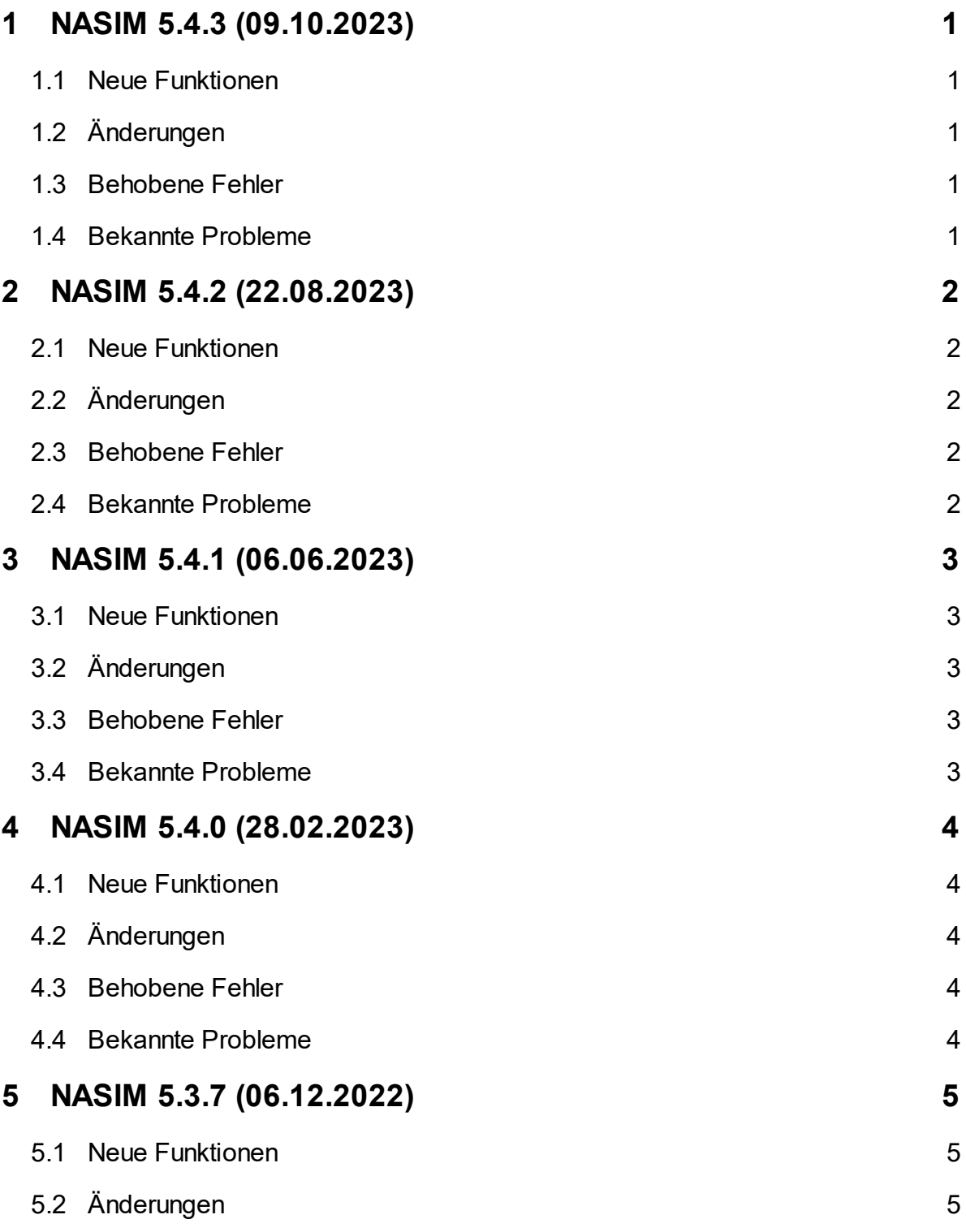

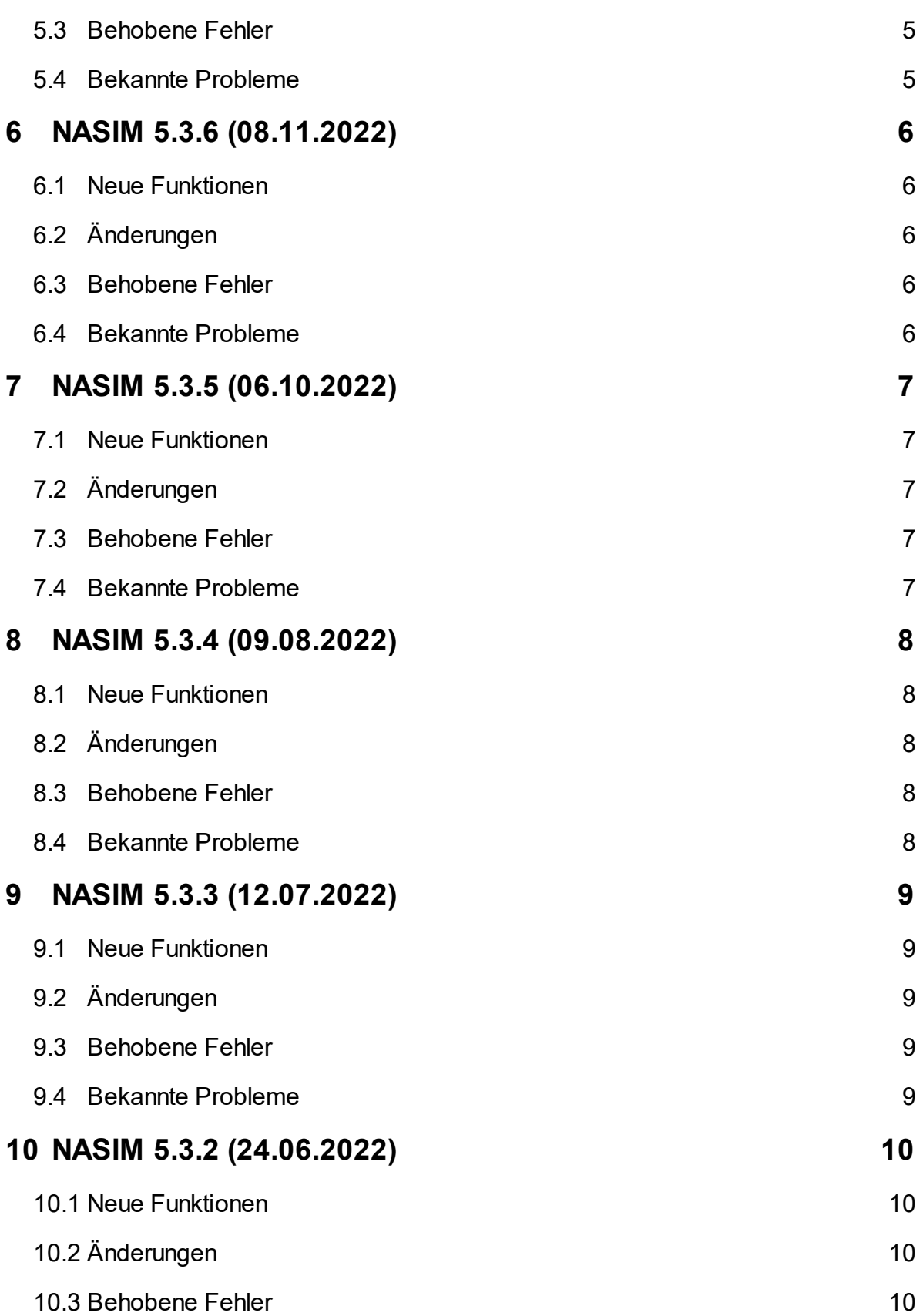

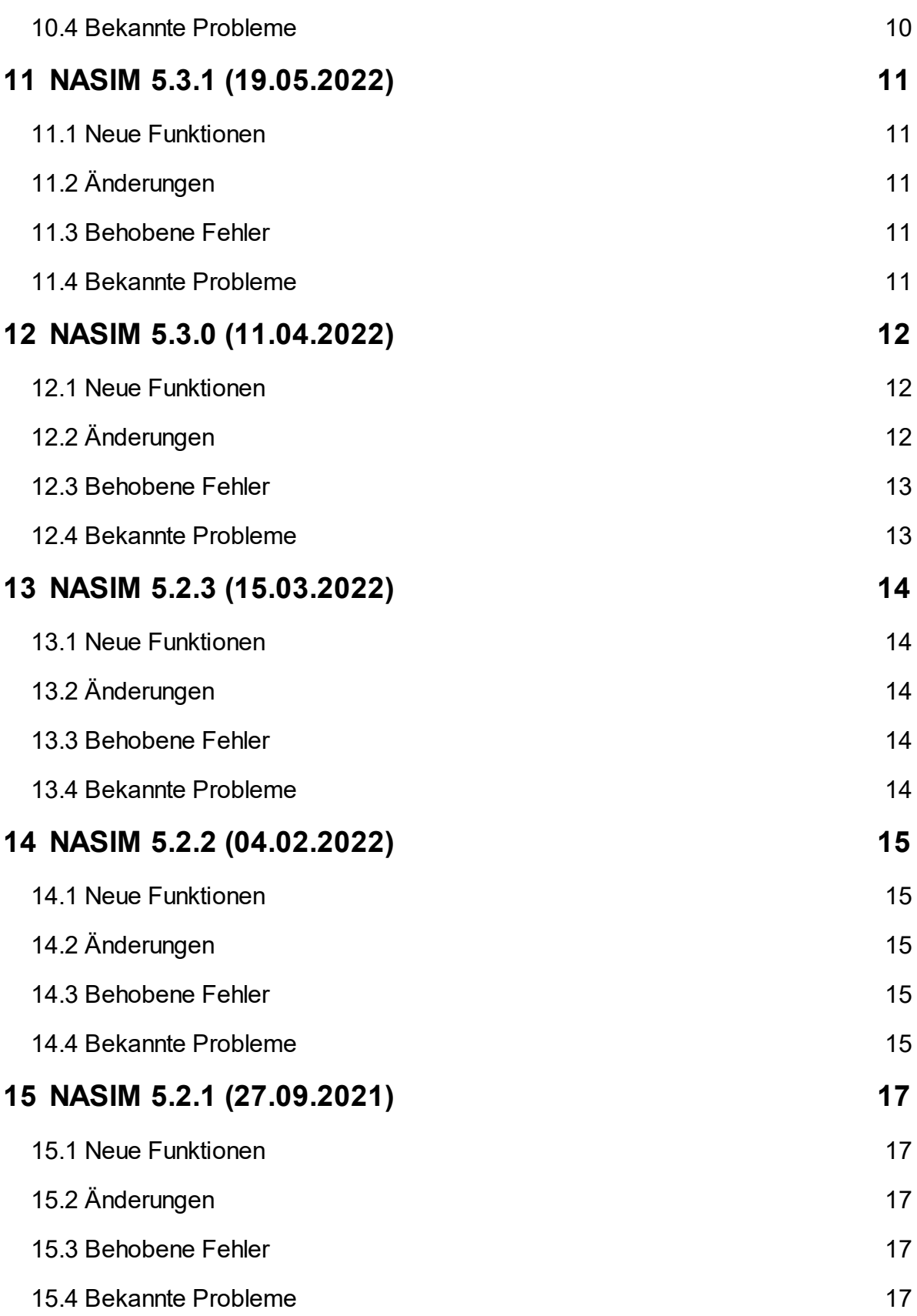

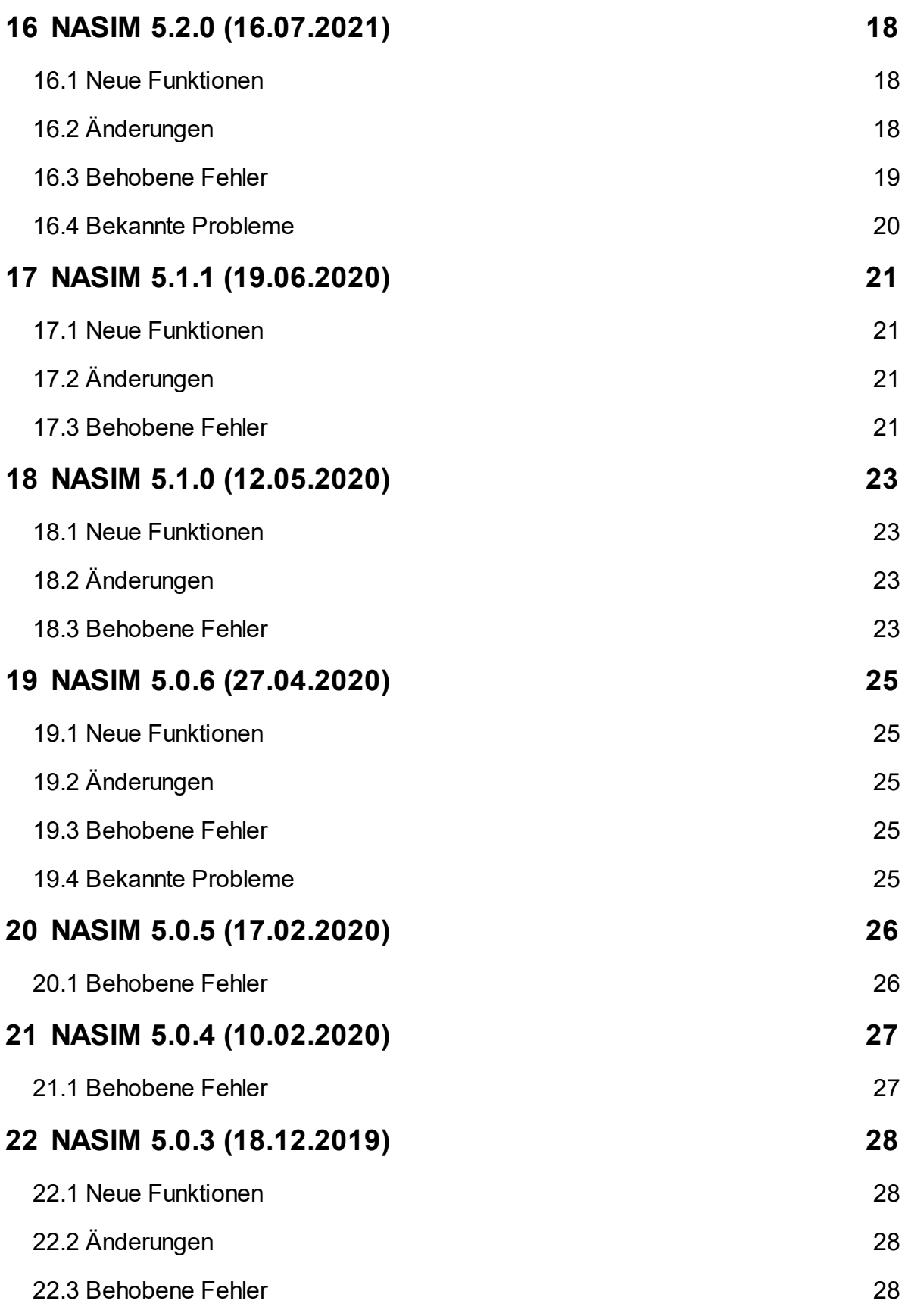

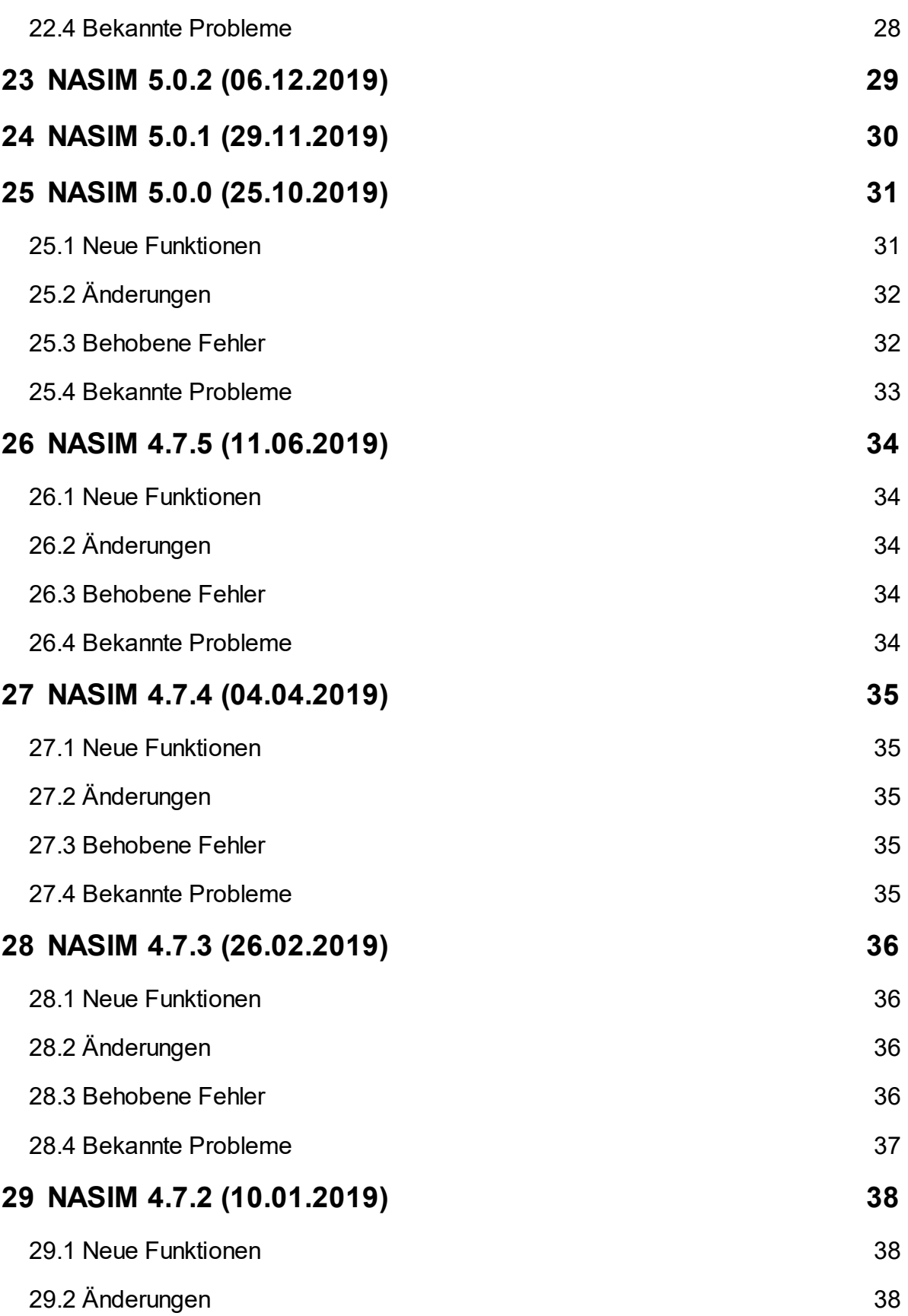

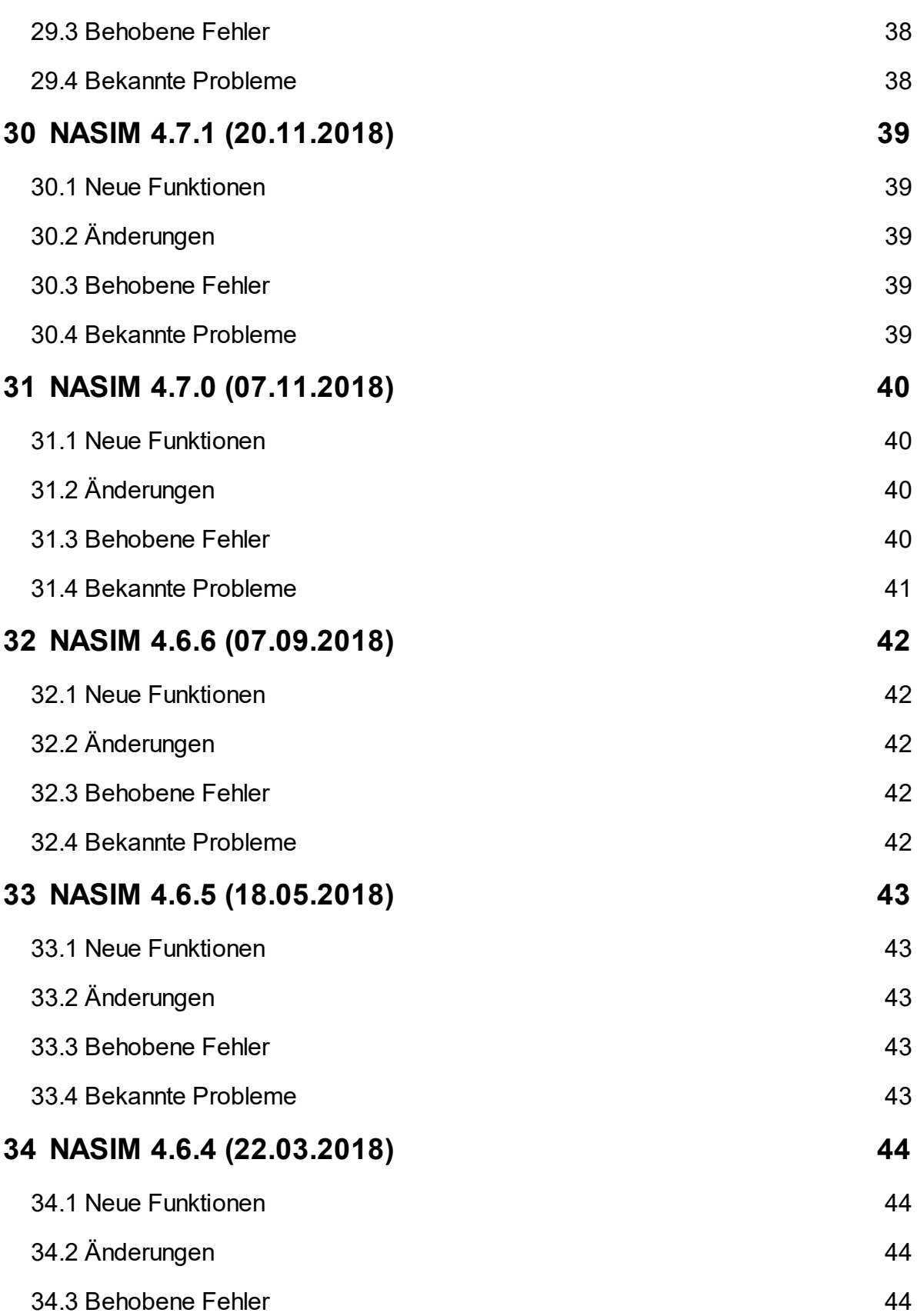

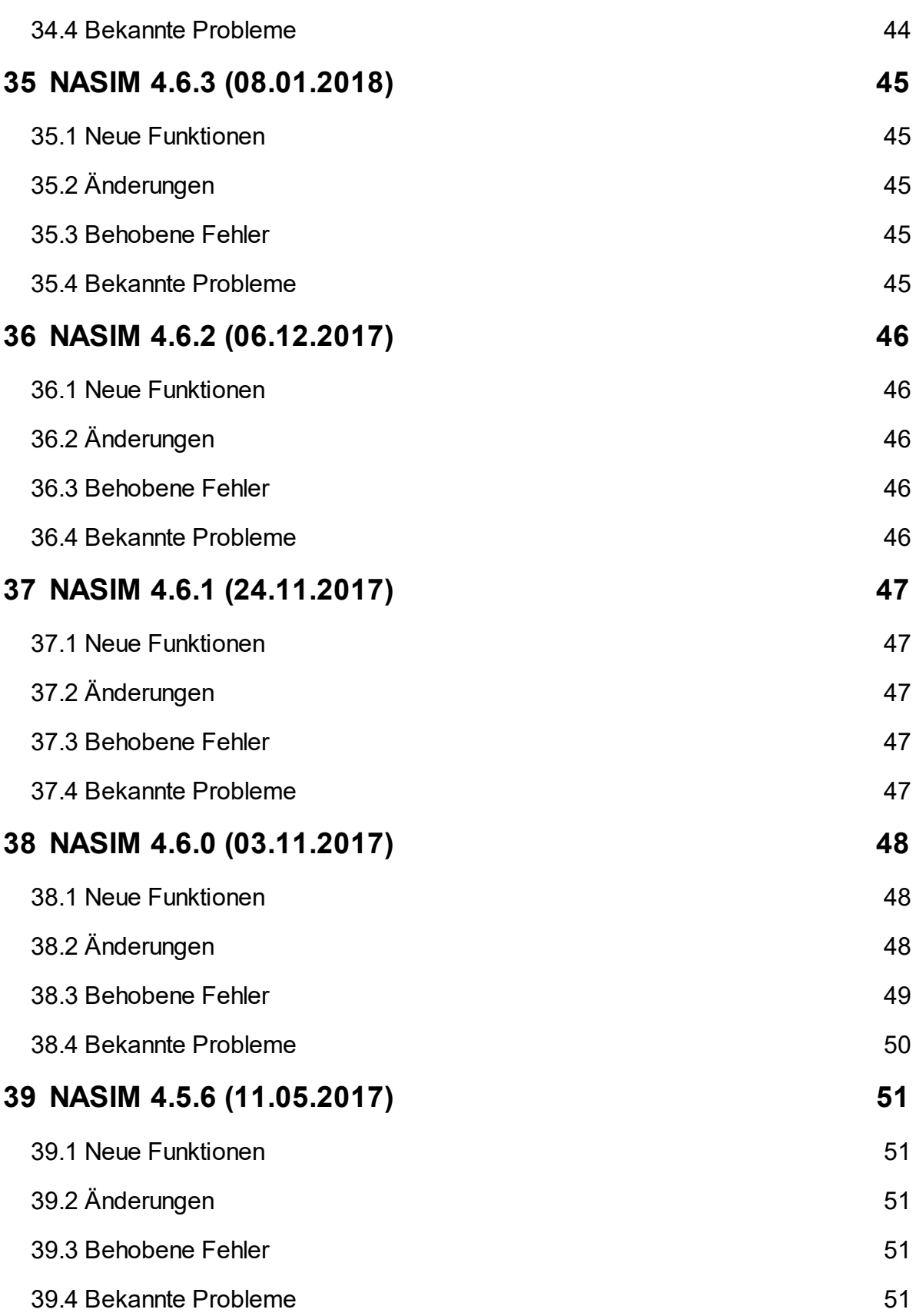

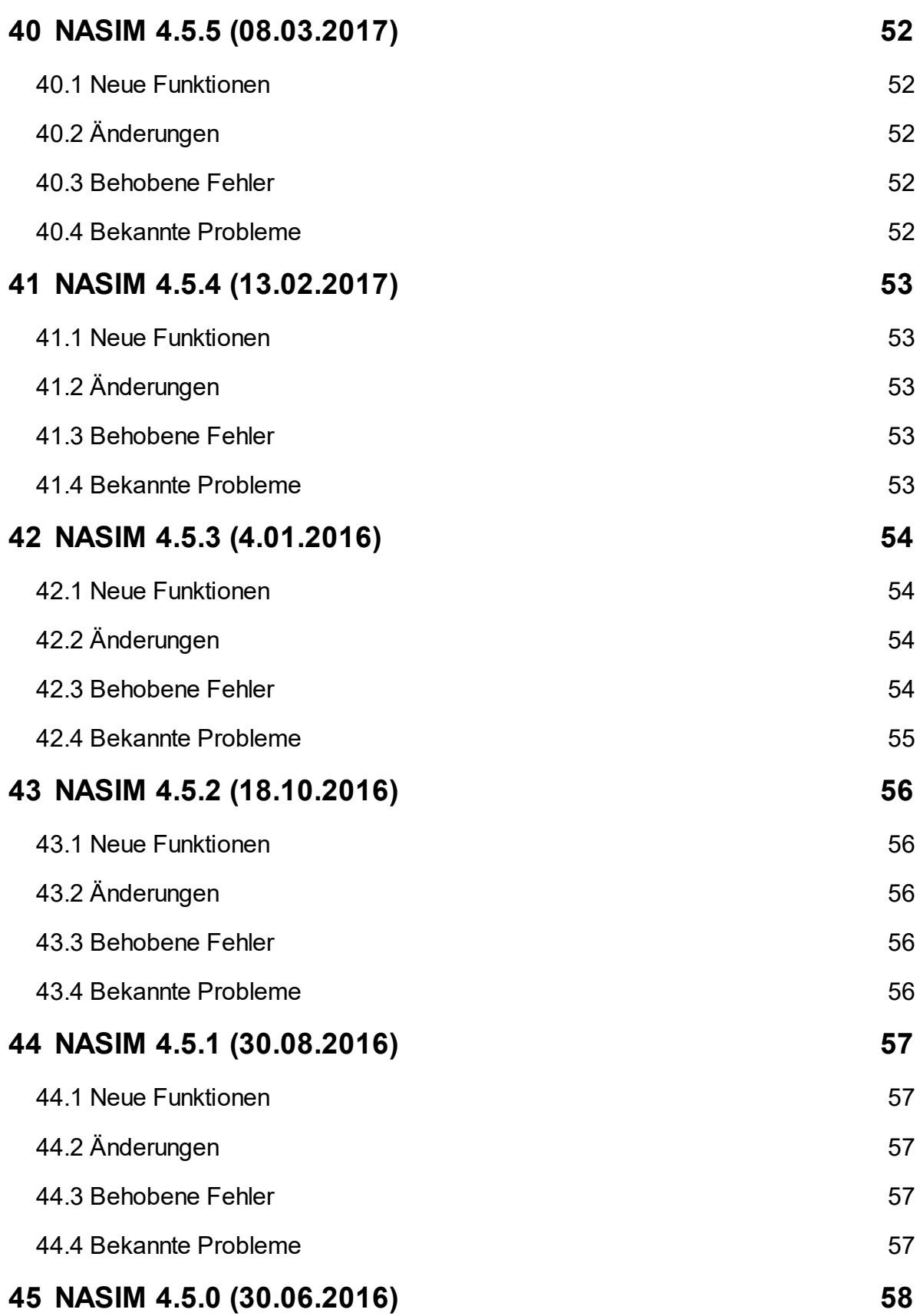

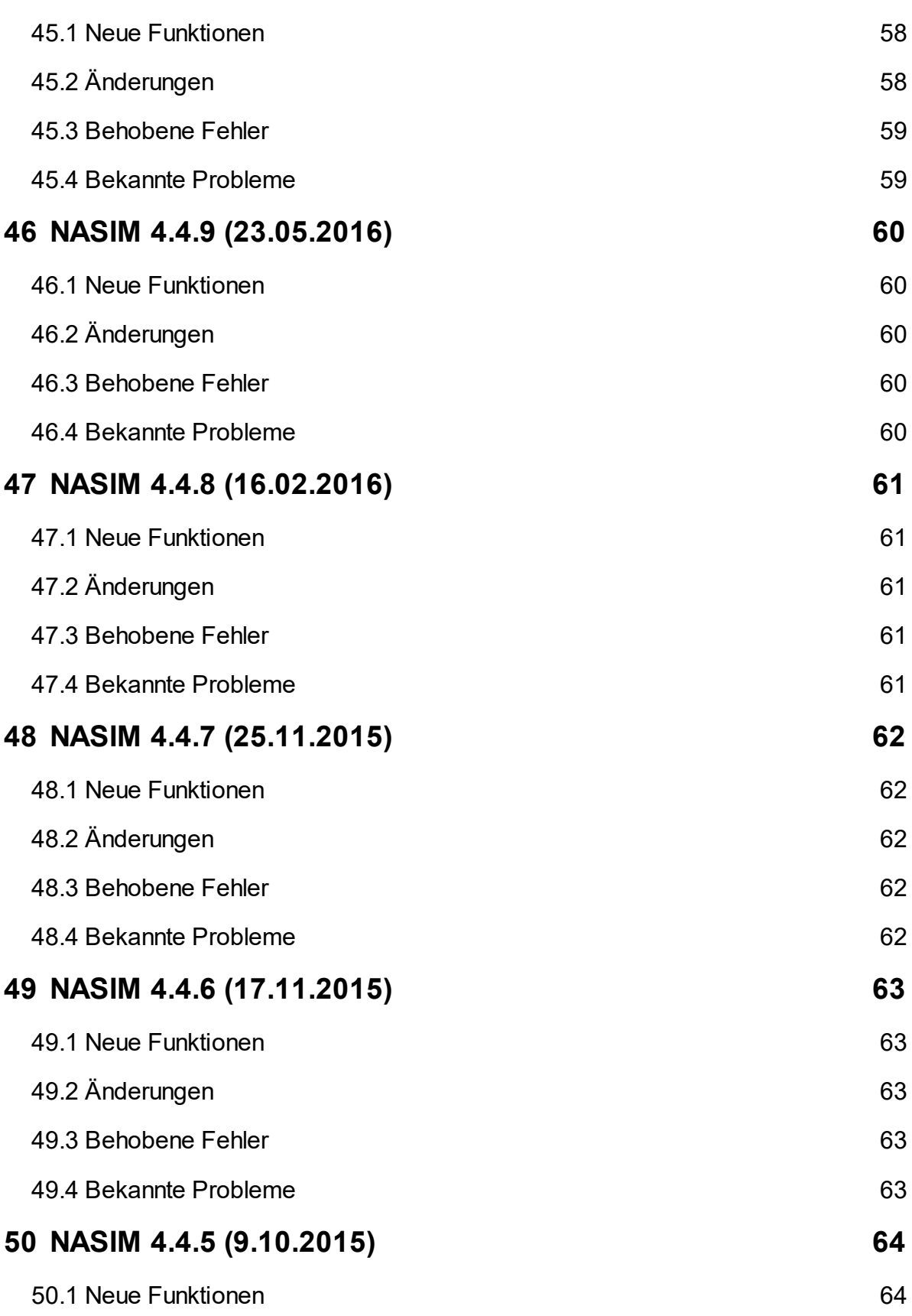

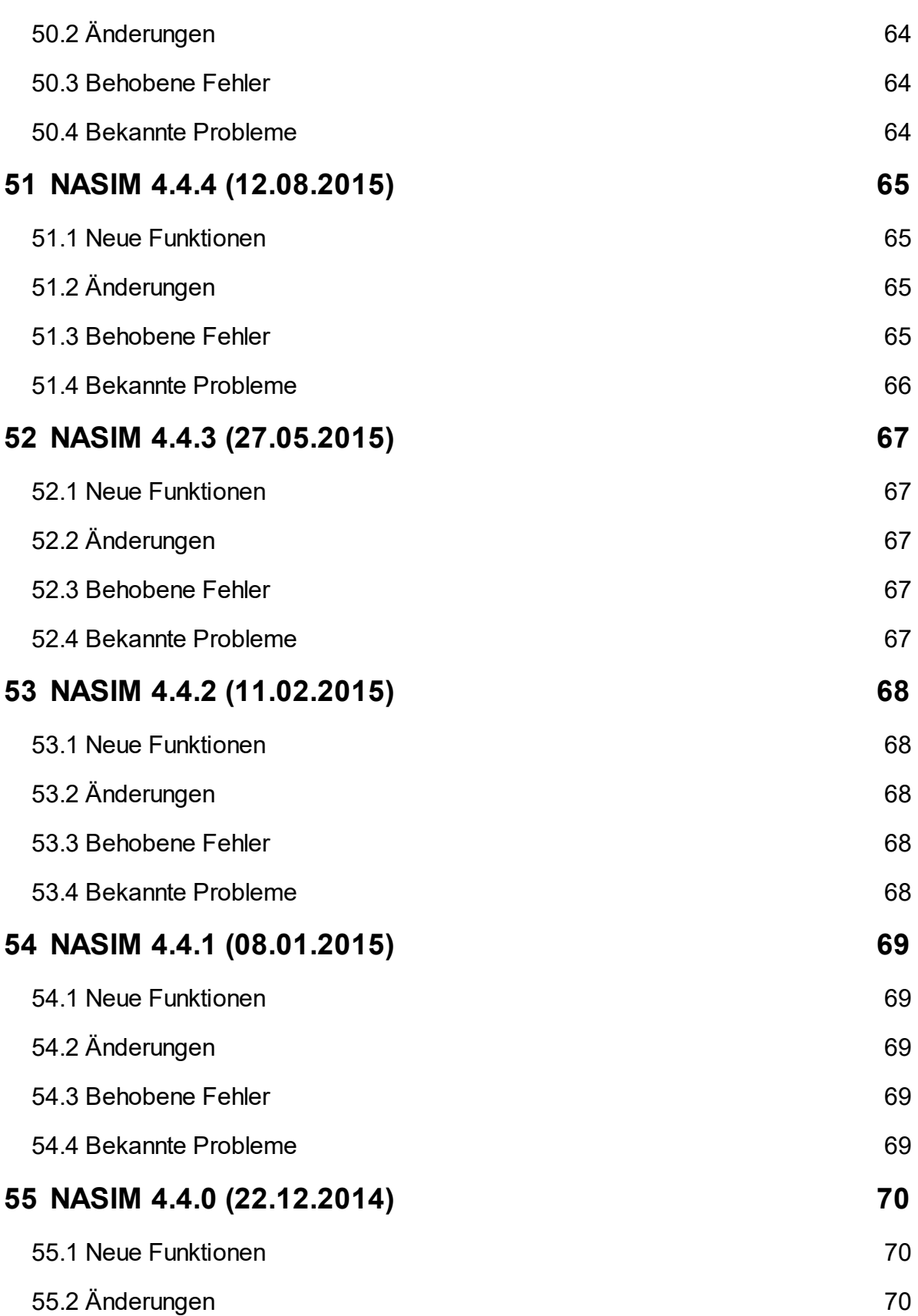

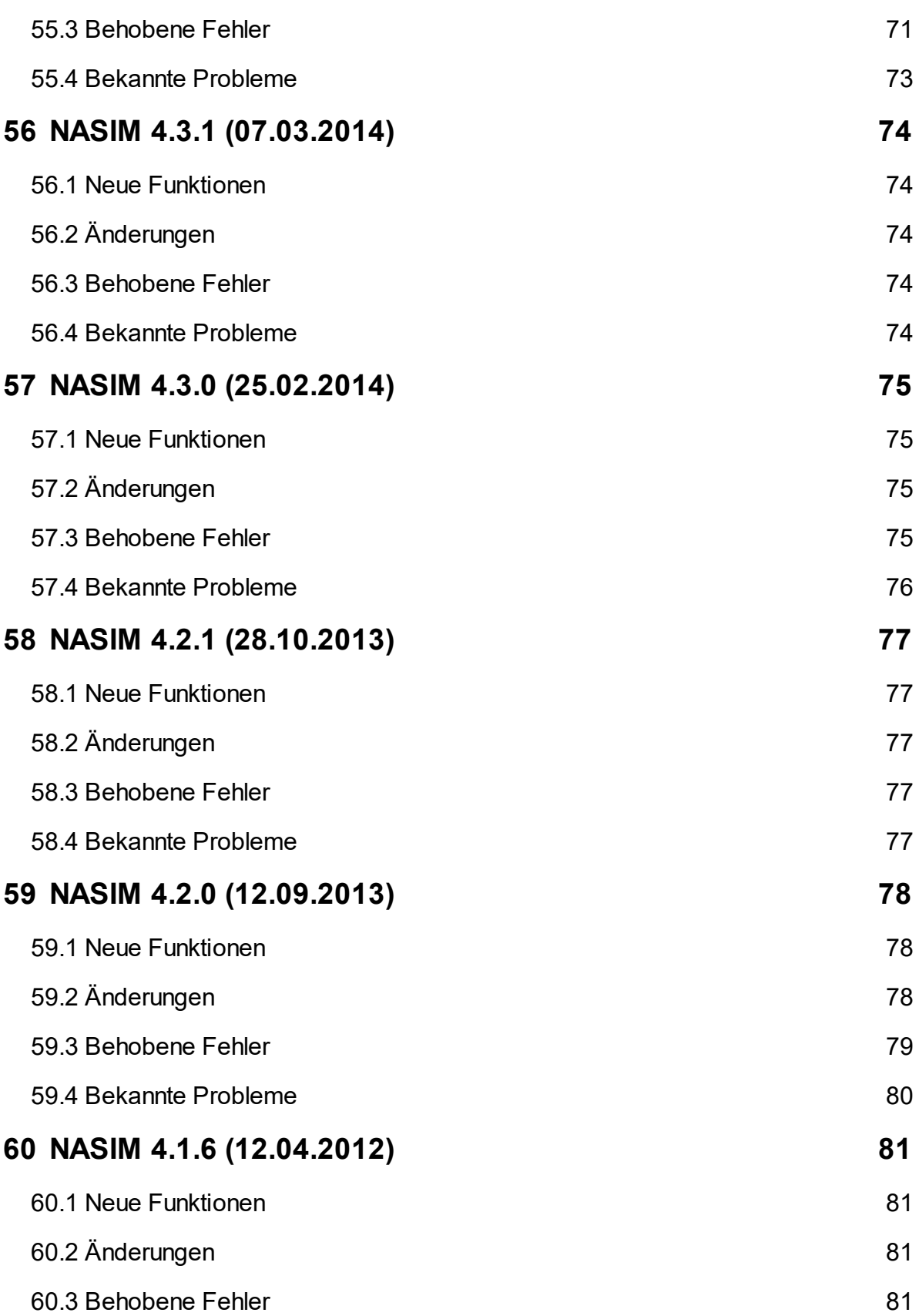

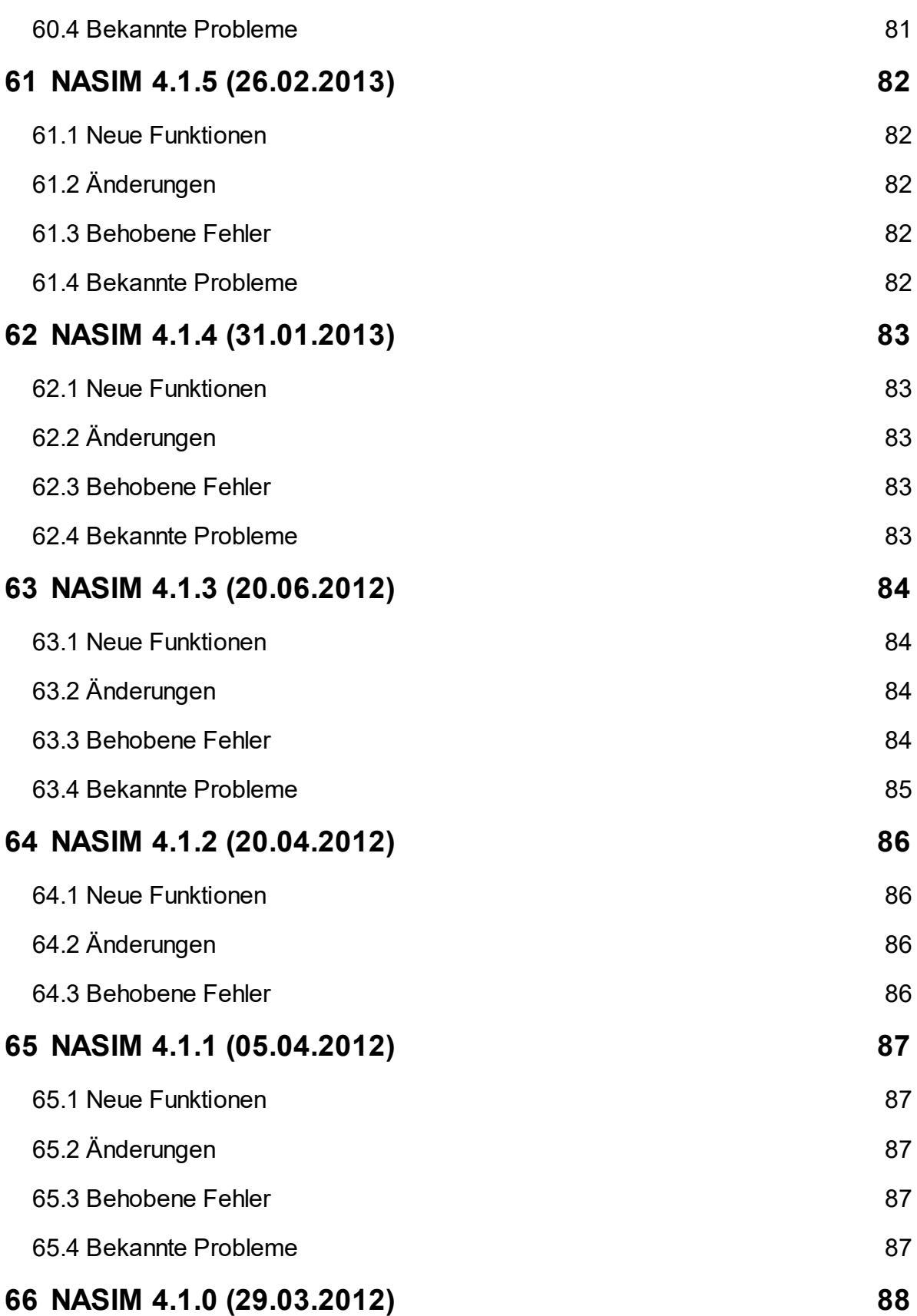

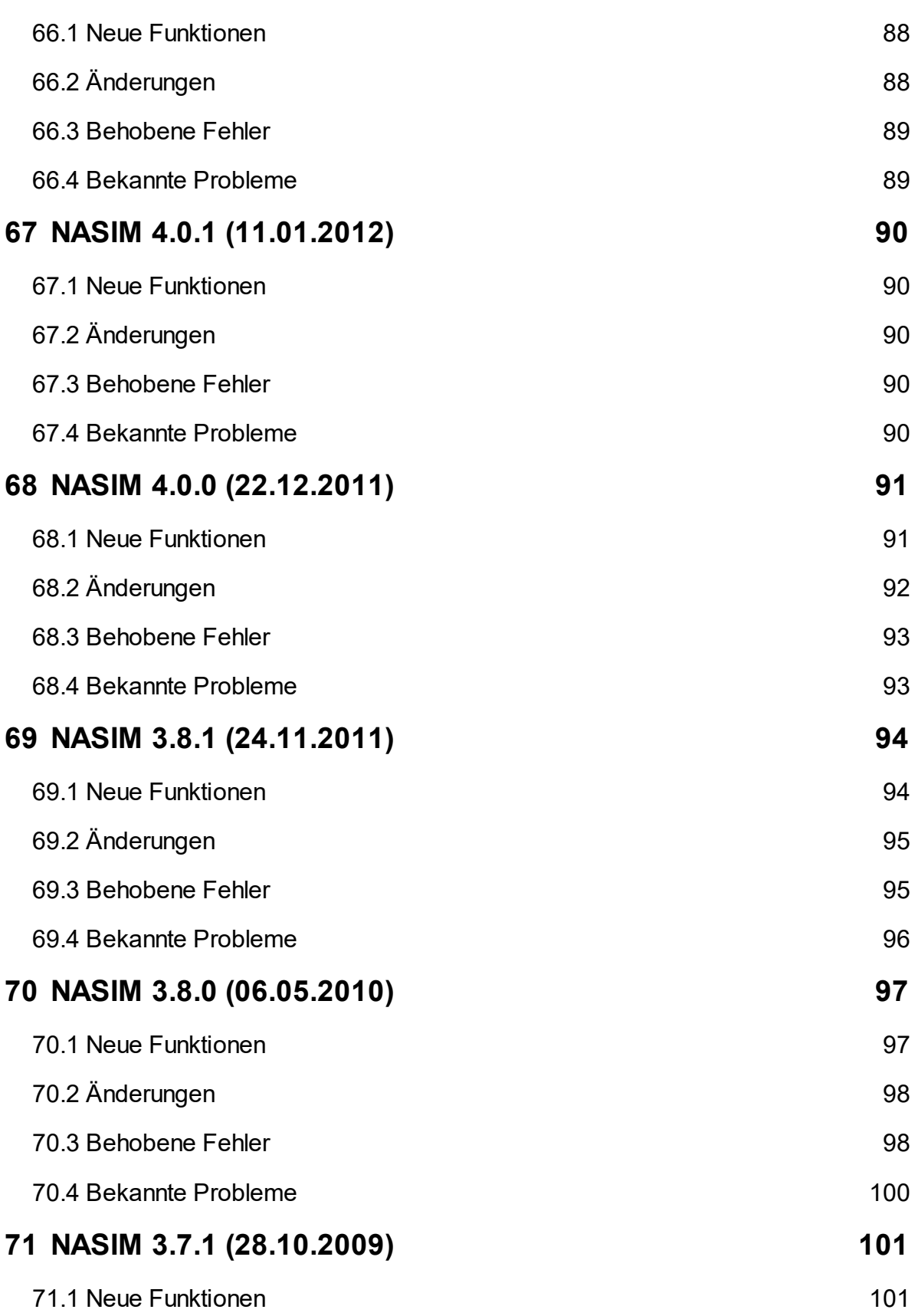

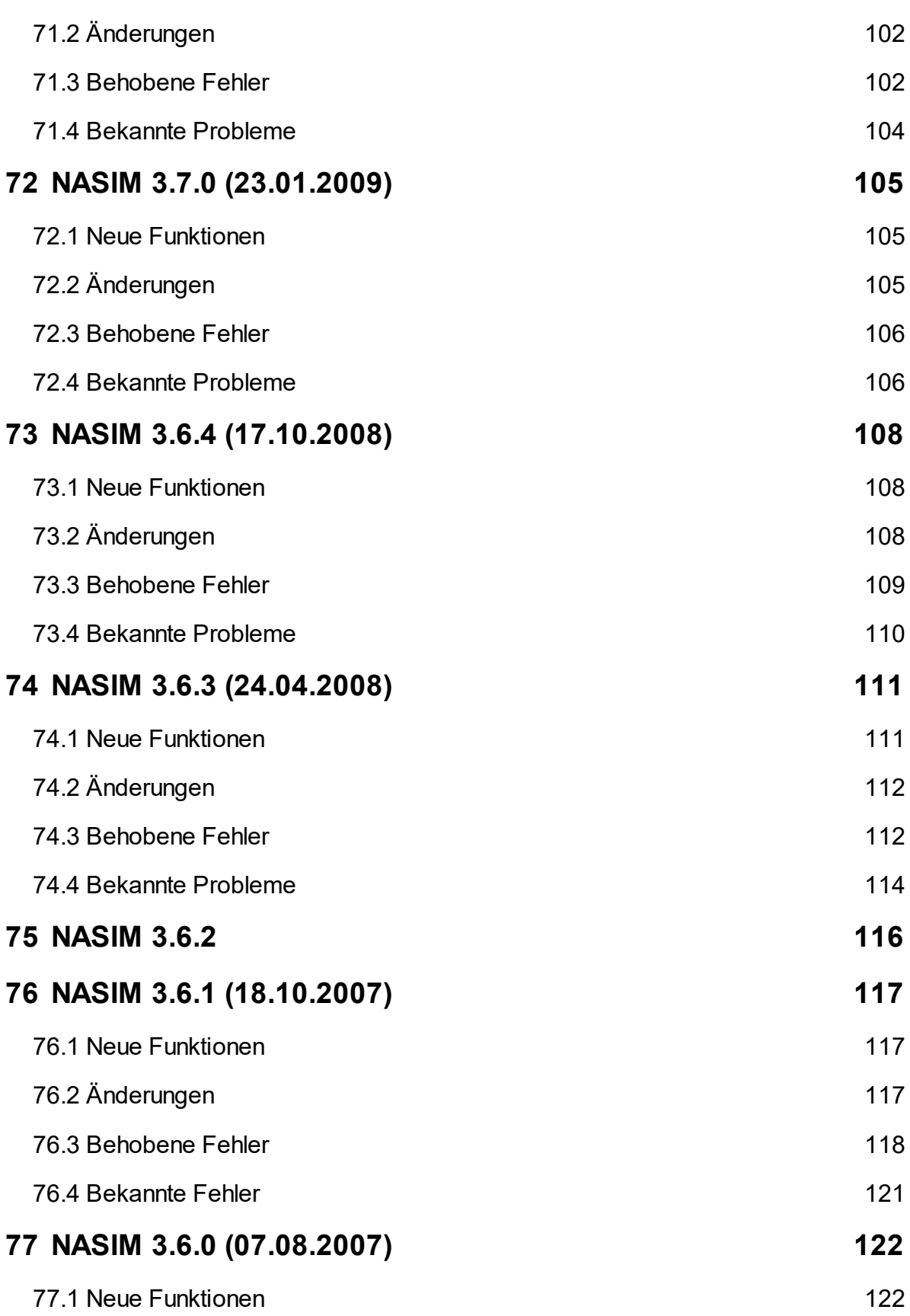

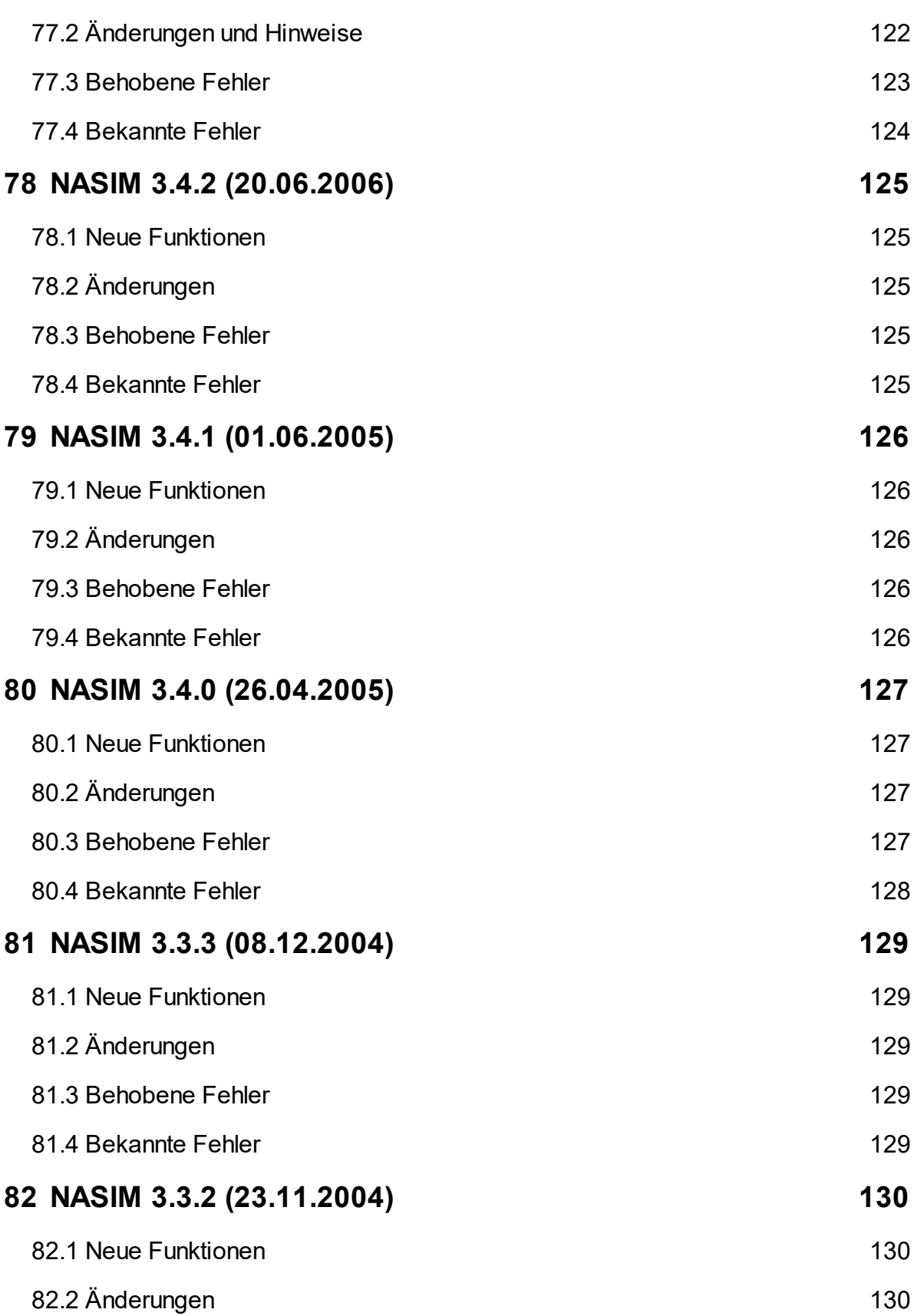

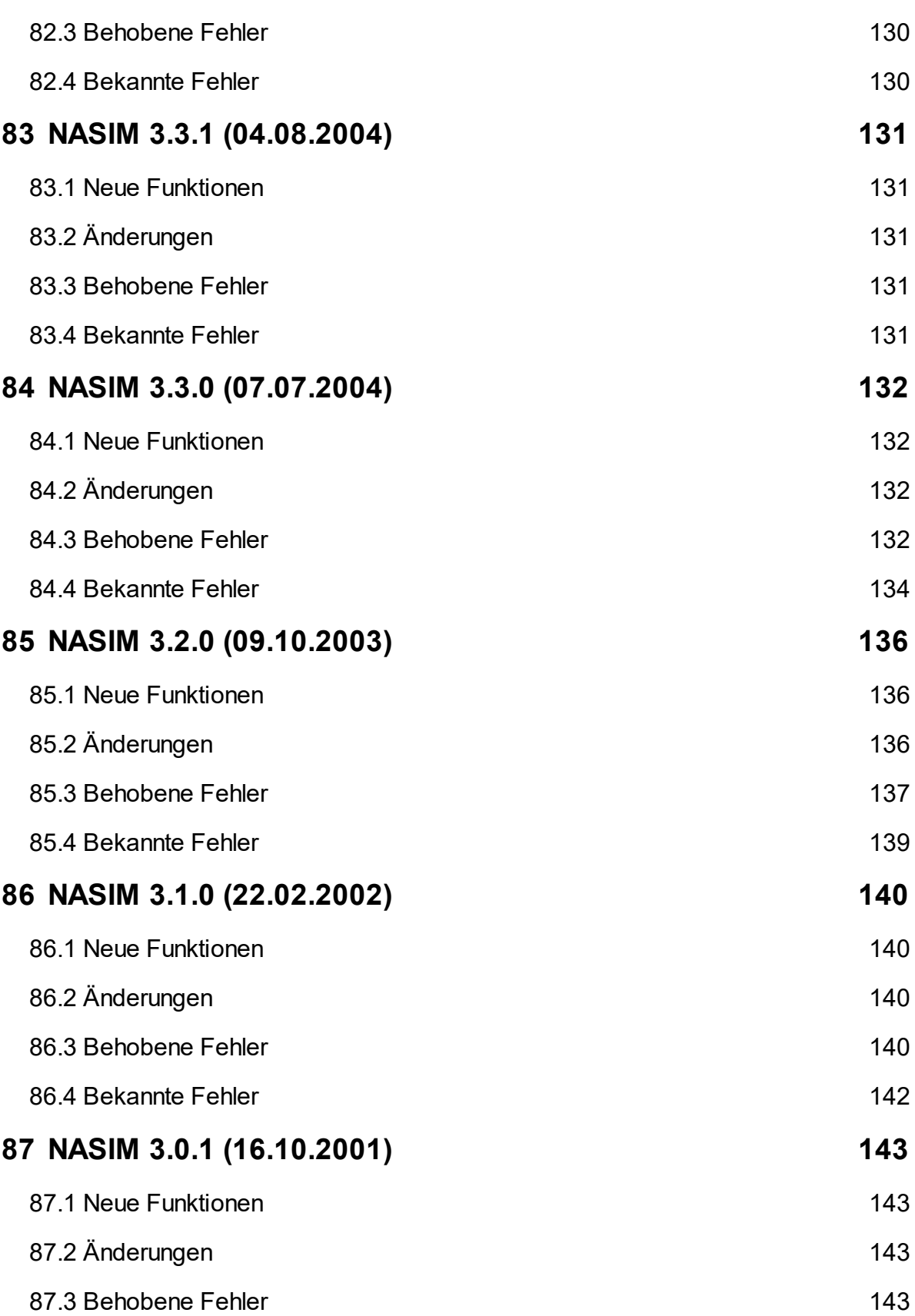

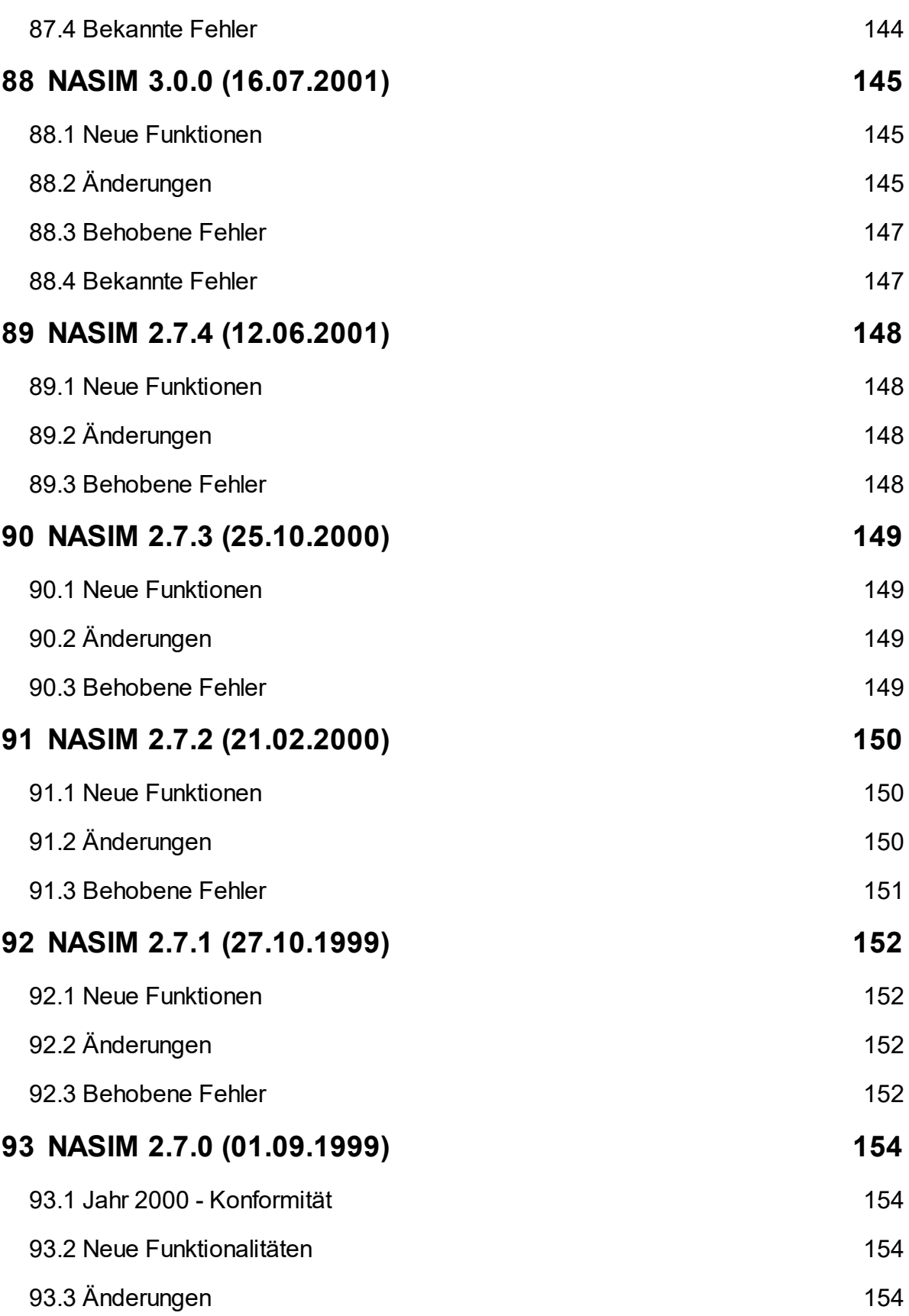

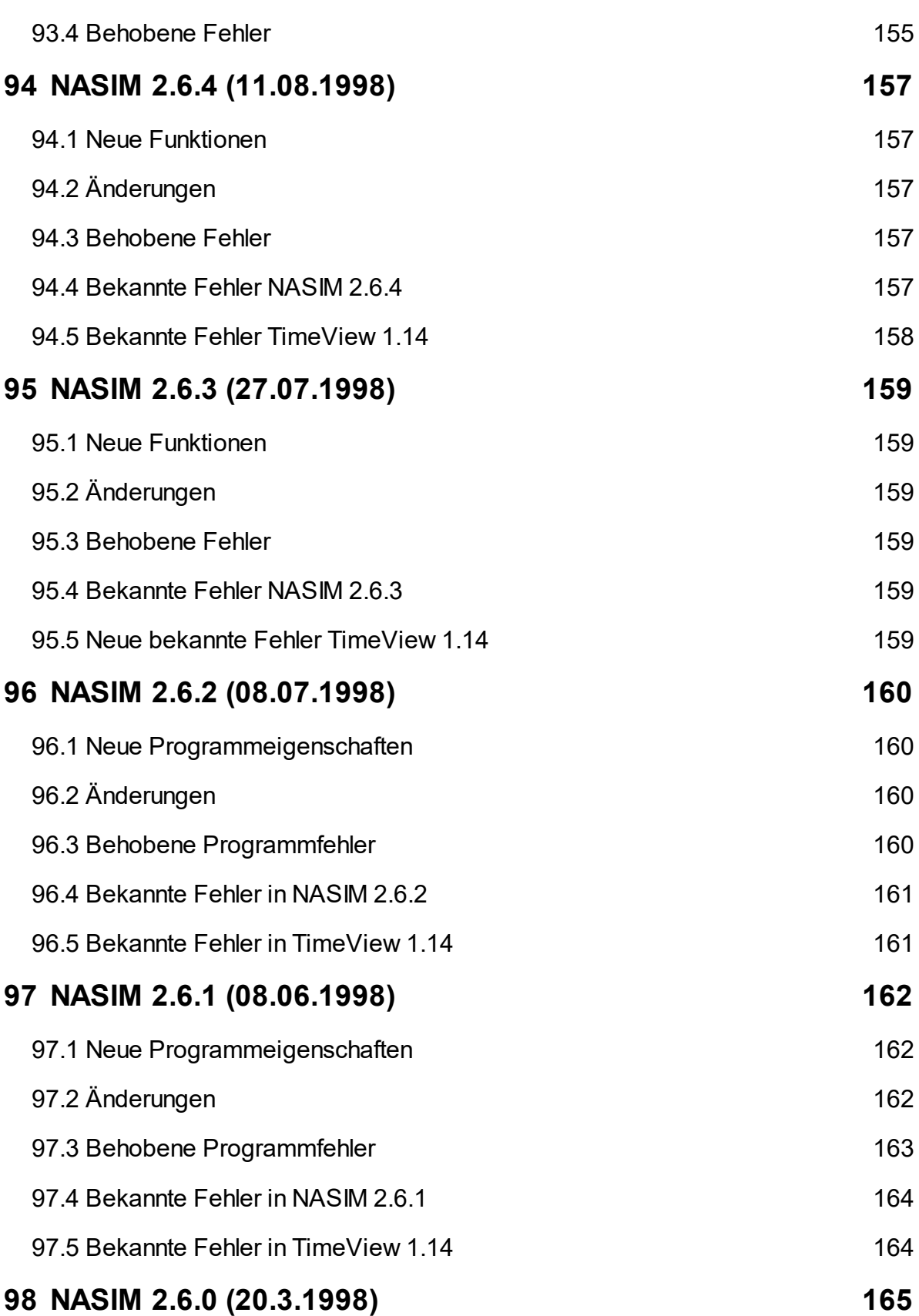

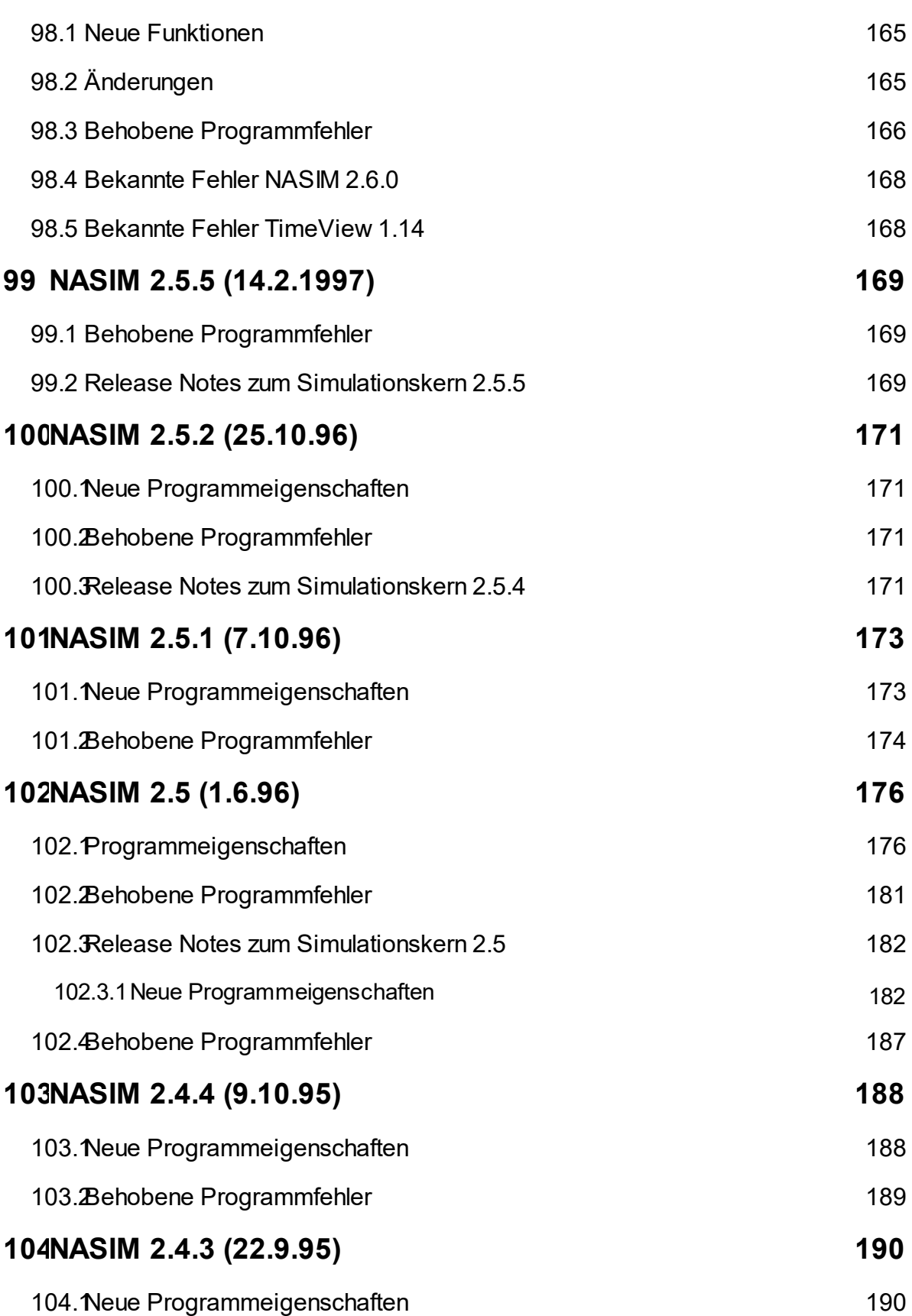

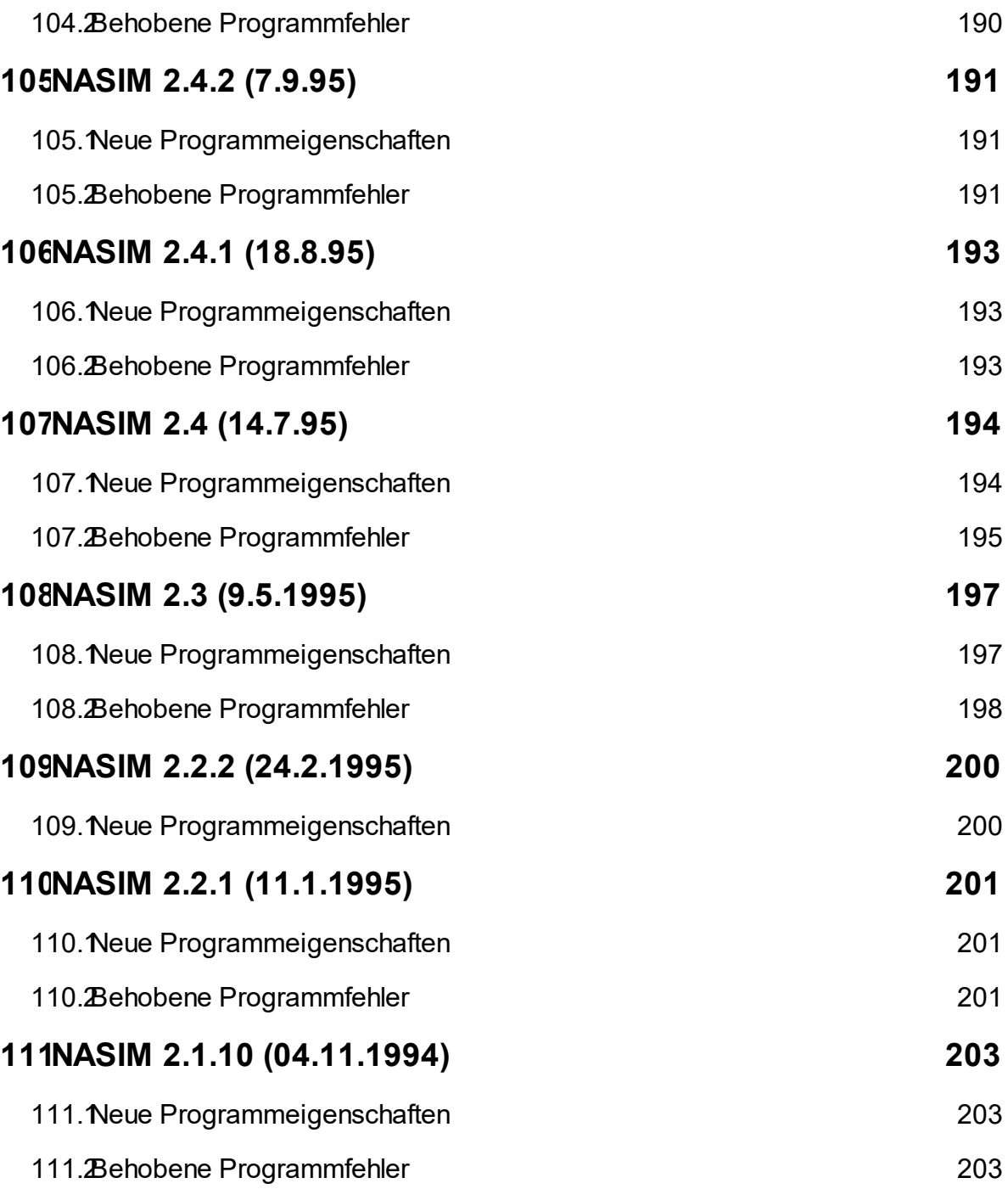

## **1 NASIM 5.4.3 (09.10.2023)**

Geben Sie hier den Text ein.

#### **1.1 Neue Funktionen**

keine

### **1.2 Änderungen**

keine

#### **1.3 Behobene Fehler**

Abflussaufteilung: Wenn aus älteren NASIM-Versionen ein Datensatz übernommen wurde in dem ein Abflussanteil mit der Prozentangabe "0%" war, kam es bei der Simulation zu einem Absturz.

Behobene Fehler: Der Import fehlerhafter CSV-Dateien konnte zum Absturz führen.

Regeleditor: Die Benutzung des Regeleditors konnte zu Abstürzen führen.

Ergebnisvergleich: Wurden Zusatzeigenschaften definiert, schlug der Ergebnisvergleich fehl.

#### **1.4 Bekannte Probleme**

## **2 NASIM 5.4.2 (22.08.2023)**

#### **2.1 Neue Funktionen**

keine

### **2.2 Änderungen**

keine

#### **2.3 Behobene Fehler**

Abflussaufteilung: Die Eingabefelder im Elementdatenfenster Abflussaufteilung reagierten teilweise fehlerhaft.

Längsschnitte: Die Zeichen ' und < wurden in der exportierten XML-Datei nicht korrekt maskiert.

XML-Import: Der XML-Import schlug fehl, wenn der Dateipfad Umlaute enthielt.

Formeln für Speicherkurven: Mit Versionen kleiner 4.5.2 wurden Poleni- und Bernoulli-Formeln ausgeliefert, die unter Umständen nicht für jede Stützstelle Werte ermitteln konnten. Diese Stellen wurden mit 'nan' (not a number) gekennzeichnet. Wurde mit diesen ungesetzten Werten simuliert, stürzte NASIM ab.

QBH-Werte: Werden Gerinne mit QBH-Beziehnungen im Systemplan kopiert, werden nun auch die QBH-Datensätze kopiert.

Löschen von ComboBox-Werten: Das Löschen von Inhalten von ComboBoxen wurde nicht übernommen. Wenn z. B. im Elementdatenfenster der Eintrag für das Hauptabflussziel gelöscht wurde, erschien der Eintrag nach Bestätigung mit Übernehmen oder OK wieder.

#### **2.4 Bekannte Probleme**

## **3 NASIM 5.4.1 (06.06.2023)**

#### **3.1 Neue Funktionen**

Python-Schnittstelle unterstützt Längsschnitt-Export: Der Längsschnitt-Export in eine XML-Datei kann nun von Python aus aktiviert werden. (Methode exportProfiles)

Abflussaufteilung für kanalisierte Flächen: Die Abflussaufteilung kann nun auch für kanalisierte Flächen auf den Abfluss von versiegelten Flächen angewendet werden. Benutzen Sie diese Option beispielsweise, um abgekoppelte Flächen zu modellieren.

## **3.2 Änderungen**

Abflussaufteilung: Das Kontrollkästchen im Unterfenster "Abflussaufteilung" der Elementdaten wurde entfernt.

Varianten: Beim Wechsel einer Variante wird die ursprünglich angezeigte Tabelle angezeigt.

### **3.3 Behobene Fehler**

Abbruch ohne Meldung bei hydrodynamischen Speichern ohne Inhaltskurve: Simulationen von Modellen oder Selektionen, die hydrodynamisch berechnete Speicher ohne Inhaltskurve enthalten, waren ohne Fehlermeldung abgebrochen.

Statistikexport: Die Werte für HQ1, 2 und 3 konnten nicht in der Tabelle Statistikexport angezeigt werden.

Statistikexport: Bei Bemessungsabflüssen wurde immer 100% für die Abminderung angezeigt.

Varianten: Unter Umständen konnten Variantenwerte nicht gelöscht werden.

#### **3.4 Bekannte Probleme**

## **4 NASIM 5.4.0 (28.02.2023)**

#### **4.1 Neue Funktionen**

Globale Variablen und globale Prozesse: Variablen können nun global definiert und in allen Betriebsregeln ohne erneute lokale Definition genutzt werden. Zusätzliche wurden globale Prozesse eingeführt, die Werte mit Betriebsregeln ermitteln und wiederum als Variablen benutzt werden können.

Abflussaufteilung für kanalisierte Flächen: Die Abflussaufteilung kann nun auch für kanalisierte Flächen auf den Abfluss von versiegelten Flächen angewendet werden. Benutzen Sie diese Option beispielsweise um abgekoppelte Flächen zu modellieren.

### **4.2 Änderungen**

Verbesserung in der hydrodynamischen Abflussberechnung: Modelle, in denen trockene Gewässerabschnitte während der hydrodynamischen Berechnung zum Abbruch geführt haben, laufen nun durch. Durch diese Anpassung kann es prinzipiell für hydrodynamisch berechnete Transportelemente zu kleinen Abweichungen im Verglich zu den bisherigen Ergebnissen kommen.

Gerinne- und Kanalgefälle: Die Nutzereingaben für Gerinne- und Kanalgefälle können nicht mehr den Wert Null annehmen.

Optimierer bricht bei Simulationsfehlern ab: Bei der Optimierung (Beckenoptimierung, autotmatische Kalibrierung,...) kann es zu Fehlern während der Simulation kommen. Durch solche Fehler wird die Optimierung invalid. Bisher rechnete der Optimierer trotz der Fehler einfach weiter. Ab dieser Version bricht der Optimierer mit einem Fehler ab.

Migration: Vor der Migration der Datenbank in eine neuere Version muss der Benutzer nun aktiv zustimmen.

#### **4.3 Behobene Fehler**

Betriebsregeln: Beim Verschieben von Betriebsregeln im Betriebsregeleditor wurden die Kommentare zu den Betriebsregeln nicht übernommen. Anschließend kam es beim Übernehmen der Verschiebung zum Programmabbruch, wenn der Kommentar nicht manuel neu geschrieben wurde.

#### **4.4 Bekannte Probleme**

## **5 NASIM 5.3.7 (06.12.2022)**

#### **5.1 Neue Funktionen**

keine

### **5.2 Änderungen**

Optimierung Abflusskalibrierung: Die "optimized.sqlite" Dateien werden nun gelöscht.

#### **5.3 Behobene Fehler**

Fehler bei Import von Geodaten behoben: Nach mehrmaligem Import von Boden- und Landnutzungsdaten wurden die Elementarflächen nicht mehr korrekt berechnet.

Fehler beim Speichern von Variante: Beim Speichern einer Variante als neues Projekt gingen Geodaten verloren.

Programmabbruch behoben: Bei Modellen mit hydrodynamisch berechneten Transportelementen konnte es zum Programmabbruch kommen, wenn ein hydrodynamischer Bereich hydrologische Unterlieger ohne Transportelement hatte.

Programmabbruch behoben: Bei Modellen mit hydrodynamisch berechneten Speichern konnte es zum Programmabbruch kommen, wenn für einen hydrodynamisch berechneten Speicher Kurven ohne Stützstellen definiert waren. Es wird nun eine entsprechende Fehlermeldung ausgegeben.

Optimierung Abflusskalibrierung: Das Python-Skript wurde an die geänderte Pegel-Tabelle angepasst.

#### **5.4 Bekannte Probleme**

## **6 NASIM 5.3.6 (08.11.2022)**

#### **6.1 Neue Funktionen**

keine

### **6.2 Änderungen**

keine

#### **6.3 Behobene Fehler**

Zeitreihen aus Datenbank: Durch eine Änderung in 5.3.5 wurden Eingabe-Zeitreihen, die in die Datenbank importiert wurden, falsch ausgewertet, wenn sie früher endeten als das Simulationsende.

Zentralbecken: Das Einfügen eines Zentralbeckens führte zum Absturz, wenn sich ein Speicher im Kanalnetz im Einzugsgebiet befand.

#### **6.4 Bekannte Probleme**

## **7 NASIM 5.3.5 (06.10.2022)**

#### **7.1 Neue Funktionen**

keine

#### **7.2 Änderungen**

Steuerbare Bauwerke: Die Fehlermeldungen für nicht zugelassene Parameter von Steuerbaren Bauwerken wurden verbessert.

#### **7.3 Behobene Fehler**

HDR und Versickerung: Die hydrodynamische Berechnung mit Gerinneversickerung bei geringen Wassertiefen wurde korrigiert.

XML-Import: Ein Import eines vorangegangenen WWI-Exports konnte zum Absturz führen.

Spatial Indizes: Im externen Rechenkern und der Nasim-Dll konnte es zu Fehlermeldungen zu Spatial Indizes kommen, wenn Projekte mit Geodaten gespeichert wurden.

Network.xml Import: Fehlermeldungen während des Importierens der Network-Dateien (Network.xml) wurden nicht richtig angezeigt.

Korrektur der hydrodynamischen Abflussberechnung: Durch Rundungseffekte konnte es zu betragsmäßig sehr kleinen negativen Wassertiefen kommen, die zu Abbruch der Simulation führten.

Optimierung: Durch fehlerhaft ausgewertete Pegelzeitreihen konnte die Optimierung mit Fehlern abbrechen.

Übersicht Schmutzfrachtwerte: Das Öffnen der Tabelle "Übersicht Schmutzfrachtwerte" konnte zum Absturz führen.

Zeitreihen in Datenbank: Deckte eine Eingangsreihe aus der Datenbank den Simulationszeitraum nicht ab, brach die Simulation mit einem Fehler ab.

Einzugsgebietsberechnung: Befand sich eine kanalisierte Fläche im Einzugsgebiet, wurde EG-Größe nicht berechnet.

#### **7.4 Bekannte Probleme**

## **8 NASIM 5.3.4 (09.08.2022)**

#### **8.1 Neue Funktionen**

keine

#### **8.2 Änderungen**

keine

#### **8.3 Behobene Fehler**

Migration: Die Migration der Datenbank von 5.2.1 zu 5.3 konnte fehlschlagen.

Optimierung: Die automatisch Optimierung konnte nicht gestartet werden.

Zusatzeigenschaften: Wurden Zusatzeigenschaften für die SE-Tabelle definiert, konnten diese in der Spaltenauswahl nicht deaktiviert werden.

Python-Extension: Die externe Python-Extension konnte nicht auf die SQL-Skripte zugreifen.

Nasim DLL: Die Nasim DLL konnte keine Fews-Zeitreihen importieren. Die DLL wird von der externen und internen Python-Extension und der Optimierung verwendet.

### **8.4 Bekannte Probleme**

## **9 NASIM 5.3.3 (12.07.2022)**

#### **9.1 Neue Funktionen**

keine

#### **9.2 Änderungen**

keine

#### **9.3 Behobene Fehler**

TAPE18: Wurde nach einem TAPE18-Import ein Gerinne mit Abflussfunktion gelöscht, verblieb der QBH-Datensatz im Datenmodell. Ein anschließendes Speichern des Projektes schlug fehl.

#### **9.4 Bekannte Probleme**

## **10 NASIM 5.3.2 (24.06.2022)**

#### **10.1 Neue Funktionen**

Dokumentation Shapefile für Radardaten: Die Dokumentation beschreibt nun die Felder, für die Shapefiles der Radarzellen

Radardatenshapefiles: Der Radarzellenimporter wurde so erweitert, dass die Shapefiles von "hydro & meteo GmbH" direkt importiert werden können.

Zeitreihenzuordnung: Das Verfahren für die automatische Zeitreihenzuordnung kann nun für Niederschlag, Temperatur und Verdunstung getrennt gewählt werden.

Anfangsbedingungen für hydrodynamische Berechnung: Für hydrodynamisch berechnete Transportelemente werden Anfangsbedingungen geschrieben und eingelesen.

### **10.2 Änderungen**

keine

#### **10.3 Behobene Fehler**

Zeitreihenzuordnung: Wurde das Radarverfahren für die Zeitreihenzuordnung eingestellt, mussten Temperatur- und Verdunstungszeitreihen manuell zugeordnet werden.

Elementdaten: Zeitreihen wurden im Fenster Elementdaten nur mit ihrer ID angezeigt und konnten nicht geändert werden.

#### **10.4 Bekannte Probleme**

## **11 NASIM 5.3.1 (19.05.2022)**

### **11.1 Neue Funktionen**

keine

### **11.2 Änderungen**

Zeitreihenimport: Der Menüpunkt "Zetreihenimport" wurde aus dem Menü "Datei" entfernt und durch einen Import Button im Zeitreihenfenster ersetzt. Durch einen weiteren Button können Zeitreihen wieder aus der Datenbank entfernt werden.

### **11.3 Behobene Fehler**

Ergebnisvergleich: Varianten in Vergleichsprojekten wurden nicht aktiviert und Werte

wurden in der falschen Einheit angezeigt.

Abflusskonzentrationen: Das Anfordern der TimeView-Grafik für ein Teilgebiet, das keine Zeitflächenfunktion besaß, führte zum Absturz.

Tape20-Import: Fehlermeldungen und Warnungen beim Import wurden nicht angezeigt.

Tape18-Import: Der Tape18-Import funktionierte in manchen Fällen nicht.

Network.xml Import: Trotz Import in die Datenbank musste eine Network.xml neben der Projektdatei liegen.

Kanalisierte Flächen: Die "Fläche außerhalb" wurde in Version 5.3.0 nicht korrekt berechnet.

### **11.4 Bekannte Probleme**

siehe 5.2.2

## **12 NASIM 5.3.0 (11.04.2022)**

#### **12.1 Neue Funktionen**

Ergebnisvergleich: Ergebnisse und Stammdaten beliebiger Projekte bzw. Varianten können zum Vergleich tabellarisch aufbereitet, sortiert und gefiltert werden.

Eingangszeitreihen: Die Eingangszeitreihen können in die Datenbank importiert werden. Sie können dadurch performanter während der Simulation gelesen und problemloser weitergegeben werden.

Radarniederschläge: Die Funktionalität des externen ArcGIS-Tools "Gebietsniederschläge aus Radarzellen" wurde in NASIM integriert. Auf Basis der Geometrien der Radarzellen und der Teilgebiete sowie der Radar-Niederschlagszeitreihen berechnet NASIM während der Simulation die Teilgebietsniederschläge.

Network.xml: Es können beliebig viele "Network.xml" Daten in die Datenbank importiert und variantenfähig verwaltet werden.

Tape18: Es können beliebig viele QBH-Datensätze in die Datenbank importiert und variantenfähig verwaltet werden.

### **12.2 Änderungen**

Network.xml: Die Datei Network.xml für die hydrodynamische Berechnung muss in die Datenbank eingeladen werden. Dafür steht der Dialog "Network.xml importieren" zur Verfügung. Die Daten können auch auf mehrere Dateien aufgeteilt und einzeln eingelesen werden. Dabei ist der Dateiname nicht mehr festgelegt. Bisher musste genau eine Datei mit Namen Network.xml neben dem Modell liegen.

Hydrodynamische Berechnung: Die hydrodynamische Berechnungsmethode wurde verbessert und stabilisiert. In seltenen Fällen können die Ergebnisse zu vorherigen Versionen leicht abweichen.

64 Bit: NASIM wurde vollständig auf 64 Bit umgestellt. Die ArcGIS-Plugins und die externe Python-Extension werden weiter mit 32 Bit angeboten.

HQx-Ereignisse: Die Tabelle HQx-Ereignisse und die zugehörige Funktionalität im Statistikexport wurde entfernt.

Koordinatensystem: Das Koordinatensystem kann nun auch in der Projekt-Tabelle über den Namen statt der SRID ausgewählt werden.

Geodaten Import: Enthalten die Shape-Dateien für Teilgebiete Geometrien für Systemelemente ohne TG werden diese in der Fehlermeldung ausgewiesen.

### **12.3 Behobene Fehler**

Abflussziel: Das Abflussziel im Fenster Elementdaten konnte nicht gelöscht werden.

Speicherkurven: Wenn Kommata in den Namen von Speicherkurven verwendet wurden, wurde der Abflusswert nicht korrekt zugewiesen.

Systemplan: Wurde ein neues Systemelement angelegt und aus dem Systemplanrahmen geschoben, wurde der Rahmen nicht angepasst.

Geodaten und Gewässerverschneidung: Bei der Verschneidung von Gewässern mit Teilgebieten wurden Koordinatenwerte für Zufluss und Abfluss nicht korrekt gesetzt. Weiterhin war die berechnete Stationierung fehlerhaft, wenn das Verschneidungsergebnis aus mehreren Liniensegmenten bestand.

Extremwertstatistik: Wurde nur die verallgemeinerte Pareto und/oder die generalisierte Extremwert verteilung gewählt, brach die Auswertung mit einer Fehlermeldung ab.

Hydrodynamische Schmutzfrachtberechnung: Bei der Schmutzfrachtsimulation von Systemelementen mit einem hydrodynamisch berechneten Transportelement und einem Teilgebiet wurde die Schmutzfracht aus dem TG doppelt bilanziert.

#### **12.4 Bekannte Probleme**

siehe 5.2.2

## **13 NASIM 5.2.3 (15.03.2022)**

Geben Sie hier den Text ein.

### **13.1 Neue Funktionen**

keine

## **13.2 Änderungen**

keine

### **13.3 Behobene Fehler**

Längsschnitte: Längsschnitte auf Basis der Tabelle "Statistikexport" enthielten zu viele Stützstellen.

#### **13.4 Bekannte Probleme**

siehe 5.2.2

## **14 NASIM 5.2.2 (04.02.2022)**

#### **14.1 Neue Funktionen**

keine

### **14.2 Änderungen**

Speichern und Schreiben von Ergebnissen: Beim Speichern eines Projektes oder beim Schreiben der Ergebnisse wurde automtisch die Datenbank reorganisiert (VACUUM). Dadurch wird zum Löschen gekenzeichneter Speicher in der Datenbank freigegeben und die Dateigröße minimiert. Da dieser Vorgang mehr Zeit in Anspruch nimmt als das eigentliche Schreiben, wurde der Automatismus entfernt. Zum Reorganisieren der Datenbank wurden im Datei-Menü die beiden Einträge "Reorganisieren" und "Speichern und reorganisieren" ergänzt.

#### **14.3 Behobene Fehler**

ArcGIS Plugin: Die Installation des ArcGIS-Plugins konnte dazu führen, dass ArcGIS 10.6 nicht mehr startete.

Umgang mit Versionen: Das Öffnen einer Projektdatei, die mit einer neueren NASIM Version bearbeitet wurde konnte zum Absturz führen.

Gütemaßereignisse: In NASIM 5.2 ließen sich keine Gütemaßereignisse anlegen.

Bernoulli Formeln: Die Bernoulli Formeln für Speicherkurven verwendeten fälschlicher Weise den Logarithmus Naturalis statt des dekatischen Logarithmus. Bereits erstellte und kalibirierte Modelle verwenden weiterhin die falschen Formeln. Durch aktiven Import der Datei "formeln.nax" können alte Modelle auf die korrigierten Formeln umgestellt werden. Wird ein Modell neu erstellt, werden automatisch die korrigierten Formeln benutzt.

Beispieldaten: Das mitgeliefert Beispiel für kanalisierte Flächen enthielt eine fehlerhafte cpg-Datei.

#### **14.4 Bekannte Probleme**

Elementarflächenverschneidung und ArcMap: Wenn man während einer Elementarflächenverschneidung in NASIM auf die in NASIM geladene Projektdatei in ArcMap zugreift (z.B. Geodatentabelle als Layer in die Karte ziehen), gibt ArcMap eine Fehlermeldung aus (".. is in WAL mode ...") oder es erfolgt keine Rückmeldung von ArcMap mehr oder ArcMap stürzt ab. Das Verhalten hängt davon ab, ob man schon vor der Verschneidung auf die sqlite-Datei zugegriffen hat (z.B. aufgeklappt in ArcCatalog) oder ArcMap erst während der Verschneidung geöffnet hat. Dies ist ein Problem in ArcGIS.

Gütemaßereignisse: Beim Import des alten Persistenzformates aus Versionen kleiner 5
werden Gütemaße nicht übernommen.

# **15 NASIM 5.2.1 (27.09.2021)**

### **15.1 Neue Funktionen**

Skalierung des Borda-Carnot-Stoßverlust für hydrodynamische Transportelemente: Für hydrodynamisch berechnete Transportelemente kann der Borda-Carnot-Stoßverlust mit einem Faktor zwischen null und eins skaliert werden. Der Standardwert ist eins und bedeutet, dass der Stoßverlust komplett angesetzt wird (maximale Abminderung des Abflusses = kleinster Abfluss). Den Faktor finden Sie in der Transportelementtabelle unter "Hydrodynamisch".

## **15.2 Änderungen**

NASIM-Diff: Die Vergelichsgenauigkeit von Zahlen wurde auf 10<sup>-6</sup> reduziert. Die zu vergleichenden Tabellen wurden eingeschränkt.

Anfangsbedingungen: Um die Speicherauslastung zu reduzieren, werden nun beim Schreiben der Anfangsbedingungen zu jedem Aufzeichnungszeitpunkt die internen Puffer geleert.

### **15.3 Behobene Fehler**

Hirarchie von Varianten: Durch einen Fehler beim Laden der Datenbank wurde die Hirarchie von Varianten unter Umständen nicht korrekt wieder hergestellt.

Konvertierung von Per-Datei: Die Konvertierung schlug bei unvollständigen Zeitreihenoder Variableneinträgen fehl.

Fehlanschluss: Der Wert für QrT durfte 100% überschreiten.

Fehlanschluss: QrT und das Entwässerungssystem können nun auch in der SE-Tabelle angezeigt werden.

Speichern unter: Mehrfaches "Speichern unter..." mit dem selben Dateinamen führte zu einer Fehlermeldung.

Steuerbare Bauwerke: Abfluss wurde in besonderen Fällen überschätzt.

### **15.4 Bekannte Probleme**

siehe 5.2.0

# **16 NASIM 5.2.0 (16.07.2021)**

### **16.1 Neue Funktionen**

Neuer Transportelementtyp "Speicher Kanalnetz": Es können Fang-, Durchlauf- und Verbundbecken im Haupt- und Nebenschluss modelliert werden (siehe Bauwerke in Kanalnetzen A128). Die Parametrisierung der Objekte erfolgt mit minimaler Dateneingabe über Beckengröße, maximalen Zufluss und Weiterleitung zur Kläranlage.

Längsschnitte für hydrodynamische Bereiche: In hydrodynamischen Bereichen werden profilweise Ergebnisse für die Darstellung im Längsschnitt (NAPlot) angeboten.

Geodatenimport von Gewässern und Bauwerken: Im Dialog "Geodaten" kann ein Gewässer- und/ oder Bauwerks-Shapefile importiert werden. Beim Import von Bauwerken werden bei Bedarf neue Systemelemente mit einem punktförmigen TE-Typ erzeugt (Speicher, Abzweig) und die SE-Daten um eine Punktgeometrie ergänzt. Beim Import von Gewässern können diese mit den natürlichen Teilgebieten verschnitten werden. Die Liniengeometrien und Längen des Ergebnisses der Verschneidung werden am Transportelement vorgehalten.

Geodaten-Views: Sind Geodaten in einer Projektdatei vorhanden, werden vorgefertigte Sichten (Datenbank-Views) in der Datenbank vorgehalten. Diese haben den Namen V GEO<sup>\*</sup> und können als Layer im GIS visualisiert werden. Sie enthalten Geometrien und Stammdaten der Elemente.

Simulationsergebnisse und Varianten: Wird eine Variante umbenannt werden nun vorhandene Ergebnisse zu dieser Variante aktualisiert.

Betriebsregeln für Abzweige: Betriebsregeln für Abzweige können nun optional für den Hauptabfluss verwendet werden.

Extremwertstatistik: Berechnete Statistikergebnisse werden nun gespeichert und können mit anderen Ergebnissen wieder eingeladen werden.

Betriebsregeln: Die Betriebsregeln wurden um ein Feld für Kommentare ergänzt.

Volumen Kanalnetz oberhalb für Speicher: Um den Rückhalteraum eines Kanalsystems gut abzubilden, wird ein Attribut "Volumen im Kanalnetz oberhalb" für Speicher ergänzt. Das Volumen wird im Sinne eines Rückstauvolumens genutzt.

Geometrien von kanalisierten Flächen aufräumen: Der Dialog "Geodaten" wurde um eine Schaltfläche ergänzt, mit der Geometrien von kanalisierten Flächen, die in keiner Variante genutzt werden, aus dem System gelöscht werden.

### **16.2 Änderungen**

Profilzuordnung für hydrodynamische Berechnung: Für die Profilzuordnung haben die angegebenen Stationskilometer Vorrang. Die Profilnummern (Profil oben und Profil unten) werden nur verwendet, wenn keine Stationskilometer gesetzt sind. Sind sowohl Stationskilometer als auch Profilnummern angegeben, wird ein Konsistenzcheck durchgeführt.

TE-Länge für hydrodynamische TEs: Die TE-Länge muss für hydrodynamische Transportelemente nicht mehr gesetzt sein, wenn Stationskilometer oder Profilnummern für die Zuordnung angegeben sind. Ist die TE-Länge gesetzt, wird die Transportstrecke auf diese Länge skaliert.

Attribut "Ende des Bereichs" für hydrodynamische TEs: Wirkung des Attributs "Ende des Bereichs" wurde erweitert. Auch wenn ein hydrodynamischer Bereich durch Setzen des Attributs nicht aufgeteilt werden kann, wird der Abfluss über die vorgegebene Sohlgefälleoder Energielinengefällerandbedingung bestimmt und an den Unterlieger ohne Berücksichtigung von Rückstau oder Fließumkehr weitergegeben.

Messwert Speicherinhalt: Die Eingabe eines Messwertes für den Speicherinhalt wurde der Übersichtlichkeit halber aus dem Elementdatenfenster im Bereich Speicher entfernt. Die Funktion kann nach wie vor über die Tabelle Transportelemente benutzt werden.

HTML-Hilfe: Die Benutzerdokumentation wird nun nur noch als PDF-Dokument ausgeliefert. Moderne Browser unterbinden das für die HTML-Hilfe erforderliche JavaScript für lokale Daten.

Python: Das mit NASIM ausgelieferte Python wurde auf Version 3.8 aktualisiert.

Beispiele und Muster: Beispiel und Muster können nun vom Anwender über das Menü "Datei – Beispiele/Muster…" an einen beliebigen Ort kopiert werden. Das automatische Kopieren in den Dokumente-Ordner des Nutzerprofils führte zu Problemen, wenn die Installation von einem Administrator vorgenommen wurde.

Geodatenimport: Beim Import von Geodaten wird jetzt immer geprüft, ob Pflichtfelder im Shapefile vorhanden sind und ob gültige Kennungen angegeben sind.

Geodatenimport: Beim Import eines Shapefiles mit zugehöriger \*.cpg-Datei wird jetzt immer geprüft, ob der darin enthaltene Zeichensatz gültig ist. Wenn er nicht gültig ist, wird eine Fehlermeldung ausgegeben und der Import abgebrochen (Ausnahme: "ANSI 1252" wird als "CP1252" interpretiert). Bisher wurde eine irreführende Fehlermeldung ausgegeben ("notwendiges Feld nicht vorhanden"), da im Hintergrund die sqlite-Datenbank das Shapefile ohne Fehler, aber nur unvollständig importierte.

Import von Anfangsbedingungen: Wenn beim Simulieren mit Anfangsbedingungen ein oder mehrere Bodenschichten gefunden werden, bei denen die Anfangsbedingung für Bodenfeuchte ungesetzt ist, wird mit der Standard-Anfangsbodenfeuchte simuliert (Beginn Exfiltration). Bisher wurde die Simulation mit einer Fehlermeldung abgebrochen. Solche Fälle können auftreten, wenn z.B. beim Aufzeichnen der Anfangsbedingungen mit Bodenparametern simuliert wurde, die keine sinnvolle Bodenfunktion ergeben (z.B. Welkepunkt größer Gesamtporenvolumen).

#### **16.3 Behobene Fehler**

Prozessberechnung "Ammoniak Abfluss" und "pH Abfluss": Zur Berechnung des Ammoniaks und des pH-Werts wird eine Musterdatei für "Freie Prozesse" mit ausgeliefert. Die Berechnungen dieses Skriptes funktionierten bisher nicht für

hydrologisch berechnete Kanäle. Dieser Fehler wurde behoben.

Steuerbare Bauwerke: Steuerbare Bauwerke konnten in manchen Fällen unplausible große Abflüsse produzieren. Bei Steuerbaren Bauwerken vom Typ Schütz konnten dies bei Einstau eines abgesenkten Schützes vorkommen und bei steuerbaren Bauwerken vom Typ Wehr bei hochgefahrener Krone. Zudem wurde der Eichfaktor für die Geschwindigkeit nicht richtig übernommen. Die Abflussberechnung wurde entsprechend korrigiert.

Projekt speichern: Schlägt das Speichern eines Projektes fehl, wird nun automatisch die zuvor angelegte Sicherungskopie wiederhergestellt.

Kopieren von Speichern: Beim Kopieren eines Speichers werden nun auch die Speicherkurven kopiert.

Löschen von Varianten: Wird eine Variante gelöscht, werden auch die Ergebnisse dieser Variante gelöscht.

Löschen von Varianten mit aktiver Untervariante: Beim Löschen einer Variante, deren Untervariante gerade aktiviert ist, werden Variantenwerte fälschlicher Weise ins Ausgangsprojekt übernommen. Dieser Fehler ist behoben, indem vor dem Löschen der Variante das Ausgangsprojekt aktiviert wird.

Stoffkonzentrationen zu Zuflussreihen: Das Anlegen von Stoffkonzentrationsreihen zu Zuflussreihen führte zum Absturz.

Kopieren von SE mit Speicherkurven: Beim Kopieren eines Speichers wurden die Speicherkurven nicht mit kopiert.

Umbenennen von Zeitflächenfunktionen: Wird ein Teilgebiet umbenannt, wird nun automatisch eine zugeordnete Zeitflächenfunktion mit umbenannt.

#### **16.4 Bekannte Probleme**

Elementarflächenverschneidung und ArcMap: Wenn man während einer Elementarflächenverschneidung in NASIM auf die in NASIM geladene Projektdatei in ArcMap zugreift (z.B. Geodatentabelle als Layer in die Karte ziehen), gibt ArcMap eine Fehlermeldung aus (... is in WAL mode ...") oder es erfolgt keine Rückmeldung von ArcMap mehr oder ArcMap stürzt ab. Das Verhalten hängt davon ab, ob man schon vor der Verschneidung auf die sqlite-Datei zugegriffen hat (z.B. aufgeklappt in ArcCatalog) oder ArcMap erst während der Verschneidung geöffnet hat. Dies ist ein Problem in ArcGIS.

ArcGIS-Plugin: Die Installation des ArcGIS-Plugins kann seit Version 5.1.4 dazu führen, dass ArcGIS 10.6.1 nicht mehr startet. Bis die Ursache gefunden wurde, ist die Option im Setup standardmäßig deaktiviert.

# **17 NASIM 5.1.1 (19.06.2020)**

### **17.1 Neue Funktionen**

Ergebnisse: Die Ergebnisse können nun aus der Datenbank gelöscht werden.

## **17.2 Änderungen**

Beispiele und Muster: Die Beispiel- und Muster-Dateien werden nun unter Dokumente\Nasim\<Version> installiert.

### **17.3 Behobene Fehler**

Verschneidung: Geoberechnung scheiterte, wenn keine kanalisierten Flächen vorhanden waren.

Geodaten: Rechts- und Hochwert wurde beim Geodatenimport von kanalisierte Flächen nicht berechnet.

Varianten: Kombivarianten können nur dann verändert werden, wenn sie nicht aktiv sind. Eine Veränderung von aktiven Kombivarianten konnte in vorhergehenden Versionen zu Fehlern führen, da Veränderungen erst mit erneuter Aktivierung wirksam wurden (Reihenfolge der Teilvarianten etc.).

Kombivarianten: Zu Kombivarianten können nun keine Untervarianten mehr erstellt werden.

Geodaten: Ist die Projektdatei noch nicht gespeichert, wird vor dem Import von Geodaten nach einem Speicherort gefragt. Bei Klick auf Abbrechen kam es zu einem Absturz.

Fenster SE-Deaktivierung: Die Werte für Kombivarianten wurden teilweise nicht korrekt angezeigt und konnten geändert werden.

Ergebnis-Tabellen: Bis auf die SE-Ergebnisse wurden die Ergebnis-Tabellen nicht mehr angezeigt.

Ergebnis-Tabellen: Die Schmutzfracht-Ergebnisse konnten bei aktivierter Variante nicht angezeigt werden.

Ergebnisse: Laden der Ergebnisse nach Löschen eines SE führte zum Absturz.

Kanalisierte Flächen: Bei kanalisierten Flächen war die Eingabe des Leakage nicht deaktiviert.

Selektionen: Die Konvertierung einer PER-Datei schlug fehl bei nicht eindeutigen Selektionsnamen. Die Namen werden jetzt automatisch eindeutig gemacht.

Varianten: Das Löschen der aktiven Variante führte zum Absturz.

Meldungen: Meldungen über Probleme beim Laden eine Projektes wurden verbessert.

Längsschnitte: Es gab u.U. Prozesse, die mit keiner Einheit verbunden waren.

Beispieldateien: Einige Beispieldateien waren nicht simulationsfähig.

# **18 NASIM 5.1.0 (12.05.2020)**

### **18.1 Neue Funktionen**

Kanalisierte Teilflächen: Der Versiegelungsgrad von Kanalisierten Flächen kann nun auch dann vollständig aus den Geo-Daten abgeleitet werden, wenn die Kanalisierten Flächen ganz oder außerhalb von natürlicher Flächen liegen. (Neues Konzept: "Kanalisierte Teilflächen" sind "wie Elementarflächen ohne Böden").

Stoffumsetzung: Die Auswahl von Stoffumsetzern und Erzeugung der benötigten Stoffe ist nun in den Simulationsoptionen auf der Seite "Stoffumsetzung" verfügbar.

Niedrigwasserstatistik: NW-Statistik nach DVWK-120

## **18.2 Änderungen**

Geodatendialog: Modale Abfrage ersetzt durch ein nicht-modales Eingabefeld.

Prozessbrowser: Der Dialog "Prozessbrowser" ist nun über das Menu "Extra" zu öffnen.

Ergebnisse: Die Ergebnisse stehen nun nach der Simulation zur Verfügung und müssen nicht geladen werden.

### **18.3 Behobene Fehler**

Warnungen für hydrodynamische TEs: wurden zum Teil ab der Version 4.7 nicht mehr ausgegeben. Das betrifft z.B. Warnungen zu den Einleitungen in ein hydrodynamisches TE bei einem vorgegebenen Kilometer. Die Warnungen werden jetzt wieder angezeigt.

Hydrodynamischer Kanal: Unplausible Parametereinstellungen, z.B. negative Werte, für die Straßenhöhe und Straßenlänge für den Kanal-Überlauf (begrenzte Druckhöhe) wurden nicht abgefangen. Jetzt ist die minimal mögliche Straßenhöhe null. Die minimal mögliche Straßenlänge ist nun, unabhängig von der Kanallänge, auf 2m gesetzt.

SE-Daten: Wurden nach der Simulation neue SE-Daten im Systemplan dargestellt, oder durch Löschen der Ergebnisse entfernt, wurde die Systemelementgröße nicht angepasst.

SE-Daten: Die Einstellungen zu SE-Daten wurden nicht in der Datenbank abgespeichert.

Varianten: Untervarianten von Varianten arbeiteten nicht korrekt, wenn sie aus der SQLite-Datei eingelesen wurden. (Problem existierte in NASIM 5.0.x)

Bemessungsereignisse kleiner als eine Stunde: Wenn man mehrere Bemessungsereignisse kleiner als einer Stunde hatte, konnte es zu einem "Unique Constraint verletzt"-Fehler beim Speichern der SQLite-Datei kommen.

Spaltenauswahl: Die Reihenfolge der Spalten im Spaltenauswahldialog war teilweise

verkehrt.

Varianten: Nach Hinzufügen bzw. Löschen von Teil- und Kombivarianten wurden diese unter Umständen in der Oberfläche falsch dargestellt.

Datenspeicher: Importierte Datenspeicher für Zeitreihen wurden nicht in der Datenbank gespeichert.

## **19 NASIM 5.0.6 (27.04.2020)**

#### **19.1 Neue Funktionen**

### **19.2 Änderungen**

### **19.3 Behobene Fehler**

Ergebnisse: Mit NASIM 5.0.0 - 5.0.3 erzeugte Ergebnisse wurden bei erneuter Simulation mit NASIM 5.0.4 und 5.0.5 nicht ordnungsgemäß vor der Simulation gelöscht.

Wechsel des Teilgebietstyps: Beim Ändern eines natürlichen TG zu einer kanalisierte Fläche wurden evtl. vorhandene Elementarflächen nicht gelöscht. Sie waren in der Benutzeroberfläche nicht mehr sichtbar, aber bei der Simulation wurde ihre Fläche berücksichtigt.

Ergebnisse: Nach "Speichern unter..." oder erstmaligen Speichern nach Simulationsbeginn wurden die Ergebnisse nicht korrekt geschrieben.

Ergebnisse: Das Speichern des Modells nach der Simulation konnte dazu führen, dass Ergebnisse gelöscht wurden.

Wasserstandszeitreihen: Das Verzeichnis wurde für den Reiter "Wasserstand" im Zeitreiheneditor (Projekt -> Zeitreihen) nicht in der Datenbank gespeichert.

#### **19.4 Bekannte Probleme**

# **20 NASIM 5.0.5 (17.02.2020)**

### **20.1 Behobene Fehler**

Freie Prozesse: Die LUA-Skripte/.nax-Dateien zur Ammoniak- und pH-Wert-Bestimmung waren nur für hydrodynamische Transportelemente gültig. Jetzt können die Skripte für alle Transportelemente unabhängig von der Abflussberechnung eingesetzt werden.

A128 Formblatt: Die Berechnung von Qt24 war fehlerhaft, wenn häuslicher oder gewerblicher Schmutzwasserabfluss als spezifischer Verbrauch bzw. als Flächenspende angegeben wurde.

Konvertierung von Per-Dateien: Per-Dateien werden nun auch konvertiert, wenn sie als Kommandozeilenparameter übergeben oder mit "Öffnen mit" im Kontextmenü geöffnet werden.

Schmutzfrachtergebnisse: Die Schmutzfrachtergebnisse werden nun wieder aggregiert für den Gesamtsimulationszeitraum angezeigt.

Fehler bei der Konvertierung: Schlug die Konvertierung in eine SQLite-DB fehl, wurden unter Umständen keine Fehlermeldungen ausgegeben.

# **21 NASIM 5.0.4 (10.02.2020)**

### **21.1 Behobene Fehler**

Einstau- und Entlastungsereignisse: Einstau- und Entlastungsereignisse wurden nach der Simulation nicht eingelesen.

# **22 NASIM 5.0.3 (18.12.2019)**

### **22.1 Neue Funktionen**

### **22.2 Änderungen**

Menü Extras: Der Menüpunkt "Hydrodyn. Bereiche berechnen" wurde umbenannt in "Interne Werte aktualisieren". Der Eintrag aktualisiert nun auch die Versiegelungsgrade aus den Elementarflächen.

#### **22.3 Behobene Fehler**

Versiegelungsanteil Teilgebiete: Es ist jetzt eine Eingabe von Anteilen mit bis zu 5 Nachkommastellen möglich. Weiterhin wurde ein Fehler in der Berechnung des Anteils bei kanalisierten Flächen behoben.

Versiegelungsgrad: Bei Änderungen in den Elementarflächen wurde der TG-Versiegelungsgrad im Elementdatenfenster unter Umständen nicht aktualisiert.

Rechenkern: Der externe Rechenkern gibt nun eine Fehlermeldung aus, wenn die übergebene Datei nicht existiert.

Ergebnisse in Varianten: Simulationsergebnisse können nun für unterschiedliche Varianten in der Datenbank vorgehalten werden.

Elementarflächenshapes: Elementarflächenshapes werden nun beim Speichern des Projektes nicht mehr gelöscht.

#### **22.4 Bekannte Probleme**

# **23 NASIM 5.0.2 (06.12.2019)**

Fehler bei Elementarflächenverschneidung behoben: Fehler beim Verschneiden von Elementarflächen behoben.

# **24 NASIM 5.0.1 (29.11.2019)**

Performanceverbesserungen: Diverse Laufzeitverbesserungen bei der Verschneidung zu Elementarflächen, beim Lesen der Projekt-Datenbank und beim Lesen von Simulationsergebnissen.

Warnungen bei fehlenden Tabellen in Log-Datei: Beim Einlesen einer Datenbank werden fehlende Tabellen in eine Log-Datei protokolliert.

# **25 NASIM 5.0.0 (25.10.2019)**

### **25.1 Neue Funktionen**

Datenhaltung: Die Modelldaten werden ab dieser Version in einer SQLite-Datei (\*.sqlite) vorgehalten. Damit wird das Persistenz-Datenfomat (\*.per) abgelöst. Per-Dateien können weiterhin geladen werden, werden dann aber von NASIM in eine SQLite-Datei konvertiert.

Die Simulationsergebnisse werden ebenfalls in die SQLite-Datei geschrieben.

TAPE18 und TAPE20: Diese Dateien werden nach wie vor extern erstellt (Jabron, GIS). Sie müssen dann aber in die SQLite-Datei importiert werden.

Geodaten: In einer SQLite-Datei können auch Geometrien von Objekten (Teilgebiete, Landnutzungsflächen, Bodenflächen) vorgehalten werden. Sie können in Form von Shapefiles importiert und in NASIM zu Elementarflächen verschnitten werden. Eine parallele Datenhaltung von geographischen Daten (Shapefiles, Geodatenbank) und eine Verschneidung im GIS ist damit nicht mehr notwendig. Der Import und die Verschneidung werden in einem neuen Dialog "Geodaten" (Menü "Projekt") vorgenommen.

Kanalisierte Flächen: Städtische Gebiete können jetzt auch als kanalisierte Flächen modelliert werden. Dafür gibt es einen neuen Teilgebietstyp "Kanalisierte Fläche". Kanalisierte Flächen werden im Systemplan mit einem Häuschen-Symbol (vormals für urbane Teilgebiete verwendet, siehe Änderungen) versehen.

Zu kanalisierten Flächen können Geometrien in Form eines Shapefiles importiert werden. Die kanalisierten Flächen entsprechen einem eigenen hydrologischen Layer, das sich mit den natürlichen Teilgebieten überschneiden kann. Die kanalisierten Flächen werden bei der Verschneidung zu Elementarflächen berücksichtigt.

Der Teilgebietstyp "Kanalisierte Fläche" kann im Fenster Elementdaten ausgewählt werden. Werden städtische Gebiete als kanalisierte Flächen modelliert, werden die versiegelten Flächen in den Schnittmengen zwischen kanalisierten Flächen und natürlichen Teilgebieten nur in der kanalisierten Fläche simuliert, während die unversiegelten Flächen in den Schnittmengen im natürlichen Teilgebiet simuliert werden.

Im Gegensatz zur Modellierung mit Abflussaufteilungen sind keine komplizierten Verschickungsstrukturen von einzelnen Abflüssen mehr notwendig. Ein Beispieldatensatz mit Modellierung durch kanalisierte Flächen wird mitgeliefert (Installationsverzeichnis- >beispiel->kanalisiert).

Landnutzung: In der Landnutzungstabelle kann ein Versiegelungsgrad eingetragen werden. Dieser Versiegelungsgrad wird für die Elementarflächen verwendet, falls bei diesen der Wert nicht gesetzt ist. Dies ist sinnvoll, wenn Elementarflächen durch Verschneidung in NASIM erzeugt werden und nicht durch den GIS-Import übernommen werden (beim GIS-Import wird der Versiegelungsgrad der Elementarflächen explizit gesetzt).

Hydrodynamische Schmutzfrachtberechnung: Stoffumsetzung für Sauerstoff und BSB5 nach Streeter Phelps oder Abkühlen/Aufwärmen der Wassertemperatur über Plugins möglich.

Freie Prozesse: In der Tabelle "Freie Prozesse" können mit Hilfe der Programmiersprache Lua eigene Prozessberechnungen definiert werden. Diese Prozesse können mehreren Systemelementen zugeordnet werden. Für diese Elemente werden die Prozesswerte dann in jedem Simulationsschritt berechnet und als Zeitreihe rausgeschrieben. Als Beispielanwendung werden Prozessdefinitionen für die Berechnung des pH-Werts und von Ammoniak jeweils im Zu- oder Abfluss eines Systemelements mitgeliefert. Diese können durch XML-Import geladen werden.

Kombivarianten: Ab dieser Version können einzelne Varianten miteinander kombiniert und damit in unterschiedlichen Kombivarianten wiederverwendet werden.

## **25.2 Änderungen**

Urbane Teilgebiete: Um Verwechslungen im Vergleich mit der Modellierung von städtischen Gebieten als kanalisierte Flächen (neu in NASIM 5.0.0) zu vermeiden, wurde das Symbol im Systemplan für Urbane Teilgebiete geändert. Das ursprüngliche Symbol wird nun für kanalisierte Flächen verwendet.

Weiterhin wurde die Option "Urbanes Teilgebiet" in "Abflussaufteilung umbenannt. Im Fenster Elementdaten->Kenndaten kann nun ein Teilgebietstyp ausgewählt werden. Der Typ "Teilgebiet mit Abflussaufteilung" entspricht dem vormaligen urbanen Teilgebiet.

GIS-Import: Werden Geometrien in Form von Shapefiles importiert (siehe Neue Funktionen), ist der GIS-Import nur noch teilweise notwendig. Der GIS-Import kann dann mit nur 3 dbf-Dateien (lntztyp.dbf, bodentyp.dbf, boart.dbf) ausgeführt werden. Mit diesen Daten werden die Eigenschaften von Landnutzungen, Böden und Bodenarten übernommen.

Hydrodynamische Schmutzfrachtberechnung: Algorithmus zur Profilausdünnung wurde verbessert.

Hydrodynamische Schmutzfrachtberechnung: Methoden zum Stofftransport und zur Diffusion wurden verbessert.

Hydrodynamische Abflussberechnung: Straßengeometrie für Kanalüberlauf wurde verbessert.

### **25.3 Behobene Fehler**

Statistikexport: Bei Bemessungsereignissen mit Dauern kleiner 1 Stunde konnte die Dauer im Fenster Statistikexport unter Umständen nicht dargestellt werden.

Längsschnitte: Fehler in der Längsschnitt-Konfiguration in "properties.xml" wurden behoben.

XML-Export mit Zeitreihen: Zeitreihenpfade und Varianten (interne Kennung wurde nicht beachtet)

Tabelle GWTief-Ergebnisse: Die Zufluss-Ergebnisse fehlten, die ext. Zufluss-Ergebnisse

waren fehlerhaft.

### **25.4 Bekannte Probleme**

Siehe Release-Notes zu Version 4.6.0

Hydrodynamische\_Schmutzfrachtberechnung\_mit\_Gerinneversickerung: Kann zu fehlerhaften Ergebnissen führen.

## **26 NASIM 4.7.5 (11.06.2019)**

#### **26.1 Neue Funktionen**

### **26.2 Änderungen**

### **26.3 Behobene Fehler**

Hydrodynamisches TE vom Typ "Kanal" oder "Gerinne (rep. Profil)": Wenn bei diesen Transportelementen mit der Option *"Einleitung bei Kilometer"* oder mit der Option *"Ergebniszeitreihe an Stelle"* gearbeitet wurde, dann wurde mit falschen internen Profilhöhen gerechnet. Die Abflüsse wurden dadurch zu sehr verzögert und gedämpft.

Bei Transportelementen vom Typ "Gerinne (Abflusskurve)" trat dieses Problem nicht auf.

Minimallänge für die Profilausdünnung bei hydrodynamischer Schmutzfrachtberechnung: Die Minimallänge kann nun ungesetzt sein. In diesem Fall findet keine Profilausdünnung statt. Bisher konnten man dies nur durch Minimallänge = 0 erreichen.

Hydrodynamische Stoffberechnung: Selten auftretende Konstellationen konnten (vorzugweise bei ungesetzter Minimallänge) zu negativen Stoffmengen führen.

### **26.4 Bekannte Probleme**

# **27 NASIM 4.7.4 (04.04.2019)**

### **27.1 Neue Funktionen**

## **27.2 Änderungen**

Steuerbaren Bauwerke: Methode verbessert. Es konnten unplausibel hohe Druckhöhen auftreten.

Überlauf von hydrodynamischen Kanälen und steuerbaren Bauwerken: Der Überlaufabfluss berücksichtig nun die Grenzgeschwindigkeit. Hydrodynamisch gerechnete Kanalnetze mit Straßenüberläufen können nun minimal andere Ergebnisse liefern.

### **27.3 Behobene Fehler**

### **27.4 Bekannte Probleme**

## **28 NASIM 4.7.3 (26.02.2019)**

#### **28.1 Neue Funktionen**

### **28.2 Änderungen**

HDR Minimale Schrittweit: Kommt es bei der hydrodynamischen Simulation zum Abbruch, weil die minimale Zeitschrittweite unterschritten wurde, wird nun eine Diagnose-Datei mit Informationen zum aktuellen Systemzustand erzeugt.

HDR Boundary Condition: Segmente müssen nun mindestens 1 cm lang sein. Für Segmente kleiner als 25 cm erfolgt eine Warnung.

#### **28.3 Behobene Fehler**

HDR Network.xml: War der erste Wert der Conveyance-Funktion a > 0, konnte dies zum Absturz führen. Dieser Fehler wird nun abgefangen und zusätzlich von Jabron bei der Erzeugung gemeldet.

64-Bit Rechenkern: Die Microsoft Redistributables für 64-Bit wurden nicht installiert.

Negative Konzentrationen: Bei der hydrodynamischen Stoffberechnung konnten negative Stoffkonzentrationen ermittelt werden.

Tabellen: Die Eingabe von Dezimalwerten in Tabellen konnte zu fehlerhaften Plausiblitätsmeldungen führen.

Zusatzeigenschaften M3: Die Formel für den Wert M3 cmin mg I war fehlerhaft und konnte nicht ausgewertet werden.

CSV-Import: Ein Fehler im Tabellenimport konnte zum Absturz führen.

Aggregation: Eine Elementarfläche mit ungesetzter Größe oder Versiegelung wurde bei der Aggregation ohne Fehlermeldung ignoriert.

Aggregation: Ein Versiegelungsgrad von 0% im Teilgebiet führte zu einer Fehlermeldung bei der Aggregation.

Aggregation: Der externe Rechenkern hat Meldungen von der Aggregation nicht ausgegeben.

## **28.4 Bekannte Probleme**

# **29 NASIM 4.7.2 (10.01.2019)**

#### **29.1 Neue Funktionen**

## **29.2 Änderungen**

### **29.3 Behobene Fehler**

ArcGIS Plugins: Der Plugin-Workspace, die GIS-Integration und der Abflusszielrenderer erhielten keine Netzwerklizenzen.

### **29.4 Bekannte Probleme**

## **30 NASIM 4.7.1 (20.11.2018)**

#### **30.1 Neue Funktionen**

## **30.2 Änderungen**

#### **30.3 Behobene Fehler**

Ein Fehler in der hydrodynamischen Stoffberechnung konnte zu negativen Stoffkonzentrationen in den Ausgabezeitreihen führen.

### **30.4 Bekannte Probleme**

# **31 NASIM 4.7.0 (07.11.2018)**

### **31.1 Neue Funktionen**

Stoffe bei hydrodynamischer Berechnung: In hydrodynamischen Bereichen ist die Schmutzfrachtberechnung nun aktivierbar. Dabei werden die Stoffe anhand einer Advektions-Diffusionsgleichung durch die Bereiche transportiert.

Ergebniszeitreihen an einer vorgegebenen Stelle: Ergebniszeitreihen für hydrodynamische Bereiche an einer vorgegebenen Stelle können nun in Varianten aktiviert/deaktiviert werden.

## **31.2 Änderungen**

Externer Rechenkern: Der externe Rechenkern wird nun in 64-Bit ausgeliefert. Dadurch kann der Arbeitsspeicher aktueller Betriebssysteme effektiver genutzt werden. Simulationen mit speicherintensiven Modellen, z. B. mit vielen hochaufgelösten Zeitreihen, können so simuliert werden.

Alle anderen Software-Komponenten werden vorerst weiterhin in 32-Bit ausgeliefert. So bleibt auch die Kompatibilität zu anderen Software-Paketen, wie z. B. ArcGIS, erhalten.

Abflussbeziehungen im Systemplan: Vormals übereinanderliegende Abflusslinien im Systemplan werden nun leicht versetzt dargestellt.

Fehlermeldungen: Die Fehlerausgabe wurde verbessert.

### **31.3 Behobene Fehler**

Hydrodynamische Mehrfachabzweige: Die Entlastungsberechnung bei hydrodynamischen Mehrfachabzweigen hatte den ersten seitlichen Abzweig nicht berücksichtigt.

Teilsystempläne: Die Symbole für unterbrochene Zu- und Abflüsse in Teilsystemplänen wurden nicht dargestellt.

Abflussaufteilung: Abflussanteile mit ungesetztem Ziel-SE verursachen nun eine Fehlermeldung.

Fehlermeldung bei fehlenden Abflusswerten: Es müssen mindestens zwei Abflusswerte für Drossel, Entnahme oder Überlauf in den Speicherkurven angegeben sein. Sind nicht genügend Werte definiert, wird eine Fehlermeldung ausgegeben.

## **31.4 Bekannte Probleme**

## **32 NASIM 4.6.6 (07.09.2018)**

#### **32.1 Neue Funktionen**

## **32.2 Änderungen**

#### **32.3 Behobene Fehler**

Zusatzeigenschaften: Die Verwendung von Zusatzeigenschaften führte zu Abstürzen. Speicher: Ein Speicher mit leerer Drosselkurve führte zum Absturz.

### **32.4 Bekannte Probleme**

# **33 NASIM 4.6.5 (18.05.2018)**

### **33.1 Neue Funktionen**

Alternativer Zeitreihenimport: Ein alternativer Modus für den Zeitreihenimport, optimiert für viele Reihen in einer Datei, wurde implementiert.

## **33.2 Änderungen**

### **33.3 Behobene Fehler**

Kein Abbruch bei Fehler: Bei der hydrodynamischen Simulation in Verbindung mit Unterwasserstandsrandbedingung führte ein Fehler nicht zum Simulationsabbruch.

Absturz bei Beckensteuerung: Wurden Betriebsregeln über die Meta-Schnittstelle (Tabellen, XML-Import, Pythonskript) aktiviert aber keine Betriebsregeln definiert, konnte dies zum Absturz führen.

### **33.4 Bekannte Probleme**

# **34 NASIM 4.6.4 (22.03.2018)**

### **34.1 Neue Funktionen**

### **34.2 Änderungen**

Steuerbares Schütz: Der Abflussbeiwert kann nun im Elementdatenfenster editiert werden.

Setup: Die Deinstallation kann nun automatisiert mit dem Kommandozeilenparameter /S (silent) ausgeführt werden.

Randbedingungstyp für hydrodynamische Transportelemente: kann auch in den Haupttabellen editiert werden. Damit ist der Randbedingungstyp variantenfähig.

### **34.3 Behobene Fehler**

Abbruch ohne Fehlermeldung für hydrodynamische Transportelemente: In bestimmten Konstellationen von fehlerhaften Eingaben für die hydrodynamische Berechnung konnte es zu Programmabbrüchen ohne Fehlermeldung kommen. Die entsprechenden Meldungen wurden nun ergänzt.

Externer Rechenkern: Die Lizenzprüfung des externen Rechenkerns funktionierte nicht.

Plugin-Workspace und GIS Integration: Der Plugin-Workspace und die GIS-Integration wurden nicht korrekt installiert.

Dokumentation: Die Dokumentation wurde im Bereich HQ1, HQ2 und HQ3 korrigiert. Veraltete Dokumentation wurde entfernt.

#### **34.4 Bekannte Probleme**

# **35 NASIM 4.6.3 (08.01.2018)**

### **35.1 Neue Funktionen**

## **35.2 Änderungen**

GWTief kann für hydrodynamische Berechnung aktiviert werden: Bisher war keine hydrodynamische Berechnung mit GWTief möglich.

### **35.3 Behobene Fehler**

Gerinneversickerung für hydrodynamische Transportelemente: wird nun berücksichtigt. Bisher wurde die Versickerung bei hydrodynamischen Transportelementen deaktiviert.

### **35.4 Bekannte Probleme**

# **36 NASIM 4.6.2 (06.12.2017)**

### **36.1 Neue Funktionen**

## **36.2 Änderungen**

Fehlermeldungen und Warnungen: wurden verbessert.

### **36.3 Behobene Fehler**

Transportelement vom Typ "Steuerbares Bauwerk": Die Ausgabe der Regelnummer und der Höhe als Zeitreihen wurde ggf. nicht korrekt gesetzt.

Aktivieren der Ausgabe von Steuerregeln von hydrodynamischen TEs: Konnte bei anschließendem Umstellen des TE-Typs zu Programmabbrüchen führen.

Dokumentation: Die Dokumentation im Kapitel "Modellerstellung und Anwendung" wurde in den Bereichen "Urbanes Teilgebiet" und "Parameter Stadthydrologie" vereinfacht bzw. ergänzt.

### **36.4 Bekannte Probleme**

# **37 NASIM 4.6.1 (24.11.2017)**

#### **37.1 Neue Funktionen**

### **37.2 Änderungen**

### **37.3 Behobene Fehler**

Transportelement vom Typ "Steuerbares Bauwerk": Die in den Steuerregeln angegebene Wehrhöhe wurde nicht in die Berechnung übernommen.

Transportelement vom Typ "Steuerbares Bauwerk": Die Steuerregeln können nun auch mit Verzögerung benutzt werden. Die Auswahl "Verzögerung" führte zum Simulationsabbruch.

Steuerregeln (allgemein): Die Auswahl der "Verzögerung" in den Steuerregeln in Kombination mit einer fehlenden Verzögerungsdauer führte zum Simulationsabbruch. Es wird nun eine entsprechende Fehlermeldung ausgegeben.

### **37.4 Bekannte Probleme**

# **38 NASIM 4.6.0 (03.11.2017)**

### **38.1 Neue Funktionen**

Neues Transportelement vom Typ "Steuerbares Bauwerk": kann nur mit hydrodynamischer Abflussbestimmung benutzt werden. Das Bauwerk kann vom Typ Schütz oder Wehr sein. Höhe des Schützes/Wehres ist über Steuerregeln einstellbar, vgl. Betriebsregeln eines Speichers oder Abzweigs.

Betriebsregeln für hydrodynamische Speicher: sind aktiviert.

Neue Berechnungsmethode für hydrodynamische Speicher: Für hydrodynamische Speicher können Drossel, Überlauf und Entnahme statt über Abflusskurven oder Betriebsregeln hydrodynamisch bestimmt werden. Dadurch ist Rückstau in den Speicher möglich, der Abfluss wird aber automatisch und nicht nach Vorgabe bestimmt (vergl. Hydrodynamische Abzweige).

Wasserspiegelhöhe für hydrodynamische Transportelemente: wird zusätzlich zur Wasserspiegellage bestimmt, sodass Betriebsregeln von der Umstellung der Transportelemente von hydrologisch auf hydrodynamisch unbeeinflusst sind.

Eingabe absoluter Speicherhöhen für hydrodynamische Speicher: wird zusätzlich zur Eingabe relativer Höhen unterstützt.

Die Nummer des hydrodynamischen Bereichs: wird für jedes hydrodynamische TE in der Systemelementtabelle angezeigt. Unter NASIM>Extras können die Bereiche aktualisiert werden.

MQ-Schätzwert für "Ausgabe an Stelle": Falls keine Eingabe für den MQ-Schätzwert in der Tabelle "Ausgabe an Stelle" erfolgte, wird der Wert automatisch aus den Werten für Zu-und Abfluss interpoliert, sofern diese vorhanden sind.

Vorlaufzeit editierbar: Die Vorlaufzeit für die Simulation mit Bemessungsniederschlägen lässt sich nun, wie die Nachlaufzeit, einstellen.

Jabron Profile vom Typ Wehr: werden ab Jabron 7.0 in die Network.xml geschrieben und für hydrodynamische Berechnung berücksichtigt.

KOSTRA 2010: NASIM unterstützt nun beim KOSTRA-Import das XML-Format "KOSTRA 2010".

## **38.2 Änderungen**

Hydrodynamische Abflussbestimmung mit Grenzgeschwindigkeit: Falls die aus der Abflussbestimmung über die Conveyance resultierende Geschwindigkeit die Grenzgeschwindigkeit übersteigt, wird der Abfluss entsprechend gedrosselt.

Hydrodynamische Abflussbestimmung mit Rückstaueffekten am Bauwerksauslauf: Ist ein Bauwerk von unten eingestaut, wird der Abfluss entsprechend der Einstauhöhe

abgemindert.

Stützstellengenauigkeit\_der\_Kanalprofile,\_repräsentativen\_Profile\_und\_Straßenprofilen (Kanalüberlauf HDR) für hydrodynamische Abflussbestimmung: Wird intern ggf. erhöht, um Genauigkeit der Ergebnisse zu verbessern. Bei sehr kleinen Abflüssen (unterhalb der ersten Stützstelle) führte dies ggf. zu einem unplausiblen Retentionsverhalten.

Softwareschutz: Der Softwareschutz wurde auf CodeMeter umgestellt.

NASIM-Tabellen: Das Verschieben von Spalten wurde wieder aktiviert.

Dokumentation: Kapitel 2.2.5 Bodenspeicher wurde im Bereich Landnutzungen ergänzt.

Zeitabhängige Drosselkurven abgeschafft: Die Möglichkeit zur Einstellung von zeitabhängigen Drosselkurven mit der Tabelle "Speicherfunktionszuordnungen" wurde abgeschafft. Benutzen Sie für diese Funktion die allgemeiner einsetzbaren "Betriebsregeln".

Datensätze, die zeitabhängige Speicherfunktionszuordnungen nutzen, werden von NASIM beim Öffnen der Persistenzdatei automatisch auf "Betriebsregeln" umgestellt. Beispiel:

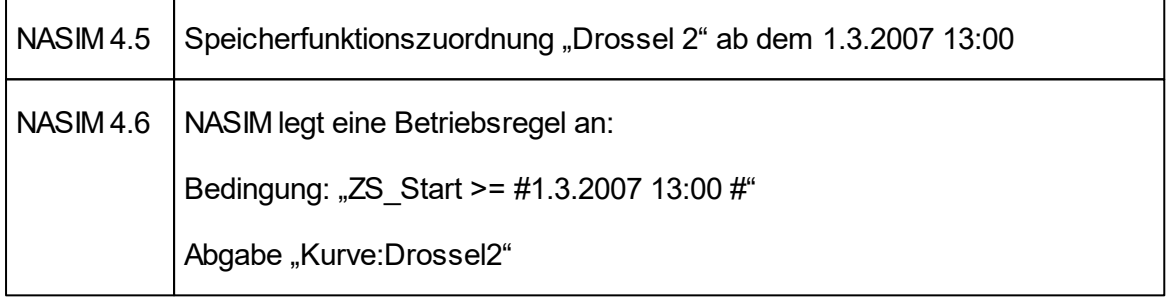

Für den Fall, dass Sie zeitabhängige Drosselkurven benutzen und keine Speicherfunktionszuordnung mit ungesetztem Zeitpunkt vereinbart hatten, müssen Sie in NASIM 4.6 eine Standarddrossel für den fraglichen Speicher explizit setzen. NASIM wird beim Start der Simulation mit einem entsprechenden Fehler dazu auffordern.

Mit zeitabhängigen Speicherfunktionszuordnungen war es theoretisch möglich auch innerhalb eines Zeitschrittes die Speicherfunktion zu wechseln. Dies ist mit Betriebsregeln nicht möglich.

Falls Sie Python-Scripte oder XML-Dateien zum NASIM-Import entwickelt haben, können Sie die Befehle zur Zuordnung von Speicherfunktionen nun vereinfachen. Die bisherigen Cursoren werden aber formal noch unterstützt.

Für den Fall, dass diese Scripte oder XML-Dateien echte zeitabhängige Speicherfunktionszuordnungen benutzt haben, müssen Sie diese Scripte oder XML-Dateien umschreiben.

#### **38.3 Behobene Fehler**

Gewässernummer für hydrodynamische TEs: Mehrfache Benutzung einer Gewässernummer für hydrodynamische TEs (außer Gerinne(Abfussfunktion)) führte ggf. zu fehlerhaften Ergebnissen.

Ausgabe "Ergebniszeitreihen an Stelle": Falls die angegebene Stelle nicht gültig ist, wird die Zeitreihe nicht geschrieben.

Profilabstand: wird auch an TE-Grenzen überprüft, wenn die TE dasselbe Gewässer darstellen.

NASIM Python: Beim Anlegen einer neuen Zeile mit der Python-Extension konnte der Python-Typ DateTime nicht verwendet werden.

SE-Daten in Systemelementen: Wurden durch Laden von Ergebnissen mehr Daten in Systemelementen dargestellt, wurde die Größe der Systemelemente im Systemplan nicht automatisch angepasst.

Hauptfluss festlegen: Die Menüeinträge "Hauptfluss festlegen" und "Zum Hauptfluss hinzufügen" funktionierten nicht.

NASIM ArcGIS-Integration: Abstürze in Verbindung mit ArcGIS 10.5 wurden behoben.

Deaktivieren von hydrodynamischen Systemelementen funktionierte nicht: Deaktivierte, hydrodynamische Systemelemente wurden mitgerechnet. Nun wird eine entsprechende Fehlermeldung ausgegeben. Das Deaktivieren von hydrodynamischen Systemelementen ist zur Zeit nicht möglich.

Anfangsinhalt von hydrodynamischen Speichern wurde nicht berücksichtigt: Auch für hydrodynamische Speicher wird der Anfangsinhalt gesetzt.

### **38.4 Bekannte Probleme**

Kopieren von Teilgebieten: Beim Kopieren von Teilgebieten wird der "Anteil Versiegelung (manuell)" nicht übernommen.

Einstellungen für Systempläne nicht persistent: Die neu eingeführten Teilsystempläne können unterschiedliche Infotexte haben. Diese Einstellung wird allerdings nicht abgespeichert, sondern muss stets neu eingestellt werden.

# **39 NASIM 4.5.6 (11.05.2017)**

#### **39.1 Neue Funktionen**

## **39.2 Änderungen**

#### **39.3 Behobene Fehler**

Tstp Zeitreihenabruf: Beim Abruf von Zeitreihen über Tstp-Server wurden zu viele Daten abgerufen.

### **39.4 Bekannte Probleme**
# **40 NASIM 4.5.5 (08.03.2017)**

#### **40.1 Neue Funktionen**

## **40.2 Änderungen**

#### **40.3 Behobene Fehler**

NASIM Python-Extension: Ein Fehler im Lizenztest der Python-Extension wurde behoben.

#### **40.4 Bekannte Probleme**

# **41 NASIM 4.5.4 (13.02.2017)**

#### **41.1 Neue Funktionen**

## **41.2 Änderungen**

### **41.3 Behobene Fehler**

Bodenschichten: Der Umstieg von einer NASIM-Version vor 4.5 konnte zu Fehlermeldungen zu nicht eindeutigen Bodenschichten führen.

PluginWorkspace und GIS Integration: Es wurden mehrere Fehler behoben, die zu Abstürzen oder fehlenden Daten führten.

Hydrodynamische Berechnung: Die Ausgabe der Entlastungs-und Übersollergebnisse wurde für hydrodynamische Transportelemente ergänzt.

### **41.4 Bekannte Probleme**

# **42 NASIM 4.5.3 (4.01.2016)**

### **42.1 Neue Funktionen**

## **42.2 Änderungen**

Kanalüberlauf: Überlauf eines Kanals wird nicht angezeigt, wenn er durch den "unbegrenzten Stauraum" (hydrologisch) oder durch die "unbegrenzte Druckhöhe" (hydrodynamisch) deaktiviert ist.

Ergebnisausgabe an einer Stelle: Benennung der Ausgabezeitreihen (TE.Abfluss und TE. Wasserspiegellage) für die Ergebnisausgabe an einer Stelle in einem hydrodynamischen Transportelement wurde geändert zu <Name der SE> KM<Kilometer>+<Meter>.

### **42.3 Behobene Fehler**

Randbedingungen: Randbedingungen vom Typ "konstanter Wasserstand" und "Wasserstandzeitreihe" für hydrodynamische Bereiche sind nur noch direkt oberhalb eines externen Systemelements erlaubt. Setzen an anderen Stellen führte zu fehlerhaften Ergebnissen.

Fehlermeldungen: Eine Reihe von Fehlermeldungen wurde überarbeitet, ergänzt und korrigiert.

Warnung: Warnungen bei fehlerhafter Kilometerangabe für die Ergebnisausgabe an einer Stelle in einem hydrodynamischen Transportelement wurden teilweise nicht angezeigt.

Absturz bei fehlender Zeitreihe: Wurde für ein hydrodynamisches TE als Randbedingung "Wasserstandzeitreihe" gewählt ohne eine Zeitreihe auszuwählen, kam es zum Absturz.

Zufluss hydrodynamische TE: Zufluss für hydrodynamisches TE wurde nicht richtig gesetzt, wenn es keine Zuflüsse aus Transportelementen gibt.

Hydrodynamischer Kanalüberlauf: Bei hydrodynamischen Kanälen wurde der Überlauf immer angelegt, auch wenn er durch die "unbegrenzte Druckhöhe" deaktiviert war.

Hydrodynamischer Abzweig: Absturz wenn für einen Oberlieger eines hydrodynamischen (Mehrfach-)Abzweigs "Ende des Bereichs" gesetzt ist. Fehlermeldung wurde ergänzt.

Länge hydrodynamische Kanäle: Für hydrodynamische Kanäle mit begrenzter Druckhöhe wurde die angegebene Straßenlänge nicht korrekt benutzt.

Tstp: Der Zeitreihenimport aus Tstp-Datenspeichern funktionierte nicht mehr.

Dokumentation: Die Dokumentation zur HQ1, 2, 3 Berechnung wurde korrigiert und

ergänzt.

Ext. Stoffzuflüsse: Analog zu den externen Zuflüssen wird nun bei Stoffkonzentrationen "ZuflussKonz" als Messgröße akzeptiert.

Tabellenimport: Ein Tabellenimport im Fenster Simulationsoptionen (z. B. Zeitraum Ereignisse) führt zum Absturz.

TE-Ergebnisse: Bei hydrodynamischen Transportelementen fehlten die Stauraum-Ergebnisse.

### **42.4 Bekannte Probleme**

# **43 NASIM 4.5.2 (18.10.2016)**

#### **43.1 Neue Funktionen**

### **43.2 Änderungen**

#### **43.3 Behobene Fehler**

Stoffkonzentrationen: Sehr geringe Speicherinhalte konnten dazu führen, dass zu hohe Stoffkonzentrationen ermittelt wurden.

Fehlermeldung: Elementarflächen ohne Versiegelung konnten zu einer Fehlermeldung ohne Erklärung und Handlungsanweisung führen.

Änderung des Abzweigtyps: Das Ändern eines Abzweigtyps führte zum Absturz.

Versiegelungsgrad einer Elementarfläche: Das Ändern des Versiegelungsgrades einer Elementarfläche konnte zum Absturz führen.

Poleni- und Bernoulli-Formeln: Die erweiterten Formeln konnten ungesetzte Werte ermitteln

### **43.4 Bekannte Probleme**

# **44 NASIM 4.5.1 (30.08.2016)**

#### **44.1 Neue Funktionen**

## **44.2 Änderungen**

### **44.3 Behobene Fehler**

Schreiben der Ergebnisse: Bei der Simulation mit Blockung oder mit Anfangsbedingungen konnte das Schreiben der Ergebnisdateien zum Absturz führen.

Zeilenselektion in Tabellen: Um einen Fehler bei der Selektion von Zeilen zu beheben, wurde das Verschieben von Spalten in den Tabellen vorübergehend deaktiviert.

Beckensteuerung: Die Prozesse von hydrodynamischen Bereichen ließen sich durch fehlerhafte Namen nicht sinnvoll für die Beckensteuerung nutzen.

NASIM Python-Extension: Eine Installation der Python-Extension in ein externes Pythonverzeichnis konnte nicht korrekt deinstalliert werden.

### **44.4 Bekannte Probleme**

# **45 NASIM 4.5.0 (30.06.2016)**

### **45.1 Neue Funktionen**

Hydrodynamischer Rechenkern: NASIM rechnet den Abflusstransport in Gewässern und Kanälen nun optional hydrodynamisch nach dem "Diffuse Welle"-Ansatz.

Teilsystempläne: Es können nun Systempläne für Selektionen bzw. Teilmengen der Systemelemente erstellt werden

Infotexte im Systemplan: In den Systemelementen des Systemplans können nun beliebig viele Infotexte angezeigt werden.

Fließzeitangabe für Abzweige und Speicher: Für Abzweige und Speicher kann eine Fließzeit angegeben werden, um die der Hauptabfluss des Abzweigs bzw. der Drosselabfluss verzögert wird.

Fließzeitangabe für Trockenwetter: Für Teilgebiete kann eine Fließzeit angegeben werden, um die der Trockenwetterabfluss (häuslich und gewerblich) verzögert wird.

Ablaufkonzentration für Kläranlagen durch Wirkungsgrad: Alternativ zu einer fest vorgegebenen Ablaufkonzentration für einen Stoff kann ein Wirkungsgrad definiert werden, mit dem die Ablaufkonzentration aus der Zuflusskonzentration berechnet wird.

Anzeige "Direktes nicht-vorentlastetes Einzugsgebiet": Die Tabellen "Systemelemente" und "SE-Tabelle" enthalten nun das Feld "Direktes Entl.-EG (geeicht)". Für Entlastungsbauwerke zeigte es die Größe des direkten, nicht-vorentlasteten Einzugsgebietes an. Es bilanziert Oberflächenabfluss aus unversiegelten und versiegelten Flächen.

Poleni-Formel erweitert: Poleni-Formel bei den Speicherkurven wurde um einen neuen Parameter "Überfallhöhe" erweitern.

Fehlermeldungen in Datei sysinfo.txt: Der externe Rechenkern nask450.exe schreibt eventuelle Fehlermeldungen nun in die Log-Datei sysinfo.txt.

# **45.2 Änderungen**

Musterdatei M3: In der Musterdatei zu M3 wurde eine Spalte mit einem Zwischenergebnis ergänzt (minimale O2-Gewässerkonzentration). Die Beschriftungen der Spalten wurden teilweise geändert (Stoffe immer in Großbuchstaben).

Speicherauslastung von Simulationsergebnissen: Simulationsblockergebnisse werden nun regelmäßig während der Simulation in die dBASE-Dateien geschrieben. Dadurch wird sparsamer mit Arbeitsspeicher umgegangen.

Optimierung: Bei jedem Optimierungslauf wird nun die Datei mit den eingestellten Parametern automatisch im Verzeichnis der Optimierungsläufe gespeichert.

Layouter Systemplan: Die automatischen Systemplanlayouter positionieren Elemente ohne Hauptabfluss nun besser.

Schmutzfrachtübersicht: Die Schmutzfrachtübersicht enthält nun die TE-Bezeichnung.

GUI "Kanal Stauraum": Die GUI beschreibt das Verhalten des "Kanalstauraum" nun besser.

### **45.3 Behobene Fehler**

Deaktivierte Systemelemente und Schmutzfracht: Stofffrachten wurden nicht korrekt durch deaktivierte Systemelemente geleitet.

Tabellensuche: Ein Fehler in der Tabellensuche sorgte dafür, dass nicht zuverlässig alle Fundstellen der Suche geliefert wurden.

"Anzahl Werte" im Fenster Extremstatistik wurde nicht berücksichtigt.

Schmutzfracht und deaktivierte SE: Durch deaktivierte SE wurden Schmutzfrachtergebnisse nicht weitergereicht, sondern auf 0 gesetzt.

Dokumentation: Fehler in der Dokumentation des M3-Optimieres und zum GWTief. Genauere Beschreibung der Berechnung für HQ1, HQ2 und HQ3.

XML-Importer: Beim XML-Importer kam es zu Abstürzen, wenn Datensätze mit mehrwertigen Primärschlüsseln importiert wurden.

Sichtbare Tabellenspalten: Beim Wechsel der Tabellen konnte es vorkommen, dass andere Spalten sichtbar gemacht wurden als zuvor eingestellt.

#### **45.4 Bekannte Probleme**

Kopieren von Teilgebieten: Beim Kopieren von Teilgebieten wird der "Anteil Versiegelung (manuell)" nicht übernommen.

Zeilenselektion in Tabellen: In seltenen Fällen kann die Deaktivierung von Spalten in Tabellen dazu führen, dass kein Zeilenselektion mehr möglich ist.

Einstellungen für Systempläne nicht persistent: Die neu eingeführten Teilsystempläne können unterschiedliche Infotexte haben. Diese Einstellung wird allerdings nicht abgespeichert, sondern muss stets neu eingestellt werden.

# **46 NASIM 4.4.9 (23.05.2016)**

#### **46.1 Neue Funktionen**

## **46.2 Änderungen**

### **46.3 Behobene Fehler**

Eichfaktor Versiegelung: Die Verwendung von Eichfaktoren für den Anteil Versiegelung konnte zu einer fehlerhaften Flächenberechnung und zur Änderung der Teilgebietsabflüsse führen.

### **46.4 Bekannte Probleme**

GWTief: Die Dokumentation zum GWTief Kapitel 2.2.12 Variante 2 ist fehlerhaft.

# **47 NASIM 4.4.8 (16.02.2016)**

### **47.1 Neue Funktionen**

## **47.2 Änderungen**

Längsschnitte: Verschiedene Eingabefelder wurden vergrößert.

### **47.3 Behobene Fehler**

Kopieren: Das Kopieren von einzelnen Zellen aus den NASIM-Tabellen führte zum Absturz.

EZG Größe: Das Ändern von "Anteil Versiegelung (manuell)" im Teilgebiet führte zu einer falschen Einzugsgebietsberechnung.

Längsschnitte: Das Abbrechen des Dialoges zum Hinzufügen eines neuen Themas führte zu einer Fehlermeldung.

### **47.4 Bekannte Probleme**

GWTief: Die Dokumentation zum GWTief Kapitel 2.2.12 Variante 2 ist fehlerhaft.

# **48 NASIM 4.4.7 (25.11.2015)**

### **48.1 Neue Funktionen**

*keine*

## **48.2 Änderungen**

*keine*

#### **48.3 Behobene Fehler**

Negative Simulationsergebnisse: Es wurden mehrere Fehler behoben, die negative Stoffkonzentrationen, Abflussfüllen und Trockenwetteranteile verursachen konnten.

Löschen im Systemplan: Das Ausschneiden oder Löschen von Systemelementen im Systemplan konnte zum Absturz führen.

Umlaute: Umlaute in Systemplanbeziehungen und im Speicherkurvenbereich des Elementdatenfensters wurden falsch dargestellt.

### **48.4 Bekannte Probleme**

GWTief: Die Dokumentation zum GWTief Kapitel 2.2.12 Variante 2 ist fehlerhaft.

# **49 NASIM 4.4.6 (17.11.2015)**

#### **49.1 Neue Funktionen**

M3-Nachweis in SE-Tabelle: Die Berechnung der Ammoniaktoxizität und des Sauerstoffdefizits, wie sie in der ArcGIS-Erweiterung "Schmutzfrachtergebnisse" implementiert ist, ist jetzt auch in der SE-Tabelle in NASIM möglich. Voraussetzung sind Schmutzfrachtergebnisse zu BSB5 und NH4-N und die Eingabe von weiteren Parametern pro Transportelement. Eine Beschreibung der Funktionalität findet sich in der NASIM-Dokumentation (Kapitel "Modellerstellung und Anwendung" $\rightarrow$  "Schmutzfrachtsimulation" $\rightarrow$ "Nachweis M3 in der SE-Tabelle").

## **49.2 Änderungen**

Speichern des Systemplans: Es wird nun ohne Prüfung auf Änderungen am Modell gespeichert.

### **49.3 Behobene Fehler**

Jahresgänge mit Wurzeltiefe <= 0: Bei neu angelegten Teilgebieten konnte die Simulation mit einer Fehlermeldung zur Wurzeltiefe abbrechen.

Negative Stoffkonzentration: Bei Kanälen ohne begrenzten Stauraum mit gesetztem Überlaufziel konnten negative Stoffkonzentrationen ermittelt werden.

Zeitflächenfunktion: Bei nicht streng monotonen Zeitflächenfunktionen wurden negative Abflüsse ermittelt.

## **49.4 Bekannte Probleme**

# **50 NASIM 4.4.5 (9.10.2015)**

### **50.1 Neue Funktionen**

*keine*

## **50.2 Änderungen**

*keine*

#### **50.3 Behobene Fehler**

TG Anteil und Eichfaktor Versiegelung: Der Eichfaktor und der Anteil der Versiegelung im Teilgebiet wurde nicht in der Persistenz gespeichert.

### **50.4 Bekannte Probleme**

# **51 NASIM 4.4.4 (12.08.2015)**

### **51.1 Neue Funktionen**

Optimierung: Zusätzliche Spalten in der Ergebnistabelle (Volumen und Drossel der Becken)

Optimierung: Optionale Berücksichtigung Anzahl Entlastungen bei "Becken gemäß BWK M3/M7 optimieren"

# **51.2 Änderungen**

Optimierung: Diverse Verbesserungen in der Ausgabe: Formatierung/Einrückung Zahlen, Umlaute, Ausgabe Typ Selektion in Spalte "Hinweis"

Optimierung: Verbesserung des Abbruchkriteriums (kürzere Optimierungsdauer)

Skripte und Tabelle Systemelemente: Die Properties ID\_KennerNiederschlagszeitreihe, ID\_KennerTemperaturzeitreihe und ID\_KennerVerdunstungszeitreihe dienen nun nur noch der manuellen Zeitreihen-Zuordnung. Skripte, die lesend auf diese Properties zugreifen, müssen angepasst werden. Zur Abfrage der aktuell zugeordneten Reihen können die Properties ID KennerNiederschlagszeitreiheRO, ID\_KennerTemperaturzeitreiheRO und ID\_KennerVerdunstungszeitreiheRO benutzt werden. Siehe auch behobene Fehler "Zeitreihenzuordnung in Varianten".

Startmenü: Da die Kacheloberfläche von Windows 8 (Modern UI) keine verschachtelten Ordner mehr unterstützt, werden nun alle Verknüpfungen direkt im Ordner "NASIM 4.4.4" angelegt.

Versiegelte Fläche: Die Größe der versiegelten Fläche kann nun direkt im Fenster Elementdaten-Teilgebiet und in der Tabelle Teilgebiete eingegeben werden. Der Wert wird in den Versiegelungsgrad umgerechnet.

### **51.3 Behobene Fehler**

Zeitreihenzuordnung in Varianten: Eine manuelle Zeitreihenzuordnung in der Tabelle Systemelemente in einer Variante konnte übergeordnete Varianten verändern. Um die Zeitreihenzuordnungen variantenfähig zu machen, wurden die Spalten für Niederschlags-, Temperatur- und Verdunstungszeitreihe in jeweils zwei Spalten aufgeteilt. Eine Spalte dient nur der manuellen Zuordnung, die andere zeigt die aktuell gültige Zuordnung an.

Bemessungsniederschläge: Durch Rechenungenauigkeiten konnte es zu fehlerhaften Bemessungsverteilungen kommen.

Bemessungsniederschläge: Durch einen Fehler in der Lokalisierung verursachte der KOSTRA-Importer Fehlermeldungen. Niederschlagshöhen konnten nur noch mit Punkt als Dezimaltrenner editiert werden.

Elementdaten und Varianten: Das Fenster Elementdaten wurde in Varianten aktiviert, wenn im Systemplan ein anderes Systemelement ausgewählt wurde.

TG Versiegelungsgrad in Varianten: Wird der Versiegelungsgrad im Teilgebiet geändert, wirkt sich das auf den Versiegelungsgrad der Elementarflächen aus. Eine Änderung in einer Variante konnte unter Umständen beim Wechsel in die übergeordnete Variante nicht korrekt rückgängig gemacht werden.

Python-Extension: Die Python-Extension kann nun korrekt mit Sonderzeichen und Umlauten umgehen.

Tabellen und Varianten: Ein Variantenwechsel aktivierte alle Spalten der aktuellen Tabelle.

Speicherinhaltskurve: Die Reihenfolge der Stützstellen konnte fehlerhaft dargestellt werden.

Statistik-Export und Längsschnitte: Wurde HQ1, 2 oder 3 sowohl mit dem Abzählverfahren als auch mit einem anderen Verfahren (z. B. Kludon) bestimmt, konnte die Eindeutigkeit der Werte nicht mehr sichergestellt werden.

Systemplan "Neuer Oberlieger": Wurde ein Systemplan geladen und mit "Neu" gelöscht, führte das Anlegen eines Systemelementes zum Absturz.

Ergebnisimport: Das Laden einer Per-Datei löste einen Ergebnis-Import aus.

Erweitertes Sortieren: Die Auswahl einer Spalte mit Umlauten beim erweiterten Sortieren führte zum Absturz.

#### **51.4 Bekannte Probleme**

# **52 NASIM 4.4.3 (27.05.2015)**

#### **52.1 Neue Funktionen**

Längsschnitte: Die Längsschnitte werden nun über eine XML-Schnittstelle zwischen NASIM und NAPlot ausgetauscht, die auch für eigene Daten genutzt werden kann.

# **52.2 Änderungen**

Optimierung: Die Beschreibungen der einzelnen Optimierungen wurden überarbeitet.

## **52.3 Behobene Fehler**

Längsschnitte: Längsschnitte ließen sich nicht mehr editieren. Unter Windows 8 ließ sich das Fenster nicht mehr öffnen.

Optimierung: Der Zurück-Knopf war während der Optimierung aktiv. Nach Benutzung konnte nicht zur laufenden Optimierung zurückgekehrt werden.

Optimierung: Ein Neustart nach erfolgter Optimierung konnte zum Absturz führen.

Suche in Tabellen: Die Eingabe von Sonderzeichen im Suchfeld bei Tabellen konnte zum Absturz führen.

## **52.4 Bekannte Probleme**

# **53 NASIM 4.4.2 (11.02.2015)**

### **53.1 Neue Funktionen**

*keine*

## **53.2 Änderungen**

*keine*

#### **53.3 Behobene Fehler**

Hinzuladen: Bei Abfluss-Aufteilungen mit ungesetzten Ziel-SE konnte die Funktion "Datei -Hinzuladen…" zum Absturz führen.

Elementdaten Urban-TG: Das Löschen von Abflussanteilen funktionierte nicht korrekt.

NASIM-Diff: Wenn kein Pfad für die Ausgabe-Datei angegeben wurde, konnte ein Vergleich fehlschlagen.

Bemessungsniederschlag: Wurde eine Per-Datei, die mit einer Version vor 4.1.0 erzeugt wurde geladen, funktionierte das Editieren von Niederschlagshöhen nicht korrekt.

Selektionen: Das Anlegen einer Selektion konnte zum Absturz führen, wenn der Reiter SE-Tabelle noch nicht aktiv war.

Zeitreihen: Das Ausschneiden einer Zeile im Fenster Zeitreihen mit Strg-x konnte zum Absturz führen.

#### **53.4 Bekannte Probleme**

# **54 NASIM 4.4.1 (08.01.2015)**

### **54.1 Neue Funktionen**

*keine*

## **54.2 Änderungen**

*keine*

#### **54.3 Behobene Fehler**

NASIM ArcGIS Integration: Die NASIM ArcGIS Integration wurde überarbeitet und ist nun wieder im Release enthalten.

### **54.4 Bekannte Probleme**

# **55 NASIM 4.4.0 (22.12.2014)**

### **55.1 Neue Funktionen**

Automatisierte Optimierung: Ein Optimierungsassistent erlaubt die automatisierte Optimierung für unterschiedliche Szenarien mit dem SCE-Verfahren. Mitgeliefert werden Vorlagen zur Optimierung nach BWK M3/M7, von Speicherdrosseln und Beckengrößen (siehe Dokumentation Kap. Grafische Benutzeroberfläche – Das Menü Extras -Optimierung).

Wiederbenutzbare Ergebniszeitreihen: Während der Simulation können Zuflüsse von Transportelementen aufgezeichnet und für nachfolgende Simulationen wiederverwendet werden. Diese Funktion wird auch vom Optimierungsassistenten genutzt und steht dem<br>erfahrenen Anwender in der Tabelle Simulationsoptionen im Bereich Anwender in der Tabelle Simulationsoptionen im Bereich "Simulationszeitreihen aufzeichnen/nutzen" zur Verfügung.

Volltextsuche: Das Suchfeld für den Baum der Systemelemente wurde auf Tabellen und Varianten ausgedehnt. Die Suche erfolgt im aktuell sichtbaren Baum. In der Tabellenansicht wird die Auswahl automatisch auf Tabellen eingeschränkt, die den Suchbegriff im Namen oder der Beschreibung der Tabellen oder einer ihrer Spalten enthalten. Gefundene Spalten in der aktuell sichtbaren Tabelle sind mit roter Überschrift gekennzeichnet.

Textbasierter Zeilenfilter: Tabellen können nun gefiltert angezeigt werden. Gefiltert werden kann in jeder Spalte mit einer Untermenge, der in dieser Spalte vorkommenden Texte.

Zuflüsse: Im Fenster Elementdaten wurde der Bereich Zuflüsse ergänzt.

Bemessungsniederschläge: Im Fenster Zeitreihen wurde eine Schaltfläche zum Anlegen von Bemessungsverteilungen ergänzt. So können Bemessungsniederschläge angelegt werden, auch wenn diese nicht in den Simulationsoptionen aktiviert sind.

TG-Stoffkonzentrationen: Im Fenster Elementdaten im Bereich Teilgebiet - Stoffkonzentrationen wurde eine Schaltfläche ergänzt, die Standardeinträge für vorhandene Stoffe erzeugt.

Hauptfluss: Eine Auswahl von Systemelementen kann nun dem Hauptfluss hinzugefügt werden.

# **55.2 Änderungen**

Aktvierung/Füllen abhängiger Tabellen: Die Dialoge **Elementarflächen, Simulationsflächen, Landnutzungen, Böden** und **Bodenarten** enthalten jeweils zwei Tabellen. Die zweite Tabelle wird abhängig von der Selektion in der ersten gefüllt. Musste bisher die komplette Zeile selektiert werden, reicht es nun aus, an beliebiger Stelle in eine Zeile zu klicken.

Fehlermeldungen beim Aufbau des Simulationssystems: Konnte das Simulationssystem

nicht aufgebaut werden, werden nun möglichst viele Fehlermeldungen gleichzeitig angezeigt. Bisher wurde nur die erste Fehlermeldung angezeigt.

Menü Elementdaten: Das Menü Elementdaten wurde entfernt. Im Menü Bearbeiten wurde der Punkt Elementdaten ergänzt

Tabelle Zuflüsse: Die Tabelle Zuflüsse wurde von der Tabellenansicht entfernt.

Speicherformeln: Die Einheit der Sandrauheit wurde von Meter in Millimeter geändert.

Automatische Kilometrierung: Bei der automatischen Kilometrierung wird nun im Falle von Seitenarmen der Hauptabfluss gewählt.

Sehr kleine Kanäle: Bei Kanälen mit einem Volumen von weniger als 800 Litern wird eine Warnung erzeugt, dass die Bilanz nicht sichergestellt werden kann.

Meldungen: Die Anzahl der Meldungen, die während des Systemaufbaus und der Simulation angezeigt werden, wurde auf 100 pro Typ begrenzt.

#### **55.3 Behobene Fehler**

Tabelle Zuflüsse: In der Tabelle Zuflüsse (jetzt im Fenster Elementdaten) wurden teilweise gelöschte oder ausgeschnittene Zuflüsse dargestellt.

SE-Tabelle: Mit NASIM 4.3.0 wurde die Funktion eingeführt, Tabellenspalten zu verschieben. Die Reihenfolge der Tabellen wird in der Registry abgelegt. Die Art der Speicherung konnte dazu führen, dass die SE-Tabelle nicht mehr bedienbar war.

Extremwertstatistik: Die Funktion "Grafik" konnte TimeView zum Absturz bringen, wenn keine Serie generiert werden konnte.

Datei-Hinzuladen: Ein Fehler bei der Zusammenführung konnte zum Absturz führen.

Anfangsbedingungen Schnee: Wird für ein Teilgebiet eine Schneehöhe höher 0 cm und ein Wassergehalt Schnee von 0 % angegeben, erzeugt NASIM eine Warnung und rechnet ohne Schnee.

Löschen von Tabellenwerten: Ein Fehler verhinderte das Löschen von Dezimalwerten in Tabellen.

Speicherinhaltskurven: Wurde versucht, eine Stützstelle mit einer bereits vorhandenen Höhe anzulegen, stürzte NASIM ab.

Read-only Wert in Dialogen: In nicht editierbaren Feldern erfolgte keine automatische Umrechnung der Werte nach Änderung der Einheit.

Varianten und Erweiterungen: Wurde eine Per-Datei mit aktivierter Variante gespeichert, kam es beim Laden der Per-Datei in der Python-Extension, dem Plugin Workspace und der GIS-Integration zum Absturz.

Zeitreihen: Wurde eine Datei ohne Zeitreihe im Fenster Zeitreihen eingetragen, konnte dies bei der Simulation zum Absturz führen.

Wiederbenutzbare Zeitreihen: Die Einstellungen für wiederbenutzbare Zeitreihen werden nun in der Persistenz abgespeichert.

Transportelement auf unendlich: Diese Funktion berücksichtigt nun alle Speicher, die einen Überlauf besitzen und alle Kanäle.

Parameter von Speicherformeln: Die Änderung eines Parameternamens wurde in der Oberfläche korrekt angezeigt. Bei einer anschließenden Simulation wurde intern der alte Name verwendet, was zu Fehlern bei der Formelauswertung führte.

Speicherformeln: Ein Syntaxfehler in Speicherformeln konnte zum Absturz führen.

Selektionen: Das Anlegen einer Selektion war nur möglich, wenn die SE-Tabelle (Menü Ansicht-Fenster) aktiviert war.

Python-Extension: Das Speichern einer Per-Datei mit der NASIM Python-Extension führte zum Absturz, wenn der Speicher-Pfad identisch mit dem Import-Pfad war.

Python-Extension: Werte, die mit der Property- oder []-Notation geändert wurden, wurden nicht direkt ins Datenmodell übernommen und mussten ,cursor.comit()' bestätigt werden.

SE-Tabelle: Nach dem Öffnen der SE-Tabelle waren in der Ergebnisanzeige "Gesamtsimulation" die Eingabefelder für die Dauer und der Setzen-Knopf aktiv. Ihre Benutzung führte zum Absturz.

Python-Extension: Das Starten der Python GUI aus dem Startmenü funktionierte nicht.

Löschen von Zeitreihenbezügen in Varianten: Das Löschen von Variantenwerten mit Zeitreihenbezügen konnte zum Absturz führen.

Schmutzfracht: Wurde mit Gerinneversickerung simuliert, blieb die Stofffracht unberücksichtigt. Dadurch stieg die Stoffkonzentration im Gerinne.

Trockenwetter in Kläranlagen: Der Trockenwetteranteil im Zufluss wurde doppelt bilanziert.

Hauptabfluss setzen: Das Setzen des Hauptabflusses konnte zum Absturz führen.

Statistikexport: Die Werte für HQ1, HQ2, HQ3 und MQ wurden in der Tabelle Statistikexport nicht mehr angezeigt.

Bemessungsniederschlag: Per-Dateien mit Bemessungsniederschlägen, die mit einer Version vor NASIM 4.1.0 gespeichert und mit einer Version ab NASIM 4.1.0 geöffnet wurden, konnten Darstellungsprobleme im Zeitreihendialog verursachen. Bei mehreren Einträgen mit gleicher Verteilung wurden falsche Niederschlagshöhen und zugeordnete Systemelemente angezeigt.

Trockenlauf: Die Simulation mit Trockenlauf konnte zum Absturz führen.

## **55.4 Bekannte Probleme**

NASIM ArcGIS Integration: Die Tabellen-Integration mit Speichermöglichkeit bedarf der Überarbeitung und ist nicht im Release enthalten.

# **56 NASIM 4.3.1 (07.03.2014)**

#### **56.1 Neue Funktionen**

*Keine*

## **56.2 Änderungen**

*Keine*

#### **56.3 Behobene Fehler**

Ergebniszeitreihen: In den Zeitreihenkopf der UVF-Zeitreihen wurden unter Umständen unerlaubte Zeichen geschrieben. Diese Zeitreihen konnten dann nicht in TimeView importiert werden.

### **56.4 Bekannte Probleme**

# **57 NASIM 4.3.0 (25.02.2014)**

### **57.1 Neue Funktionen**

Python Extension: Ein Großteil des Nasim Datenmodells steht nun über eine Skriptschnittstelle in Python zur Verfügung (Dokumentation Kapitel "Anhang – Python-Anbindung").

Zusatzeigenschaften: In der SE-Tabelle können neue Spalten frei definiert werden. Diese können für Nutzereingaben und Berechnungen benutzt werden (Dokumentation Kapitel "Grafische Benutzeroberfläche – Die Menüs – Das Menü Extras – Systemeinstellungen – Zusatzeigenschaften").

Selektionen in SE-Tabelle: Die SE-Tabelle erlaubt das Filtern der Ansicht für Selektionen.

Ergebniszeitreihen: Die Ergebniszeitreihen können nun optional in einem binären Format erzeugt werden. Dadurch können die Genauigkeit bei kleinen Werten und die Schreibgeschwindigkeit erhöht werden (Simulationsoptionen – Optionen).

## **57.2 Änderungen**

SE-Tabelle: Der Dialog SE-Tabelle wurde in ein andockbares Fenster umgewandelt. **Achtung:** Wenn mit umfangreichen Ergebnisdatensätzen (viele Systemelemente, langer Simulationszeitraum, kleine Blockung) gearbeitet wird, kann sich die geöffnete SE-Tabelle negativ auf die Reaktionszeiten der Oberfläche auswirken. Schließen Sie in solchen Fällen die Tabelle unter "Ansicht – Fenster".

HQ-Berechnung: In den Simulationsoptionen kann für die HQ-Berechnung zwischen Anzahl Ereignisse und Anzahl Jahre differenziert werden.

Extremwertstatistik: Modale Fehlermeldungen bei der Statistikauswertung wurden entfernt. Alle Meldungen werden nun im Meldungsfenster angezeigt.

Zeitreihen: Im Zeitreihenfenster können Zeitreihenpfade nun relativ zum Projekt angegeben werden. Die Dateieinträge können nun, ohne Dateidialog, direkt editiert werden.

### **57.3 Behobene Fehler**

Unbenannte Systemelemente: Es konnte zum Absturz bei der Simulation führen, wenn einem Systemelement kein Name zugewiesen wurde.

Extremwertstatistik: Die DVWK-Korrektur für kleine Wiederkehrzeiten ist nun grundsätzlich (de-)aktivierbar.

Tabellen-Import: Der Tabellenimport führte im Fenster Elementdaten zum Absturz.

Selektionen: Das Selektionsverhalten in der Tabellenansicht war fehlerhaft.

Systemplan: Selektionen im Systemplan wurden nicht immer korrekt angezeigt.

Berechnung mittlere Konzentration: Die mittleren Konzentrationen in Tabelle TE-Schmutzfrachtergebnisse wurden fehlerhaft ermittelt. Sie enthielt den mittleren Wert aller Konzentrationen.

Einzugsgebietsberechnung: Die Berechnung der Einzugsgebietsgröße funktionierte nur für Transportelemente korrekt.

### **57.4 Bekannte Probleme**

# **58 NASIM 4.2.1 (28.10.2013)**

### **58.1 Neue Funktionen**

*keine*

## **58.2 Änderungen**

*keine*

#### **58.3 Behobene Fehler**

Varianten: Wurde eine Per-Datei (gespeichert mit Nasim < 4.2.0) mit aktivierter Variante über "Datei- Öffnen/Letzte Projekte" geladen, führte ein Wechsel in die Ausgangsvariante nicht zum Zurücksetzen der Variantenwerte.

XML-Import: Werte wurden nicht auf Plausibilität geprüft. Als Folge konnte ein Versiegelungsgrad von über 100% zum Absturz führen.

XML-Import: Enthielt eine nax-Datei unbekannte Properties, wurde eine missverständliche Fehlermeldung erzeugt und die restlichen Properties des Cursors wurden nicht importiert.

Extremwertstatistik: Bei der Verwendung der "Verbesserten Momentenberechnung" für die Log-Pearson-3 Verteilung konnte es zum Absturz führen, wenn eine Serie ungewöhnliche Ausreißer enthielt.

#### **58.4 Bekannte Probleme**

# **59 NASIM 4.2.0 (12.09.2013)**

#### **59.1 Neue Funktionen**

Speicherabflussformeln: Speicherabflusskurven können nun automatisch aus frei definierbaren Formeln ermittelt werden. Vorkonfiguriert sind unterschiedliche Varianten der Poleni- und Bernoulliformel.

Stoffe in Transportelementen: Schmutzfrachten in Gerinnnen und Kanälen werden nun analog zum Abfluss durch die Kalinin-Kaskaden retendiert.

Stoffe von Natürlichen Flächen: Schmutzfrachten aus natürlichen TG-Abflüssen werden analog zum Abfluss durch Linear- und Translationsspeicher retendiert und transliert.

Gütekriterien: Es können nun verschiedene Gütemaße während der Simulation ermittelt werden. Implementiert wurden Korrelationskoeffizient, Nash-Sutcliffe, Volumenfehler und mittlerer relativer Fehler.

XML-Export: Es steht nun ein weiterer XML-Exporter zur Verfügung, der XML-Dateien mit einem XML-Schema exportiert. Diese Dateien sind gut geeignet um beispielsweise in einer Report-Engine weiterverarbeitet zu werden.

Sortierung in Tabellen: Die Automatische Sortierung in den NASIM-Tabellen kann nun deaktiviert werden. Ein Klick auf eine Spaltenüberschrift (header) selektiert dann die ganze Spalte.

Hochwasser kleiner Jährlichkeit: Zusätzlich zu HQ1 kann NASIM während eines Simulationslaufes nun auch direkt HQ2 und HQ3 berechnen.

Tabellenimport aus Textdateien: Es ist nun in allen NASIM-Tabellen möglich Textdateien im CSV-Format zu importieren. (Rechte Maustaste auf Tabelle: "Tabellenimport"). Insbesondere sind auf diese Art auch Ergebnisse einer Kludon-Berechnung zu speichern und wieder einlesbar.

Systemplan: Einzelne Systemelemente können nun mit einem verkleinerten Symbol dargestellt werden.

# **59.2 Änderungen**

Varianten: Nach dem Laden einer Per-Datei wird nun automatisch die zuletzt eingestellte Variante aktiviert.

XML-Import: Der XML-Import wurde vereinfacht. Die Unterscheidung zwischen Import und Hinzuladen ist weggefallen. Ist ein Objekt beim Import schon vorhanden, werden die Daten aktualisiert. Ist es nicht vorhanden, wird es angelegt. Das interaktive Zusammenführen kann optional aktiviert werden.

Speicher: Bei Anlegen eines Transportelementes vom Typ Speicher in der Oberfläche wird nun automatisch eine Drosselkurve erzeugt und dem Speicher zugeordnet.

Extremwertstatistik: Es ist nun analog zu TimeView möglich, umfangreichere Serien als die Anzahl der Simulationsjahre zu erzeugen.

Elementdaten - Speicherkurven: Der Tabellenbereich zur Bearbeitung von Speicherkurven wurde überarbeitet. Daten können beispielsweise nun auch mit Copy/ Paste übernommen werden.

Bemessungsereignisse: Wenn nutzerdefinerte Startzeitpunkte vorgegeben wurden, werden die Bemessungsereignisse intern nicht neu sortiert.

Tape20-Import: Bei fehlerhaftem Tape20-Import wurde die Fehlerausgabe verbessert.

Simulationsoptionen: Die Optionen "Mit TG- und TE-Geometrien" und "Mit GWTief" sind nun standardmäßig aktiviert.

Extremwertstatistik: Im Fenster "Serieneditor" wurde ein Übernehmen-Knopf ergänzt.

Speicherfunktionszuordnungen: Die Tabelle Speicherfunktionszuordnungen ist nun variantenfähig.

#### **59.3 Behobene Fehler**

Abflussaufteilung: Die Änderung eines Abflussziels in einer Variante konnte zu einer doppelten Bilanzierung des Anteils führen.

Dokumentation: Die Dokumentation zur Bodenfeuchte wurde korrigiert.

Leakage: Ein Fehler bei der Leakage-Berechnung wurde behoben.

Bemessungsniederschlag: Wurden mehrere sehr kurze Ereignisse simuliert, konnte es zu Fehlern in der Niederschlagssumme kommen.

Abzweig nach Kurve: Wurde bei einer Kurve eine Stützstelle mit geringerem Zufluss als Restwasser eingetragen, kam es zu negativen seitlichen Abflüssen. In diesem Fall wird nun eine Fehlermeldung erzeugt.

"Wert für Auswahl" in Tabellen: Es können nun auch unplausible Werte für eine Auswahl eingefügt werden.

Standardanfangsbdingung: Ungesetzte Werte für die Anfangsbodenfeuchte in Per-Dateien vor Version 3.8.1 wurden fälschlicher Weise mit 0 % im Elementdatenfenster angezeigt. Es wird nun wieder Feldkapazität für lineare Bodenfunktionen und 70 % Feldkapazität für nichtlineare Bodenfunktionen angezeigt.

Fenster Extremwertstatistik: Die Schaltfläche "DVWK Korrektur für kleine Wiederkehrzeiten" ist nun auch bei partiellen Serien aktiv.

Speicherkurven: Das Umschalten einer Drosselkurve für einen Speicher funktionierte nicht, wenn keine weiteren Änderungen vorgenommen wurden.

Abzweig: Das Ändern des Abzweigtyps führte zum Absturz.

Tabelle "Übersicht Schmutzfrachtwerte": Es wurden keine Entlastungsergebnisse angezeigt.

SE-Tabelle: Das Kombinationsfeld zur Einschränkung der Ansicht auf ein Systelement enthielt unter Umständen nicht alle Systemelemente.

XML-Import/-Export: Es wird nun zwischen internen und externen SE unterschieden.

XML-Import: Über den XML-Import konnte ein negatives Sohlgefälle importiert werden. Dies führte bei einer Simulation zum Absturz.

Baseflow: Wurde ein Baseflowanteil aus einem vollständig versiegelten Teilgebiet verschickt, führte dies zum Absturz.

Systemplan: Die erweiterten SE-Informationen wurden nicht mehr im Systemplan angezeigt.

Entlastungsstatistik und Mehrfachverzweigungen: Es wurde ein Fehler behoben, der die<br>Auswertung der Entlastungsergebnisse verhinderte, wenn Ergebnisse für Entlastungsergebnisse verhinderte, wenn Ergebnisse für Mehrfachverzweigungen erzeugt wurden.

### **59.4 Bekannte Probleme**

# **60 NASIM 4.1.6 (12.04.2012)**

#### **60.1 Neue Funktionen**

*keine*

## **60.2 Änderungen**

*keine*

#### **60.3 Behobene Fehler**

Kanal mit Fließzeit: Die Benutzung von Anfangsbedingungen konnte bei Kanälen mit Fließzeit zum Absturz führen.

UrbanTG natürliche Abflusskomponenten: Erhielt ein Teilgebiet einen Zufluss aus einer natürlichen Abflusskomponente, wurde dieser bei erneuter Weiterleitung falsch bilanziert.

### **60.4 Bekannte Probleme**

Tabelle TG-Abflussaufteilungen arbeitet fehlerhaft: Nach Änderung von Werten in dieser Tabelle sollte die Persistenz neu geladen werden. In Varianten sollten in dieser Tabelle keine Änderungen vorgenommen werden.

Fenster Extremwertstatistik: Die Optionsschaltfläche "Korrektur für kleine W'kehrzeiten" kann nur bei aktivierter jährlicher Serie bedient werden, ist aber auch bei partiellen Serien wirksam. Zum Umschalten der Option bei partiellen Serien sollte vorübergehend "Jährliche Serie" aktiviert werden.

# **61 NASIM 4.1.5 (26.02.2013)**

### **61.1 Neue Funktionen**

*keine*

## **61.2 Änderungen**

*keine*

#### **61.3 Behobene Fehler**

Extremwertstatistik: Importierte Ergebnisse standen nicht im Fenster Extremwertstatistik zur Verfügung.

### **61.4 Bekannte Probleme**

# **62 NASIM 4.1.4 (31.01.2013)**

### **62.1 Neue Funktionen**

*keine*

## **62.2 Änderungen**

Ergebnisimport: Das Laden der Ergebnisse wurde beschleunigt.

#### **62.3 Behobene Fehler**

Ergebnisimport: Es wurde ein Importvorgang zu viel durchgeführt.

SE-Tabelle: Das Auswahlfeld zur Einschränkung der Ansicht auf ein Systemelement enthielt unter Umständen eine unvollständige Liste.

### **62.4 Bekannte Probleme**

# **63 NASIM 4.1.3 (20.06.2012)**

#### **63.1 Neue Funktionen**

HQ-Berechnung: Die HQ-Berechnung auf Basis hydrologisch unabhängiger Ereignisse wurde um HQ2 und HQ3 ergänzt.

UrbanTG Ziele: Für die Ziele der Abflusskomponenten von UrbanTGs wurden Navigationsschaltflächen ergänzt.

## **63.2 Änderungen**

Variable Dauern: Die Einstellungsmöglichkeit von variablen Dauern (Monate, Jahre) wurde bis auf das Eingabefeld für die Simulationsblockung aus den Dialogen entfernt.

Eichung: Die Anzahl der Nachkommastellen für die Eichparameter wurde auf 6 erhöht.

UrbanTG Abflussaufteilung: Bei Abflussanteilen ist nun für den Anteil die Eingabe von zwei Nachkommastellen möglich.

### **63.3 Behobene Fehler**

Persistenz und Bemessungsniederschläge: Um die Eindeutigkeit von Bemessungsniederschlägen sicherzustellen, wurde ein eindeutiger Kenner als Attribut für Zeitreihen eingeführt aber nicht persistent gemacht. Ein Speichern und anschließendes Laden einer Per-Datei konnte bewirken, dass existierende Bemessungsniederschläge nicht mehr editierbar waren.

Tabellenexport/-import: Der Tabellenexport exportierte Spalten mit der bevorzugten Einheit für die Spalte. Der Tabellenimport hingegen interpretierte die Werte grundsätzlich mit der Standardeinheit der physikalischen Größe. Weichen die Interpretationen von einander ab, kam es zu Umrechnungsfehlern. Z. B. ist die bevorzugte Größe der Spalte "Vorlandsp. Retent." in der Tabelle Transportelemente Stunde, die Standardeinheit für die Größe Dauer aber Minute.

Layouter senkrechte Stränge: Die linken und rechten Zuflüsse wurden vertauscht.

Varianten und Simulationsblockung: Bei aktivierter Variante war die Simulationsblokkung nicht einstellbar.

Statistik-Export: Das Fenster Statistik-Export war bei aktivierter Variante aktiv obwohl es nicht "Varianten fähig" ist. Dadurch war es möglich, Werte im Ausgangsprojekt zu überschreiben.

Extremwertstatistik: Das wiederholte Ausführen der Statistikberechnung konnte zum Programmabsturz führen.

## **63.4 Bekannte Probleme**

# **64 NASIM 4.1.2 (20.04.2012)**

### **64.1 Neue Funktionen**

• keine

# **64.2 Änderungen**

• keine

### **64.3 Behobene Fehler**

Update auf Qt 4.8.1: Die Version 4.8.0 der Oberflächenbibliothek führte unter bestimmten Systemkonfigurationen zu Stabilitätsproblemen.

Toolbox Systemelemente: Eine Selektion im Treeview klappte diesen wieder zusammen.

# **65 NASIM 4.1.1 (05.04.2012)**

### **65.1 Neue Funktionen**

• keine

## **65.2 Änderungen**

• keine

#### **65.3 Behobene Fehler**

Fenster Zeitreihen: Die Anzeige und das Anlegen von Zeitreihenzuordnungen führten zum Programmabbruch.

### **65.4 Bekannte Probleme**
# **66 NASIM 4.1.0 (29.03.2012)**

#### **66.1 Neue Funktionen**

Projektspezifische Systemeinstellungen: Die Systemeinstellungen können nun zusätzlich in Dateien abgespeichert und wieder geladen werden.

Informationen an Systemelementen: Es lassen sich Zusatzinformationen an Systemelementen im Systemplan anzeigen.

Navigation zu Abflusszielen: Listenfelder zur Auswahl von Abflusszielen wurden um einen Navigationsknopf ergänzt, der es erlaubt, zum Zielelement zu "springen".

Tabellenimport: Zuvor exportierte NASIM-Tabellen können nun wieder importiert werden.

Hintergrundfarben für Systemelemente: Systemelemente können mit beliebigen Hintergrundfarben versehen werden.

Systemplanlayout: Die Layouter wurden überarbeitet und ergänzt. Neue Layouter

- Parallele Stränge über Hauptabfluss
- Senkrechte Stränge über Hauptabfluss

Der Layouter nach Geo-Referenzen berücksichtigt nun auch unreferenzierte Systemelement und passt diese in die Abflussbeziehungen ein.

### **66.2 Änderungen**

Tabellenexport: Der Tabellenexport wurde angepasst, um einen anschließenden Import zu erlauben. Als Spaltenüberschriften werden nun die eindeutigen internen Kenner aus der Datei properties.xml verwendet.

Layouter Hauptabflüsse: Der Layouter wurde entfernt und durch die Layouter für parallele und senkrechte Stränge ersetzt.

Kommentare an Systemelementen: Das Kommentarfeld im Fenster Elementdaten wurde in ein Texteingabefeld geändert und erlaubt nun die Eingabe beliebig langer Kommentare mit Zeilenumbrüchen.

Antialiasing/OpenGL: Die (De-)Aktivierung von Antialiasing und OpenGL wurde aus Toolbar und Ansicht Menü entfernt. Beide Funktionen sind nun standardmäßig aktiviert und können in den Systemeinstellungen deaktiviert werden.

Farbauswahl: Die Listenfelder zur Farbauswahl wurden durch Schaltflächen ersetzt.

Gerinne mit Vorlandspeicher: Wurde der Vorlandspeicher für ein Gerinne aktiviert aber keine Retention angegeben, erfolgt nun eine Warnung bei der Simulation und die Berechnung erfolgt ohne Vorlandspeicher.

Fenster Zeitreihen: Das Auswahlfeld für Datenspeicher wurde entfernt und die Schaltfläche "Neu..." durch die beiden Schaltflächen "Neu aus Datei..." und "Neu aus Datenspeicher" ersetzt.

### **66.3 Behobene Fehler**

Drucken/PDF-Export: Beim Drucken und PDF-Export konnte es zu Darstellungsfehlern kommen.

Copy/Paste in Tabellen: Kopieren und Einfügen gingen fehlerhaft mit nicht sichtbaren Spalten um.

Absturz beim Anlegen von Systemelementen: Unter verschiedenen Umständen konnte das Anlegen von neuen Systemelementen zum Absturz führen.

XML-Import: Beim Import von Bemessungsniederschlägen konnten diese nicht korrekt zugeordnet werden.

Zeitreihenzuordnung: Die automatische Zeitreihenzuordnung wurde nicht in der Persistensdatei gespeichert.

Fehlermeldung: Erhielt ein externes SE einen Zufluss von einem Teilgebiet, wurde eine leere Fehlermeldung erzeugt.

NASIM ArcGIS Integration: Die Schaltflächen zur Aktivierung der korrespondierenden Selektion von Tabelle und Karte fehlten.

### **66.4 Bekannte Probleme**

Siehe Release-Notes zu Version 4.0.0

# **67 NASIM 4.0.1 (11.01.2012)**

#### **67.1 Neue Funktionen**

 $\bullet$  keine

## **67.2 Änderungen**

 $\bullet$  keine

#### **67.3 Behobene Fehler**

Lizenzschutz: Es wurde ein Fehler behoben, der zu Inkompatibilitäten mit älteren Versionen führte.

#### **67.4 Bekannte Probleme**

siehe Release-Notes zu Version 4.0.0

# **68 NASIM 4.0.0 (22.12.2011)**

#### **68.1 Neue Funktionen**

Fertigstellung Portierung auf neue GUI: Im Zuge der Umsetzung der NASIM-Oberfläche auf das GUI-Toolkit Qt wurden unter anderem folgende Fenster neu implementiert:

- Fenster: SE-Tabelle
- Fenster: Extremwertstatistik
- Fenster: Ergebniszeitreihen
- Fenster: Eichung

Alle weiteren Bezüge und Artefakte der alten Nutzeroberfläche wurden entfernt. Die GUI-Umstellung ist damit fertiggestellt.

Variantenhaltung: Ab der Version 4.0.0 wird in NASIM Variantenhaltung innerhalb der Projektdatei unterstützt. Ziele der Variantenhaltung sind:

- Übersichtlichere und einfachere Datenhaltung, eine Persistenz-Datei für mehrere Varianten.
- Varianten sollen in NASIM ausgewiesen und damit dokumentiert werden.
- Identische Informationen der Varianten sollen so vorgehalten werden, dass Änderungen an gemeinsamen Anteilen nur einmal durchzuführen sind.
- Unterschiede zwischen den Varianten sollen deutlich werden.

NASIM-Modelle können damit langfristig effizienter gepflegt werden. Kurzfristig erhöht sich die Qualität durch übersichtlichere und effektivere Datenhaltung.

Die Variantenhaltung in NASIM basiert auf dem Meta-Datenmodell (NASIM-Tabellen). Editiert der Nutzer bei aktivierter Variante eine variantenfähige NASIM-Tabelle, werden Änderungen gespeichert und farblich angezeigt. Diese Werte werden als Variantenwerte bezeichnet. Schaltet der Nutzer auf eine andere Variante um, werden aktuelle Änderungen im Datenmodell verworfen und die Änderungen der gewählten Variante angewendet. In der Projektdatei werden alle Varianten mit den jeweiligen variantenspezifischen Änderungen gespeichert. Varianten werden hierarchisch verwaltet. Die Unterknoten einer Variante im Variantenbaum erben die Variantenwerte dieser Variante. Grundlage aller Varianten ist ein Ausgangsprojekt.

Eine ausführliche Erläuterung zur neuen Variantenhaltung findet sich in der NASIM-Dokumentation.

SE-(De)Aktivierung: Im Zuge der Realisierung der Variantenhaltung wurde eine Möglichkeit geschaffen, Systemelemente für die Simulation zu deaktivieren. Dazu wurde ein neues Fenster SE-Deaktivierung geschaffen (Menü Projekt). Hier kann festgelegt werden, in welcher Variante welches Systemelement aktiviert bzw. deaktiviert sein soll. Dies gilt natürlich auch für den variantenlosen Fall.

Fenster Kenndaten: Für die Bereiche Zustände, Eichung und Ergebniszeitreihen ist nun das Editieren für mehrere selektierte Systemelemente möglich. Sind mehrere Elemente selektiert, sind nur die oben genannten Bereiche im Elementdatenfenster aktiv geschaltet.

Externer Rechenkern: In den externen NASIM-Rechenkern wurden folgende zusätzliche Kommandozeilenschalter eingebaut:

-s <NameDerSelektion> (Simuliert wird eine SE-Selektion und zwar genau die spezifizierte)

-v <NameDerVariante> (die übergebene Variante wird aktiv geschaltet und simuliert)

### **68.2 Änderungen**

NASIM-Tabellen: Es ist nun nicht mehr möglich, in den NASIM-Tabellen Datensätze mit gleichem Schlüsselinhalt anzulegen (z.B. in der Tabelle Systemelemente zwei Systemelemente mit identischem Namen).

Ergebnisdatenhaltung: Im Zusammenhang mit der neuen Variantenverwaltung wurde die Ergebnisdatenhaltung umgestellt. Die Simulationsergebnisse eines Projekts werden nun in das Verzeichnis "ergebnisse/standard" geschrieben. Ist eine Variante bei der Simulation aktiv, wird in das Verzeichnis "ergebnisse/<Variantenname>" geschrieben. Die Ergebnisse alter NASIM-Projekte können eingelesen werden, indem sie in ein Unterverzeichnis "Standard" verschoben werden.

Fenster Zeitreihen: Im Zusammenhang mit der neuen Variantenverwaltung wurde das Zeitreihenfenster umgestellt. Es können keine Zeitreihenvarianten mehr verwaltet werden. Beim Laden alter Projekte werden diese in Projektvarianten umgewandelt. Siehe dazu auch in der Benutzerdokumentation das Kapitel Variantenhaltung->Zeitreihen.

Systemplan: Beim Kopieren und Einfügen von Elementen werden diese umbenannt, damit die Existenz von Elementen mit identischem Namen verhindert wird. Zur Umbenennung wird an den Originalnamen (falls möglich) das Kürzel \_X angehängt (wobei X eine laufende Nummer ist).

Moment-Importer: Der Moment-Importer wurde weiter verbessert und ausgebaut. Folgende Änderungen wurden vorgenommen:

- Die Berechnung der Schmutzkonzentration des Oberflächenflusses von versiegelten Flächen wird nun in Abhängigkeit von der Neigungsgruppe der kanalisierten Fläche durchgeführt.
- Die Abbildung der Neigungsgruppe erfolgt nun über eine eindeutige Zuordnung zum Geländegefälle anstatt ursprünglich zum Muldenverlust.
- Die Ermittlung der Strickler-Rauheit aus den Angaben in Moment wurde korrigiert. In Anlehnung an die in der ATV A-110 angegebenen Zuordnungen wird entsprechend der in der Literatur angegebenen Rauheiten folgende Zuordnung durchgeführt:

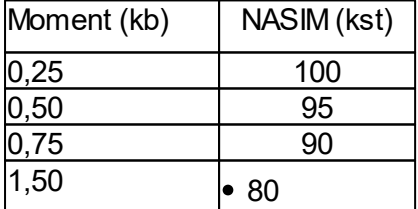

- Die Behandlung von Trennsystemen nach Kapitel 2.2, Teil III Anwendungshinweise, Moment-Dokumentation wurde implementiert.
- Allen erzeugten Elementarflächen wird nun eine Standardlandnutzung zugeordnet.
- Die Elementbeschreibungen aus Moment werden nun übernommen.
- Die Dokumentation umfasst nun ein Kapitel mit Anwendungshinweisen.

TimeView: NASIM wird nun der aktuellen TimeView-Version 2.5.0 ausgeliefert.

#### **68.3 Behobene Fehler**

Rechenkern: Ein Fehler bei der Bilanzierung von Summen wurde behoben.

Extremwertstatistik: Die Generierung von hydrologisch unabhängigen Serien funktioniert nun auch für mehrere selektierte Systemelemente.

Externer Rechenkern: Wird der externe Rechenkern mit absolutem Pfad und einer Per-Datei (ebenfalls mit absolutem Pfad) aufgerufen, findet NASIM nun das benötigte Tape18.

Fenster Ganglinien: Im Ganglinienfenster wird nun die aktuelle Ganglinie korrekt dargestellt, auch wenn Werte in der Tabelle editiert und anschließend Übernehmen gedrückt wurde.

Fenster Zeitreihen: Sind für eine "Zeitreihenart" mehrere Zuordnungen mit derselben Stationsnummer eingetragen, kann es vorkommen, dass nur eine verwendet wird. Der Fehler tritt am wahrscheinlichsten mit externen Stoffzuflüssen auf.

Fenster Elementdaten: Wird bei offenem Elementdatenfenster das aktuelle Systemelement aus dem Systemplan entfernt, wird das Fenster nun entsprechend aktualisiert.

Fenster Elementdaten: Abflussaufteilungen werden im Bereich Urban-TG nun auch bei TG-Wechsel im Systemplan korrekt angezeigt.

NASIM-Tabellen: Die Funktion Faktor für Auswahl erlaubt nun nicht mehr die Eingabe von Werten jenseits der erlaubten Grenzen.

Externer Rechenkern: Ein Problem mit der Lizenzprüfung bei externen Rechenkern und Zusatzmodulen (z.B. tspt und Schmutzfracht) wurde behoben.

#### **68.4 Bekannte Probleme**

Fenster Elementdaten: Beim Festlegen von Abflussaufteilung kommt es zu inkonsistentem Verhalten in der Oberfläche. Öffnet man eine Abflussaufteilung im Fenster SE-Kenndaten, Bereich Teilgebiete/Urban-TG, so stehen zunächst alle vier Abflussaufteilungsmöglichkeiten zur Verfügung, alle Felder sind editierbar. Durch zweimaliges Betätigen des Aufteilungs-Buttons werden die unteren Felder dann deaktiviert.

Im Anschluss daran führt das Festlegen eines Abflussanteils (Abflussziel festlegen) und anschl. Drücken von Übernehmen dazu, dass der Abflussanteil zwar angelegt wird, allerdings schließt sich der Aufteilungsbereich. Der Nutzer muss danach manuell diesen Bereich wieder öffnen, um dann die weiteren Werte wie Abflusstyp, Anteil und Retention eingeben zu können.

- Variantenhaltung: Beim Import von Projekten, die mit NASIM < Version 4.0.0 erstellt wurden, werden die Zeitreihenvarianten automatisch zu Projektvarianten konvertiert. Damit werden die Zeitreihenzuordnungen zu Variantenwerten. Eine Zusammenführung von Variantenwerten ist zurzeit noch nicht möglich. Deswegen gehen beim Hinzuladen von Projekten die Zeitreihenbezüge des hinzuzuladenden Projekts verloren.
- siehe Release-Notes zu Version 3.8.1

## **69 NASIM 3.8.1 (24.11.2011)**

#### **69.1 Neue Funktionen**

Hochaufgelöste Anfangsbedingungen: Zur Verbesserung der Berechnungsergebnisse in operativen Anwendungen wurde die Möglichkeit geschaffen, mit hochaufgelösten Anfangsbedingungen zu rechnen. Dazu wird eine neue Datei "longzst.dbf" ins Projektverzeichnis geschrieben. Das Rechnen mit hochaufgelösten Anfangsbedingungen ist optional und kann im Fenster Simulationsoptionen deaktiviert werden. Weitere Informationen finden sich in der Benutzerdokumentation.

Zentralbeckenbestimmung nach A-128: NASIM unterstützt den Nutzer bei der Bestimmung des Zentralbeckens nach ATV A-128 nun durch folgende Funktionalitäten:

- A128-Formular: Das Formular zur Berechnung des erforderlichen Gesamtvolumens kann nun in NASIM direkt aufgerufen werden. Sind Simulationsergebnisse vorhanden, werden relevante Werte eingetragen. Der Nutzer hat die Möglichkeit, diese zu überschreiben.
- Automatisiertes Einfügen des Zentralbeckens: Ist das erforderliche Gesamtvolumen bestimmt, kann das entsprechend dimensioniert in den Systemplan eingefügt werden.
- Automatisiertes Neutralisieren: Des Weiteren werden alle Transportelemente im Einzugsgebiet des Zentralbeckens neutralisiert (z.B. Speicher: es wird eine Drosselfunktion mit Namen "unendlich" erzeugt, die einen Abfluss von 9999.9 m<sup>3</sup>/s gewährleistet). Überlauf und Entnahme werden deaktiviert. Die Neutralisierung kann auch manuell für selektierte Transportelemente vorgenommen werden.
- Trockenlauf: Im Fenster Simulationsstart kann nun durch einen einfachen Schalter ein Trockenlauf angefordert werden. NASIM rechnet dazu ohne Niederschlag, die aktiven Niederschlagszuordnungen werden während eines Trockenlaufs ignoriert.

Moment-Importer: Es besteht nun die Möglichkeit, Moment8-Projekte (.mdb-Dateien) in NASIM-Per-Dateien zu konvertieren. Diese können dann von NASIM-Versionen >= 3.8.1 geladen werden. Der Konverter übernimmt alle NASIM-relevanten Daten, insbesondere die komplette Systemstruktur. Über Probleme und ggf. durchzuführende Nacharbeiten wird der Nutzer informiert.

Fortsetzung Portierung auf neue GUI: Im Zuge der Umsetzung der NASIM-Oberfläche auf das GUI-Toolkit Qt wurden folgende Fenster neu implementiert:

- Fenster: Elementarflächen (global)
- Fenster: Simulationsflächen
- Fenster: Landnutzungen
- Fenster: Boden
- Fenster: Bodenarten
- Fenster: Ergebnisse sichern
- Das Fenster Elementdaten wurde in seinen Funktionalitäten erweitert und umfasst nun folgende neue Bereiche:
	- Elementarflächen (zeigt die Elementarflächen des aktuell selektierten

Teilgebiets)

- SE-Ergebnisse, TE-Ergebnisse, TG-Ergebnisse und Aue-Ergebnisse (ersetzt das alte Fenster Ergebnisse)
- Zustände (ersetzt das alte Fenster SE-Zustände)
- Abflusskonzentration (ersetzt das alte Fenster Abflusskonzentration)
- Aue (ersetzt das alte Fenster Aue)

Umstellung der Online-Hilfe: Die NASIM-Dokumentation wurde intern auf ein anderes Format umgestellt. Bei Aufruf der Hilfefunktion werden die Informationen nun im HTLM-Format angezeigt. Eine Suchfunktion und einfache Navigationselemente stehen zur Verfügung. Die vollständige Dokumentation im PDF-Format steht weiterhin zur Verfügung, sie findet sich im Installationsverzeichnis im Unterordner "doku".

### **69.2 Änderungen**

Ausgabe Extremwertstatistik: Die grafische Ausgabe der Kludon-Ergebnisse in TimeView erfolgt nun unter Angabe des SE-Namens im Diagramm.

Kontextmenü Systemplan: Im Kontextmenü des Systemplans (Aufruf durch rechte Maustaste) existiert nun ein Untermenü mit Funktionen zur Elementselektion.

Fenster Simulationsflächen: Im Fenster Simulationsflächen (Menü Projekt) wurde eine Schaltfläche implementiert, die Simulationsflächen neu berechnet.

Fenster Eigenschaften (Projektkenndaten): Die Angabe eines Importverzeichnisses ist nun nicht mehr möglich, da es für NASIM keinen Nutzen mehr hat.

NASIM-Tabellen: Die Tabelle Sim.Fl.-Bodenschichten wurde entfernt, ihr Inhalt war irreführend. Bodenschichten zu Simulationsflächen sind nun im Fenster Projekt/Simulationsflächen abrufbar.

Rechenkern: Die Simulation bricht jetzt nicht mehr ab, falls ein Abflussanteil zum versiegelten Oberflächenabfluss vereinbart wurde und der Versiegelungsgrad des zugehörigen Teilgebiets Null ist.

Ganglinien: Werden bei benutzerdefinierten Ganglinien nicht alle Stützstellen vereinbart, wird jetzt zur Simulationszeit eine Fehlermeldung generiert und der Rechenlauf abgebrochen.

Zustände: Im Fenster Elementdaten, Bereich Zustände kann nun der Inhalt des Muldenspeichers vereinbart werden.

Import von Moment-Schmutzdateien: Aufgrund des neu entwickelten Moment-Importers wurde die bisherige Funktionalität zum Laden von .smz- und .fka-Dateien entfernt.

### **69.3 Behobene Fehler**

Speicher: Das Anlegen einer Drosselfunktion führt bei nicht korrekt gesetztem Drosseltyp nicht zum gewünschten Ergebnis. Es erfolgt dann zur Simulationszeit die Meldung "Der Speicher ... hat keine Drosselfunktion."

Speicher: Beim Vereinbaren von Überlauf- oder Entnahmezielen im Systemplan konnte es dazu kommen, dass diese nicht gespeichert wurden.

GUI allgemein: Bei der Textvervollständigung in Auswahlboxen kann es dazu kommen, dass der ausgewählte Wert (z.B. ein Systemelement) nicht gesetzt wird.

Absetzklassen: Angelegte Absetzklassen mit Absetzwirkungen werden beim Einlesen

einer Per-Datei nicht korrekt wiederhergestellt. Die Absetzklassen werden zwar angelegt, zugehörige Absetzwirkungen werden jedoch ignoriert. (d.h. die Absetzklassentabelle hat zwar Zeilen aber keine Werte in den Zellen).

Simulation mit Anfangsbedingungen: Tritt beim Lesen von Anfangsbedingungen ein Fehler auf bzw. kann eine Datei nicht gelesen werden oder ist nicht vorhanden, wird der Nutzer zwar informiert, die Simulation wird aber nicht abgebrochen.

Bemessungsereignisse: Die für NASIM 3.8.0 hinzugefügte Funktionalität "Berücksichtigung der Abminderung bei der Sortierung von Bemessungsereignissen" funktioniert nicht.

Statistik-Export: Bei der Auswertung von Bemessungsergebnissen werden in der Tabelle Statistikexport keine Ergebnisse für Kopfgebiete angezeigt. Dies gilt auch für den Statistikexport in eine XML-Datei.

Zeitreihenfenster: Bei Reihen aus einem Datenspeicher wird beim Doppelklick auf die Spalte Dateiname der falsche Dialog gestartet.

Speicher: Bei fehlendem Wert für Volumen bei Einstau wird eine irreführende Fehlermeldung angezeigt.

Dokumentation: Es existieren noch Verweise auf die mittlerweile entfernte Tabelle Kläranlagen.

Längsschnitte: Diverse Fehler wurden behoben.

#### **69.4 Bekannte Probleme**

siehe Release-Notes zu Version 3.8.0

# **70 NASIM 3.8.0 (06.05.2010)**

#### **70.1 Neue Funktionen**

Stoffabsetzung: In Speicherbauwerken kann nun mit Stoffabsetzung gerechnet werden. Dazu sind vom Anwender Absetzklassen zu definieren, in denen stoffspezifisch Absetzraten festgelegt werden. Abgesetzte Stoffe werden im sog. "Schlammspeicher" gesammelt und bei Unterschreiten eines anzugebenden Speichervolumens wieder freigesetzt. Mehr zum Thema Stoffabsetzung findet sich in der NASIM-Dokumentation (Kapitel 3.12.3).

Stoffabbau: In Transportelementen vom Typ Abzweig, Gerinne, Kanal und Speicher können nun stoffliche Säuberungseffekte abgebildet werden. Dazu ist vom Nutzer stoffspezifisch entweder eine Abbaurate oder eine Grenzkonzentration (obere Schranke) anzugeben. Weitere Informationen zum Thema Stoffabbau finden sich in der NASIM-Dokumentation im Kapitel 3.12.3.

Variable KLA-Ablaufkonzentration: Die KLA-Ablaufkonzentration kann nun durch die Zuordnung einer Jahresganglinie variabel gestaltet (monatsweise) werden. Es handelt sich dabei um dieselben Ganglinien, die auch für die Verteilung der Trockenwettermittelwerte verwendet werden können.

Import von Stoff-Zeitreihen: Im Fenster "Zeitreihen" können jetzt für eine externe Zuflusszeitreihe weitere Angaben zu ggf. vorliegenden Stoff-Zeitreihen gemacht werden. Dadurch sind nun auch für den Bereich Schmutzfrachtsimulationen Anschlussrechnungen möglich (vgl. NASIM-Doku, Kapitel 3.12.4).

Kalendertage mit Entlastung: In den Tabellen "TE-Ergebnisse" und "Übersicht Schmutzfrachtwerte" werden nun zusätzliche Spalten angezeigt, die über die (mittleren jährlichen) Kalendertage mit Entlastung informieren. Damit wird einer Empfehlung der ATV-DVWK M177 entsprochen (siehe NASIM-Doku, Kapitel 3.12.8).

N-A-Ereignisse nach BWK M7: NASIM ist nun in der Lage N-A-Ereignisse nach BWK M7 zu berechnen. Dazu legt der Nutzer im Fenster Elementdaten (Bereich Simulationsoptionen) fest, für welche SE und deren Einzugsgebiete (= System im Sinne von BWK M7) die Berechnung durchgeführt werden soll. Für die ermittelten Ereignisse werden in der neuen NASIM-Tabelle "N-A-Ereignisse" zusätzlich Informationen über "Systementlastungen" ausgegeben (siehe NASIM-Doku, Kapitel 3.8.7).

Hydrologische Längsschnitte: Unter Verwendung des Werkzeugs Jabplot, das ursprünglich für Jabron entwickelt wurde, ist es nun möglich aus NASIM direkt "Hydrologische Längsschnitte" zu erzeugen. Voraussetzung dafür ist, dass NASIM Informationen über die Gewässerkennzeichnung, die Gewässerlänge und die Kilometrierung (kann autom. erzeugt werden) vorliegen. Zur Visualisierung steht eine Reihe von vordefinierten Themen zur Verfügung, so z.B. für bestimmte Simulations- und Statistikergebnisse. Die Themenauswahl kann nutzerspezifisch erweitert werden.

Zum Betrieb des Moduls "Hydrologische Längsschnitte" muss eine separate Lizenz erworben werden.

## **70.2 Änderungen**

Fenster SE-Zeitreihen: Das Fenster Elementdaten->Zeitreihen wurde überarbeitet und auf die neue GUI portiert. Es bietet nun u.a. auch Informationen über manuelle und automatische Zuordnung der Niederschlags-, Temperatur- und Verdunstungsreihen.

Spaltenauswahldialog: Der Spaltenauswahldialog der NASIM-Tabellen wurde grundlegend überarbeitet. Die zur Auswahl stehenden Spalten sind nun bei großen Tabellen in Kategorien eingeteilt.

NASIM-Tabelle SE-Ergebnisse: Die Tabelle wurde um die folgenden zwei Spalten zur Ergänzung der Einzugsgebietsgrößenbestimmung bei Verwendung von Eichfaktoren auf versiegelten Oberflächen ergänzt:

- EG Oberfl. (geeicht)
- Nat. EG (geeicht)

### **70.3 Behobene Fehler**

Anfangsbedingungen: Beim Erzeugen von Anfangsbedingungen wird für Transportelemente vom Typ Gerinne der Gerinneabfluss und der Vorlandspeicherabfluss getrennt geschrieben. Der Gerinneabfluss ist zu diesem Zeitpunkt der Gesamtabfluss, also inklusive des Vorlandspeicherabflusses. Beim Lesen der Anfangsbedingungen wird der gespeicherte Gerinneabfluss auf die Kalininkaskade verteilt und der Rest dem Vorlandspeicher zugewiesen. Anschließend wird der Vorlandspeicherabfluss nochmals addiert, sodass die Wasserbilanz verfälscht wird.

Anfangsbedingungen: Beim Speichern von Anfangsbedingungen für Teilgebiete mit versiegelten Flächen wird i. Allg. ein zu hoher Wert geschrieben, wenn eine Abflussaufteilung für den versiegelten Oberflächenabfluss vereinbart wurde. Grund ist eine zusätzliche Division durch die normierte Größe des Abflussanteils. Dieser Fehler kann nur durch erneute Simulation bzw. erneutes Erzeugen der Anfangsbedingungen mit NASIM-Versionen >= 3.8.0 behoben werden.

SE-Ergebnisse: Die Berechnung der max. Abflussspende für das EG und des Abflussbeiwerts für das EG sind fehlerhaft. Für die Flächenberechnung wird bisher der Wert EG Oberfl. verwendet, der wiederum keine Eichung von vers. Flächen berücksichtigt. Ab Version 3.8.0 wird der Wert "EG Oberfl. (geeicht)" verwendet.

Rechenkern: Unter folgenden Umständen funktioniert die Option "Fruchtfolge" (alte Tabelle Landnutzungen) nicht: Zwei Landnutzungen, die in einen Fruchtfolgezyklus geschaltet sind; Landnutzung 2 wird von keiner Elementarfläche im System direkt referenziert.

Fenster Elementdaten: Es werden beim Schließen des Fensters oder beim Drücken der Schaltfläche "Übernehmen" auch Werte gespeichert, die nicht verändert bzw. editiert wurden. Durch Umrechnungsfehler/Ungenauigkeiten in der Darstellung kann dies z.B. dazu führen, dass sich Elementarflächengrößen verändern.

Fenster\_Elementdaten: Bei offenem und editiertem Elementdatenfenster erfolgt bei Wechsel des aktuellen Systemelements im Systemplan keine Sicherheitsabfrage. Die Werte des ehemals aktuellen Systemelements werden überschrieben.

Fenster Elementdaten: Der Bereich Urban-TG wird beim Wechsel des aktuellen Systemelements nicht korrekt aktualisiert (insbesondere die Elemente zur Darstellung der Abflussaufteilung).

Fenster Elementdaten: Ein Ändern des Eichfaktors Gerinnegeschwindigkeit wirkt sich nicht auf die Erzeugung von TimeView-Abflusskurven (Schaltfläche im Bereich Transportelement->Gerinne) aus.

Fenster Elementdaten: NASIM erlaubt fälschlicherweise die Nutzung einer Jahresganglinie im Fenster Elementdaten, Bereich Transportelement (zur Verteilung einer konstanten Einleitung oben). Dies führt zur Simulationszeit zum Programmabsturz.

Fenster Zeitreihen: Im Fenster Zeitreihen funktioniert die Option "Nur Zeitreihen dieser Variante anzeigen" nur für Niederschlagszeitreihen. In allen anderen Karteireitern werden immer alle Zeitreihenbezüge angezeigt.

Fenster Simulationsoptionen: Bei Simulation mit Bemessungsniederschlägen ist die Abminderung mit dem Wert "0" standardmäßig vorhanden. Wird sie gelöscht, kann sie nicht manuell hinzugefügt werden.

Fenster Simulationsoptionen: Es ist ein gleichzeitiges Aktivieren von Bemessungsniederschlag (Bereich Verfahren) und "Anfangsbedingungen lesen" (Bereich Zeitraum) möglich.

Betriebsregeln: Gibt man bei einem Speicherbauwerk als Berechnungstyp für den Überlauf "Überlauf Regeln" an und vereinbart keine Regeln, stürzt NASIM ab. Bei Entnahmen erfolgt in diesem Fall eine inkorrekte Fehlermeldung, bei Drosseln erfolgt keinerlei Meldung.

Betriebsregeln: Die Betriebsregeln für Abzweige und Speicher zeigen ein unterschiedliches Verhalten bezüglich der Formatumwandlung bei reellen Zahlen von "Punkt" nach "Komma".

Systemplan: Beim Kopieren eines Systemelements mit Teilgebiet werden nicht alle Attribute übernommen (z.B. aus dem Bereich Trockenwetter).

Systemplan: Beim grafischen Setzen von Überlauf- oder Entnahmeabflüssen bei Speicherbauwerken wird der entsprechende Berechnungstyp (siehe Fenster Elementdaten- >Transportelement->Speicher) nicht entsprechend angepasst und ggf. auf der Einstellung "ohne Überlauf" bzw. "ohne Entnahme" verbleibt. Dies kann dazu führen, dass diese Abflussbeziehungen beim nächsten Öffnen und Speichern des Elementdatenfensters gelöscht werden.

XML-Import und XML-Hinzuladen: Es können keine Dateien mit Sonderzeichen im Dateinamen (z.B. Umlaute) geladen werden. Dies gilt auch für Verzeichnisnamen.

NASIM-Tabelle ZR-Niederschlag, u.a.: Legt man in der NASIM-Tabelle ZR-Niederschlag (Bereich Zeitreihen) einen neuen Datensatz an (z.B. Nummer: 10000, Dateiname: test. uvf), stürzt NASIM ab. Das gleiche Verhalten zeigt sich auch in den Tabellen ZR-Temperatur und ZR-Verdunstung.

NASIM-Tabelle Variablen: Die Spalte "Einheit" fehlt. Dies gilt auch für die Variablentabellen für Betriebsregeln im Elementdatenfenster.

NASIM-Tabelle Standardanfangsbedingungen: In der Tabelle Standardanfangsbedingungen fehlt die Spalte für den Inhalt von Speichern (siehe Fenster Elementdaten- >Zustände).

Tabelle Statistik-Export: HQ1-Werte werden in der Tabelle nicht angezeigt.

NASIM-Dokumentation: Im Kapitel 2.2.17 Schnee wurde H0 fälschlicherweise als "Wassergehalt des Schnees zum Beginn des Simulationszeitschrittes" beschrieben. Richtig muss es heißen "Schneehöhe zum Beginn des Simulationszeitschrittes".

NASIM-Dokumentation: Diverse Ergänzungen, Fehlerbehebungen und Aktualisierungen.

### **70.4 Bekannte Probleme**

- Bei Verwendung von NASIM im Hochwasservorhersagebereich (z.B. FEWS-Kopplung) kann es bei der Benutzung von Anfangsbedingungen während eines laufenden Ereignisses zu signifikanten Berechnungsunterschieden im Vergleich zu einer kontinuierlichen Simulation kommen. Der Grund liegt in der auf Effizienz und Speicherplatzersparnis ausgerichteten Zustandsspeicherung, deren Granularität für solche Anwendungsfälle nicht ausreicht. Diese Unzulänglichkeiten werden in einer der nächsten NASIM-Versionen behoben (voraussichtlich NASIM 3.8.1).
- weitere siehe Release-Notes zu Version 3.7.1

# **71 NASIM 3.7.1 (28.10.2009)**

### **71.1 Neue Funktionen**

Erweiterte Abflussaufteilung Urban-TG: Die Abflusskomponenten natürlicher Oberflächenabfluss, versiegelter Oberflächenabfluss, Interflow und Baseflow können jeweils in bis zu 4 Abflussanteile aufgeteilt und getrennt verschickt werden. Dabei kann für jeden Abflussanteil, außer denen des vers. Oberflächenabflusses, gewählt werden, ob der Anteil retendiert in das Transportelement oder unretendiert in das Teilgebiet des Zielelementes geleitet wird (siehe NASIM-Dokumentation Kap. 4.2.8.3.1 Urban-TG).

Erweiterte Einzugsgebiets-Informationen für TG-Abflusskomponenten: Die Einzugsgebietsberechnung wurde grundlegend überarbeitet. Es werden nun Abflussanteile aus Urban-TGs (nicht mehr) berücksichtigt, die an andere Systemelemente verschickt werden. Der bisherige Wert "Größe Einzugsgebiet" wird ersetzt durch den neuen Wert "Größe Einzugsgebiet Oberfl.". Dies hat direkt Einfluss auf die Berechnung folgender Werte:

- EG max. Abflussspende (Tabelle SE-Ergebnisse)
- EG Abflussbeiwert (Tabelle SE-Ergebnisse)

Neben der Gesamt-EG-Größe und der versiegelten EG-Größe werden nun in der Systemelementtabelle auch EG-Größen auf Basis der übrigen TG-Abflusskomponenten und ihrer Anteile angeboten. EG-Größen werden nun auch angezeigt für:

- Natürlicher Oberflächenabfluss
- **Interflow**
- **Basisabfluss**
- GWTief-Abfluss
- Speicheroberflächen (wenn Niederschlagszeitreihe zugeordnet ist)
- Über externen Zufluss angeschlossene Flächen

Neues Transportelement Kanal mit Fließzeit: Das neue Transportelement "Kanal mit Fließzeit" erlaubt es, Kanäle ohne Geometrien und vorgegebener Fließzeit zu definieren (siehe NASIM-Dokumentation Kap. 4.2.8.5.2 Daten für Kanäle).

Bodenwasserhaushalt: In der neuen Bodenart-Tabelle können pro Bodenart die Exponenten für die Exfiltrationsfunktion gesetzt werden. Damit lässt sich die Steigung der Exfiltrationsfunktion für bestimmte Bodenarten variieren. Dieser Parameter wird in der alten Bodenart-Tabelle nicht unterstützt.

Bis NASIM 3.7.0 wurde immer mit einem Exponenten vom Wert 3 gerechnet. Dies ist weiterhin der Standardwert für den Exponenten. Der Wert des Exponenten aller Bodenarten muss gesetzt sein. Die Bodenarten in Modellen, die mit einer älteren NASIM-Version erstellt wurden, werden standardmäßig auf den Wert 3 gesetzt.

Neues Fenster Simulationsstart: Das Fenster "Simulation" wurde auf die neue Oberfläche umgestellt. Zusätzlich ist es jetzt möglich, durch die Auswahl einer gespeicherten Selektion die Simulation nur für eine bestimmte Anzahl von Systemelementen und deren Oberlieger durchzuführen.

Neues Fenster Systemeinstellungen: Das Fenster "Systemeinstellungen" wurde auf die neue Oberfläche umgestellt. Es gliedert sich in drei Bereiche: "Allgemeines" für die Einstellungen zur Datensicherung und Zwischenablage, "Systemplan" für Schrift- und Farbeneinstellungen des Systemplans und die Visualisierung der Abflüsse, "DDE- Anbindung" für die DDE-Anbindung zu ArcView3.

Die Verwendung der Datei "hydro.set" wird mit dem aktuellen Release nicht mehr unterstützt. Alle Einstellungen werden unter Windows beim Beenden von NASIM in der Registry gesichert (getrennt nach Nutzern) und beim Programmstart automatisch wieder geladen.

Neues Fenster Systemplanübersicht: Eine Systemplanübersicht wurde in einem eigenen verschiebbaren Fenster implementiert. Die Übersicht kann ein- und ausgeblendet sowie frei positioniert werden. Durch Klicken in die Übersicht oder Verschieben des blauen Rechtecks (aktueller Systemplanausschnitt) kann im Systemplan navigiert werden.

Hinweis: Bei sehr großen Systemplänen kann sich die Performance bei geöffneter Systemplanübersicht verschlechtern.

Systemplan zuschneiden: Mit dieser Funktion können über das Menü "Ansicht" die Systemplanränder automatisch beschnitten werden. Dabei wird nicht genutzter Platz verworfen und die Ausdehnung des Systemplans ggf. verkleinert.

### **71.2 Änderungen**

Ergebnisse laden: Die Ergebnisse werden ab dieser Version nicht mehr automatisch beim Öffnen einer Per-Datei geladen. Sie können bei Bedarf über "Simulation->Ergebnisse laden" geladen werden. Nach einer Simulation werden die Ergebnisse weiterhin automatisch geladen. Dies entspricht dem Verhalten von NASIM < Version 3.6 .

Anfangsbedingunen: Im Zuge der Realisierung von Abflussanteilen wird nun beim Aufzeichnen von Anfangsbedingungen eine neue Datei tgzstant.dbf erzeugt. Informationen zu Inhalt und Form finden sich in der NASIM-Dokumentation.

Achtung: Mit alten NASIM-Versionen aufgezeichnete Anfangsbedinungen können nicht mehr eingelesen werden!

DDE-Einstellungen: Das Fenster DDE-Einstellungen wurde in das neue Systemeinstelllungen-Fenster integriert. Es besteht nur noch die Möglichkeit, genau eine DDE-Verbindung zu definieren.

Zeitreihenauswahl aus Datenspeicher: Es ist jetzt eine Mehrfachauswahl von Zeitreihen möglich.

Systemplan: Die Performance bei großen Systemplänen wurde verbessert. Dies wurde u.a. dadurch erreicht, das ab einem bestimmten (kleinen) Skalierungsgrad des Systemplans keine SE-Namen und keine Abflussbeziehungen mehr gezeichnet werden. Des weiteren werden bei Systemplan-Icons keine Tooltips mehr angezeigt.

Systemplan: Anti-Aliasing (Kantenglättung) ist nun standardmäßig deaktiviert, da es bei großen Plänen und vielen Abflussbeziehungen zu Zeichenfehlern kommen kann. Der Nutzer kann die Kantenglättung jederzeit wieder aktivieren (Werkzeugleiste).

Tabelle Teilgebiete: Die Anzahl Nachkommastellen für Boden-Eichfaktoren wurde analog zum SE-Eichfenster auf vier angehoben.

### **71.3 Behobene Fehler**

Ergebnisse: Simulierte NASIM große Systeme mit Simulationsblöcken kleiner Größe (<= 1 Monat), konnten die Ergebnisse anschließend nicht mehr in NASIM eingeladen werden. Der Speicherplatzbedarf zur Laufzeit erreichte >2GB. In NASIM 3.7.1 wurden die geblockten Ergebnistabellen in der Tabellenauswahl (Explorer) entfernt. Geblockte Ergebnisse können weiterhin in der alten SE-Tabelle abgerufen werden.

Einzugsgebietsberechnung: Bei der Berechnung des versiegelten Einzugsgebiets wurden Oberlieger, die ihren versiegelten Oberflächenabfluss verschickten, von der Berechnung ausgenommen. Verschickte das betrachtete SE jedoch selbst seinen versiegelten Oberflächenabfluss, floss es trotzdem in die Berechnung ein (vgl. Neue Funktionen). NASIM 3.7.1 berücksichtigt nur den im Gebiet verbleibende Restanteil (= nicht verschickte Anteil).

Schmutzfracht-Berechnung: Die minimalen und mittleren Konzentrationen von Überläufen und seitlichen Abflüssen (Transportelemente) wurden nicht richtig berechnet. In Zeiträumen ohne Belastung wurden die Konzentrationen dieser Prozesse als 0 interpretiert. Ab dieser Version werden nur noch Zeiträume mit Belastung bilanziert.

Schmutzfracht-Ergebnisse: Die Ergebnisaggregation von minimalen und mittleren Stoffkonzentrationen war fehlerhaft (Anzahl Simulationsblöcke > 1). Hier wurde u.a. das Maximum der minimalen Konzentrationen aller Simulationsblöcke verwendet. Bei der Mittlung der Konzentrationen über alle Simulationsblöcke wurde zusätzlich nicht beachtet, ob im zugeordneten Prozess im betrachteten Block überhaupt ein Abfluss vorliegt. Ab sofort werden bei der Mittlung nur noch Blöcke mit Abfluss berücksichtigt.

Entlastungsberechnung: Aktiviert man in NASIM die "volle" Einstauberechnung (d.h. Entlastungsberechnung aktiviert und "Ausgabe von Entlastungen je Bauwerk" auf 0), so wird für Elemente ohne Einstaufähigkeit (z.B. Abzweige) keine Entlastungsberechnung durchgeführt.

Entlastungsberechnung: Die Entlastungsberechnung ist inkorrekt, wenn bei einem Systememelement der Hauptabfluss auf Null gesetzt wird und der gesamte Abfluss über Überlauf oder seitl. Abfluss/Entnahme geleitet wird.

Rechnen mit Anfangsbedingungen: Wird in den Simulationsoptionen unter "Zeitraum" die Option "Endbedingung aufzeichnen" gewählt nicht aber "Anfangsbedingungen aufzeichnen", werden keine Endbedingungen exportiert.

Rechnen mit Anfangsbedingungen: Enthalten die Anfangsbedingungsdateien zu einem Ereignis keine Daten werden kommentarlos die Standardanfangsbedingungen benutzt.

TE-Ergebnisse Speicher: Die Berechnung des Einzugsgebietsniederschlags wird abgebrochen, wenn ein Speicher keinen Niederschlag gesetzt hat. Ab dieser Version werden Speicher ohne Niederschlag ignoriert und die Berechnung wird ausgeführt.

Systemplan: Ein Fehler beim Ausschneiden von Elementen im Systemplan wurde behoben. Diese Funktion war bei großen Systemplänen sehr langsam.

Systemplan: Selektiert man im Systemplan einen Abfluss, so wird dieser nach der Selektion schwarz dargestellt. Dies bleibt solange bestehen, bis der Systemplan neu geladen wird (Schaltfläche: Systemplan neu laden).

Systemplan: Skaliert man im NASIM-Systemplan SE mittels der Funktionen "Elemente vergrößern" oder "Elemente verkleinern", so wird u.U. der Systemplan falsch gezeichnet (-> es hängen Abflussbeziehungen in der Luft). Dies tritt insbesondere dann auf, wenn NASIM mittels Doppelklick auf eine Per-Datei geöffnet wird.

Systemplan: Erzeugt man im Systemplan neue Systemelemente wird NASIM nicht auf den Status 'editiert' gesetzt. Dies geschieht ebenfalls nicht, wenn man grafisch Abflussbeziehungen setzt oder umsetzt.

Systemplan: Beim Kopieren und anschl. Enfügen eines Systemelements im Systemplan werden die Standardanfangsbedingungen nicht mitkopiert.

Fenster Zeitreihen: In folgender Situation funktioniert die Zeitreihenzuordnung nicht korrekt: - 5 Bemessungsniederschläge vereinbaren, die alle die Datei verteilung.uvf und die Nummer "DVWK" zugeordnet haben und die sich in ihren Koordinaten unterscheiden.

- Im Zeitreihenfenster diese 5 Reihen selektieren und über "Zeitreihenfenster->Bearbeiten- >Festlegen" diese 5 Reihen mit dem Abstandsverfahren 20 Teilgebieten zuordnen.

Fenster Zeitreihen: Bei der Zeitreihenauswahl aus Datenspeichern funktioniert das Filtern nach Attributen nicht immer. Für einige Attribute (z.B. Funktionsinterpretation) wird der Wert nicht als Text, sondern der intern verwendete Zahlenwert angezeigt.

Fenster Zustände: Hat man im Systemplan alle Teilgebiete selektiert und gleichzeitig in der alten SE-Tabelle Ergebnisse von Bemessungsereignissen eines SEs angezeigt, werden Änderungen im Dialog Zustände für die Selektion in der Tabelle (in diesem Fall ein SE) und nicht für die Selektion im Systemplan übernommen.

Fenster Elementdaten: Ändert man in der NASIM-Haupttabelle das aktuelle SE findet kein SE-Wechsel im SE-Elementdaten-Fenster statt, falls dieses geöffnet ist.

NASIM-Tabellen: Die Funktion Sortieren nach Auswahl im Systemplan ist bei großen Selektionen sehr langsam.

NASIM-Tabellen: Ändert man die Sortierung in einer Tabelle in der Zeilen selektiert sind, bleiben die Zeilen an den gleichen Positionen selektiert. D. h., waren vorher z.B. die 1., 3. und 8. Zeile selektiert bleibt es dabei.

NASIM-Tabellen: Beim Einfügen in einen markierten Bereich erfolgt eine Fehlermeldung, auch wenn der selektierte Bereich über die gleiche Dimension wie der kopierte verfügt (Ausnahme: 1-Zell-Bereich).

NASIM-Tabelle Teilgebiete: In der Tabelle Teilgebiete wird das mittlere Hanggefälle links in [%] und das mittlere Hanggefälle rechts in [normiert] angezeigt. Es wird nun die selbe Einheit verwendet.

NASIM-Tabelle Sim.Fl.-Bodenschichten: In der Tabelle werden in den Spalten Schichtnr. und Dicke keine Werte angezeigt.

XML-Import: Lautet in einer NASIM-XML-Datei das Wurzelknoten-Tag nicht "NASIM", stürzt NASIM beim Import der Datei ab.

NASIM ArcGIS-Integration: Lädt man eine NASIM-Tabelle über "Daten hinzufügen" in ArcGIS, wird in den Spalten mit Wahr/Falsch-Werten immer nur der Wert 0 angezeigt.

NASIM-Dokumentation: Es wurden diverse Anpassungen und Korrekturen vorgenommen.

#### **71.4 Bekannte Probleme**

- **Fenster Elementdaten: Wechselt man bei geöffnetem UrbanTG-Fenster das TG über den Systemplan oor die Tabelle w** Zustand der Aufteil-Widgets, d.h., ist z. B. "Aufteilen" bei versiegelter Oberfläche aktiviert, bleibt die Einstellung auch beim Wechsel auf andere TGs erhalten.
- weitere siehe Release-Notes zu Version 3.7.0

# **72 NASIM 3.7.0 (23.01.2009)**

### **72.1 Neue Funktionen**

Neuer Systemplan: Es wurde ein neuer Systemplan implementiert, der den Anforderungen moderner Nutzeroberflächen entspricht. In der ersten Ausbaustufe des Systemplans stehen u.a. folgende neue Funktionalitäten zur Verfügung:

- Systemelemente können frei positioniert werden, die Positionen werden in der Projektdatei gespeichert.
- Systemelemente können mithilfe von Layoutern automatisiert positioniert werden, die Layoutrichtung kann gewählt werden (z.B. von links nach rechts).
- Freies Skalieren des Systemplans sowie der Systemelemente.
- Abflussbeziehungen können graphisch gesetzt und wieder gelöscht werden.
- Systemelemente können beim Erzeugen direkt an die gewünschte Position gesetzt werden.
- Auswahl einer Menge von Systemelementen führt automatisch zur Auswahl der entsprechenden Elemente in den NASIM-Tabellen und umgekehrt.
- Einzoomen und Auszoomen, inkl. Zoomen in einen selektierten Bereich des Systemplans.
- Es kann ein Hintergrundbild (z.B. eine Kartengrafik) geladen werden.

Eine vollständige Beschreibung der neuen Funktionalitäten findet sich in der Nutzerdokumentation.

Bodenwasserhaushalt: Bei Verwendung des GIS-Imports können Bodenarten importiert werden, deren max. Infiltration ungleich der Leitfähigkeit ist. In diesen Fällen ist eine Simulation mit Parameteranpassung nicht sinnvoll. Aus diesem Grund steht nun auch für die Normalisierung auf 2 Schichten die Variante "ohne Parameteranpassung" zur Verfügung. Die entsprechende Einstellung kann im Fenster Simulationsoptionen oder im Elementdatenfenster->Simulationsoptionen vereinbart werden.

## **72.2 Änderungen**

- NASIM-Tabellen: Mit der Einführung des neuen Systemplans werden die NASIM-Tabellen nicht mehr im Hauptbereich des Fensters dargestellt. Sie werden nun standardmäßig im unteren Bereich von NASIM als verschiebbarer Bereich angezeigt (analog zum Explorer und Meldungsfenster).
- Hauptfenster-Menüleiste: Die Einträge wurden zum Teil neu angeordnet. Dies betrifft folgende Menüs:

*Menü "Bearbeiten"*: Die Funktionen zum Anzeigen von Abflusszielen wurden in das Menü "Selektion" verschoben. Die Menüpunkte "Alles löschen, "EG-Entlastungsrate" und "Abflussziel ändern" entfallen.

*Menü* "Ansicht": Die Optionen zur Einstellung des Systemplan-Anzeige-Detaillierungsgrades ("Nur Name", "Mit Symbolen", ...) und der Systemplan-SE-Auswahl

("Urbanes System", "Natürliches System", "Alles") sind zur Zeit nicht verfügbar. *Menü "Selektion"*: Der Punkt "Additiv" wurde gestrichen. *Menü* "Projekt": Die Fenster "Zwischenablage" und "Übersicht" sind weggefallen.

- Suchen: Bei Aufruf der Funktionalität "Suchen" wird jetzt kein separater Dialog mehr geöffnet, sondern direkt in den "Suchen"-Bereich des Explorers geschaltet.
- NASIM ArcGIS-Integration: Der Plugin-Workspace nutzt jetzt für die dargestellten Tabellen die selben Einheiten, wie die Tabellen in der NASIM-Oberfläche.

### **72.3 Behobene Fehler**

- Rechenkern: Bei der internen Optimierung von TE-Abflusskurven stürzt NASIM ggf. ab.
- Rechenkern: Wird NASIM durch Doppelklick auf eine Per-Datei gestartet und anschließend simuliert, stürzt NASIM ab.
- Speicherfenster: Beim Laden/Anzeigen von Speicherkurven mit Lücken kann es vorkommen, dass Stützstellen verschwinden bzw. falsch abgelegt werden.
- Zeitreihenfenster und NASIM-Tabelle Zeitreihenvarianten: Versucht man im Fenster Zeitreihen die aktuell eing wenn versucht wird, die aktuelle Variante in der NASIM-Haupttabelle zu löschen. Des Weiteren ist es möglich, die Standardvariante in der Haupttabelle zu löschen.
- Systemplan: Sind im Systemplan mehrere Elemente gleichen Namens vorhanden und wird nach ihnen gesucht, stürzt NASIM ggf. ab.
- NASIM-Tabellen: Beim Klick in die Kopfzeile einer NASIM-Tabelle funktioniert das Sortieren nicht mehr.
- NASIM-Tabellen: Wählt man eine gespeicherte Selektion an und löscht danach in der NASIM-Tabelle "Systemelemente" die enstprechenden Einträge durch Betätigen der Schaltfläche "Löschen" stürzt NASIM ab.
- NASIM-Tabellen: Diverse Tippfehler wurden behoben.
- NASIM-Tabellen: In der Tabelle "Kludon-Ergebnisse" können Datensätze manu-ell angelegt werden.
- NASIM ArcGIS-Integration: Wenn man in einer mxd-Datei eine NASIM-Tabelle über den Plugin-Workspace lädt, die mxd-Datei speichert und schließt und anschließend die Per-Datei z.B. umbenennt, kann man die mxd-Datei nicht mehr öffnen, ArcMap stürzt ab.

### **72.4 Bekannte Probleme**

- Systemplan: In den Fenstern System-Einstellungen und Schriftarten können bis auf weiteres keine Optionen für den "neuen" Systemplan festgelegt werden. Im Rahmen der weiteren Umstellung auf das neue GUI-Toolkit werden diese beiden Fenster in naher Zukunft erneuert und verbessert.
- Systemplan: Zur Zeit können noch keine SE-Informationen an den Systemelementen angezeigt werden.
- Systemplan: Bei sehr großen Plänen kann es bei der Arbeit mit dem Systemplan zu Performance-Problemen kommen. Um die Arbeitsgeschwindigkeit zu verbessern, sollte die Kantenglättung deaktiviert werden. Ggf. ist auch die Menge der anzuzeigenden Abflusstypen einzugrenzen.

weitere siehe Release-Notes zu Version 3.6.4

## **73 NASIM 3.6.4 (17.10.2008)**

### **73.1 Neue Funktionen**

 $\bullet$  keine

### **73.2 Änderungen**

- Stoff-Konzentrationen für Teilgebiete und Kläranlagen: Das Attribut *Benutzerdefinierte Stoffkonzentrationen* (siehe Fenster Elementdaten/Teilgebiet /Konzentrationen und Elementdaten/Transportelement/Kläranlage) entfällt. Sind in den vorgenannten Tabellen Stoffkonzentrationen definiert, überschreiben diese jetzt immer die globalen Stoffkonzentrationen.
- Verbesserungen bei der Projektzusammenführung:
	- Beim Hinzuladen von Per- oder XML-Dateien sollten vorhandene und gesetzte Teilgebietsdaten nicht mehr durch ungesetzte oder Default-Werte überschrieben werden.
	- Der Nutzer hat jetzt bei Aufruf der Funktion *XML-Hinzuladen* die Möglichkeit festzulegen, ob er manuell in den Zusammenführungsvorgang eingreifen will.
	- Bei Zusammenführungsvorgängen hat sich das Default-Verhalten folgendermaßen geändert: Projektkenndaten und globale Simulationseinstellungen werden nicht mehr überschrieben.
	- Wählt der Nutzer die manuelle Konfliktbearbeitung, kann er ab sofort entscheiden, ob Projektkenndaten und globale Simulationseinstellungen überschrieben werden sollen.
	- SE-spezifische Simulationsoptionen werden nur noch auf Anforderung des Nutzers erzeugt (Abfragedialog). Sie werden für die Systemelemente angelegt, deren globale Simulationsoptionen überschrieben werden (bisheriges Verhalten: immer für die Elemente des Projekts, in das geladen wird).
- Fenster Elementdaten: Im Bereich Kenndaten kann nun festgelegt werden, ob das Systemelement im Hauptfluss liegt.
- Fenster Elementdaten: Im Bereich Kenndaten wird nun angezeigt, ob es sich um ein externes Systemelement handelt.
- Fenster Elementdaten: Im Bereich Kenndaten wird jetzt auch die Größe der versiegelten Flächen im Einzugsgebiet (geeicht) angezeigt.
- TG-Abflusskonzentration: Der Defaultwert für die Retention des Oberflächenabflusses von versiegelten Flächen wurde wieder auf 10 Minuten gesetzt.
- Teilgebiet: Beim Anlegen eines neuen Teilgebiets wird standardmäßig zur Abflusskonzentrationsbestimmung nicht mehr "*Zeitflächenfkt. (TAPE20)"* eingestellt. Default-Einstellung ist jetzt "Keine".
- Teilgebiet: Wird mit der Option "Rechnen mit TG- und TE-Geometrien" simuliert und ist im Fenster Abflusskonzentration als Dateneingabe *"Keine"* eingestellt, schaltet der Rechenkern auf Berechung mit *"Zeitflächenfkt. (TAPE20)".*
- Dateiauswahldialog im Zeitreihenfenster: Das Verhalten wurde folgendermaßen verändert:

a) Wenn ein Dateieintrag in der entsprechenden Zeile vorhanden ist, öffnet sich der Dialog in dem Verzeichnis des Eintrags.

b) Wenn kein Eintrag vorhanden ist und das ZR-Verzeichnis gesetzt ist, öffnet sich der Dialog im ZR-Verzeichnis.

c) Wenn kein Eintrag vorhanden und kein ZR-Verzeichnis gesetzt ist, merkt sich der Dialog das letzte Verzeichnis und öffnet sich dort.

- Spaltenauswahldialog: Es werden für die zur Auswahl stehenden Spalten Tooltips angezeigt.
- Simulationsoptionen: Der Bereich "Zeitraum/Anfangsbed." wurde überarbeitet. Anfangsbedingungen werden nur noch auf Anforderung (Schaltfläche *"Laden"* importiert und nicht mehr automatisch.
- Simulationsoptionen: Zur internen Ermittlung der Anfangsbedingungszeitpunkte wird jetzt nur noch die Datei "zstid.dbf" geladen (bisher wurden alle Dateien geladen).

### **73.3 Behobene Fehler**

- Fenster Simulationsoptionen: Öffnen des Fensters dauert sehr lange, wenn große Anfangsbedingungsdateien vorhanden sind.
- Fenster Elementdaten: Bei bestimmten Projekten stürzt NASIM beim Öffnen des SE-Fensters eines Speicherbauwerks ab.
- Hinzuladen von Projekten: Beim Hinzuladen von Per-Dateien oder NAX-Dateien, kann eine ggf. am SE vorhandene Aue verloren gehen (Aue im vorhandenen SE definiert, im hinzuzuladenden SE nicht)
- GIS-Import: Beim GIS-Import konnte es dazu kommen, dass bei vorhandenen Teilgebieten der Wert für die Retention von versiegelten Flächen gelöscht wird.
- TE-Schmutzfrachtergebnisse: Für die Spalte 'Zufluss C\_max' in der Tabelle TE-Schmutzfrachtergebnisse werden in der Nachkommastelle unkorrekte Werte angezeigt (immer 0).
- Ganglinienzuordnung: In die NASIM-Tabelle *"Teilgebiete"* eingetragene Gang-linien für häusliches/gewerbliches Schmutzwasser werden zwar übernommen, aber nach Schließen und anschließendem Neuladen der Per-Datei sind die Einträge nicht mehr vorhanden.
- Laden/Auswahl von Dateien: Bei langen Pfadangaben kommt es zur Fehlermeldung "Too many Selection Internal Buffer overflowed" und die ausgewählte Datei wird nicht geladen.
- Geo-Koordinaten bei tstp-Zeitreihen: Enthalten Zeitreihen in einem tstp-Datenspeicher Koordinaten (X, Y, Hoehe) werden diese nicht im Zeitreihenfenster (Rechtswert, Hochwert, Höhe) übernommen.
- Kludon-Verteilungsgrafik: Ab NASIM Version 3.6.0 erscheint die Kludon-Verteilungsgrafik in TimeView nicht mehr logarithmisch auf der X-Achse. Desweiteren ist der Ausschnitt nicht mehr auf die komplette Reihe gesetzt.
- NASIM-Systemeinstellungen: Die Datei hydro.set wird in NASIM Version 3.6.3 falsch abgelegt. Normalerweise sollte sie unter <Arbeitsverzeichnis>\hydro.set zu finden sein. Abgespeichert wird sie zur Zeit unter dem Namen "<Arbeitsverzeichnis>hydro.set" im Verzeichnis ..\<Art (ohne Projektdatei) tritt der Fehler nicht auf. Dann wird die Datei korrekt ins Installationsverzeichnis (=Arbeitsverzeichnis nach NASIM-Start) geschrieben.
- Input-Zeitreihengrafik: Wird in NASIM im Zeitreihenfenster versucht, eine Zeitreihe, die nicht existiert, zu visualisieren, startet TimeView und zeigt lediglich ein leeres Diagramm an. Es wird nun eine Fehlermeldung angezeigt.
- Input-Zeitreihengrafik: Es kann vorkommen, dass selektierte Zeitreihen nach Betätigung des Grafik-Buttons nicht angezeigt werden. Dieser Fehler tritt oft in folgenden Fällen auf: a) Das ZR-Verzeichnis ist nicht gesetzt, die Pfadangabe für die Datei ist relativ. b) Das ZR-Verzeichnis ist gesetzt, das letzte Zeichen ist kein Pfadtrennerzeichen und die Pfadangabe für die Datei ist relativ.
- Fenster Simulationsoptionen: Die Standard-Schaltfläche ist *Hilfe* und nicht *Ok*.
- Menü Datei: Unter *"Letzte Projekte"* konnte es zu Mehrfacheinträgen kommen.
- Dokumentation: In der Dokumentation ist nicht ausgeführt, dass bei der Berechnung von Schmutzwasser-gewerblich bei Angabe einer Flächenspende die "versiegelte" Fläche maßgeblich ist. Ebenfalls fehlt ein deutlicher Hinweis in den Tooltips (bei Flächenspende)
- Dokumentation: Es wurden weitere Ungereimtheiten beseitigt.

### **73.4 Bekannte Probleme**

siehe Release-Notes zu Version 3.6.3

# **74 NASIM 3.6.3 (24.04.2008)**

### **74.1 Neue Funktionen**

- SE-spezifische Simulationsparameter: Die Simulationsoptionen *Aggregation, Normalisierung und Bodenfunktion,* sowie Re*chnen mit TG- und TE-Geometrien* können nun auf Nutzerwunsch SE-spezifisch festgelegt werden. Dazu wurde das Elementdatenfenster um den neuen Bereich "Simulationsoptionen" ergänzt. Optional können die Parameter auch in der NASIM-Tabelle *Systemelemente* festgelegt werden.
- Gleichzeitiges Lesen und Schreiben von Anfangsbedingungen: Es ist nun möglich, in einem Simulationslauf Startzustand zu nutzen. Das Fenster Simulationsoptionen wurde dazu überarbeitet. Die entsprechenden Vereinbarungen können im Bereich "Zeitraum" durchgeführt werden
- Manipulation von Anfangsbedingungen: Aufgezeichnete Anfangsbedingungen können nun in NASIM geladen, editiert und wieder gespeichert werden. Dazu wurde im Fenster Simulationsoptionen der neue Bereich "Anfangsbed." implementiert.
- Simulation mit Pegelganglinien: NASIM bietet nun die Möglichkeit beliebigen Systemelementen die ermittelten Abflusswerte zur Simulationszeit durch Werte aus Pegelganglinien zu ersetzen. Pegelganglinien müssen dazu zunächst im Zeitreihenfenster angelegt und den entsprechenden Systemelementen zugeordnet werden. Danach können sie im Fenster Simulationsoptionen Bereich "Optionen/Pegelganglinien" aktiviert bzw deaktiviert werden.
- Übernahme eines Speicherinhalts zur Simulationszeit: Zu einem vom Nutzer festzulegenden Zeitpunkt kann nun der Inhalt eines Speicherbauwerks während der Simulationszeit überschrieben werden. Dies kann im Fenster Elementdaten im Unterbereich "Transportelement/Speicher" festgelegt werden.
- Konflikterkennung und -bearbeitung bei der Projektzusammenführung: Beim Hinzuladen von Per-Dateien kann nun optional eine Konflikterkennung aktiviert werden. Dabei werden Konflikte auf Objektebene erkannt, z.B. bei Systemelementen und Böden. Tritt ein Konflikt auf, kann der Nutzer i.Allg. entscheiden, ob er das entsprechende Objekt überschreiben will oder nicht. Bei den meisten Objekten ist es ebenfalls möglich, das hinzuzuladende Objekt umzubenennen.
- Speicherung von Selektionen: NASIM ist nun in der Lage, Systemplan-Selektionen zu speichern. Diese können dann später wieder abgerufen und verwendet werden. Die Festlegung von Selektionen geschieht über den Menüpunkt "Selektion hinzufügen" im Menü *Selektion*. Aufgerufen werden die Selektionen in der NASIM-Toolbox im Bereich "Systemelemente". Selektionen werden in der Per-Datei gespeichert und stehen nach Laden des Projekts wieder zur Verfügung.
- Muldenspeicher: Die automatische Berechnung des Muldenspeichers kann nun mit einem benutzerdefinierten Wert überschrieben werden (siehe Dokumetation, Kap. 4.2.8.3).

## **74.2 Änderungen**

- Import TAPE18: Wenn Transportelemente mehrfach in TAPE18 definiert sind, bricht NASIM mit einer Fehlermeldung ab.
- NASIM-Tabellen: Es wurden diverse Einheiten und Genauigkeiten angepasst.
- NASIM- Tabelle TE-Ergebnisse: Es werden jetzt auch für aggregierte Ergebnisse Werte für die rel. Änderung und die Verzögerung ausgegeben.
- Editieren von boolschen Werten in NASIM-Tabellen: Der Editiermodus wird in den Tabellen durch einen Doppelklick in eine Zelle aktiviert. Dies bedeutete bei boolschen Werten, dass 3-mal in eine Zelle geklickt werden musste: Doppelt, um den Editiermodus zu starten und einmal, um den Status des Kontrollkästchens zu ändern. Außerdem ist das Kontrollkästchen, falls nicht im Editiermodus, ein Icon, dass nicht klicksensitiv ist, sodass der Doppelklick in einen freien Bereich neben dem Icon erfolgen muss.

Boolsche Werte werden nun nach einem Doppelklick (auch auf das Icon) sofort umgeschaltet.

Fenster Elemendaten, Bereich Kenndaten: Die Nutzerführung im Bereich Definition von Transportelementen und Teilgebieten wurde verbessert. Es wird u.a. eine Fehlermeldung ausgegeben wenn versucht wird, ein TG mit Speicher anzulegen.

### **74.3 Behobene Fehler**

- GIS-Import schlägt fehl: NASIM kann die von den NASIM-ArcGIS-Tools unter ArcGIS 9.2 erzeugten DBF-Dateien nicht mittels GIS-Import laden. Es erscheint die Fehlermeldung: "Spalte WP in boart.dbf muss Zahlen enthalten".
- ArcView ODBC-Treiber für NASIM: Versucht man eine Per-Datei in Arcview3 zu laden, stürzt der Treiber ab.
- NASIM-Tabellen SE-Ergebnisse (geblockt) und TE-Ergebnisse (geblockt): Alle Werte in Spalten, in denen Einzugsgebietsergebnisse berechnet werden (inkl. Entlastungsrate), werden falsch berechnet.
- Eichfaktor Gerinnegeschwindigkeit wird nicht berücksichtigt: Wird nach dem Einlesen bzw. Neuanlegen eines NASIM-Projekts der Eichfaktor Gerinnegeschwin-digkeit verändert, so hat diese Änderung keine Auswirkung bei anschließender Simulation. Wird das Projekt abgespeichert und neu eingelesen, wird korrekt simuliert.
- Fehlende TW-Anteile bei verschicktem TW-Abfluss: Wird der Trockenwetterabfluss eines Teilgebiets explizit an ein Systemelement verschickt, wird der Trockenwetteranteil für alle Systemelemente im Unterlauf nicht berechnet.
- TE-Schmutzfrachtergebnisse: In der Tabelle TE-Schmutzfrachtergebnisse sind die Angaben für die mittlere Konzentration (Zufluss, Abfluss, Überlauf und seitl. Abfluss) falsch, wenn mit Blockung gerechnet wird und die Anzahl der Blöcke größer 1 ist.
- GIS-Import: Beim GIS-Import werden die Informationen zu Urban-TGs gelöscht. Dies gilt für alle Teilgebiete, die in der Datei "tg.dbf" enthalten sind.
- Fehlerhafte Anzeige/unzureichende Genauigkeit von Werten in Dialogen: Gibt man im Fenster Elementdaten an einer Stelle einen Wert ein, der zu klein ist, um in der Standardeinheit dargestellt zu werden, geht dieser nach Speichern des Fensters beim erneuten Anzeigen verloren (der Wert ist dann Null).

Beispiel: Eine Teilgebietsgröße von 1 m² wird eingegeben und übernommen. Wird das Fenster mittels OK geschlossen und wieder geöffnet, wird an dieser Stelle 0 km² angezeigt. Die Genauigkeit von vier Nachkommastellen reicht nicht aus. Nach Umschalten zurück auf die Einheit m² wird "0 m²" angezeigt.

- Import TAPE20: Ein Fehler im Zusammenhang mit doppelten Zeitflächenfunktionen im TAPE20 wurde behoben (Speichern der Per-Datei in anderem Verzeichnis, Kopieren von Tape20 in dieses Verzeichnis, anschl. Simulation liefert Fehlermeldung zu doppelten Zeitflächenfunktionen).
- Unvollständiges Löschen von QBH-Kurven beim TAPE18-Import: Vor dem Import einer TAPE18-Datei werden in NASIM nicht alle existierenden QBH-Kurven gelöscht. Es werden nur diejenigen verworfen, für die auch Elemente im TAPE18 definiert sind. Wurde vorher ein anderes TAPE18 mit mehr Elementen importiert, so bleiben diese Kurven erhalten.
- Ergebniszeitreihen Abzweig: Die Ergebniszeitreihen für die Betriebsregel(-dauer) eines seitlichen Abzweiges lassen sich in der Tabelle Ergebniszeitreihen nicht aktivieren.
- Rechenkern: Ein Absturz bei der Simulation von einzelnen Systemelementen mit Einstellung "Aggregation alles" wurde behoben.
- Ungesetzte Stützstellen in Speicherkurven: Werden bei einer Drossel-, Entnahme- oder Überlaufkurve nicht alle Stützstellen gesetzt, kann dies zu Abstürzen oder fehlerhaften Berechnungen führen.
- Absturz beim Speichern nach Löschen eines Stoffs: Löscht man in der Stofftabelle einen Stoff und versucht anschließend das aktuelle Projekt zu speichern, stürzt NASIM ab.
- Fenster Elementdaten: Werden Änderungen im Fenster vorgenommen und nicht übernommen, erscheint nach Wechsel auf eine andere Unterseite eine Nachfrage "Geänderte Daten speichern?". Wird dies verneint, erfolgt (auch ohne weitere Änderungen vorzunehmen) diese Nachfrage bei jedem weiteren Seitenwechsel.
- Fenster Elementdaten: Wird der Name des Systemelements verändert und anschl. *Übernehmen* gedrückt, so erfolgt keine Aktualisierung des Namens im Fenstertitel.
- Fenster Zeitreihen: Wird im Zeitreihenfenster in der Ansicht "GW-Zufluss" das Häkchen bei "Nur Zeitreihen dieser Variante anzeigen" gesetzt oder weggenommen, stürzt NASIM ab.
- Fenster Zeitreihen: Verschiedene Änderungen im Zeitreihenfenster versetzen das Fenster nicht in den "Editiert"-Status, d. h., es erscheint kein Stern in der Titelzeile und der Versuch, die Per-Datei zu speichern wird mit "Keine Änderung zu speichern" quittiert.
- Menü Simulation->Anzeige: Unabhängig davon, welche Grafik unter "Simulation -> Anzeige" gewählt wird, wird immer "Zufluss/Abfluss" angezeigt.
- NASIM-Explorer: Ändert man im Elementdatenfenster den Namen des SEs, so findet im Explorer kein Update statt, d.h. der bisherige SE-Name wird dort weiter angezeigt. Das gleiche Verhalten zeigt sich bei Änderung der SE-Struktur (ein Teilgebiet oder ein TE wird angelegt bzw. der TE-Typ verändert). In diesen Fällen reagiert der Explorer nicht auf die Veränderung
- NASIM-Fenster (neue Oberfläche): Ändert man bei numerischen Werten die Einheit, befindet sich anschließend der Dialog im Modus "geändert". Das hat zur Folge, dass beim Umschalten auf andere Unterseiten nachgefragt wird, ob die geänderten Daten

übernommen werden sollen, obwohl sich am Wert nichts geändert hat.

- NASIM-Tabelle Transportelemente: Die Spalte "Eichf. Gerinne-Geschwindigkeit" ist zweimal vorhanden.
- NASIM-Tabellen: In den NASIM-Tabellen funktioniert die Funktion Wert für Auswahl nicht, wenn der selektierte Bereich nicht zusammenhängend ist, z.B. Zeile 1, 5 und 7 sind selektiert, Zeile 2-4 und 6 nicht.
- NASIM-Tabelle Teilgebiete: Die Eingabe der Werte für die Spalten "Eichf. vert. Leitfähigkeit" und "Eichf. Exfilt." gleichzeitig möglich. Es darf jeweils nur eine Spalte in Abhängigkeit vom Wert der Spalte "Exfiltr.eichfaktor gesetzt" editierbar sein.
- ZR-Zuordnungen: Es kann vorkommen, dass in einem Projekt dieselbe ZR-Zuordnung mehrfach abgelegt wird. Das hat für die Simulation keine Bedeutung, allerdings fällt dieser Fehler ggf. beim Zusammenführen von Projekten auf. Ob ein Projekt in der o.a. Form "verunreinigt" ist, lässt sich in der Nutzeroberfläche nicht nachvollziehen. Ab NASIM Version 3.6.3 wird beim Laden einer Per-Datei geprüft, ob solche mehrfachen ZR-Zuordnungen vorliegen. Ist dies der Fall, so wird eine Bereinigung durchgeführt und der Nutzer im Meldungsfenster darüber informiert.
- Rechenkern: Definiert der Nutzer einen Kanal mit begrenztem Stauraum und Überlauf zu einem anderen SE ohne ein Ziel-SE anzugeben, simuliert NASIM ohne Warnung bzw. Fehlermeldung. Es sollte eine Warnung ausgegeben werden.
- Rechenkern: Wird in NASIM an einem Gerinne-Element eine pot. Gerinneversickerung ohne TG mit GWTief definiert, so wird die Gerinneversickerung nicht bilanziert. Der Nutzer wird über den Vorgang nicht informiert. Es sollte eine Warnung erfolgen.
- Rechenkern: Enthält der Pfad zu einer Per-Datei Leerzeichen, funktioniert die externe Simulation nicht.
- Mehrfachverzweigung im Explorer: Ein Transportelement vom Typ Mehrfachverzweigung wird im SE-Explorer unter Elementtyp falsch eingeordnet.
- NASIMDiff: In NASIMDiff werden zu viele Tabellen zum Vergleich hinzugezogen. Sie sind in der Auswahlliste nicht vorhanden und können vom Nutzer nicht deaktiviert werden.
- Dokumentation: Die Ausführungen in Kapitel 4.2.8.5.3: "Bearbeiten von Speicherkurven" sind falsch. Es müssen immer mindestens Höhe und Inhalt angegeben werden.
- Dokumentation: In der Dokumentation sind die Wertebereiche für boolsche Werte bei der Funktion "Wert für Auswahl" (NASIM-Tabellen) nicht dokumentiert.

### **74.4 Bekannte Probleme**

- Bilanzfehler bei Simulation mit Kanälen: Bei Kanälen der Länge 1 cm und 2 cm tritt ein Bilanzfehler in der Größenordnung 1-10% auf (Abfluss < Zufluss). Wird die Kanallänge auf 3 cm erhöht, ist der Fehler nicht mehr vorhanden.
- NASIM-Tabellen: Es kann vorkommen, dass selektierte Einträge in der NASIM-Tabelle nicht sichtbar sind.
- Falscher Wert nach Plausibilitätscheck: Wird im Fenster GWTIEF ein solches angelegt und z.B. eine Retention von 10h angegeben, erscheint eine Sicherheitsabfrage, die den Nutzer vor dem sehr geringen Wert warnt. Bestätigt der Nutzer den Wert nicht ( *Abbrechen*) so erscheint danach der Default-Wert (2000h) im Eingabefeld und nicht der alte Wert (in diesem Fall sollte das Eingabefeld ungesetzt sein, also leer). Der Fehler tritt nur beim ersten Anlegen des GWTief auf. Ist einmal ein Wert gespeichert, wird

korrekt zum vormaligen Wert zurückgekehrt.

- Menü Simulation->Anzeige: Wird im Fenster "Ergebniszeitreihen" im Menü "Für Simulationsgrafiken" der Punkt "Zufluss/Abfluss" aktiviert, werden nicht alle notwendigen Zeitreihen erzeugt. Die spätere Anzeige führt zu Darstellungsfehlern. *Workaround*: In der Tabelle Ergebniszeitreihen zusätzlich den TG-Abfluss und den SE-Abfluss aktivieren.
- weitere siehe Release-Notes zu Version 3.6.0

# **75 NASIM 3.6.2**

• interne Zwischenversion: keine Veröffentlichung

# **76 NASIM 3.6.1 (18.10.2007)**

#### **76.1 Neue Funktionen**

• Drag and Drop: Es ist nun möglich, NASIM-Per-Dateien mittels Drag and Drop auf das NASIM-Hauptfenster zu ziehen, um sie zu laden.

## **76.2 Änderungen**

- Spaltendokumentation für Tabelle "Ergebniszeitreihen": Die Dokumentation über zu erzeugende Ergebniszeitreihen in der gleichnamigen Tabelle wurde verbessert. Sie ist über die Kopfspalten-Tooltips abrufbar.
- Import TAPE20 zur Simulationszeit:
	- Der Import von TAPE20-Dateien mit vielen Zeitflächenfunktionen wurde beschleunigt.
	- Wenn Zeitflächenfunktionen mehrfach in TAPE20 definiert sind, bricht NASIM mit einer Fehlermeldung ab.
- Rechenkern: Verschiedene Optimierungen, die die Initialisierung des Simulationsmodells und das Schreiben der Ergebniszeitreihen bei großen Systemplänen beschleunigen.
- Import von Zeitreihen: Das Importieren von Zeitreihen vor der Simulation wurde beschleunigt.
- Tabelle "Übersicht Schmutzfrachtwerte": Es wurden die beiden Spalten "EG unvers. Fläche" und "EG unvers. Fläche (geeicht)" hinzugefügt. Weiterhin werden in der Spalte "Q Dr,max" nun auch - wenn möglich - Werte für Abzweige und Kanäle angezeigt.
- Berechnung versiegelter Flächen im Einzugsgebiet: Der ausgebene Wert berücksichtgt nun auch Flächen im Einzugsgebiet, die über den versiegelten Oberflächenabfluss angeschlossen sind (siehe auch Bugfix unter 1.3).
- Simulation mit Bemessungsniederschlag: Die ausgegebenen Ereignisse in den Ergebniszeitreihen sind jetzt nach Jährlichkeit und Dauer sortiert.
- Ganglinienfenster: Im Fenster kann nun eingestellt werden, ob die Y-Achse bis zum Nullwert gezeichnet werden soll.
- Letzte Projekte: Im Menü Datei werden jetzt vormals geladene NASIM-Projekte in einem eigenen Menü "Letzte Projekte" mit vollem Pfad angezeigt.
- TSTP-Datenspeicher: Bei der Verwendung von Eingangszeitreihen aus Datenspeichern wird jeweils nur noch der Simulationszeitraum abgerufen.
- Tabellen: Schmutzfrachtkonzentrationen in mg/l werden jetzt nur noch mit einer Nachkommastelle ausgegeben.

### **76.3 Behobene Fehler**

Dokumentation veränderte Berechnung der charakteristischen Länge von Gerinnen und Kanälen: In den Release-Notes zu NASIM-Version 3.6.0 fehlt der Hinweis auf einen behobenen Fehler bei der Berechnung der Kalinin-Kaskade. Die Release-Notes unter Version 3.6.0 wurden ergänzt, siehe Kap. 62.3.

Im Fenster Simulationsoptionen wurde ein neuer Bereich "Kompatibilität" eingefügt. Dieser stellt einen Schalter "Verbesserte TE-Segmentgenerierung deaktivieren" zur Verfügung. Damit kann der Nutzer die veränderte Berechnung, die aus dem Bugfix zur "Berechnung der charakteristischen Länge" (siehe Kap. 62.3.) resultiert, rückgängig machen (wie in NASIM 3.4.2). Dieser Modus dient zum Vergleich der Berechnungsergebnisse und wird in Zukunft entfallen.

- Schmutzfrachtsimulation: Schmutzanhäufung bei Gerinnen: Ist bei Transportelementen vom Typ Gerinne eine pot. Versickerung definiert, so kann es zu Rechenfehlern bei der Schmutzberechnung kommen (ständige Schmutzansammlung im Gerinne, die ggf. durch den niedrigeren Abfluss nicht abgetragen wird).
- Ungesetztes jahreszeitabhängiges Stauziel: Durch eine fehlerhafte Vorbelegung der Werte für jahreszeitabhängiges Stauziel im Kenndaten-Fenster wurde in NASIM 3.6.0 unter Umständen keine Speicherausnutzung berechnet.
- Fehler beim Kopieren und anschl. Editieren eines SE im Systemplan: Nach Kopieren und Wiedereinfügen eines Elements im Systemplan und anschließendem Doppelklick auf das Element, führt der Editiervorgang im SE-Kenndatenfenster zur Veränderung des Ursprungselements, nicht des neuen Elements.
- Teilgebietsattribut Spezifischer Verbrauch wird nicht korrekt gespeichert: Beim Speichern des Attributs Spezifischer Verbrauch (Teilgebiet) kommt es zu Umrechnungsproblemen. Nach Neuladen des Projekts kann sich der geladene Wert vom gespeicherten unterscheiden.
- Anzeige der Schmutzwasserabflüsse im Teilgebietsfenster nicht korrekt: Nach Eingabe von Wasserverbrauch und Einwohnerzahl (bei SW häuslich) bzw. Flächenspende (bei SW gewerblich) und anschließendem Bestätigen der Werte mittels "Übernehmen" wird im Feld mittlerer Abfluss der Wert 0 angezeigt.
- Fehlerhafte Werte in Tabelle TG-Ergebnisse: Die ausgegebenen Werte für folgende Spalten ist aufgrund falschen Flächenbezugs unter Umständen fehlerhaft: Oberflächenabflussvolumen, Vers. Oberflächenabflussvolumen, Interflow Volumen, Verdunstung Volumen, Exfiltration Volumen, Leakage Volumen, alle Speicheränderungs-Volumina, Max. Wassergehalt Schnee Volumen.
- Entlastungsrate zu niedrig: Das zur Berechnung der Entlastungsrate hinzugezogene Regenwasser-Volumen (entspricht dem Abfluss von versiegelten Flächen) wird falsch berechnet (s.o.). Die ausgegebene Entlastungsrate ist i.A. zu niedrig.
- Falsche Einzugsgebietsberechnung in Tabelle "Übersicht Schmutzfrachtwerte": In der Tabelle "Übersicht Schmutzfrachtwerte" wird für die Berechnung der Spalten "EG versieg. Fläche", "EG versieg. Fläche (geeicht)", "EG Q\_H", "EG Q\_G" und "EG Q\_F" eine nicht passende Einzugsgebietsbestimmung gewählt. Dabei wird nur der Hauptabfluss betrachtet und nicht der ggf. verschickte versiegelte Oberflächenabfluss sowie der Trockenwetterabfluss.
- Tabelle Übersicht Schmutzfrachtwerte Entlastungsrate und Spez. Stoffentlastung: In der Tabelle Übersicht Schmutzfrachtwerte werden zur Berechnung der Entlastungsrate und

der spezifischen Stoffentlastungen seitliche Abflüsse von Abzweigen (RÜ) im Einzugsgebiet nicht berücksichtigt.

Weiterhin werden Abschlagswerte auch dann zur Berechnung hinzugezogen, wenn die Abflüsse im Einzugsgebiet verbleiben (z.B. wenn der Überlauf eines Speichers zum selben Element entwässert, wie der Hauptabfluss).

- Absturz bei Schmutzfrachtsimulation: NASIM stürzt bei der Schmutzfrachtsimulation ab, wenn im TG-Fenster, Bereich Trockenwetterabfluss im Unterbereich Fremdwasser kein Wert für den mittleren Abfluss gesetzt ist (leeres Eingabefeld).
- Absturz bei Schmutzfrachtsimulation: Bei aktivierter Schmutzfrachtsimulation stürzt NASIM ab, wenn Teilgebiete existieren, bei denen der versiegelte Oberflächenabfluss verschickt wird und der Anteil Versiegelung Null ist.
- Absturz bei Aktivierung der automatischen ZR-Zuordnung: Wird in NASIM ein Projekt ohne automatische Zeitreihenzuordnung geladen, stürzt NASIM beim Aktivieren des Zuordnungsfensters ab.
- Kopieren von Text in Haupttabelle: In der Hauptabelle wird Text, der Zeilenumbrüche beinhaltet, verkürzt dargestellt. Beim Kopieren solcher Inhalte, wird der Inhalt der Zelle nicht korrekt übernommen (es wird lediglich der verkürzte Text kopiert).
- Fenster Elementdaten: Nach mehrfachem Öffnen und Schließen ist das Elementdatenfenster nicht mehr bedienbar und es tauchen Redraw-Fehler in der linken oberen Bildschirmecke auf.
- NASIM-Absturz bei neu angelegtem Repr. Gerinne: Wird in NASIM ein neues Gerinne mit repräsentativem Profil angelegt und werden die entsprechenden Stützstellen nicht in aufsteigender Reihenfolge in die Tabelle eingegeben, stürzt NASIM bei der Simulation ab.
- Absturz während der Simulation mit Repr. Gerinneprofil: Bei repräsentativen Gerinneprofilen wird der Abfluss im Gerinne über Geometrie und Rauhheit berechnet. Diese Art der Berechnung kann dazu führen, dass trotz monoton steigender Geometriewerte (Höhe/Breite) der Abfluss abnimmt. Deshalb wird in NASIM nach der Berechnung eine Bereinigung der Profil-Daten durchgeführt. In NASIM 3.6.0 wurde diese Bereinigung deaktiviert. Dies kann zu Abstürzen beim Setzen der Anfangsbedingungen oder während der Simulation führen.
- Fehler bei der Simulation "TE.ueberlOhneVorland": Bei der Simulation gibt NASIM bei Transportelementen vom Typ Gerinne z.B. die o.a. Fehlermeldung aus. Bei der Umstellung auf NASIM 3.6.0 wurde die interne Verwaltung der Profile und Profilstufen verbessert, aber auf den internen Aufruf zum Bereinigen der Profile fälschlicherweise verzichtet (s.o.).
- Fehlerhafte Meldung "Keine Daten zu speichern": NASIM bekommt in einigen Fällen nicht mitgeteilt, dass sich Daten in Tabellen oder Unterfenstern ändern (z.B. beim Löschen eines Feldes in der Haupttabelle mit der Entfernen-Taste, beim Arbeiten im Ganglinienfenster und im Speicherfenster). Wird NASIM dann beendet, erfolgt keine Sicherheitsabfrage, wird auf Speichern gedrückt, so erfolgt die Meldung "Keine Daten zu speichern".
- NASIM lässt sich nach Simulationsstart nicht mehr bedienen: Wenn zur internen Simulation ein TAPE18 benötigt wird und dieses zur Simulationszeit vom Rechenkern nicht gefunden wird, bleibt NASIM nach Schließen des Simulationsfensters unbedienbar zurück.
- Absturz beim Umbenennen einer Speicherkurve: NASIM stürzt bei folgendem

Arbeitsgang ab: Im Fenster Elementdaten, Bereich Speicher->Speicherkurven eine Speicherkurve umbenennen und danach das Fenster mit OK schließen.

- Absturz beim Lesen der Ergebnisse: Wenn ein Systemelement bei der Simulation keinen Abfluss hat, kann es beim Lesen der Ergebnisse zu einem Absturz kommen.
- Zu viele Stützstellen bei Abzweig nach Funktion: Im Elementdaten-Fenster, Be-reich Abzweig nach Funktion werden nicht nur die Stützstellen des aktuellen Elements angezeigt, sondern alle Stützstellen aller Abzweige nach Funktion.
- Ergebniszeitreihenausgabe für Inhalt TG-Stauraum: Im Ergebniszeitreihenverzeichnis werden u.U. Zeitreihen im Unterverzeichnis TG.Inhalt\_TGStauraum ausgegeben. Der Nutzer hat keine Möglichkeit, dies explizit zu aktivieren oder zu deaktivieren.
- Externer Rechenkern findet Installationsverzeichnis nicht: Der Rechenkern kann die Informationen zur Installation von NASIM nicht aus der Windows-Registry auslesen. Dieser Fehler führt dazu, dass der Rechenkern notwendige Dateien im Installationsverzeichnis nur dann findet, wenn er in diesem gestartet wurde.
- Funktion "Wert für Auswahl" ist nicht performant: Die Funktion "Wert für Auswahl" (NASIM-Tabellen) benötigt bei Tabellen mit vielen Einträgen bzw. bei vielen zu ersetzenden Werten sehr viel Zeit. Unter Umständen kommt es zu Programmabstürzen.
- Absturz beim Import von Per-Dateien mit Datenspeichern: NASIM stürzt beim Import einer Per-Datei, die einen Datenspeicher referenziert, auf manchen Rechnern ab. Dieser Fehler betrifft vermutlich auch frühere NASIM-Versionen.
- Absturz beim Löschen eines Systemelements: Beim Löschen eines Systemelements aus dem Systemplan und gleichzeitig geöffneter Ergebnistabelle (NASIM-Hauptfenster) kommt es zu einem Absturz.
- Fehlerhafte Warnung bei Einstau-/Entlastungsberechnung: Bei aktivierter Einstau- bzw. Entlastungsberechnung kann es zu den Warnungen kommen, dass ein Überlauf ohne Einstau vorliegt, obwohl der Wert "Volumen bei Einstau" hinreichend groß gewählt wurde.
- TSTP Fehler bei der Authentifizierung: Durch einen Fehler bei der Authentifizierung kann NASIM beim Abruf von Zeitreihen aus TSTP-Datenspeichern abstürzen.
- X-Achsen-Beschriftung im Ganglinienfester: Im Ganglinienfenster ist bei der Darstellung der Tagesganglinien die Beschriftung der X-Achse um eine Stelle nach rechts verschoben.
- Laden von Per-Dateien in NASIMDiff und NASIM-ArcGIS-Anbindung: Per-Dateien werden in NASIMDiff und in der NASIM-ArcGIS-Anbindung nur geladen, wenn sie die Endung .per (kleingeschrieben) haben.
- Fehlermeldungen: Fehlermeldungen zu ungesetzten seitlichen Abflüssen bei Abzweigen und doppelten SE-Namen wurden korrigiert.
- NASIMDiff/XML-Export: Die XML-Ausgabe wurde nicht kodiert. Dadurch konnte es bei der Verwendung von Sonderzeichen zu Importfehlern mit den erzeugten XML-Dateien kommen.
- TSTP Speicherleck: Beim Import von Zeitreihen aus TSTP-Serven wurde nicht der gesammte reservierter Speicher freigegeben.
- Absturz beim "Ausschneiden" von Systemelementen: NASIM konnte abstürzen wenn bei

angezeigter Systemelemente-Tabelle Elemente aus dem Systemplan ausgeschnitten wurden.

### **76.4 Bekannte Fehler**

- Zeitreihen werden trotz Cache neu eingelesen: Werden in einer Variante mehrere Zeitreihen gleicher Art mit der selben Nummer benutzt, bleibt nur die erste Reihe im Zeitreihen-Cache. Alle anderen werden bei der Simulation immer neu eingelesen.
- Kopieren in Hautptabelle ohne Spaltenüberschriften: Beim Kopieren der Haupttabelle mittels Copy-Paste bzw. von kompletten Zeilen/Spalten werden keine Spaltenüberschriften kopiert.
- Cut/Copy/Paste in Speicherkurventabelle funktioniert nicht: Im Fenster Elementdaten, Bereich Speicher/Speicherkurven funktioniert das Ausschneiden, Kopieren und Einfügen von Tabelleninhalten nicht.
- weitere siehe Release-Notes zu Version 3.6.0

# **77 NASIM 3.6.0 (07.08.2007)**

### **77.1 Neue Funktionen**

- · Mit der Version 3.6 lassen sich die Schmutzfrachten der Misch- und Abwasserzuflüsse berechnen, Miscl hydrologisch/hydraulischen Kriterien bemessen und gleichzeitig die imissionsorientierten Nachweise nach BWK M3 und ATV-A128 durchführen. Das Schmutzfrachtmodell in NASIM ermöglicht:
	- Quantifizierung der stofflichen Einleitungen ins Gewässer
	- Mischungsrechnungen in Kanalhaltungen und Fließgewässern
	- Berücksichtigung der Fremdwasserzuflüsse in den Kanalhaltungen
	- Ermittlung der Ammoniumtoxizität und des Sauerstoffdefizits im Gewässer (ArcGIS-Extension)
- Die NASIM-Oberfläche wurde in weiten Teilen neu implementiert. Sie präsentiert sich nun in einem aktuellen Windows-Look. Einzelheiten über die geänderten Funktionalitäten (z.B. Explorerleiste, NASIM-Tabelle, neue Menüstruktur) können der NASIM-Dokumentation entnommen werden.
- Im Menü Datei werden nun die zuletzt geöffneten Projekte verwaltet.
- XML-Import/Export: Um mit Informationssystemen Daten einfach austauschen zu können, ist es jetzt möglich, weite Teile des NASIM-Datenmodells als NASIM-XML-Datei zu exportieren. Dateien solchen Formats können auch in NASIM geladen werden.
- Es wurde ein Zeitreihenpuffer implementiert, der dafür sorgt, dass einmal geladene Zeitreihen bei einem weiteren Simulationslauf nicht mehr neu eingelesen werden müssen.
- Das Werkzeug NASIMDiff zum Vergleich von zwei NASIM-Projekten wurde in das Programm integriert. Es ist über den Menüpunkt Extras/NASIMDiff erreichbar.
- NASIM bietet nun die Möglichkeit, Ergebnisse aus statistischen Auswertungen zu exportieren (Statistik-Export). Die Funktionalität findet sich im Menü Extras.
- Der aktuelle Lizenzstatus von NASIM und seinen Erweiterungsprogrammen kann im Fenster Extras/Lizenzen abgefragt werden.

## **77.2 Änderungen und Hinweise**

- Ein TG-Stauraum kann nun auch ohne vorhandenes Urban-TG angelegt werden.
- Trockenwetterzufluss kann nun direkt am Teilgebiet modelliert werden. Die Teilabflüsse Schmutzwasser häuslich, Schmutzwasser gewerblich und Fremdwasser lassen sich im Fenster SE-Kenndaten, Bereich Teilgebiet/Trockenwetterabfluss festlegen.
- Daten, die in die NASIM-Haupttabelle eingegeben werden, werden sofort im Datenmodell gespeichert. Es gibt keine "Abbrechen" bzw. "Undo"-Funktionalität. Dies gilt auch für andere Tabellen in Qt-Fenstern.
- Werden Daten in der Haupttabelle verändert, so wird der Inhalt von ggf. geöffneten Fenstern neu geladen. Es ist darauf zu achten, dass vor der Arbeit in der Haupttabelle evtl. editierte Daten in Fenstern durch Drücken der Schaltfläche "Übernehmen" bzw. "OK" gesichtert werden. Andernfalls gehen sie durch das Neuladen verloren.

### **77.3 Behobene Fehler**

Veränderte Berechnung der charakteristischen Länge von Gerinnen und Kanälen: Bei der Berechnung der charakteristischen Länge und der Segmentanzahl für die Kalinin-Kaskade wurde das aktuelle Sohlgefälle von Gerinne und Kanälen nicht verwendet. Es wurde konstant mit einem Sohlgefälle von 0,1% gerechnet.

Die Berechnungsergebnisse verändern sich nicht einheitlich. Bei den von uns gerechneten Beispielprojekten sind sowohl Scheitelerhöhungen als auch Abflachungen zu beobachten. In der Regel ergeben sich Unterschiede im niedrigen Prozentbereich (1%- 3%), allerdings haben wir an Einzelelementen Unterschiede von über 10% feststellen können.

- Veränderte Berechnung der charakteristischen Länge von Gerinnen und Kanälen: Bei der Berechnung der charakteristischen Länge und der Segmentanzahl für die Kalinin-Kaskade wurde das aktuelle Sohlgefälle von Gerinne und Kanälen nicht verwendet. Es wurde konstant mit einem Sohlgefälle von 0,1% gerechnet.
- Fenster Speicher: Bei den Teilgebieten erschienen Oberflächenabfluss und Abfluss sowohl in der Doku als auch in der GUI zweimal. Das Fenster wurde neu implementiert.
- Fenster Kalenderzeitreihen: Wurden im Zeitreihenfenster Datenspeicher gelöscht oder importiert, waren die Änderungen erst nach Schließen und Öffnen des Kalenderzeitreihenfensters sichtbar. Das Fenster wurde neu implementiert.
- Rechenkern: In bestimmten Situationen wurde bei einem überlaufenden Speicher keine Fehlermeldung ausgelöst. Statt dessen wurde der Überlauf ignoriert. Der Fehler trat unter folgenden Bedingungen auf:
	- Persistenzdatei aus älterer NASIM-Version öffnen: Speicher ohne Überlaufeinstellungen. Für solche Speicher wurde Überlauf nicht gemeldet.
	- Wenn man einmal das Speicherfenster öffnete und "OK" drückte, wurdeder Speicher so verändert, dass danach die Fehlermeldung erzeugt wurde.
- Alternierende Ergebnisse: Durch einen angelegten Boden mit zwei Bodenschichten gleichen Namens konnte es in zwei aufeinderfolgenden Rechenläufen (ohne Neuladen) zu alternierenden Ergebnissen kommen (Rechenlauf 1: Ergebnis A, Rechenlauf 2: Ergebnis B, Rechenlauf 3: Ergebnis A, usw.)
- Nicht erkannter Zykel: Hat ein Systemelement einen Kanal mit Überlauf und ein urbanes TG, welches unterirdische Abflüsse verschickt, so wurde ein durch den Abfluss verursachter Zykel nicht korrekt erkannt.
- TSTP-Datenspeicher: Zeitreihen in TSTP-Datenspeichern werden vor der Simulation immer neu abgerufen. Wurde allerdings zwischen zwei Simulationen der Zeitraum der Reihe erweitert, wurde weiterhin der alte Zeitraum abgerufen, d. h. neue Daten werden nicht berücksichtigt.
- Datei teerg.dbf: Das Format der Spalte MAXAUSPROZ war zu klein gewählt.
- Extremwertstatistik: Die erweiterten Kludon-Ergebnisdateien werden nun jeweils mit dem vollen SE-Namen abgelegt.
- Systemplan: NASIM stürzt ab wenn versucht wird, ein externes SE anzulegen und dabei im Systemplan ein anderes SE selektiert ist, dessen Hauptabfluss bereits gesetzt ist.
- Berechnung bei Hufeisenkanälen: Die Berechnung der durchströmten Fläche und damit des benetzten Umfangs bei Kanälen vom Typ Rundung oben war fehlerhaft.
Nachfolgende Grafik zeigt, wie sich die Berechnung der Werte verändert hat (rote Kurve: bisher falsch berechnete durchströmte Fläche; grüne Kurve: jetzt korrekt berechnete durchströmte Fläche)

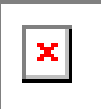

### **77.4 Bekannte Fehler**

- Fenster Zeitreihen: Die Funktion "nur Zeitreihe dieser Variante anzeigen" funktioniert nur bei Niederschlag. Desweiteren wird die Auswahl beim Wechsel der Variante nicht aktualisiert.
- Fenster Zeitreihen: Beim Löschen einer Reihe erfolgt keine Sicherheitsabfrage.
- Systemplan: Die Tastaturkürzel funktionieren nicht.
- Systemplan: Beim Kopieren eines Teilgebiets gehen die unterirdischen Zuflüsse verloren.
- Kontextmenüs: Einige Standard-Kontextmenüs (z.B. beim Editieren in der NASIM-Tabelle) sind in englischer Sprache.
- Extremwertstatistik: Die Ausgabe des SE-Namens in der ersten Spalte der Kludon-Ergebnisdaten (\*.zuf, \*.abf, \*.aus) ist fehlerhaft. Ist der SE-Name länger als 5 Zeichen werden die übrigen Spalten verschoben.

# **78 NASIM 3.4.2 (20.06.2006)**

#### **78.1 Neue Funktionen**

keine

## **78.2 Änderungen**

keine

#### **78.3 Behobene Fehler**

- Nichtlinearer Speicher: Durch Rechenungenauigkeiten bei der Lamellenberechnung konnte NASIM während der Simulation in eine Endlosschleife geraten.
- Beckensteuerung: Bei der Verwendung von Kurven bei Betriebsregeln für Überlauf und Entlastung wurde ein Abfluss von 0 m<sup>3</sup>/s ermittelt.

### **78.4 Bekannte Fehler**

siehe Release-Notes zu Version 3.4.2

# **79 NASIM 3.4.1 (01.06.2005)**

### **79.1 Neue Funktionen**

keine

## **79.2 Änderungen**

- tstp Datenspeicher: Beim Export von Ergebniszeitreihen werden nur Reihen mit der Herkunft "Simuliert" gelöscht.
- tstp Datenspeicher: Vor dem Löschen von Zeitreihen wird eine Warnung mit der Anzahl der zu löschenden Reihen angezeigt.
- tstp Datenspeicher: Im "Datenspeicher-Menü" des Fensters "Kalenderzeitreihen" wurde der Eintrag "Entfernen..." in "Anzeigen/Entfernen..." geändert. Das entsprechende Fenster zeigt jetzt zusätzlich Informationen zu den Datenspeichern an.
- tstp Datenspeicher: Im Fenster "Ergebnisse sichern" werden das Kombinationsfeld "Datenspeicher" und das Eingabefeld "Version" nicht mehr vorbelegt.

### **79.3 Behobene Fehler**

tstp Datenspeicher: Wurde in einem tstp Datenspeicher nach Zeitreihen der Version 0 gesucht, wurden alle Versionen gefunden.

### **79.4 Bekannte Fehler**

siehe Release-Notes zu Version 3.4.0

# **80 NASIM 3.4.0 (26.04.2005)**

#### **80.1 Neue Funktionen**

• tstp-Datenspeicher: Kalenderzeitreihen können nun zusätzlich von tstp-Datenspeichern importiert werde tragen werden. Für diese Funktion ist eine gesonderte Lizenz erforderlich. (siehe NASIM-Dokumentation, Kap. 5.6 und TimeView-Dokumentation, Kap. 6.6)

# **80.2 Änderungen**

Persistenzversionierung: Die NASIM-Releaseversion wird nun in den Persistenzdateien gespeichert.

- GIS-Import: Retention versiegelte Oberfläche: Wurde ein GIS-Import durchgeführt, bei dem keine Retentionsangaben für die versiegelte Oberfläche angegeben wurden, wurden evtl. vorher gesetzte Angaben im Systemplan gelöscht.
- GIS-Import: keine Lizenz: Bei einem GIS-Import aus einem langen Verzeichnispfad (ab ca. 65 Zeichen) konnte eine Fehlermeldung erzeugt werden, die besagt, dass für diese Funktion keine Lizenz vorhanden ist, obwohl dies der Fall ist.
- Pegel-Zeitreihe: Bei der Zuordnung einer Pegel-Zeitreihe zu einem Systemelement wurde fälschlicherweise gewarnt, dass diese Zeitreihe auch von anderen Elementen benutzt würde.
- SE-Tabelle: aggregierte Ergebnisse: In der SE-Tabelle wurden unter Umständen bei Auswahl "Gesamtsimulationszeitraum" falsche Ergebnisse für den GWTief-Zufluss und die Entlastungsrate angezeigt.
- Negative Werte für "max. Speicherauslastung": Wurde bei einem Speicher kein Wert für "Volumen bei Stauziel" angegeben, hatte der Eintrag "max. Speicherauslastung" im TE-Ergebnisfenster einen negativen Wert.
- Prozessbrowser: "Suchen"-Knopf deaktiviert: Bei Fehlern im Systemplan war der "Suchen"-Knopf im Prozessbrowser-Fenster deaktiviert. Für das Suchen im Prozessbrowser wird das komplette Simulationsmodell aufgebaut. Tritt dabei ein Fehler auf, wird dieser nun im Meldungsfenster angezeigt.
- Absturz bei Simulationsabbruch: Ein Abbruch der Simulation konnte bei fehlerhaften Werten für die maximale Speicherauslastung zu einem Absturz führen.
- Extremwertstatistik Ausnutzung: In NASIM 3.3.2 wurden "jahreszeitabhängige Stauziele" für Speicher eingeführt. Durch die neue Berechnung der Speicherauslastung war diese in der Extremwertstatistik nicht verfügbar.
- HQ1-/MQ Zufluss- und Abflussspalten vertauscht: In der Spaltenauswahl der SE-Tabelle waren jeweils der Zufluss und der Abfluss für HQ1 und MQ vertauscht (Ansicht "SE-Ergebnisse").
- Aktualisierung seitl. Abflüsse von Mehrfachverzweigungen: Wurde bei geöffnetem Fenster "Transportelement" einer Mehrfachverzweigung eine andere Mehrfachver-

zweigung im Systemplan angewählt, wurde das Kombinationsfeld "für seitl. Abfluss" nicht aktualisiert.

- Speicherüberlauf im Systemplan: Wurde bei einem Speicher der Überlauf ausgeschaltet (Einstellung "ohne"), wurde dieser trotzdem im Systemplan gezeichnet.
- Tape2Per DLL nicht gefunden: Durch das Fehlen einer Laufzeitbibliothek konnte Tape2Per nicht auf allen Systemen gestartet werden.

### **80.4 Bekannte Fehler**

- Fenster "Ressourcen-Zeitreihen", Funkion Grafik: Die Darstellung von Kalenderzeitreihen über die Funktion "Bearbeiten->Grafik..." ist zur Zeit für Zeitreihen aus tstp-Datenspeichern nicht verfügbar.
- NASIM ODBC-Treiber für ArcView 3.x: Datenquellen mit Leerzeichen im Namen werden nicht erkannt.
- siehe Release-Notes zu Version 3.3.0

# **81 NASIM 3.3.3 (08.12.2004)**

#### **81.1 Neue Funktionen**

Bemessungsniederschlag: Die Euler2-Verteilung kann nun als Verteilungsart angewählt werden.

# **81.2 Änderungen**

keine

### **81.3 Behobene Fehler**

Speicher TE-Ergebnisse "max. Auslastung": Bei geblockter Simulation oder mit Ereignissen (Anfangsbedingungen, Bemessungsniederschlag) wurde unter Umständen eine falsche maximale Auslastung für Speicher angezeigt. Betroffen waren das Ergebnisfenster "TE-Ergebnisse" und die SE-Tabelle.

### **81.4 Bekannte Fehler**

siehe Release-Notes zu Version 3.3.0

# **82 NASIM 3.3.2 (23.11.2004)**

#### **82.1 Neue Funktionen**

Jahreszeitabhängiges Stauziel: Bei Speichern kann nun ein monatsabhängiges Stauziel vorgegeben werden (siehe Dokumentation Kapitel 2.2.18, 4.6.9).

# **82.2 Änderungen**

- ArcView-ODBC-Treiber: Der Treiber wurde überarbeitet und fehlerbereinigt. Zusätzlich werden folgende Tabellen angeboten:
	- Simulationsflächen/Landnutzung
	- Simulationsflächen/Bodenarten
	- Simulationsflächen/Boden
	- Simulationsflächen/Bodenschichten
	- Gerinneprofile
	- Zeitreihenvarianten
	- Zeitreihenvarianteninhalt
	- Bodenschichten
	- Simulationsoptionen

### **82.3 Behobene Fehler**

keine

### **82.4 Bekannte Fehler**

siehe Release-Notes zu Version 3.3.0

# **83 NASIM 3.3.1 (04.08.2004)**

#### **83.1 Neue Funktionen**

keine

## **83.2 Änderungen**

keine

#### **83.3 Behobene Fehler**

- Mehrfachverzweigung: Unter Umständen wurde ein seitlicher Abfluss einer Mehrfachverzweigung nicht korrekt verschickt, d.h. er kam beim Unterlieger nicht an.
- Mehrfachverzweigung: Zeitreihen für seitliche Abflüsse wurden trotz Aktivierung nicht geschrieben.

#### **83.4 Bekannte Fehler**

• · siehe Release-Notes zu Version 3.3.0

# **84 NASIM 3.3.0 (07.07.2004)**

#### **84.1 Neue Funktionen**

- Beckensteuerung: Die Abgabe von Stauanlagen und Aufteilungsbauwerken kann nun über komplexe nutzerdefinierte Regeln gesteuert werden (siehe Kapitel 3.11 Dokumentation).
- Neues Systemelement *Mehrfachverzweigung*: Als Erweiterung zu den bisherigen Abzweigtypen wurde ein neues Systemelement implementiert: die Mehrfachverzweigung (siehe NASIM-Dokumentation, Kapitel 2.2.1 ). Bei einer Mehrfachverzweigung lassen sich beliebig viele seitliche Abschläge definieren und über Betriebsregeln steuern.
- Zeitreihen-Varianten: Bereits in NASIM 3.2.0 wurde die Variantenhaltung für Zeitreihen auf alle Zeitreihentypen ausgedehnt. In früheren Versionen war die Variantenhaltung nur für Niederschlagsreihen möglich.
- ArcView-ODBC-Treiber: Das NASIM-Installationsprogramm installiert optional einen ODBC-Treiber, mit dem Persistenz-Dateien nach ArcView eingelesen werden können. Die Nutzung dieser Software erfordert eine gesonderte Lizensierung.

# **84.2 Änderungen**

- Extremwertstatistik: Im Serieneditor werden die Werte nun mit 6 Nachkommastellen angezeigt.
- Ergebnisse: Im Fenster Elementdaten->Ergebnisse, Bereich TE, Typ Abzweig wurde die Überschrift "Abfluss" geändert zu "Seitlicher Abfluss"
- Optimierung: NASIM ist ab dieser Version für Rechner mit Prozessoren folgender Klassen optimiert: Pentium Pro, Pentium II und III.

### **84.3 Behobene Fehler**

Anfangsbedingungen: Bei der Simulationsoption "Anfangsbedingungen verwenden" wurden teilweise die Bodenfeuchteanfangsbedingungen für eine Simulationsfläche nicht benutzt, wenn in dem Modell Simulationsflächen mit einer unterschiedlichen Anzahl von Bodenschichten existierten. Die Anfangsbedingungen wurden in diesem Fall für alle Simulationsflächen ignoriert, die nicht die im Modell vorkommende maximale Anzahl von Bodenschichten hatten.

Beispiel 1: Einem Teilgebiet sind 5 Simulationsflächen zugeordnet. 4 Simulationsflächen besitzen 2 Bode nur eine. Für diese Simulationsfläche wurden fälschlicherweise die Standardanfangsbedingungen (und nicht die aufgezeichneten Anfangsbedingungen) verwendet.

Beispiel 2: Je zwei Teilgebieten ist eine Simulationsfläche zugeordnet. Eine Simulationsfläche hat eine Bodenschicht und die andere zwei Bodenschichten. Für die Simulationsfläche mit einer Bodenschicht wurden fälschlicherweise die Standardanfangsbedingungen (und nicht die aufgezeichneten Anfangsbedingungen) verwendet. In der Praxis ist dieser Fall besonders häufig anzutreffen, wenn ohne Normalisierung gerechnet wird. Falls mit Normalisierung gerechnet wird, werden i. Allg. alle Simulationsflächen zwei (bzv. kann der Fehler aber auch hier auftreten, wenn beispielsweise mit sehr dünnen Böden gerechnet wurde, deren Tiefe geringer als die Dicke der Iniltrationsschicht war.

- Eichung: Die Eingabe von Eichfaktoren für die pot. Gerinneversickerung bei Gerinnen ohne TG schlug im Fenster Eichung fehl. Die Angaben wurden nicht übernommen.
- Zeitreihenbezüge: Beim Laden von Persistenz-Dateien, die von NASIM-Versionen vor 3.2.0 erstellt wurden, nach NASIM Version 3.2.0 wurden die Zeitreihenbezüge für Verdunstung (und evtl. andere) nicht für alle Varianten übernommen.
- Inhalt Gewässer: NASIM berechnete das maximal retendierte Gewässervolumen nur unter Berücksichtigung des Inhalts der Kalininkaskade. Der Inhalt des Vorlandspeichers wurde nicht eingerechnet.
- Inhaltskurve Transportelemente: Die Zeitreihe Inhalt bei Transportelementen wurde fälschlicherweise mit der Interpretation Blockende geschrieben (richtig: Linieninterpretation)
- Schneeparameter: Wurde mit ungesetzten TG-Schneeparametern (Schmelzrate Temperatur und Strahlung) simuliert, erfolgte keine Fehlermeldung des Rechenkerns. Die Berechnung erfolgte fälschlicherweise mit negativen Werten.
- Bemessungsniederschlag: Bei der Eingabe von Niederschlagshöhen im Fenster *Ressourcen->Zeitreihen* kam es in seltenen Fällen zu einem Absturz.
- Bemessungsniederschlag: Bei der Simulation mit Bemessungsniederschlägen konnte eine Warnung erscheinen, dass mit externen Zuflüssen in Verbindung mit Bemessungsniederschlägen simuliert wird, obwohl in der aktuellen Zeitreihen-Variante keine externen Zuflüsse zugeordnet sind.
- Bodenarten: Die Warnung "Simulation mit Parameteranpassung: Es existieren Bodenarten mit max. Infiltration ungleich kf-Wert!" kam in manchen Fällen unnötigerweise.
- Extremwertstatistik: Die DVWK-Korrektur für kleine Jährlichkeiten wird jetzt auch bei der Berechnung der Konfidenzintervalle in der Ergebnistabelle durchgeführt (falls angewählt).
- Extremwertstatistik: Die DVWK-Korrektur für kleine Jährlichkeiten wird jetzt auch bei der Berechnung der Verteilungsfunktionen, die in TimeView graphisch dargestellt werden, durchgeführt. Dies war bisher nur bei der Ergebnistabelle der Fall.
- Extremwertstatistik: Bei der Auswertung von part. Serien, deren Werteanzahl die Anzahl der auszuwertenden Jahre unterschreiten, kam es bei best. Verteilungen zu einem Absturz in KLUDON.
- Extremwertstatistik: Bei der Berechnung der Gamma-Funktion existierte ein Fehler, der zu Abstürzen führen konnte.
- Extremwertstatistik: Die Darstellung der Stichproben/Serien mittels TimeView war nicht korrekt, die Grafik erschien unvollständig.
- Simulationsoptionen: Im Fenster *Simulation->Optionen* kam es beim Umschalten auf Bemessungsniederschlag und anschl. Bestätigung durch Druck der Schaltfläche "Übernehmen" manchmal zu einem Absturz.
- Zwischenablage: Beim Öffnen des Fensters *Sichten->Zwischenablage* stürzte NASIM

ggf. ab.

- **Elementarflächen: Bei Betätigen der Funktion "Erzeuge eindeutige EFL-IDs" (Fenster** *Sichten->Elementarflächen*) kam es evtl. zu Abstürzen.
- Teilgebietsversiegelung: Im Zusammenhang mit sehr kleinen Teilgebieten kam es fälschlicherweise zu einer Fehlermeldung (Exception "unterirdZuflVers").
- Simulationsfenster: Wurde die Simulation gestartet und der Mauszeiger lag zufällig auf den nicht markierten Feldern für die Simulationsmöglichkeiten (nur selektierte SE, ...) war nach der Simulation dieses Feld markiert. Gleiches galt für das Feld "Extern (eigener Prozess)".
- Stammdaten: Der Import von Stammdaten war fehlerhaft. Die letzte Zeile der Stammdatendatei wurde nicht importiert.
- Abzweig nach Funktion: Bei der Angabe von zu großen Werten in der Funktionstabelle wurde eine falsche Warnung ausgegeben.
- SE-Tabelle: Bei Anzeige von HQ1 und MQ war die Reihenfolge von Zufluss und Abfluss vertauscht.
- Autom. Datensicherung: Nach erfolgter Simulation funktionierte die in den System-Einstellungen konfigurierte automatische Datensicherung nicht mehr.
- Aue: Bei der Simulation mit Aue konnte es zu Abstürzen kommen wenn die gesamte Fläche eines Teilgebietes in der Aue lag.
- Online-Hilfe: Beim ersten Starten der Online-Hilfe bzw. des Acrobat-Readers konnte es zu einer Fehlermeldung "DDE-Connection failed" kommen.
- Dokumentation: Auf Seite 2-74 fehlte in der Berechnungsformel für Imax die Angabe der Porosität.
- Dokumentation: Für das Fenster *Elementdaten->Zeitreihen...* wurde die Verwendung der angeschlossenen Fläche bei externen Zuflüssen nicht erklärt.
- Dokumentation: Die Dokumentation bezüglich der Retentionskonstante für das tiefe Grundwasser war nicht korrekt (Seite 2-15 und 2-72).
- Dokumentation: Die Beschreibung der Gesamtfließzeit für versiegelte Oberflächen wurde verbessert.

### **84.4 Bekannte Fehler**

- Zeitflächen-Funktionen: Unnatürlich lange Zeitflächen-Funktionen können insbesondere durch sehr kleine Eichfaktoren auf die Eichfaktoren TG-Hangrauheit oder Fließtiefe entstehen. Dadurch kann es zu Speicherproblemen und infolgedessen zu Programmabstürzen kommen.
- Lange Dateinamen: Die absolute Pfadlänge von Dateinamen, die aus der Oberfläche importiert werden, darf 124 Zeichen nicht überschreiten. Andernfalls kommt es zu der Fehlermeldung "Too many selction, internal Buffer overflowed". Für den Rechenkern gelten die Beschränkungen des Betriebssystems.
- Warnung: SQL-Error: Wurde mit Timeview eine ODBC-Datenquelle eingerichtet, kann es während der Simulation zu Warnungen kommen, die mit "SQL-Error" beginnen. Diese Warnungen können ignoriert werden.
- Menü Simulation->Grafik: Bei fehlenden Ergebnisreihen kann es in TimeView zu

Darstellungsfehlern kommen (Hintergrundfarbe).

# **85 NASIM 3.2.0 (09.10.2003)**

#### **85.1 Neue Funktionen**

- Berechnung von Entlastungsraten: NASIM ist jetzt in der Lage, für alle Entlastungsbzw. Überlaufbauwerke analog zu LWAFLUT die sog. Entlastungsrate zu berechnen (siehe Dokumentation).
- Angabe von Trockenwetterganglinien: Ebenfalls analog zu LWAFLUT kann im Fenster *TE-Daten* eine Verteilung (24-Stunden-Trockenwetterganglinie) ausgewählt werden, die eine konstante Einleitung über den Tag differenziert.
- Anzeige von Abflusskurven: Im Fenster *TE-Daten* können durch Drücken der Schaltfläche *Abflusskurven* folgende Kurven mit TimeView visualisiert werden: Abfluss-Höhe, Abfluss-Breite, Abfluss-Volumen.
- Anzeige von Zeitflächenfunktionen: Im Fenster Abflusskonzentration kann durch Drücken der Schaltfläche *Zeit-Flächen-Funktion* die Zeitflächenfunktion des jeweiligen Systemelementes mit TimeView visualisiert werden (Summenlinie und Intensitäten).
- Ansteuerung von TimeView extern über DDE/Scripting: TimeView ist in NASIM nicht mehr integriert, sondern wird als externes Programm via TimeView-Scriptsprache angesteuert. Dazu muss TimeView separat installiert werden. Ein passendes TimeView findet sich auf der Installations-CD.
- Korrektur der Elementarflächen-IDs: Im Fenster *Sichten->Elementarflächen* gibt es jetzt eine Schaltfläche *Erzg. eindeutige IDs,* mit der die IDs der Elementarflächen korrigiert werden können. Diese Funktionalität ist nur dann verfügbar, wenn doppelte IDs auftreten.

## **85.2 Änderungen**

- Rechenkern: Beim gewählter Normalisierungsart mit Parameteranpassung wird jetzt eine Warnung ausgegeben, falls es Bodenarten gibt, bei denen sich der kf-Wert und der max. Infiltrationswert unterscheiden.
- Rechenkern: Systemelement-Namen in Tape18/Tape20 können jetzt auch bis zu 15 Zeichen haben.
- Fenster *Ressourcen->Landnutzungen*: Wenn ein Faktor für den Jahresgang Interzeption größer als 2 ist, gibt NASIM 3.2.0 eine Warnung aus. Werden zu große Faktoren angegeben, können die Schwankungen im Abfluss insbesondere bei Monatswechseln sehr groß werden.
- Fenster *Elementdaten->Transportelement*: Wenn eine Überlaufkurve zugeordnet wurde, der Überlauf selbst aber deaktiviert ist, werden die Werte der Kurve grau hinterlegt dargestellt, um zu kennzeichnen, dass die Kurve nicht zur Berechnung benutzt wird. Wird bei deaktiviertem Überlauf eine neue Überlaufkurve angelegt, wird diese automatisch zugeordnet und der Überlauf aktiviert.
- Dateiauswahl: Unter den Windows-Betriebssystemen werden jetzt beim Öffnen und Speichern von Dateien die nativen Dateiauswahldialoge benutzt. Bei der Auswahl von Verzeichnissen wird weiterhin der alte Dialog verwendet.
- Menüpunkt *Datei->Tape2Per*: Die Funktionalität TAPE-Import wurde ersetzt durch einen Konverter, der aus alten TAPE-Dateien eine Per-Datei generiert. Diese kann dann in NASIM 3.1.0 und neueren Versionen geladen werden.
- Fenster *Bearbeiten->Schriftarten ändern...*: Für den Systemelementnamen im Systemplan kann jetzt eine eigene Schriftart ausgewählt werden.
- Fenster *Elementdaten->Abflusskonzentration...*: Bei einem neu angelegten Teilgebiet ist jetzt "Zeitflächenfkt. (TAPE20)" als default eingestellt.
- Ergebnisse: SE-Abfluss und SE-Zufluss werden sowohl in der SE-Tabelle als auch im Fenster SE-Ergebnisse jetzt mit drei Nachkommastellen ausgegeben.

- Fenster *Elementdaten->Zustände*: Die Anfangsbedingung *Inhalt GW-Speicher* wurde nicht immer beachtet. Trotz Angabe eines Inhalts > 0 begann bei einer Simulation die Zeitreihe des Inhalts bei 0. Öffnete man das Fenster *SE-Zustände*, schloss es wieder (Abbrechen reicht!) und simulierte dann, begann die dann resultierende Reihe beim eingestellten Anfangsinhalt.
- Fenster *Simulation->Eichung*: Wenn man für ein Teilgebiet mit UrbanTG die Eichfaktoren setzte (insbesondere den Faktor Verdunstung) und dann das UrbanTG entfernte, wurde der Eichfaktor Verdunstung zurückgesetzt, während alle anderen Eichfaktoren unverändert blieben.
- Rechenkern: Fehler bei der Berechnung der ZFL-Funktion. Bei Teilgebietsgeometrien mit einem Zwickel vertauscht. kam es insbesondere beim Rausschreiben der Anfangsbedingungen in manchen Fällen zu einem negativen Anteil des Translationsspeichers am Interflow/Oberflächenabfluss.
- Rechenkern: In NASIM 3 wurden bei der Simulation bisher GWTief-Zuflüsse von Elementen oberhalb ignoriert, wenn diese selbst ein GWTief definiert hatten und deren Abfluss nicht verschickt wurde.
- Rechenkern: Folgender Fehler trat bei der Simulation von Speichern mit Verdunstung auf: Sobald in der Input-Verdunstungsreihe (potentielle Verdunstung) des Speichers einmal der Wert 0 auftauchte, wurde für alle weiteren Zeitschritte keine Verdunstung mehr berechnet.
- Rechenkern: In bestimmten Fällen trat negativer Leakage oder zu hoher Abfluss auf. Der Fehler trat auf, wenn unterirdische Abflüsse in einer Kette verschickt wurden (a zu b, b zu c usw.).
- Rechenkern: Wurde bei Bemessungsniederschlägen mit großer Retention und/oder kurzer Nachlaufzeit simuliert, konnte es vorkommen, dass ein Bemessungsereignis mit zu hohem TE-Abfluss begann. Dies lag daran, dass zu Beginn des Ereignisses der Inhalt des TE nicht zurückgesetzt wurde. Dies gilt ebenso für Interflow- und Oberflächenabflussspeicher.
- Fenster Elementdaten->Zustände: Beim Schreiben der Anfangsbedingungen wurden für den Inhalt Vers. Oberflächenspeicher fehlerhafte Werte exportiert.
- Fenster *Elementdaten->Zustände*: Die Anfangsbedingung *Inhalt Speicher* wurde in bestimmten Fällen nicht gespeichert.
- Fenster *Elementdaten->Zustände*: Wenn mehrere Systemelemente selektiert wurden, wurde im Fenster Elementdaten->Zustände immer ein Wert für den Inhalt des Speichers Versiegelte Oberfläche (*Inh. Vers.-Abfl.-Speicher*) angezeigt, auch wenn die

Systemelemente dafür unterschiedliche Werte hatten.

- Fenster *Elementdaten->Transportelement*: Wenn für einen Speicher eine Überlauffunktion definiert wurde, aber unter *Speicherkurven->Überlauf* "Keine" angegeben war, rechnete NASIM trotzdem mit der Überlauffunktion.
- Fenster *Elementdaten->Teilgebiet*: Wenn ein UrbanTG unterirdische Abflüsse verschickt, wird der Leakage in NASIM 3.2.0 ausgegraut, da das Element keinen eigenen Basisspeicher besitzt. Ein eventuell vorhandenes GWTief wird nicht automatisch ausgegraut, bekommt dann aber aus dem UrbanTG keinen Basisspeicherzufluss.
- Rechenkern: Wenn man ein repräsentatives Gerinneprofil angab, das in der Mitte Stützstellen mit Breite 0 hat, wurde bei der Simulation die Fehlermeldung "Anfangsinhalt Gerinne kleiner 0" ausgegeben. Diese Fehlermeldung wurde entsprechend verbessert.
- Rechenkern: Bei Abzweigen nach Funktion, großen Zuflüssen und eingeschalteter Entlastungsstatistik kam es zu einem Absturz beim Schreiben der Ergebnisse.
- Rechenkern: Bei einem Eikanal, dessen Profilfläche nicht gesetzt ist, kam es bei der Simulation zu einem Absturz. Dies trat ebenso bei anderen Kanaltypen und deren Attributen auf. NASIM 3.2.0 überprüft, ob alle notwendigen Attribute gesetzt sind und gibt ggf. eine Fehlermeldung aus.
- Rechenkern: Die GWTief-Abflussreihe wurde nicht geschrieben.
- Rechenkern: Wenn der Zeitschritt für die Simulation nicht gesetzt war, stürzte NASIM mit einer Floatingpoint-Exception ab. In der Version 3.2.0 wird eine Fehlermeldung ausgegeben.
- Rechenkern: NASIM stürzte ab, wenn ein Speicher Kurven ohne Werte hatte.
- Rechenkern: Absturz bei Speicher ohne Drossel und Überlauf
- Fenster *Ressourcen->Zeitreihen->Bemessungsmatrix*: Der KOSTRA-Import stürzte ab, wenn Dauern oder Jährlichkeiten nicht in der Tabelle eingetragen sind.
- Fenster *Ressourcen->Zeitreihen*: Wenn man ein Verzeichnis, das als Zeitreihenverzeichnis im Fenster *Ressourcen->Zeitreihen* verwendet wird, umbenannte und dann versuchte das Verzeichnis über die Schaltfläche (Öffnen des Verzeichnisdialogs) zu ändern, stürzte NASIM ab.
- Fenster *Sichten->Simulationsflächen*: Die Spalte GWStand war in der Simulationsflächentabelle eingeklammert, wird aber bei Aue benutzt.
- Fenster *Elementdaten->Zustände*: Wenn mehrere Systemelemente selektiert werden, die unterschiedliche Werte haben, werden unterschiedliche Werte als ungesetzt (leere Felder) angezeigt nur dieser Wert für alle Systemelemente geändert, sondern auch alle Werte, die als ungesetzt angezeigt wurden wegen Unterschiedlichkeit, auf ungesetzt geändert.
- Fenster *Elementdaten->Transportelement*: Variable Speicherzuordnungen wurden gelöscht, wenn Werte in den Kurven (Drossel, Überlauf) verändert wurden.
- Menüpunkt *Datei->Einstellungen laden...*: Beim Anwählen dieser Funktionalität bei geöffnetem Speicherfenster reagierte NASIM nicht mehr.
- Fensters *Simulation->Optionen*: Ein möglicher Absturz beim Öffnen des Fensters wurde behoben.
- Online-Hilfe: Unter Win2000 und Acrobat Reader 4.0x wurde die Online-Hilfe nicht immer geöffnet.
- Menüpunkt *Datei->Einstellungen laden*...: Wenn in einen Systemplan eine Einstellungen-Datei (hydro.set) lädt, in der die Systemplanorientierung (Fließrichtung) umgekehrt ist zum geladenen Systemplan, kommt es beim weiteren Arbeiten (z.B. Suchen) zum Absturz.
- Zeitreihen: Tauchten Umlaute in Stationsnummern von Kalenderzeitreihen auf, meldete NASIM, dass die Zeitreihen nicht importiert werden können. NASIM 3.2.0 kann diese Zeitreihen importieren.
- Fehlermeldungen: Bei Simulation mit aktivierter Entlastungstatistik und Speichern mit ungesetztem *Volumen bei Entlastung* kam es in jedem Simulationsschritt zu einer Warnung. Diese Warnung wird in der Version 3.2.0 nur einmal ausgegeben.
- Fehlermeldungen: Bei doppelten Elementarflächen-IDs wird ein Fehler ausgegeben.
- **Fehlermeldungen: Die Handlungsanweisung der Fehlermeldung "Der Speicherinhalt** *des Elements ... ist um ... m3 zu groß geworden"* wurde verbessert.
- Fehlermeldungen: Die Fehlermeldung *StationsVerdunstung.keineEinheit bzw. StationsNiederschlag.keineEinheit* wurde um eine Handlungsanweisung ergänzt.
- Fehlermeldungen: Hat der Unterlieger eines Systemelementes kein Transportelement, so wird eine Fehlermeldung ausgegeben.
- GIS-Import: Die Teilgebietshöhe (Spalte HOEHE in *tg.dbf*) wurde beim GIS-Import nicht übernommen.
- Extremwertstatistik: Es wurde eine Überprüfung eingebaut, die Weibull und Gumbel-Verteilungen ausschaltet, wenn Anzahl Jahre > Anzahl Werte ist, um einem Programmabsturz vorzubeugen.
- Extremwertstatistik: Bei der Generierung von jährlichen Serien konnte es zu einer fehlerhaften Meldung "Anzahl Simulationsblöcke < Anzahl Jahre" kommen.
- Die Dokumentation wurde an einigen Stellen überarbeitet.

### **85.4 Bekannte Fehler**

- Extremwertstatistik: Bei der Auswertung von partiellen Serien, bei denen die Anzahl der Beobachtungsjahre die Anzahl der zur Verfügung stehenden Werte übersteigt, kann es zu Fehlern kommen.
- Menü Simulation->Grafik: Bei fehlenden Ergebnisreihen kann es in TimeView zu Darstellungsfehlern kommen (Hintergrundfarbe).
- Online-Hilfe: Beim ersten Starten der Online-Hilfe bzw. des Acrobat-Readers kann es zu einer Fehlermeldung "DDE-Connection failed" kommen. Die Meldung kann ignoriert werden.

# **86 NASIM 3.1.0 (22.02.2002)**

#### **86.1 Neue Funktionen**

- Bemessungsniederschlag: Die Simulation mit Bemessungsniederschlägen wurde erheblich vereinfacht. So können jetzt alle erforderlichen Eckwerte, wie z.B. Jährlichkeiten, Dauern, Abminderungen und Art der Niederschlagsverteilung, direkt in die Oberfläche eingegeben werden. Die sich aus Kombination von Jährlichkeiten und Dauern ergebenden Niederschlagsereignisse werden in einem Simulationsgang abgearbeitet. Außerdem ist der Import von Niederschlagshöhen aus KOSTRA-Tabellen, wie sie von der dem KOSTRA-Atlas beiliegenden Software (kostab V1.0 © 96) erzeugt wird, möglich (siehe auch NASIM-Dokumentation, Kapitel 3.10.3.2).
- Fenster *Sichten SE-Tabelle*: Die Ergebnisdarstellung in der *SE-Tabelle* wurde um den Punkt "Ergebnisanzeige für Bemessungsereignisse" erweitert, der die gezielte Einschränkung auf bestimmte Niederschlagsdauern, Jährlichkeiten und Abminderungsfaktoren für Ergebnisse, basierend auf Bemessungsniederschlags-Simulationen, erlaubt.

# **86.2 Änderungen**

- Fenster *Elementdaten->Zustände*: Das Fenster wurde für die Anzeige und Änderung von Werten einer Systemelementauswahl erweitert. Die Anfangsbodenfeuchte kann jetzt über einen Schieberegler zwischen Welkepunkt und Gesamtporenvolumen variiert werden. Aus diesem Grund wird der Eichfaktor für die Anfangsbodenfeuchte überflüssig. Beim Import von Projekten mit gesetztem Anfangsbodenfeuchte-Eichfaktor werden diese Werte verworfen.
- Fenster *Simulation->Eichung*: Der Anfangsbodenfeuchte-Eichfaktor wurde entfernt (s. o.).
- Fenster Simulation->Optionen: Die Bezeichnungen der Bodenfunktionen wurden angepasst und verbessert.
- Menüpunkt *Datei->GIS-Import*: Optional kann eine Tabelle *aue.dbf* mit Eingangsdaten für Auen importiert werden. Außerdem gibt es in der Tabelle *efl.dbf* ein neues optionales Feld ISINAUE, das die Zuordnung einer Elementarfläche zur Aue des Teilgebiets ermöglicht.
- Rechenkern: Die Angabe der Einheit für die NASIM-Einganszeitreihen Verdunstung und Niederschlag ist jetzt zwingend erforderlich. Bei Fehlen der Einheit wird nicht mehr von *mm/d* ausgegangen.

- Rechenkern: Wurden bei Tageswertsimulation für die Eingangszeitreihen Niederschlag oder Verdunstung falsche Einheiten angegeben (z.B. mm statt mm/d), so erfolgte die Berechnung mit konstant 0 mm.
- Rechenkern: Wurde bei Kanälen mit der Option *Begrenzter Stauraum; Überlauffliesszeit = 5\*Fliesszeit* simuliert, wurde der Überlauf mit einer zu großen Fliesszeit/

Retentionskonstante berechnet. Dieser Fehler konnte dazu führen, dass große Zuflusswellen um mehrere Tage verzögert und sehr stark retendiert wurden

- Rechenkern: Niederschlagszeitreihen im NasXY-Format wurden als Intensitätslinie und nicht als Summenlinie interpretiert.
- Rechenkern: Es wurde ein Problem bei der Berechnung von Abzweigen nach Funktion behoben, wenn einzelne Stützstellen mehr als zwei Vorkommastellen haben.
- Rechenkern: Mit NASIM (ab Version 3.0.0) im Januar erzeugte DBF-Dateien werden nicht von ArcView gelesen.
- Rechenkern: Die Anfangsbedingung Anteil Bodenfeuchte wurde ab NASIM Version 3.0.0 nicht hinreichend genau exportiert. Dieser Fehler ist nun behoben.
- Rechenkern: Wurde eine Kanal oder Gerinne mit Sohlgefälle 0% angegeben, so stürzte NASIM ab.
- Rechenkern: Wenn ein TAPE18 mit Profilen benutzt wurde, bei denen beim ersten Wert bei gesetzter Höhe und Breite der Abfluss Null ist, stürzte NASIM ab.
- Rechenkern: Bei nicht gesetzter Abflusskonzentration für das linke oder rechte Hanggefälle stürzt NASIM bei der Berechnung der ZFL ab.
- Rechenkern: Es wurde ein Absturz im Zusammenhang mit dem Mergen von zwei Systemplänen behoben.
- Rechenkern: Es wurde ein Absturz im Zusammenhang mit dem Aufzeichnen von Anfangsbedingungen und vollständig versiegelten Teilgebieten behoben.
- Rechenkern: Ein Absturz bezüglich der Eichung des Parameters Gesamtporenvolumen wurde behoben.
- Rechenkern: Ein Fehler beim Import von TAPE20, der zum Absturz von NASIM führte, wurde behoben.
- Fenster *Elementdaten->Transportelement*: Bei Abzweigen nach Funktionen wurden die Abzweigfunktionen nach dem 7. Wert fehlerhaft angezeigt (y-Werte).
- Fenster *Sichten->SE-Tabelle*: Bei Auswahl einer großen Menge von Systemelementen (ab ca. 500) und anschl. Sortieren nach Auswahl konnte ein Absturz erfolgen.
- Fenster *Sichten->SE-Tabelle*: Bei gewählter Option *Ergebnisanzeige für Simulationsblockung/Ereignisse* wurden keine Einzugsgebietsergebnisse (wenn ausgewählt) angezeigt.
- Fenster *Sichten->SE-Tabelle*: War eine Zeitreihenspalte in der SE-Tabelle gewählt, passiert bei einem Doppelklick in eine Zelle dieser Spalte nichts. Waren mehrere Zeitreihenspalten selektiert, öffnete sich beim Doppelklick das Fenster, das zur rechts daneben liegenden Spalte gehört.
- Fenster *Ressourcen->Zeitreihen*: Ein potenzieller Speicherzugriffsfehler beim Öffnen des Dateiauswahldialogs wurde behoben.
- Menüpunkt *Datei->GIS-Import*: Ein Absturz beim Import von unvollständigen Teilgebietsdaten wurde behoben (Spalten Höhe, REF\_x, REF\_y ohne Wert).
- Menüpunkt *Datei->TAPE-Import*: Beim Importieren eines TAPEs mit mehreren Niederschlagsreihen mit gleicher Stationsnummer wurde nur die erste Reihe übernommen, alle weiteren gingen verloren.
- Menüpunkt *Datei->Hinzuladen*: Beim Hinzuladen eines Systemplans mit gleich benannten Zeitreihenvarianten wurden die bereits existierenden gelöscht.
- Benutzeroberfläche: Eine fehlerhafte Mausereignisbehandlung konnte dazu führen, dass sich übereinanderliegende Fenster zur gleichen Zeit schließen konnten (Schliessen-Schaltfläche des oberen Fensters lag über Schliessen-Schalfläche des unteren Fensters).

### **86.4 Bekannte Fehler**

siehe NASIM 3.0.0.

# **87 NASIM 3.0.1 (16.10.2001)**

#### **87.1 Neue Funktionen**

keine

## **87.2 Änderungen**

Benutzeroberfläche: An einigen Fenstern, z.B. der SE-Tabelle, wurden geringfügige Veränderungen vorgenommen.

- Rechenkern: Ist bei Kanälen die Option *Begrenzter Stauraum, Überlauffließzeit=5\*Fließzeit* aktiviert, wird der Überlauf mit einer zu großen Fließzeit/Retentionskonstante berechnet. Dieser Fehler kann dazu führen, dass große Wellen, die in den Kanal fließen um mehrere Tage verzögert und sehr stark retendiert werden**.** Dieser Fehler ist nun behoben.
- Rechenkern: Abflüsse, die an Systemelemente *verschickt* wurden, wurden zusätzlich an die Unterlieger verschickt (sowohl versiegelte als auch natürliche Abflüsse)
- Rechenkern: Die *Linienspende* für die pot. Gerinneversickerung wurde fälschlicherweise mit der Gerinnelänge (in km) faktorisiert.
- Rechenkern: Ein Fehler in der *Schneeroutine* wurde behoben. So konnte es vorkommen, dass in einem Zeitschritt Niederschlag auf bereits liegenden Schnee fällt, Schneehöhe und -dichte sich aber nicht ändern.
- Rechenkern: Wurden bei der Tageswertberechnung *Niederschlagszeitreihen* mit der Einheit mm eingelesen, so wurde bei der Berechnung ein Niederschlag von 0 mm ausgegeben.
- Rechenkern: Es fand kein Kapillaraufstieg in der Aue statt.
- Fenster *Ressourcen->Zeitreihen*: Die Funktion *Bearbeiten->Zeitreihen* aufräumen führte unter bestimmten Umständen zu einem Programmabsturz.
- Fenster *Simulation->Eichung*: Es wurden Probleme bei der Eichung des Parameters Gesamtporenvolumen und anschl. Simulation behoben.
- Fenster *Simulation->Eichung*: Die Eichfaktoren Pot. Gerinneversickerung und Leakage waren nicht anwählbar, wenn das betreffende Systemelement über kein GWTief verfügte. Dieser Fehler wurde behoben und das Eichungsfenster umgestaltet.
- Fenster *Elementdaten->Transportelement*: Wurde einem Transportelement die Länge Null zugewiesen, stürzte NASIM ab.
- Aggregation: Es wurde ein Fehler in der Aggregation behoben, der nur dann auftrat, wenn die beiden ersten Elementarflächen eines Teilgebiets vollständig versiegelt waren. Dies führte zu einer Simulationsfläche ohne Bodenkennwerte.
- Menü *Simulation->Ergebniszeitreihen*: Die Zeitreihe *Belastung* wurde nicht geladen und

angezeigt.

- Import Zeitflächenfunktion: Bei Verwendung von TAPE20 konnte es zu Problemen bzw. Programmabstürzen kommen, wenn die x- und y-Werte im Format: "x TAB y" abgespeichert waren.
- Fehlermeldungen: Einige Fehlermeldungen enthielten keine Handlungsanweisungen. Das ist nun behoben.
- Doku: In Kapitel 2, Seite 95 wurde eine Formel korrigiert.

## **87.4 Bekannte Fehler**

siehe NASIM 3.0.0.

# **88 NASIM 3.0.0 (16.07.2001)**

#### **88.1 Neue Funktionen**

- Modul Auenhydrologie: Simulation von Gerinne-Grundwasser-Interaktion, Berechnung von Versickerung auf überstauten Flächen und Flurabstandsganglinien
- Modul Primärstatistik: HQ1-Berechnung, Entlastungsstatistiken, Teilgebietsbilanzen.
- Fehlermeldungskonzept: Das Konzept der Fehlermeldungen wurde verändert. Es werden Warnungen und Fehlermeldungen während der Simulation in verschiedenen Farben ausgegeben (Warnungen blau, Fehlermeldungen rot). Die Fehlermeldungen enthalten Anweisungen zur Behebung.
- Fenster *Simulation->Simuliere*: Für die Simulation wird ein modales Fenster geöffnet. Es kann ausgewählt werden, ob alle oder nur selektierte Elemente simuliert werden. Das Fenster enthält eine erweiterte Fortschrittsanzeige und einen Fehlermeldungsbereich.
- Fenster *Simulation->Optione*n: Hier ist einstellbar, ob mit oder ohne TG- bzw. Gerinnegeometrien gerechnet werden soll. Dies ist unabhängig von der eingestellten Simulationsschrittweite.
- Fenster *Simulation->Optionen*: Die Simulationsblockung ist jetzt manuell einstellbar, sie erfolgt nicht mehr automatisch. Standardmäßig wird die gesamte Simulation in einem Block gerechnet.
- Fenster *Sichten->SE-Tabelle*: Es können nun zusätzlich aggregierte Ergebnisse über frei wählbare Zeitintervalle und Simulationsblöcke angezeigt werden. Außerdem steht eine erweiterte Sortierfunktion zur Aufbereitung der Daten zur Verfügung.
- Fenster *Simulation->Ergebniszeitreihen*: Ab sofort kann auch der seitliche Abfluss von Abzweigen als Zeitreihe während der Simulation exportiert werden.
- Online-Hilfe: Die NASIM-Dokumentation im PDF-Format wird nun direkt aus der Oberfläche heraus kontextabhängig gestartet.

# **88.2 Änderungen**

- Rechenkern: Der FORTRAN-Rechenkern wurde durch einen C++-Rechenkern ersetzt, der in die Oberfläche integriert ist. Der C++-Rechenkern simuliert direkt auf dem Datenmodell oder extern auf einer PER-Datei. Es werden keine TAPE-Dateien mehr benötigt.
- Wellentransformation im Gerinne: Zur Berechnung wird ein nichtlinearer Kalinin-Baustein verwendet.
- Orts-/Zeitschleife: Die Orts-/Zeitschleife wurde umgedreht. Simulierte NASIM2 ein Element über einen gesamten Simulationsblock bevor es zum nächsten Element überging, simuliert NASIM3 jeweils alle Elemente über einen Zeitschritt bevor es zum nächsten Zeitschritt übergeht.
- Bodenfeuchteberechnung: Der Algorithmus zur Berechnung der Bodenfeuchte über mehrere Schichten wurde verbessert.
- Berechnung des Leakage: NASIM2 berechnet den Leakage des Basisspeichers in Abhängigkeit von der Retention. Und zwar wird zuerst der Abfluss des Speichers berechnet und dann das Minimum von Abfluss und maximale möglichem Leakage als Leakage genomme prioritär, d.h. es wird soviel Leakage wie möglich gebildet (in Abhängigkeit vom Inhalt des Basisspeichers) und erst danach der Abfluss berechnet.
- Ergebnisdateien: Aggregierte Ergebnisse werden nur noch in dBASE-Dateien ausgegeben. Die dBASE-Dateien, die bereits von NASIM 2 ausgegeben wurden, wurden um eine Reihe zusätzlicher Dateien ergänzt.
- Anfangsbedingungen: Die Struktur der dBASE-Dateien zur Speicherung von Zuständen wurde verändert. Die alten NASIM2-Dateien (tape70.dbf, tape71.dbf, tape72.dbf) werden nicht mehr unterstützt.
- Bodenfunktionen: Die Möglichkeit individuelle Bodenfunktionen zu verwenden, wird momentan in NASIM3 nicht unterstützt.
- Ausgabedateien: Es werden keine Textdateien (RESULT, INFO, etc.) mehr geschrieben. Ebenso werden keine TAPEs mehr exportiert. Der Import von TAPEs wird weiterhin unterstützt.
- Ergebnisse: Das Ergebnisverzeichnis heißt in NASIM3 *ergebnisse*. Die Namen der Unterverzeichnisse für Ergebniszeitreihen haben sich ebenfalls geändert, sind jedoch sprechend.
- Fenster *Simulation->Optionen*: Die Auswahl der Interflowberechnung bzw. lineare/ nichtlineare Bodenfunktionen wird ersetzt durch die Auswahl eines Bodenfunktionengenerators.
- Fenster *Simulation->Optionen*: Die Auswahl der Aggregation unterscheidet nur noch *Aggregiere alles* und *Aggregiere gleiches*. *Linear* wird ersetzt durch *Aggregiere alles* in Kombination mit *Linearen Bodenfunktionen*.
- Fenster *Simulation->Optionen*: Die Option *Anpassungsgüte berechnen* entfällt.
- Fenster *Simulation->Optionen*: Die Option *Alte Schneeroutine* entfällt.
- Fenster *Simulation->Optionen*: Die Optionen zur Verwendung von Anfangsbedingungen können jetzt über ein Listenauswahlfeld eingestellt werden.
- Fenster *Elementdaten->Transportelement*: Die Option *Modified Pulse-Verfahren* für Speicher gibt es nicht mehr
- Fenster *Elementdaten->Transportelement*: Die Vorlandoptionen für Gerinne (*Parallelkaskade* oder *Einzellinear*) entfallen.
- Fenster *Ressourcen->Zeitreihen*: Der Menüpunkt *Zeitreihenformate* entfällt. NASIM erkennt eigenständig das Format einer Zeitreihe, sofern es von NASIM unterstützt wird.
- Fenster *Ressourcen->Zeitreihen*: Für Temperaturzeitreihen muss in der Zeitreihentabelle eine Höhe angegeben werden. Diese Höhe wird zur Berechnung eines Korrekturfaktors für die betroffenen Teilgebiete verwendet.
- Menü *Datei:* Die Menüpunkte *Archivierung* und *Verzeichnis aufräumen* entfallen, da NASIM3 nunmehr eine übersichtliche Menge an Dateien erzeugt (Verzeichnis *ergebnisse* und dBASE-Dateien für Anfangszustände im Arbeitsverzeichnis).
- Datenprüfung*:* Die Menüpunkte *Datenprüfung* im Menü *Simulation* entfällt.

## **88.3 Behobene Fehler**

- Eichfaktoren: Eichfaktoren gingen bei Umwandlung eines Teilgebietes in ein urbanes Teilgebiet verloren.
- Fenster *Sichten->SE-Tabelle:* Bisher wurden in der SE-Tabelle auch Niederschlagsreihen angezeigt, die automatisch zugeordnet wurden (z.B. durch Abstandsverfahren). Dies ist nun nicht mehr der Fall.
- Laden von Projektdateien: Es wurde ein Absturz im Zusammenhang mit fehlenden Böden beseitigt.
- Zeitreihenzuordnungen: Unter bestimmten Umständen konnten Zuordnungen von Niederschlagsreihen zu Speichern nicht gelöscht werden.
- Menüpunkt *Datei->GIS-Import*: Es wurde ein Fehler beim Import der Teilgebietsdatei behoben.

## **88.4 Bekannte Fehler**

Online-Hilfe: Unter noch nicht geklärten Umständen kann es zu Problemen bei der Kommunikation mit dem Acrobat-Reader kommen, insbesondere, wenn sie bereits die Version 5.0 verwenden (auf unserer CD wird Version 4.05 mitgeliefert). Ist dies der Fall, starten Sie bitte Ihren Acrobat-Reader manuell und lassen ihn während der NASIM-Ausführung geöffnet.

# **89 NASIM 2.7.4 (12.06.2001)**

#### **89.1 Neue Funktionen**

keine

## **89.2 Änderungen**

Menüpunkt *Datei->GIS-Import:* Beim Erzeugen neuer Elemente durch den GIS-Import werden die Default-Werte für TG-Parameter gesetzt.

- Rechenkern: In der Version 2.7.3 konnte es, bei Simulation aus der Oberfläche heraus, zu sporadischen Totalabstürzen des Rechenkerns kommen. Dieser Fehler ist nun behoben.
- Rechenkern: Es wurde ein fehlerhafter Check entfernt, der zu unbegründeten Simulationsabbrüchen führen konnte.
- Menüpunkt *Datei->GIS-Import:* Irrtümlicherweise wurde bisher die Spalte *HÖHE* nicht importiert.
- Menüpunkt *Datei->GIS-Import:* Eine irreführende Warnung bezüglich des Rechts-/ Hochwertes für Teilgebiete wurde entfernt.
- Menüpunkt *Simulation->Starten*: In der Version 2.7.3 wurde der Rechenkern nur im NASIM-Installationsverzeichnis gesucht und deshalb i.Allg. nicht gefunden. Ab sofort wird standardmäßig wieder im HYDRODIR gesucht.
- Menüpunkt *Simulation->Grafik->Umbenennen*: Beim Umbenennen einer Grafikvariante und anschließendem Abbruch erfolgte bisher ein Programmabsturz. Dieser Fehler ist nun behoben.
- Menüpunkt *Sichten->SE-Tabelle*: Ab sofort werden bei der Anzeige von Niederschlagszeitreihen nur noch die manuell zugordneten berücksichtigt.
- Fenster *Simulation->Eichung*...: Durch die in Version 2.7.3 gemachte Änderung werden bei mehreren selektierten SE voneinander differierende Werte für die Vertikale Leitfähigkeit falsch angezeigt. Dies ist nun nicht mehr der Fall.
- Musterdateien: In der Musterdatei boart2.per war irrtümlicherweise das Importverzeichnis (c:\hydro\nasim255) gesetzt.

# **90 NASIM 2.7.3 (25.10.2000)**

### **90.1 Neue Funktionen**

keine

# **90.2 Änderungen**

- Rechenkern: Die 8.3-Zeichenbeschränkung bei Datei- und Pfadnamen ist aufgehoben.
- Fenster *Simulation->Eichung*...: Das Fenster wurde leicht modifiziert, die Einstellungen zur vertikalen Leitfähigkeit erfolgt nun über Radio-Buttons.
- Benutzeroberfläche: Unter Windows wird der Rechenkern ab sofort direkt aufgerufen und nicht mehr über eine Programminformationsdatei (PIF-Datei) gestartet. In der Distribution fehlt daher die Datei *naskern.pif*.

- Rechenkern: Die Zeitreihen für Niederschlag-Zufluss und Verdunstung bei Speichern wurden in der Version 2.7.2 in der Einheit l/h ausgegeben. Die darin enthaltenen Werte waren jedoch fehlerhaft. Der Fehler trat nur bei Ausgabe der Reihe auf, die weitere Berechnung war korrekt. Ab sofort wird wieder in m3/s ausgegeben.
- Rechenkern: Es wurde ein Division-durch-Null-Fehler behoben.
- Fenster *Sichten->SE-Tabelle...*: Es wurde ein Fehler behoben, der ein sinnvolles Arbeiten mit der SE-Tabelle bei häufigem Umschalten zwischen den Systemelementen unmöglich machte (falsche Warnmeldung bezüglich geänderter Elementdaten).

# **91 NASIM 2.7.2 (21.02.2000)**

#### **91.1 Neue Funktionen**

TimeView: NASIM 2.7.2 wird mit TimeView Version 1.18 ausgeliefert.

## **91.2 Änderungen**

- Rechenkern: Die maximal zu berechnende Anzahl Speicher ist auf 150 hochgesetzt worden.
- Rechenkern: Die Zeitreihen Verdunstungs-Abfluss und Niederschlags-Zufluss für Speicher werden nicht mehr in m3/s sondern in l/h exportiert.
- Rechenkern: Ab sofort wird der Rechenlauf abgebrochen und ein Fehler ausgegeben, wenn bei einem Speicher eine Verdunstungsreihe definiert, aber keine Größenangabe zur Oberfläche gemacht wurde.
- Berechnung der Einzugsgebietsgröße: In die Berechnung der Einzugsgebietsgröße eines Systemelements fließt ab sofort, falls vorhanden und gesetzt, die *Oberflächengröße von Speichern* mit ein. Voraussetzung ist allerdings (in Analogie zum Rechenkern), dass für den Speicher eine Niederschlagsreihe definiert ist.
- Fenster *Elementdaten->Ergebnisse*: Die Fensterbereiche SE-Ergebnisse und TE-Ergebnisse (Speicher) wurden überarbeitet. Folgende Erweiterungen wurden implementiert:

1. SE-Ergebnisse: Die Einzugsgebietsangaben wurden aufgetrennt in den Bereich *Einzugsgebiet* und in einen Bereich *Einzugsgebiet mit angeschlossen Flächen*. Im Bereich Einzugsgebiet werden ab sofort Flächenangaben von externen Zuflusselementen nicht mehr berücksichtigt. Die angezeigte Einzugsgebietsgröße beinhaltet infolgedessen diese Flächen nicht mehr, wohl aber die Fläche von Speicheroberflächen (s.o.). Speicheroberflächen sind ebenfalls in der Einzugsgebietsangabe des Bereichs *Einzugsgebiet mit angeschlossen Flächen enthalten.*

2. TE-Ergebnisse: Bei Speichern werden ab sofort die Ergebnisattribute *Niederschlag* und *normierte Verdunstung* angezeigt. Die Verdunstung wird immer bezüglich der aktuellen Speicheroberfläche berechnet, die Normierung findet dann auf die Gesamtoberfläche statt.

- Fenster *Sichten->SE-Tabelle*: Die TE-Ergebnisattribute *Niederschlag* und *normierte Verdunstung* können ab sofort auch in der SE-Tabelle angezeigt werden.
- Fenster *Elementdaten->Transportelement*: Die Grenzwerte für die Eingabe von Kanalrauheiten nach Strickler wurden geändert. Ab sofort erfolgt eine Warnung, wenn der eingegebene Wert < 19 oder > 100 ist. Eingaben von Werten kleiner 0 sind nicht möglich.
- Fenster *Simulation->Extremwertstatistik*: In der Ergebnistabelle gehört die das Wiederkehrintervall 1.01 ab sofort nicht mehr zur Voreinstellung.
- Einstellungsdatei: Die mitgelieferten Einstellungsdateien hydro.set enthalten ab sofort wieder die DDE-Steuerungsparameter für ArcView.
- Dokumentation: Die NASIM-Dokumentation wurde weiter vervollständigt.

- Installation: Das Setzen der Umgebungsvariable HYDRODIR bei einer NASIM-Neuinstallation unter Windows NT funktioniert jetzt korrekt.
- Beispieldatensätze: Im Datensatz "zweisch" fehlte die Datei infil.fkt. Die Datei wird ab sofort unter dem Namen "infilfkt" wieder ausgeliefert.
- Fenster *Sichten->SE-Tabelle*: Der Anteil der versiegelten Fläche eines Teilgebietes konnte in der *SE-Tabelle* nicht korrekt gesetzt werden. Unter Solaris kam es dabei sogar zu Abstürzen. Dieser Fehler ist nun behoben.
- Fenster *Sichten->SE-Tabelle*: Der Versuch, in der *SE-Tabelle* eine leere Spalte zu sortieren, führt nun nicht mehr zum Absturz.
- Fenster *Sichten->SE-Tabelle*: Ebenfalls nicht mehr zum Absturz führt der Klick in eine leere SE-Tabelle (nicht Kopfzeilen).
- Fenster *Ressourcen->Zeitreihen*: Die Umbenennung einer ZR-Variante führte bisher unter Windows zu einem Absturz. Dieser Fehler ist nun behoben.
- Fenster *Elementdaten->Transportelement*: Im Speicherfenster funktioniert das Umbenennen von Speicherkurven wieder korrekt.
- Fenster *Elementdaten->Transportelement*: Legte man im Speicherfenster eine Kurve ohne Werte an und betätigte danach die Schaltfläche *Abbrechen*, stürzte NASIM bisher ab.
- Fenster *Elementdaten->Transportelement*: Im Fenster Repräsentatives Gerinneprofil war es seit Version 2.55 nicht mehr möglich, als erste Stützstelle einen Nullpunkt (Höhe 0, Breite links und rechts 0) anzugeben.
- Fenster *Simulation->Eichung*: Bei geänderten und nicht übernommenen Daten im Eichungsfenster und anschl. Wechsel des aktuellen Systemelementes erfolgt nun eine Abfrage, ob die geänderten Werten übernommen werden sollen.
- Projekt laden: Ab sofort können Elementarflächen mit Größe 0 geladen werden.
- Sonstiges: diverse kleinere Bugfixes, wie z.B. Veränderung von Fehlermeldungen.
- Dokumentation: Die in der Dokumentation, Kapitel 2.1.3 Bodenspeicher (Prozesse) angegebene Holtan-Formel war falsch. Dies ist nun korrigiert worden.

# **92 NASIM 2.7.1 (27.10.1999)**

### **92.1 Neue Funktionen**

• Installation: NASIM wird ab sofort unter den Windows Betriebssystemen Windows 95, Windows 98 und Windows NT4 mittels eines neuen Installationsprogramms installiert. Die Betriebssysteme Windows 3.1 bzw. Windows 3.11 sowie Windows NT 3.51 werden ab sofort nicht mehr unterstützt. Als Konsequenz wird im HYDRODIR keine Datei nasim.ini mehr angelegt und

verwendet. Achtung: Wenn Sie ältere NASIM-Versionen benutzen, benötigen Sie diese Datei auch weiterhin.

TimeView: NASIM 2.7.1 wird mit TimeView Version 1.17 ausgeliefert.

# **92.2 Änderungen**

- Fenster *Simulation->Optionen...*: Die Simulationsoption *Extremwertliste generieren* wurde entfernt und einige Feldnamen überarbeitet. Alternative Seriengenerierungen und -auswertungen sind über den Menüpunkt *Simulation->Extremwert-statistik* und über die Ausgabe von *Ergebniszeitreihen* und anschl. TimeView-Nachbearbeitung verfügbar.
- Fenster *Simulation->Ergebniszeitreihen...*: Um anzuzeigen, dass es sich bei den Niederschlagsergebnisreihen um den effektiven Niederschlag handelt, wurden die entsprechenden Markierungsfelder umbenannt in *TG-Belastung* und *Bestandsniederschlag*.
- Fenster *Elementdaten->Transportelement... (Typ Trapezkanal)*: Das Fenster wurde umfassend überarbeitet. Ab sofort ist eine graphische Kontrolle der eingegeben Kanalgeometrie möglich. Desweiteren werden die *Böschungsneigungen* von nun an im Verhältnis Höhe zu Breite spezifiziert (1:m). Dabei wird vom Benutzer nur noch die Angabe von *m* benötigt. *m* ist in Metern anzugeben.
- Rechenkern: Die Fehlermeldung bei falschen Jahrhundertangaben in UVF- und NASIM-Block/XY-Reihen wurde geändert.
- Graphische Oberfläche: Die Darstellung unter Windows mit eingestellter Farbtiefe von 256 Farben wurde verbessert.

- Fenster *Simulation->Optionen...*: Das statische Textfeld *Interflow-Ber.* wird ab sofort unsichtbar, wenn in der Auswahlbox Bodenfeuchte-Berechnung *Linear* eingestellt ist.
- Fenster *Simulation->Optionen...*: Die Option "Anpassungsgüte berechnen" wurde u. U. bei Starten einer Simulation fehlerhaft exportiert. Dieser Fehler ist nun behoben.
- Fenster *Datei->TAPE-Import*...: Beim Einlesen eines TAPE5 mit Gerinnedaten kam es in NASIM 2.7.0 zu folgendem Lesefehler: "Das Gerinne TE-NU besitzt keinen gültigen Namen!". Dies ist nun behoben.
- Fenster *Datei->Öffnen*...: Beim Laden eines Projektes konnte es bisher vorkommen,

dass das Projektverzeichnis nicht richtig gesetzt wird. Der Fehler trat auf, wenn sich ein noch ungesichertes Projekt im Speicher befand.

- Fenster *Simulation->Extremwertstatistik*: Das Setzen einer Wiederkehrzeit im Serieneditor führte dazu, dass alle folgenden Einträge in der Tabelle ebenfalls mit der eingegebenen Wiederkehrzeit belegt wurden.
- Fenster *Simulation->Extremwertstatistik* Bei der Seriengenerierung konnte es bei mehreren selektierten Systemelementen z.Bs. zu folgender Fehlermeldung kommen: *Interner Fehler bei Datensatz 64002 in Datei tgerg.dbf -> (Nicht erwartete BLOCKID)*. In diesen Fällen funktioniert die Seriengenerierung wieder.
- Fenster *Sichten->SE-Tabelle->Spalten*: Der Absturz bei der Anwahl der Spalte *Niederschlag* im Bereich *SE* ist behoben.
- Rechenkern: Ein Fehler beim Einlesen von UVF-Reihen mit vorhandenen Gauss-Krüger-Koordinaten und fehlenden Höhendaten wurde behoben.

# **93 NASIM 2.7.0 (01.09.1999)**

#### **93.1 Jahr 2000 - Konformität**

Ab der hier vorliegenden Version 2.7.0 ist NASIM Jahr-2000-kompatibel. Dazu mussten folgende Änderungen vorgenommen werden:

- Rechenkern: Als Zeitreihenformate werden das erweiterte UVF-, NASIM-Block und NASIM-XY-Format gelesen und geschrieben. Zur Erläuterung der neuen Formate siehe die TimeView-Dokumentation sowie die TimeView Release-Notes.
- TAPE 5-Import: Das nach dem Steuerwort ESTEU folgende Datum für den Simulationsbeginn wurde dahingehend verändert, dass die Jahreszahl ab sofort vierstellig angegeben werden kann. Wird von dieser Möglichkeit Gebrauch gemacht, müssen auch die Jahresangaben der nachfolgenden Anfangsbedingungen vierstellig sein. Ist die Jahreszahl wie b von einem Simulationsstart im 20. Jahrhundert ausgegangen und es werden wie bisher zweistellige Jahreszahlen bei den Anfangsbedingungen erwartet.
- TAPE 5-Export: Ab sofort werden die o.a. Jahreszahlen vierstellig exportiert.

### **93.2 Neue Funktionalitäten**

- Menüpunkt *Datei->GIS-Import*: Unter diesem Menüpunkt ist ab sofort die volle Funktionalität von nagis(-dbf) verfügbar. Damit können ArcView-Ergebnisdateien im DBF-Format direkt zu einem existierenden Projekt hinzugeladen werden.
- Fenster *Sichten->SE-Tabelle*: Ab sofort sind alle Standardanfangsbedingungen, die bisher nur über das Fenster *Elementdaten->Zustände* erreichbar waren, auch in der SE-Tabelle editierbar.
- Fenster *Simulation->Eichung*: Es wurde ein neuer Eichfaktor für den Inhalt des Grundwasserspeichers (Standardanfangsbedingung) eingeführt.
- Fenster *Simulation->Optionen*: Es wurde eine neue Normalisierungsalternative "3 Schichten mit Parameteranpassung" eingeführt.
- TimeView: NASIM 2.7.0 wird mit TimeView Version 1.16 ausgeliefert.
- Dateiauswahlfenster: Es werden nun alle Laufwerksbuchstaben in einer eigenen Auswahlbox angezeigt. Zusätzlich ist eine Schaltfläche integriert worden, die es ermöglicht, schnell in das übergeordnete Verzeichnis zu wechseln.
- Schriftarten/-größe: Unter *"Bearbeiten->Schriftarten ändern*..." wurden zwei Einstellungsfelder für *Statuszeile* und *Textfenster* ergänzt.

# **93.3 Änderungen**

- Fenster *Elementdaten->Zustände*: Der Defaultwert für das Attribut "Inhalt Grundwasserspeicher" wurde auf 20.0 mm festgelegt.
- Fenster *Sichten->SE-Tabelle*...: Werte zur versiegelten Fläche werden ab sofort mit 4 Nachkommastellen angezeigt.
- Fenster *Simulation->Optionen:* Das Auswahlfeld *Eichoptionen* wurde zugunsten der neuen Aktivierungsschaltfläche *Anpassungsgüte berechnen* entfernt. Ist die neue Schaltfläche aktiviert, so werden beim Simulationslauf Pegelganglinien verwendet, sonst nicht (entspricht der Option KEICH = 1 in TAPE5).
- Menüpunkt *Simulation->Starten*: Ab sofort wird der Rechenkern nur noch im HYDRODIR-Verzeichnis gesucht.
- Import von DBF-Dateien: Die Performance beim Laden von Ergebnissen sowie bei der Generierung von Serien zur Weiterverarbeitung mittels KLUDON konnte erheblich verbessert werden.

- Aggregation: In einigen Fällen wurde bei der 2-Schicht Aggregation eine unterste nichtdurchwurzelten Schicht berechnet. Dieser Fehler tauchte auf, wenn die mittlere Wurzeltiefe eines Gebietes gleich der Dicke der Infiltrationsschicht war. Dieser Fehler ist nun behoben. **Beachten Sie bitte, dass Anfangsbedingungsdateien (tape70. dbf), die mit NASIM2.6.4 erzeugt wurden daher unter Umständen nicht von NASIM2.7.0 genutzt werden können. Tritt dieses Problem auf, berechnen Sie die Anfangsbedingungen mit NASIM2.7.0 neu**.
- Rechenkern: Für externe Zuflüsse und Grundwasserzuflüsse zum Gerinne war die Ergebnisausgabe (DBF-Dateien) bzgl. der angegebenen Zeiten fehlerhaft. Diese Zeiten bezogen sich fälschlicherweise auf den Anfang des Berechnungsblockes.
- Rechenkern: Bei Teilgebieten, deren unversiegelter und versiegelter Abfluss zu einem anderen Teilgebiet verschickt wird, wurde die Teilgebietsabflussfracht fehlerhaft berechnet (keine Berücksichtigung der versendeten Abflussanteile).
- Rechenkern: Der maximale Inhalt eines Gerinnes wurde nicht in die Ergebnisdatei teerg.dbf geschrieben.
- Tabellen: Das Hineinkopieren von Tabellen (z.B. aus EXCEL) in NASIM funktionierte fehlerhaft, es wurde eine Spalte weniger verarbeitet als tatsächlich vorhanden.
- Tabellen: Bei Aktivierung der Funktion "Suchen" in der letzten Spalte einer Tabelle stürzte NASIM ab.
- Dateiauswahlfenster: Es werden ab sofort die Einträge für das aktuelle und übergeordnete Verzeichnis korrekt angezeigt.
- Fenster *Elementdaten->Kenndaten...*: Beim Löschen eines Transportelementes bzw. Teilgebiets wurden die entsprechenden Standardanfangsbedingungen nicht mitgelöscht.
- Menüpunkt *Simulation->Ergebnisse laden*: Beim Laden der Ergebnisdateien wurde intern angeforderter Speicher fehlerhafterweise nicht mehr freigegeben.
- Fenster *Simulation->Extremwertstatistik*: Die JABRON-Ergebnisdateien (kludon.zuf, ...) wurden von KLUDON auch nach einem erfolgten Projektverzeichniswechsel immer ins zuerst eingestellte Verzeichnis geschrieben.
- Fenster *Simulation->Extremwertstatistik*: KLUDON-Rechenkernabstürze werden jetzt von NASIM abgefangen.
- Menü *Simulation->Grafik*: Bei wiederholtem Laden einer Systemeinstellungsdatei (hydro.set) wurden die Einträge für o.a. Menü wiederholt eingetragen.
- Fenster *Elementdaten->Abflusskonzentration*: Für das Eingabefeld Retention Basisabfluss wurde der falsche Hilfetext ausgegeben.
- Fenster *Elementdaten->Transportelement (Gerinne)*: Die Version 2.6.4 enthielt einen Fehler, der verhinderte, einen im Fenster definierten Vorlandspeicher wieder zu entfernen. Desweiteren wurden geänderte Vorlandspeicherattribute nur dann übernommen, falls der Speicher neu angelegt wurde. Dieser Fehler ist nun behoben.
- Fenster *Elementdaten->Transportelement(Gerinne)*: Das Kopieren einer Gerinneprofiltabelle funktioniert nun wieder korrekt.
- Fenster *Elementdaten->Teilgebiet*: Falls bei einem Urban-TG der Interflow/ Basisabfluss zu einem anderen Systemelement verschickt wurde, war bis jetzt im Fenster E*lementdaten->Abflusskonzentration* das Eingabefeld für Oberflächenabflusskonzentration nicht anwählbar.
- Fenster *Elementdaten->Teilgebiet*: Ein einmal definierter Stauraum eines Urban-TGs ließ sich in der Oberfläche nicht mehr entfernen.
- **Fenster** *Ressourcen->Landnutzungen***...: Wurde ein Nachfolgezyklus mit Landnutzungen definiert, die nic** eingestellter Aggregationsvariante "Aggregiere gleiches" nach Start der Simulation ein Absturz (während des TAPE21-Exports, auch bei direkter Anwahl mittels *TAPE-Export- >TAPE 21...*)
- Fenster *Ressourcen->Landnutzungen*...: Ab sofort wird überprüft, ob bei der Eingabe von Jahresgangfaktoren die Werte größer Null sind. Dieser Check findet ab sofort auch bei der Datenprüfung statt (Menüpunkt *Simulation->Datenprüfung*).
- Es werden ab sofort bei der Eingabe von Dateinamen bzw. Verzeichnissen zusätzliche Sicherheitsüberprüfungen vorgenommen, die verhindern, dass NASIM bei ungültigen Angaben abstürzt (Bsp. *Druckfenster*).

# **94 NASIM 2.6.4 (11.08.1998)**

#### **94.1 Neue Funktionen**

keine

### **94.2 Änderungen**

keine

#### **94.3 Behobene Fehler**

- Rechenkern: Wird bei einem GWTief die Porösität mit Wert 0 angegeben, erfolgt kein Laufzeitfehler mehr.
- Dateiauswahlbox: Beim Hinzuladen von Projekten sowie beim additiven/subtraktiven Laden werden nun die korrekten Fensterüberschriften angezeigt.
- Fenster *Bearbeiten->System-Einstellungen:* In der Auswahlbox *Sortierung nach* sind ab sofort wieder alle drei Einträge anwählbar.
- Fenster *Elementdaten->Transportelement (Typ Speicher):* In bestimmten Fällen kann es passieren, dass nichtvariable Zuordnungen verloren gehen, wenn gleichzeitig variable Zuordnungen existieren (z.B. Drossel variabel, Überlauf nichtvariabel). Dieser Fehler ist nun behoben.
- Fenster *Datei->Hinzuladen:* Beim Hinzuladen von Projekten werden bei Systemelementen, die in beiden Projekten vorhanden sind, die Standardanfangsbedingungen (Fenster Elementdaten->SE-Zustände) überschrieben.
- Fenster *Sichten->SE-Tabelle->Spalten*: Bei der Auswahl bestimmer SE-Ergebnisse stürzte NASIM bei geladenen Ergebnissen ab. Dieser Fehler ist nun behoben.
- Fenster *Sichten->SE-Tabelle:* Wird für das Attribut Leakage in der SE-Tabelle ein Wert eingetragen, so wird ab sofort anstatt eines GWTief ein TG erzeugt (falls nicht schon vorhanden!).
- Fenster *Sichten->SE-Tabelle->Spalten:* Die Einträge für Leakage (TG) und pot. Gerinneversickerung (TE) wurden in die entsprechenden Fensterbereiche verschoben. Ebenso wurden die Tabellenüberschriften angepasst.

### **94.4 Bekannte Fehler NASIM 2.6.4**

Fenster *Simulation->Extremwertstatistik->Optionen...*: Die DVWK-Korrektur wirkt sich z.Zt. nur auf die Daten in der Ergebnistabelle und auf die KLUDON-Protokolldateien aus.

### **94.5 Bekannte Fehler TimeView 1.14**

Siehe vorherige Release-Notes

# **95 NASIM 2.6.3 (27.07.1998)**

#### **95.1 Neue Funktionen**

Fenster *Systemplan*: Beim Laden von Ergebnissen wird ab sofort oben rechts eine Fortschrittsanzeige sichtbar.

## **95.2 Änderungen**

Fenster *Elementdaten->Teilgebiet*: Die Anordnung der Eingabefelder wurde leicht verändert.

### **95.3 Behobene Fehler**

- Fenster *Elementdaten->Teilgebiet*: Nach ausschl. Editieren des Feldes *Leakage* und anschl. Betätigung der Schaltfläche *Übernehmen* wurde der Leakagewert nicht gesichert.
- Fenster *Simulation->Extremwertstatistik*: Wurde für mehrere Systemelemente gleichzeitig eine Seriengenerierung bei unterschiedlicher Prozesswahl (Abfluss, Zufluss, ...) durchgeführt, konnte es bisher zu einer falschen Zuordnung der Serien kommen. Dies bewirkte i. Allg. einen Programmabsturz.
- Fenster *Simulation->Extremwertstatistik*: Nach Editieren einer partiellen Serie im Fenster *Serieneditor* wurde diese Serie bei anschl. KLUDON-Auswertung als jährliche Serie betrachtet.
- Fenster *Simulation->Extremwertstatistik->Serie bearbeiten (Serieneditor)*: Das Fenster ist nun modal, d.h. es muss geschlossen werden, bevor ein Arbeiten mit anderen Teilen des Programmes möglich wird.
- Fenster *Simulation->Extremwertstatistik*: Bei Betätigung der Schaltfläche *Grafik...* im Fensterbereich *Serie* wurden bisher pro Systemelement alle Serien angezeigt, die sich zu diesem Zeitpunkt im internen Puffer befanden. Auf die aktuelle Selektion im Fensterbereich *Prozeß* wurde keine Rücksicht genommen.

## **95.4 Bekannte Fehler NASIM 2.6.3**

- Fenster *Sichten->SE-Tabelle->Spalten*: Die Attribute pot. Gerinneversickerung und Leakage sind falsch zugeordnet (immer noch bei GWTief).
- Fenster *Simulation->Extremwertstatistik->Optionen...*: Die DVWK-Korrektur wirkt sich z.Zt. nur auf die Daten in der Ergebnistabelle und auf die KLUDON-Protokolldateien aus.

### **95.5 Neue bekannte Fehler TimeView 1.14**

Fenster *Zeitreihe->Optionen Statistik*: Nach dem Schließen des Fensters kommt es aus bisher ungeklärten Gründen zuweilen zu Programmabstürzen.
# **96 NASIM 2.6.2 (08.07.1998)**

### **96.1 Neue Programmeigenschaften**

- Fenster *Simulation-> Extremwertstatistik*: Das Fenster wurde umgestaltet. Der Fensterbereich "KLUDON-Auswertung" wurde aufgeteilt in die Bereiche "KLUDON" und "Ergebnistabelle".
- Fenster *Simulation-> Extremwertstatistik*: Während der Generierung von Serien und währende des KLUDON-Rechenlaufs wird ab sofort der Fortschritt der Berechnungen graphisch angezeigt.
- Fenster *Simulation->Extremwertstatistik*: Ab sofort werden Serien nur noch dann neu generiert, wenn dies notwendig ist.
- Fenster *Simulation-> Extremwertstatistik*: Es wurde ein neues Markierungsfeld "Dateiausgabe" integriert. Ist es aktiviert, so werden die KLUDON-Protokolle auf Datei ausgegeben, sonst nicht. Alle Ausgaben, die durch KLUDON bedingt sind, erfolgen ab sofort in das Verzeichnis "kludon" im aktuellen Projektverzeichnis. Dies betrifft insbesondere auch die JA Protokolldateien werden im entsprechenden Prozeßunterverzeichnis (analog zum Verzeichnis "nas\_zr", z.B. "abfluss") abgespeichert. Der Dateiname ist gleich dem Systemelementnamen.

Achtung: Im Gegensatz zum Verzeichnis "nas\_zr" wird das Verzeichnis "kludon" NICHT bei jedem neuen KLUDON-Rechenlauf neu erstellt, d.h. vorhandene Dateien werden überschrieben, alle weiteren ergänzt.

# **96.2 Änderungen**

- Fenster *Ressourcen->Systemmeldungen*: Das Fenster ist ab sofort nicht mehr editierbar. Es können jedoch weiterhin Textpassagen selektiert und kopiert werden. Desweiteren werden ab sofort alle Fehlermeldungen in roter Schrift dargestellt.
- Fenster *Datei->Archivierung*: Das Unterverzeichnis "kludon" wurde aufgenommen, nicht mehr benötige Dateien wurden aus den Listen entfernt.
- Fenster *Simulation-> Extremwertstatistik:* Ab sofort entsprechen die KLUDON-Ergebnisdateien wieder dem Orginalumfang.
- Fenster *Simulation-> Extremwertstatistik:* Serien, die dem "50%-gleichartige Werte"- Kriterium entsprechen, werden ab sofort wieder zur Auswertung zugelassen. Es erfolgt lediglich eine Warnung. Weiterhin ausgeschlossen von der Auswertung sind Serien, deren Standardabweichung gleich Null ist.

## **96.3 Behobene Programmfehler**

- Fenster *Simulation-> Extremwertstatistik*: Nach der Benutzung einer partiellen Serie wurde bei einer nachfolgenden Nutzung einer jährlichen Serie die empirische Verteilung falsch berechnet.
- Fenster *Simulation-> Extremwertstatistik*: In Version 2.6.1 wurden bei für alle selektierten Systemelemente immer die Einstellungen des aktuellen SE übernommen (ohne Rückfrage). Dies ist nun behoben.
- Fenster *Sichten->SE-Tabelle*: Die Sortierung nach Spalten funktionierte zum Teil nicht mehr. Dies ist nun behoben.
- Fenster *Ressourcen->Systemmeldungen*: Die sporadisch auftretenden Fontfehler sind nun behoben.
- Funktion *Simulation->Ergebnisse laden...*: Die Ergebnisdateien wurden nach erfolgtem Einlesen nicht geschlossen.
- Fenster *Datei->TAPE-Import...:* Sporadische Abstürze beim TAPE7-Import unter Microsoft Windows 3.X/95/NT wurden behoben.
- Fenster *Datei->Drucken:* Unter Solaris 2.x erfolgt nun kein Absturz mehr, wenn versucht wird, eine Datei direkt über das Drucksystem (lpr, lp) auszugeben.
- Fenster *Datei->Druck-Einstellung:* Unter UNIX ist es ab sofort nicht mehr möglich, im Fensterbereich Drucker den Windows-Druckertreiber auszuwählen.
- Fenster Sichten->Simulationsflächen: Im Tabellenmenü erscheint nun die korrekte Bezeichnung "Simulationsflächen".
- Auswahlfelder: Beim Scrollen innerhalb von Choiceboxen werden die Elemente, die anfangs nicht sichtbar sind, in einem falschen Font dargestellt.
- Tabellen: Im Editiermodus wird ab sofort der korrekte Font dargestellt.

### **96.4 Bekannte Fehler in NASIM 2.6.2**

Fenster *Sichten->SE-Tabelle->Spalten*: Die Attribute pot. Gerinneversickerung und Leakage sind falsch zugeordnet (immer noch bei GWTief).

### **96.5 Bekannte Fehler in TimeView 1.14**

Siehe Release-Notes NASIM Version 2.6.0

# **97 NASIM 2.6.1 (08.06.1998)**

### **97.1 Neue Programmeigenschaften**

Fenster *Ressourcen->Landnutzungen*: In der Landnutzungstabelle existiert eine neue Spalte Folgenutzung. Dadurch ist es ab jetzt möglich, zyklisch wechselnde Bodennutzungen anzugeben. Erlaubt ist dabei nur ein Zyklus.

#### **Fruchtfolge in der Landnutzung**

Ab NASIM Version 2.6.1 können Landnutzungen können im Rahmen einer Fruchtfolge miteinander zyklisch vertauscht werden.

Beispiel: Auf Äckern werden die Landnutzungen LntzgA, LntzgC, LntzgD in dieser Reihenfolge jedes Jahr angebaut. Das Phänomen ist in TAPE21 abbildbar, indem in der Landnutzungstabelle mit dem Steuerwort ROTATE gearbeitet wird:

LANDNUTZUNGS-TABELLE 20

ID WE Incep Name

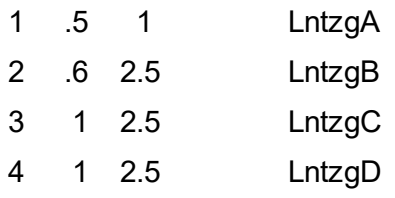

ROTATE 1 3 4

Obiges Beispiel bedeutet dann folgendes:

Im zweiten Simulationsjahr wird auf den Flächen

- auf denen im ersten Jahr die LntzgA existiert mit den Werten von LntzgC gerechnet.
- auf denen im ersten Jahr die LntzgC existiert mit den Werten von LntzgD gerechnet.
- auf denen im ersten Jahr die LntzgD existiert mit den Werten von LntzgA gerechnet. Im dritten Simulationsjahr wird auf den Flächen
- auf denen im ersten Jahr die LntzgA existiert mit den Werten von LntzgD gerechnet.
- auf denen im ersten Jahr die LntzgC existiert mit den Werten von LntzgA gerechnet.

- auf denen im ersten Jahr die LntzgD existiert mit den Werten von LntzgC gerechnet.

## **97.2 Änderungen**

- Neues Persistenzformat: Aufgrund der Integration der Nachfolgenutzungen wurde das Persistenzformat erweitert.
- Rechenkern: Die maximale Anzahl von Zeitintervallen wurde auf 1000 erhöht.
- Fenster *Elementdaten->Zustände*: Der Eingabebereich *TE* wurde für Speicher wieder aktiviert.
- Fenster *Simulation->Extremwertstatistik*: Serien werden ab jetzt nur noch dann generiert, wenn sie unter den aktuellen Einstellungen nicht bereits vorhanden sind, d.h. ändert der Nutzer die Einstellungen für die Erzeugung der Serie, stellt sie aber vor Erzeugung einer neuen wieder auf die alten Werte zurück, wird keine neue Serie generiert.
- Fenster *Simulation->Extremwertstatistik:* Ist kein hydrologischer Prozess selektiert, so ist die Serienvisualisierung und Bearbeitung sowie das Starten einer KLUDON-Auswertung nicht mehr möglich.
- Fenster *Simulation->Extremwertstatistik->Optionen*: Es können ab sofort keine *Konfidenzangaben für die tabellarische Auswertung* mehr gemacht werden, die kleiner oder gleich Null sind.
- Fenster *Simulation->Extremwertstatistik*: Ab sofort ist keine Auswertung mehr möglich, wenn sich Nullen in der Serie befinden. KLUDON gibt dann eine entsprechende Fehlermeldung aus.
- Fenster *Simulation->Extremwertstatistik*: Ausreißer- und Mittelwertmarkierungen werden ab sofort mit unterschiedlichen "Stiften" gezeichnet.
- Fenster *Simulation->Extremwertstatistik*: In den JABRON-Output-Dateien wird ab sofort der SE-Name linksbündig ausgegeben.

### **97.3 Behobene Programmfehler**

- Menü *Datei->Hinzuladen...:* Abstürze, die durch Hinzuladen von NASIM2.6.0 geschriebenen Persistenzdateien erfolgten, sollten nun nicht mehr auftreten.
- Persistenz: Bei Fehlern während des Speicherns einer Projektdatei kommt es nicht mehr zu Endlosschleifen.
- Persistenz: Laden von alten Persistenzdateien, in denen Systemelemente mit GWTief, aber ohne TE existieren, führen nicht mehr zum Absturz.
- Fenster *Sichten->SE-Tabelle->Spalten*: Kein Absturz mehr bei Anwahl der Attribute pot. Gerinneversickerung und Leakage.
- $\bullet$  Zeitintervalle: Bei Eingabe von fehlerhaften Zeitintervallen (Ende  $\geq$  Anfang) stürzt NASIM ab. Dieser Fehler ist nun behoben.
- Fenster *Ressourcen->Bodenfunktionen*: Ab jetzt werden wirklich keine Bodenarten mehr mit dem Namen <namenlos> angezeigt.
- TAPE7-Export: Bei Einstellung "lineare Bodenfeuchte" wurden die Eichfaktoren für die horizontale Leitfähigkeit bis jetzt nicht in die Datei TAPE7 geschrieben. Dieser Fehler wurde behoben.
- Fenster *Simulation->Extremwertstatistik:* Bei Umschalten zwischen jährlicher und partieller Serie wurde nicht immer eine neue Serie erzeugt. Bei anschl. Rechenlauf wurde die zuerst angeforderte Serie benutzt, ein anschl. Umschalten blieb ohne Erfolg. Dieser Fehler ist jetzt behoben.
- Fenster *Simulation->Extremwertstatistik*: Einige Abstürze im Zusammenhang mit dem Starten und Beenden von TimeView aus dem Extremwertstatistikfenster heraus wurden behoben.
- Fenster *Simulation->Extremwertstatistik:* Ein TimeView-Redraw-Fehler beim Zeichnen der Verteilungsfunktionen wurde behoben.
- Fenster *Elementdaten->Abflusskonzentration*: Wird von einem urbanen Teilgebiet der Interflow und Basisabfluss zu einem anderen TG verschickt, so waren bisher die Fensterelemente für versiegelte und natürliche Flächen des verschickenden Teilgebietes nicht editierbar. Dies ist ein Fehler, da sich die Deaktivierung nur auf die Eingabefelder für die natürlichen Flächen beziehen darf. Dieser Fehler wurde behoben.
- Fenster *Elementdaten->Abflusskonzentration:* Ist ein Simulationsschritt von weniger als 24 Stunden angewählt, muss für jedes Teilgebiet im Fenster Abflusskonzentration entweder die Option TG-Geometrie oder Zeitflächenfunktion selektiert sein. Dies wird jetzt vor dem Export und damit vor Beginn des Rechnenlaufs geprüft.
- Fenster *Sichten->Simulationsflächen:* Im Tabellenmenü der oberen Tabelle erscheint nun die korrekte Tabellenbezeichnung.
- Rechenkern: Bei Benutzung einer fehlerhaften Anfangsbedingung für einen Speicher wird jetzt eine korrekte Fehlermeldung ausgegeben.
- Rechenkern: Die in der Ergebnisdatei TEERG.DBF angegebenen Abflussfrachten für Quellgebiete waren bisher den Faktor 1000 zu klein (gleiches gilt für das NASIM-Ergebnisfenster, wenn für ein Quellgebiet der Schalter SE gesetzt ist). Dieser Fehler ist nun behoben.

## **97.4 Bekannte Fehler in NASIM 2.6.1**

Fenster *Sichten->SE-Tabelle->Spalten*: Die Attribute pot. Gerinneversickerung und Leakage sind falsch zugeordnet (immer noch bei GWTief).

### **97.5 Bekannte Fehler in TimeView 1.14**

Siehe Release-Notes NASIM Version 2.6.0

# **98 NASIM 2.6.0 (20.3.1998)**

### **98.1 Neue Funktionen**

- Drucken: Der Benutzer kann nun wieder wählen, ob er über den Standarddialog des Betriebssystems oder die OpenInterface-Druckschnittstelle drucken möchte. Dies ist im Dialog *Datei->Druck-Einstellung* einzustellen.
- Schriftarten/-größe: Unter *Bearbeiten->Schriftarten ändern* erscheint nun ein eigenständiges Fenster, in dem Schriften für folgende Bereiche separat eingestellt werden können:
	- **Standardschrift**
	- **Systemplan**
	- **Tabellenkopf**
	- **Tabelleninhalt**
	- **Bereichsüberschriften**
- Im Fenster *Bearbeiten->Systemeinstellungen* wurde der Einstellungsbereich der Schriftarten entfernt.
- DDE-Verbindung: Es besteht nun die Möglichkeit zu Drittprogrammen, DDE-Verbindungen aufzubauen, z.B. ArcView (nur PC-Version).
- Ergebnisdaten: Die Rechenergebnisse werden nun in Dbase-III-Dateien geschrieben, die von der Oberfläche gelesen werden können. Dabei handelt es sich um folgende Dateien:

1. simblock.dbf (Hier werden lediglich die Simulationsblöcke und die zugehörigen Intervalle gespeichert)

- 2. tgerg.dbf für Teilgebietsergebnisse
- 3. teerg.dbf für Transportelementergebnisse
- 4. gwtief.dbf für GWTief-Ergebnisse

Die Datei SUMNA2 entfällt damit.

- Einbindung des Extremwertstatistikprogramms KLUDON von Herrn Dr. Leismann In der NASIM-Oberfläche wurden ein GUI zur Ansteuerung von KLUDON geschaffen. Somit ist es möglich, direkt auf den Ergebnisdaten der NASIM-Simulation Extremwertstatistik durchzuführen. Die Ausgabe der Ergebnisse erfolgt tabellarisch und/oder graphisch in TimeView.
- TimeView 1.14: Aktuelle Version des Zeitreihentools TimeView, in das ebenfalls KLUDON integriert wurde. Hier besteht die Möglichkeit, auf beliebigen Zeitreihen extremwertstatistische Analysen durchzuführen.
- Fenster *Elementdaten->Zustände*: In der Kopfzeile des Fensters erscheint nun der Name des aktuellen Systemelementes.

## **98.2 Änderungen**

- Menü *Datei*: Der Menüpunkt GIS-Export wurde entfernt.
- Menü *Bearbeiten*: Die Menüpunkte *neues Parallel-SE oben* und *neues Parallel-SE unten* wurden entfernt.
- Datenmodell: Das Attribut Leakage wurde von der Klasse GWTief zur Klasse TG (Teilgebiet) verschoben.
- Datenmodell: Das Attribut Pot. Gerinneversickerung wurde von der Klasse GWTief zur Klasse Gerinne verschoben.
- Fenster *Simulation->Simulationsoptionen*: Werden die Eichoptionen auf Linear gestellt, so wird ab sofort die Auswahlbox zur Interflowberechnung nicht mehr angezeigt.
- Neues Persistenzformat: Wegen der KLUDON-Einbindung und der GWTief-Attributverschiebungen wurde ein neues Format der Persistenzdatei definiert.
- Der Menüpunkt *Ressourcen->Bodenfunktionen* ist ab jetzt nur noch dann anwählbar, wenn im Fenster *Simulation->Optionen* in der Auswahlbox *Bodenfeuchte-Berechnung* nicht die Aggregationsart linear eingestellt ist.
- Fenster *Elementdaten->Transportelement*: Typ Speicher, Änderung des Textes "Altes TAPE5-Format (bis NASIM2.4)" zu "Modified-Pulse-Verfahren (Standardverfahren bis NASIM2.4)".
- Fenster *Elementdaten->Abflusskonzentration*: Das Eingabefeld *Funktionsnummer* (bei Auswahl Zeitflächenfkt. TAPE20) wurde entfernt, die hier eingetragene Nummer wurde vom Rechenkern nicht benutzt.
- Fenster *Elementdaten->Zustände*: Die Auswahlbox Zeitpunkt wurde entfernt, alle Angaben beziehen sich nur auf den Simulationsbeginn, d.h. sie gelten als Standardanfangsbedingungen. Ebenfalls entfernt wurde der Eingabebereich *TE,* die Daten in den entsprechenden Feldern werden z.Zt. nicht benutzt.
- Fenster *Simulation->Optionen*: Die Schaltfläche *Ohne Anfangsbedingungen* wurde umbenannt in *Standardanfangsbedingungen*, um Missverständnissen vorzubeugen. NASIM verwendet immer Anfangsbedingungen.
- Menüpunkt Simulation->Starten: Ab dieser NASIM-Version wird explizit der zugehörige Rechenkern gestartet, d.h. z.Zt. wird der Rechenkern nasim-2.6.0 (Unix) bzw. nask260. exe (Windows 3.x/95/NT) gestartet.

Achtung: Sind bei Ihnen ein Rechenkern mit Namen naskern bzw. naskern.exe installiert, handelt es sich dabei um alte Rechenkernversionen.

### **98.3 Behobene Programmfehler**

- Fenster *Datei->Archivierung->Archivlisten*: Bei Rechtsklick auf die Tabelle erfolgt nun kein Programmabsturz mehr.
- Tabellen: Der Copy/Paste-Bug unter Solaris wurde behoben.
- Tabellen: Beim Dateiexport von Tabellenselektionen wird kein Komma mehr am Ende einer Zeile geschrieben.
- TAPE5-Export: Die Anweisung COMPRESS steht nun nicht mehr zu weit rechts.
- Fenster *Simulation->Eichung*: Die Eichfaktoren werden ab sofort mit vier Nachkommastellen dargestellt und gespeichert.
- Systemplan: Löscht man ein Systemelement und fügt es anschließend mittels Ctrl-V bzw. Paste wieder ein, wird ab jetzt die Neuberechnung der Simulationsflächen ausgelöst.
- Es ist nun möglich, einen Basisspeicher-Leakage zu setzen, ohne ein GWTief zu definieren.
- Bei der Durchführung von Einzugsgebietsberechnungen werden nun alle Zufluss- arten berücksichtigt.
- Bodenfunktionen: Bei der Aggregation von Elementarflächen zu Simulationsflächen werden Bodenfunktionen beachtet. Wenn zwei aggregierte Bodenarten dieselbe Bodenfunktion zugewiesen bekommen haben, wird in der entsprechenden Bodenart der Simulationsfläche diese Funktion übernommen. Haben zwei Bodenarten verschiedene Bodenfunktionen, wird in der Simulationsfläche nach wie vor keine Bodenfunktion gesetzt.
- Fenster *Ressourcen->Bodenfunktionen*: Ab jetzt wird bei mittels OK bzw. Übernehmen bestätigten Änderungen eine Neuaggregation vorgenommen. Dies gilt auch für eine vorgenommene Zuordnung von Bodenarten.
- Fenster *Ressourcen->Bodenfunktionen:* Ab jetzt werden in der Auswahlliste nur noch die Bodenarten angezeigt, die sich auch in der (Haupt-)Bodenarttabelle befinden (Einträge *Namenlos* entfallen).
- Fenster *Ressourcen->Böden*: Im Tabellenmenü der Bodentabelle erscheint nun die richtige Überschrift.
- Fenster *Ressourcen->Landnutzung*: In der Landnutzungstabelle können nun auch Zeilen eingefügt werden.
- Fenster *Elementdaten->Transportelement*: Die Einheit für *pot. Versickerung* wird ab sofort angezeigt.
- Fenster *Elementdaten->Transportelement*: Bei Typ Gerinne wird beim Datencheck nun auch die pot. Versickerung berücksichtigt.
- Fenster *Elementdaten->Transportelement*: Bei Eingabe eines fehlerhaften Datums im Speicherfenster (Bereich Zuordnung variabler Speicherkurven) erfolgt nun kein Absturz mehr.
- Fenster *Elementdaten->Teilgebiet*: Die Einheit für Leakage wird jetzt angezeigt.
- Fenster *Elementdaten->Teilgebiet:* Beim Datencheck wird nun auch der Leakagewert berücksichtigt.
- Fenster *Elementdaten->Teilgebiet*: Bei Änderung der Def. Urban-TG mit anschließender Übernahme der Daten wurden die Simulationsflächen vergessen. Dieser Fehler ist nun behoben.
- Fenster Elementdaten*->Abflusskonzentration:* Beim Datencheck wurden bisher die Retentionswerte im unteren Teil des Fensters nicht berücksichtigt. Stattdessen wurden sie beim Datencheck des Fenster TG-Kenndaten verwendet. Dies ist nun behoben.
- Fenster *Elementdaten->Abflusskonzentration* und Fenster *Simulation->Optionen*: Beim Umschalten zwischen den Dauereinheiten Jahr...Minute war es bisher möglich, dass Programm abstürzen zu lassen. Dieser Fehler wurde behoben, die Einheiten Jahr und Monat wurden entfernt.
- Alle Tabellenspalten, auf die durch Doppelklick ein Auswahldialog geöffnet werden kann, werden jetzt blau dargestellt.
- Der Export der Kopfzeile von Modified-Pulse-Speichern in TAPE5 war fehlerhaft. Dies ist nun behoben.
- Der Export von zeitabhängigen Speicherfunktionen erfolgte bis jetzt nicht in aufsteigend sortierter Reihenfolge, wie dies der Rechenkern verlangt. Dieses Verhalten ist nun implementiert.
- Normalisierung: In einigen Fällen lieferte die 2-Schicht-Normalisierung 3 Schichten. Diese dritte Schicht ist dann maximal 1-2 cm dick. Dieser Fehler wurde behoben.

## **98.4 Bekannte Fehler NASIM 2.6.0**

- Fenster *Simulation->Extremwertstatistik*: Es kommt vor, dass sich nach Aktivierung des KLUDON-Rechenlaufs das TimeView-Fenster nicht öffnet. Bekannte Workarounds: 1. Das TimeView-Fenster vor Betätigung der Schaltfläche *Starten...*manuell öffnen. 2. Die Schaltfläche *Starten...* nochmals betätigen
- Fenster *Simulation->Extremwertstatistik*: Nach Umschalten der Sortierreihenfolge in der Jährlichkeitentabelle ist es möglich, dass das synchrone Tabellenscrolling zwischen Jährlichkeiten- und Ergebnistabelle nicht mehr funktioniert.
- Tabellen: Geht man in einer Tabelle in den Editiermodus, wird weiterhin die Standardschriftart und nicht die gewählte Tabellenschriftart verwendet.

### **98.5 Bekannte Fehler TimeView 1.14**

- In der Übersicht werden Summenlinien nicht korrekt dargestellt.
- Das zweite Diagramm folgt nicht immer zuverlässig der Übersicht.
- Der DWD-Import ist fehlerhaft.
- UFV-Import: Befindet sich eine Lücke genau im Übergang der hydrologischen Jahre, dann schreibt das Programm beim Zusammenfassen der Zeitreihe einen falschen Endpunkt der Lücke in die neue UVF-Datei.
- Wird eine \*O-Reihe in TimeView, deren erster x-Wert neun signifikante Nachkommastellen hat (Bsp: 0.000000001), erfolgt eine Floating-Point-Exception
- Die mehrfache Anwendung des Punkt-Entfernen-Tools kann zu Abstürzen führen.
- Zu einer Reihe, die durch die Funktion *Zwei Reihen verketten* erzeugt wurde, können die Kennzahlen nicht ausgerechnet werden. Der Versuch führt zu einer Floating-Point-Exception.

## **99 NASIM 2.5.5 (14.2.1997)**

### **99.1 Behobene Programmfehler**

- Die Nummerierung von Oberfläche und Simulationskern wurde aneinander angeglichen. Die Versionsnummern 2.5.3 und 2.5.4 für die Programmeigenschaften sind daher nicht besetzt, ab dieser Version 2.5.5 haben Oberfläche und Rechenkern dieselbe Versionsnummer.
- Die globalen Eichfaktoren für den Boden werden in die Teilgebietsfaktoren übernommen.
- Beim Lesen einer per-Datei von NASIM 2.4.x wird der Interflow-Modus nicht mehr als "Makroporen/Direktabfluss" gesetzt.

### **99.2 Release Notes zum Simulationskern 2.5.5**

• In TAPE21 können jetzt Eichfaktoren für jeden einzelnen Elementarflächentyp angegeben werden. Dazu muss dem zu eichenden EFL-Typ eine Zeile "EICHFAK-TOREN" zugefügt werden. Die Oberfläche nutzt diese Möglichkeit, um teilgebietsbezogene Eichfaktoren zu realisieren. Aufgrund dieser unterschiedlichen Ansätze in der Oberfläche und im Rechenkern ist es nicht möglich Eichfaktoren von Elementarflächentypen zu importieren. Dem Beispiel aus TAPE21 sind die Einzelheiten zu entnehmen:

--EFL-TYP-TABELLE 2 -------------------------ID Gefälle GW-Stand Boden Landnutzung EICH-FAKTOREN WP FK GPV VertLeitf Exfil HorizLeitf MaxInfil Intcep AnfBF 1 0 3 1 2 EICHFAKTOREN 1 1 1 0.8 1 1 1.5 2. 0.8 2 0 3 2 3 EICHFAKTOREN 0.9 0.9 0.9 1. 1 1 1.5 2. 1.2

Die Faktoren zu *VertLeitf* und *Exfil* dürfen niemals gleichzeitig benutzt werden.

#### **Komprimierte Zeitreihen**

In TAPE5 lässt sich anwählen, dass Zeitreihen komprimiert ausgegeben werden. Die Option wird nur auf UVF-Zeitreihen angewendet. Ist sie gesetzt, werden keine redundanten Werte in der Zeitreihe erzeugt.

Im Steuerdatenblock muss "COMPRESS 1" stehen.

Ein möglicher Auszug aus TAPE5: DUMMY = 0 LETZ. ZEITP. = 1 HOEHE BASIS = 0  $OPTIMIERUNG = 0$ ABFLUSS 3 COMPRESS 0

#### **Behobene naskern-Fehler**

- Der Fall einer 100 % versiegelten EFL mit Bodenkennung 0 wird jetzt fehlerfrei behandelt.
- Der Fall, das bei einem repräsentativen Gerinneprofilen ein *ks*-Wert mit "0" angegeben wird, führt nicht mehr zum Absturz, sondern zu einer lesbaren Fehlermeldung.
- Bei Einlesen von *tape70.dbf* werden leichte Abweichungen von GPV/ WP korrigiert.
- Die Fehlermeldung über zu lange Zeitflächenfunktionen kommt jetzt in allen entsprechenden Fällen.
- Bei einem GW-Tief in einem Systemelement ohne Oberlieger wurde der Überlauf nicht weitergeleitet. Dieser Fehler ist behoben.
- Beim Versenden von Teilgebietsabflüssen zu anderen Systemelementen wird der natürliche Oberflächenabfluss jetzt korrekt weitergeleitet.

# **100 NASIM 2.5.2 (25.10.96)**

### **100.1Neue Programmeigenschaften**

- **Das Datei-Menü** ist leicht geändert worden:
	- Der Menüpunkt Neu steht jetzt ganz oben.
	- Außer *Einstellungen speichern* gibt es jetzt einen weiteren Menüpunkt zum Laden einer bestimmten Datei mit System-Einstellungen.

Vorausgewählter Menüpunkt ist jetzt "Datei öffnen", wenn nichts editiert ist, und *Datei speichern*, wenn etwas editiert wurde. Dieser Menüpunkt kann auf den SUNs unter Open Look durch Anklicken des Menütitels mit der linken Maustaste direkt angesteuert werden, ohne dass dazu das Menü geöffnet werden muss (vgl. textedit).

- Im Menü *Bearbeiten* steht der Menüpunkt *System*-*Einstellungen* jetzt ganz unten. Er ist aber vorausgewählt und kann durch Anklicken des Menütitels mit der linken Maustaste direkt angesteuert werden.
- **Die Standard-Schaltflächen** für die Fenster, in denen Daten editiert werden, sind geändert worden. Folgende Schaltflächen gibt es jetzt:
	- OK -> Übernehmen der Daten und Schließen des Fensters<br>- Abbruch -> Schließen des Fensters ohne Datenübernahr
	- -> Schließen des Fensters ohne Datenübernahme
	- Übernehmen -> Übernehmen der Daten, Fenster bleibt geöffnet
- **Im Fenster** *Eichung* besteht jetzt die Auswahlmöglichkeit zwischen der Angabe eines **Faktors für die Exfiltration** und der eines **Faktors für die vertikale Leitfähigkeit**. Letzterer verändert die Leitfähigkeit aller Schichten, der Exfiltrationsfaktor nur die der untersten Schicht.
- Es gibt neue **Normalisierungen für die Böden** (einstellbar im Fenster *Simulationsoptionen*). Für die lineare Bodenfeuchte-Berechnung gibt es andere Normalisierungen als für die nichtlineare Berechnung.
- **Die Tabellenfunktionen** zum Ausschneiden, Kopieren und Einfügen können jetzt auch über die Tabellenmenüs angesteuert werden (rechte Maustaste über der Tabelle drücken).
- **In der Bodentabelle** werden für die Bodenschichten nicht mehr die korrigierten Bodenart-Werte angezeigt, sondern die Originalwerte. Die korrigierten Werte sind weiterhin in der Simulationsflächen-Tabelle sichtbar.

### **100.2Behobene Programmfehler**

Das Drucken aus Windows ist verbessert worden.

### **100.3Release Notes zum Simulationskern 2.5.4**

- Kanalüberlauffließzeiten wurden falsch eingelesen. Der Fehler trat bei nichtganzzahligen Fließzeiten auf.
- In manchen Fällen wurde die Zeitflächenfunktion aus der Teilgebietsgeometrie fehlerhaft berechnet. Dieses Problem ist nur auf SUN-Workstations aufgetreten.
- Höhenkoten repräsentativer Gerinneprofile können jetzt auch in mNN angegeben werden. Die Sohle muss nicht mehr bei 0 beginnen.
- Der Plausibilitätscheck der Bodenkennwerte wurde verbessert.

# **101 NASIM 2.5.1 (7.10.96)**

### **101.1Neue Programmeigenschaften**

Für **Speicher** kann jetzt im Fenster *TE-Kenndaten* angegeben werden, ob beim folgenden TAPE5-Export (also z. B. beim Starten einer Simulation) im neuen Datenformat geschrieben werden soll oder stattdessen das alte Datenformat (bis NASIM 2.4) verwendet werden soll. Für Speicher, die durch Import des alten Datenformates entstanden sind, ist dies auch

voreingestellt, damit bei einem anschließenden Export nicht automatisch eine Umformatierung erfolgt.

- **Nach einer erfolgreichen Simulation werden die aktuellen Simulationsergebnisse** jetzt automatisch in die NASIM-Oberfläche geladen. Die alten Ergebnisdaten werden schon beim Start der Simulation gelöscht. Die beiden Menü-Einträge "Ergebnisse nur noch in Ausnahmefällen benutzt werden. So wird gewährleistet, dass der Anwender immer die aktuellen Ergebnisse in der NASIM-Oberfläche angezeigt bekommt.
- **Im Fenster** *Kalenderzeitreihen* werden beim Starten der Grafik (Menü *Bearbeiten*) alle ausgewählten **Zeitreihen** in das TimeView-Fenster geladen. Bisher wurde immer nur genau eine Zeitreihe dargestellt.
- **Auch zum Teilgebiet** kann ab sofort die Bezeichnung in der SE-Tabelle editiert werden.
- Im Fenster *Ergebniszeitreihen* kann über die Schaltfläche *Liste* wieder ein Fenster mit den aktuell eingestellten Ergebnisanforderungen für alle SE geöffnet werden. Die Darstellung erfolgt im TAPE5-Format für den Block OUTPUTSTEUERUNG.
- Der **Verdunstungsfaktor** wird nicht mehr im Fenster *TG-Kenndaten* editiert, sondern im Fenster *Eichung*, wo auch die übrigen Korrekturfaktoren eingestellt werden.
- **Die Elementarflächen-Kennungen** werden jetzt auch bei manueller Dateneingabe in der NASIM-Oberfläche (Elementarflächenfenster) automatisch generiert. Beim Setzen oder Schließen in den Fenstern *Elementarflächen* und *TG-Elementarflächen* wird für jede Elementarfläche, für die keine Kennung eingetragen wurde, die kleinste noch nicht belegte Nummer als Kennung gesetzt. Gleichzeitig wird auch geprüft, ob alle Kennungen eindeutig sind. Ist das nicht der Fall, werden ebenfalls durch Generieren neuer Kennungen diese Mehrdeutigkeiten beseitigt.
- **Auch im Bodenfenster** sind jetzt Im- und Exportfunktionen vorhanden, mit denen ausgewählte Böden in eine NASIM-Ressourcen-Datei geschrieben oder aus einer solchen Musterdatei gelesen werden können. In die Dateien werden dabei auch die von den Bodenschichten benutzt dazugehörigen Bodenfunktionen geschrieben. Die Symbole für diese Funktionen sind wie üblich das in die Tabelle hinein- bzw. das aus der Tabelle hinauszeigende Dreieck.
- **Im Fenster** *System-Einstellungen* können die **System-Einstellungen** jetzt gespeichert werden. Zu diesem Zweck wurde eine neue Schaltfläche mit einem Disketten-Symbol eingerichtet. Die Menüfunktion *Einstellungen speichern* im Datei-Menü (mit derselben Funktion) bleibt erhalten.
- Die **Schalter** im Fenster *Ergebniszeitreihen* haben für den dritten möglichen Zustand das Aussehen geändert. Bisher wurde ein Kreis gezeichnet, jetzt wird das Feld grau hinterlegt. Dieser Zustand des Schalters bedeutet, dass die Einstellungen eines bestimmten Parameters

unterschiedlich sind und beim Setzen nicht verändert werden. Grund für diesen zusätzlichen Zustand ist, dass der angezeigte Wert für alle ausgewählten SE gültig ist.

- Das **Simulationsmenü** im *Systemplan*-Fenster ist leicht verändert worden.
- Für unsere Kunden werden im Fenster *Über NASIM* die Telefonnummern der Hotline und der Mailbox sowie die Support-E-Mail-Adresse angezeigt.
- **In den NASIM-Tabellen** werden nicht-editierbare Zellen jetzt mit einem hellen Grau hinterlegt. Zellen, in denen durch einen Doppelklick eine Aktion auslöst werden kann (Öffnen eines Auswahl-Fensters, Umlegen eines Schalters), werden mit einem hellen Blauton hinterlegt.
- **Die NASIM-Tabellen** sind überarbeitet worden. Die wesentlichen Änderungen sind:
	- Es gibt keine Unterscheidung mehr zwischen Auswahl- und Editiermodus. Der Knopf zum Umschalten zwischen diesen Modi ist deshalb bei allen Tabellen entfernt worden.
	- Die Auswahl einer kompletten Spalte durch Anklicken der Überschrift ist jetzt möglich.
	- Das Suchen eines Wertes innerhalb einer Spalte ist jetzt über eine Menüfunktion möglich.
	- Das Exportieren eines ausgewählten Tabellenausschnitts in eine Datei ist jetzt über eine Menüfunktion möglich.
	- Das Drucken des Tabelleninhalts ist jetzt über eine Menüfunktion möglich.
	- Das Kopieren von Daten aus EXCEL-Tabellen in die NASIM-Tabellen oder umgekehrt ist jetzt möglich.
	- Für das Arbeiten mit der Zwischenablage (Ausschneiden, Kopieren, Einfügen) kann das interne Datenformat der NASIM-Tabellen jetzt beeinflusst werden. Im Fenster *System-Einstellungen* kann man das Trennzeichen zwischen zwei Spalten wählen und vorgeben, ob die Darstellung in der Zwischenablage Leerzeichen enthalten soll oder nicht. Der Datenaustausch mit anderen Programmen wird so einfacher.

### **101.2Behobene Programmfehler**

- **Beim Darstellen der Drosselkurve** für Abzweige meldete NASIM u. U. "Eingelesene Kurvendaten entsprechen nicht dem NASIM-Format und können daher nicht angezeigt werden.". Die entsprechende Leseroutine wurde verbessert, sodass dieses Problem jetzt nicht mehr auftritt.
- **Das Hinzuladen eines TAPE7** in einen existierenden Datensatz funktioniert wieder. Auch das Im- und Exportieren einzelner Datenblöcke (TAPE5 oder TAPE7) ist wieder möglich.
- **Der Anteil der Größe der Elementarflächen** am Gesamt-TG wurde falsch berechnet. In der Elementarflächen-Tabelle blieb das Feld meist leer, im Dialogfenster zum prozentualen Ändern der Flächenanteile wurden falsche Werte angezeigt.
- **In die Steuerdatei N2HCON** für nas2hys (Hystat-Vorprogramm) wurde bei einer 16-elementigen Auswa geschrieben, aber in der folgenden Zeile wurden nur 15 Elementnummern geschrieben. Bei weniger als 16 ausgewählten Elementen funktionierte es auch bisher.
- **Wurde für die Fließzeit der versiegelten Oberfläche** ein ungerader Wert angegeben (z. B.: 15 Minuten) und das Projekt anschließend in einer Persistenz-Datei gespeichert, so wurde der Wert beim anschließenden Laden dieser Datei in die nächst kleinere gerade Zahl umgewandelt (also hier: 14 Minuten). Dieser Fehler ist jetzt

behoben. Für geradzahlige Werte funktionierte es auch in älteren Versionen.

# **102 NASIM 2.5 (1.6.96)**

### **102.1Programmeigenschaften**

#### **Benutzeroberfläche**

- **Die Bedienung und das Erscheinungsbild der Auswahlkästen** in der NASIM-Oberfläche hat sich geändert. Geöffnet werden sie durch Anklicken des Pfeilsymbols neben der jeweils aktiven Einstellung. Außerdem kann die Einstellung mithilfe der Pfeiltasten der Tastatur geändert werden.
- **•Die Bezeichnungen im Datei-Menü** sind dem Windows-Standard angepasst worden. "Laden" heißt jetzt "Öffnen", und "Speichern als" heißt jetzt "Speichern unter".
- **Folgende Attribute** sind aus der **NASIM-Oberfläche** entfernt worden, weil sie nicht vom Rechenkern benutzt wurden:
	- GK-Koordinaten (Rechtswert, Hochwert, Höhe) für Elementarflächen
	- Blattflächenindex und Bedeckungsgrad für Landnutzungen
	- Lagerungsdichte für Bodenschichten
	- Status und Granularität für Kalenderzeitreihen
- **Bei Eingabefeldern für ganzzahlige Werte** kann jetzt mit den Pfeiltasten der Wert schrittweise vergrößert (Pfeil nach oben) bzw. verkleinert (Pfeil nach unten) werden.
- **Der Menüpunkt "Auswahl löschen"** im Menü "Bearbeiten" ist entfernt worden. Stattdessen kann die Funktion "Ausschneiden" benutzt werden.
- **Im Systemplan-Fenster** werden die **Hilfetexte** in der Statuszeile jetzt auch für nichtwählbare Menüeinträge angezeigt.

#### **Boden**

- **Der Anfangsinhalt für die Bodenfeuchte** wird jetzt (wie in TAPE7) in Prozent angegeben. Außerdem sind sämtliche Werte für den Anfangszustand mit Standardwerten vorbelegt.
- **Das Attribut** "Inhalt unterer Bodenfeuchtespeicher" gibt es im Anfangszustand nicht mehr, da es nicht von naskern unterstützt wird.
- **Das Aggregieren (horizontal und vertikal) der Bodendaten** ist jetzt möglich. Zu diesem Thema gibt es eine umfangreiche Dokumentation. Im Fenster "Simulationsoptionen" gibt es Einstellmöglichkeiten für die benutzten Aggregationsmodi. In einem neuen Fenster angesehen werden (Menü "Sichten"). In den Elementarflächen-Fenstern gibt es zusätzliche Kennungen (IDs) für die Elementarflächen und die Simulationsflächen.

#### **Datenexport**

**Der TAPE5-Export** schreibt in die Steuerdaten jetzt immer SPLIT = 1. Das hat zur Folge, dass die naskern-Ergebnis-Zeitreihen nicht mehr komplett auf TAPE15 geschrieben, sondern in einzelnen Dateien im Unterverzeichnis nas\_zr abgelegt werden. Jede Datei enthält jetzt genau eine Zeitreihe für genau ein SE. Dies ist notwendig für die Ansteuerung der TimeView-Ergebnis-Graphiken, da das Einlesen aus

TAPE15 in TimeView zu lange dauern würde.

- **Beim TAPE7-Export** werden jetzt die nicht-globalen Faktoren (s. Fenster "Eichung") nicht mehr mit den Originalwerten multipliziert. Stattdessen werden FAKTOR-Zeilen dafür erzeugt. Ausnahme ist der Faktor für den Versiegelungsgrad, da er auf Elementarflächen wirkt und nicht auf das gesamte Teilgebiet.
- **NASIM schreibt beim Export für den Parameter KENSUM** in TAPE5 immer den Wert 2. Dies aktiviert die automatische Formaterkennung in naskern, die in dieser Version erstmalig möglich ist (funktioniert anhand der Einheit in der Zeitreihen-Datei).

#### **Datenprüfung**

- **Für die Datenprüfung einzelner Objekte** musste in Tabellen bisher immer mindestens eine Zeile (also ein Objekt) ausgewählt sein, für die die Prüfung durchgeführt werden sollte. Jetzt wird bei fehlender Auswahl die Datenprüfung für alle Objekte in der Tabelle durchgeführt.
- **Die Datenprüfung** wurde erneut überarbeitet. Fehlende Gerinnegeometrien werden bei Tageswertsimulationen, fehlende Wurzeltiefe-Angaben bei linearer Bodenfeuchte-Berechnung nicht mehr bemängelt.
- **Der Test auf Zyklizität des Systemplans** wurde deutlich beschleunigt. Er wird z. B. bei der Datenprüfung und beim Export aufgerufen und konnte bisher je nach Größe des Systems bis zu einigen Minuten in Anspruch nehmen.

#### **Eichung**

- **Im Fenster "Eichung"** werden bei Änderung der Auswahl im Systemplan nicht mehr die Eingabefelder für die globalen Faktoren aktualisiert, sondern nur noch die Felder, die von der aktuellen Auswahl abhängig sind.
- **Außerdem sind im Fenster "Eichung"** die Aktiv-Schalter für die einzelnen Werte entfallen. Ist ein Faktor für alle ausgewählten Systemelemente gleich, so wird dieser Wert angezeigt, ansonsten bleibt das Feld leer. Leere Felder werden beim Setzen der Daten nicht berücksichtigt.

#### **Ergebnisdarstellung**

- **Die Einträge des Simulations-Menüs sind neu sortiert worden. Der Eintrag "Ergebnisanforderung" heißt jetzt "Ergebniszeitreihen"**.
- **Es gibt neue Ergebnis-Attribute für Teilgebiete und Einzugsgebiete**:
	- Speicheränderung Interzeption
	- Speicheränderung Schnee

Das folgende Ergebnis-Attribut gibt es nur für die Teilgebiete:

Max. Wassergehalt Schnee (incl. Zeitpunkt)

Diese Daten kann man im Fenster SE-Ergebnisse sowie in der SE-Tabelle ansehen.

**Für die Ergebnisse von Teilgebieten** wurde eine **Wasserbilanzprüfung** ergänzt. Der Wert für den Bilanzfehler (Differenz aus Niederschlag und sämtlichen TG-Abflüssen im Verhältnis zum Niederschlag) wird als Prozentangabe im Fenster "SE-

Ergebnisse" und in der SE-Tabelle angezeigt. In einer der nächsten Versionen wird eine graphische Anzeige der Wasserbilanz möglich sein.

- **Der Rechenkern gibt jetzt sämtliche Ergebnisdaten** an die NASIM-Oberfläche weiter (über die Datei SUMNA2), sodass das Fenster SE-Ergebnisse besser gefüllt wird.
- **Die Liste der Ergebnisgraphiken** (Menü "Simulation") ist jetzt erweiterbar. Dazu muss nur eine TimeView-Formulardatei und ein Name der neuen Graphik angeben werden. Hinweise zum Erstellen der Formulardatei gibt es in einer umfangreicheren Dokumentation zu diesem Thema. Die Liste der Ergebnisgraphiken kann durch "Einstellungen speichern" dauerhaft gemacht werden. Sie wird dann jeweils beim Starten von NASIM geladen.
- **Ergebnisgraphiken** können umbenannt werden. Dazu gibt es im Systemplan-Menü "Simulation-Graphik" einen neuen Eintrag.
- **Der Menüeintrag "Anforderungsliste"** im Fenster "Ergebnisanforderung" ist entfernt worden.

#### **Gerinne und Kanäle**

- **Das Attribut "Höhenintervall Abflusskurve für Gerinne"** ist weggefallen, da es nur eine technische Hilfsgröße für die Abflusskurven-Berechnung ist, die jetzt von NASIM mit einem Wert von 0,15 m belegt wird. Dieser Wert kann weiterhin in TAPE5 geändert werden, was aber nicht mehr nötig sein sollte.
- **Die Retention für den Kanalstauraum** wird nicht mehr berücksichtigt. Der Import überliest den entsprechenden TAPE7-Parameter (TAU), der Export schreibt für Kanäle an diese Stelle eine 0.
- **Bei den Auslastungen für Gerinne und Kanäle** werden jetzt auch Werte größer 100% richtig angezeigt (Fenster "SE-Ergebnisse" und "SE-Tabelle").

#### **Hystat**

- **Im Hystat-Fenster** ist die kleinste Jährlichkeit jetzt 5. Kleinere Werte sind aber einstellbar und können über "Einstellungen speichern" im Systemplan-Menü "Datei" auch dauerhaft gemacht werden.
- **Die Hystat-Ansteuerung** wurde verbessert:
	- Die Anzahl der Beobachtungsjahre wird jetzt immer in die Hystatsteuerdatei geschrieben (war bisher teilweise nicht der Fall).
	- Für partielle Serien können jetzt Schwellwerte für die jeweiligen Auswertungsparameter angegeben werden.
	- Das Ansehen der Ergebnistabelle und der Ergebnisgraphiken wird jetzt nicht mehr im Systemplan-Menü gestartet, sondern im Hystat-Fenster. Dafür gibt es eine neue Menüleiste am oberen Rand des Fensters.
	- Die im Hystat-Fenster gemachten Einstellungen bleiben jetzt während einer NASIM-Sitzung erhalten, auch wenn das Fenster zwischenzeitlich geschlossen wird. Die Einstellungen können auch über die Funktion "Einstellungen speichern" im Datei-Menü dauerhaft auf Dateiebene gesichert werden, sodass sie beim erneuten Starten von NASIM2 als Voreinstellungen vorhanden sind.

#### **Projektverwaltung**

**Es gibt ein neues Fenster zur Daten-(De-)Archivierung.** Geöffnet werden kann es im Menü "Datei".

Neben dem Kopieren von System- oder Ergebnisdateien in ein Archiv-Verzeichnis ist auch eine Datenkomprimierung möglich. Eine umfangreichere Dokumentation zu diesem Fenster folgt.

- **Im Dateiauswahl-Fenster** gibt es eine neue Schaltfläche (rechts oben) zum Einrichten eines neuen Unterverzeichnisses.
- **Im Rahmen der Einführung der Zeitreihen-Varianten hat sich das Fenster "SE-Zeitreihen"** geändert.

Es gibt nur noch jeweils einen Auswahlkasten für Niederschlag und Verdunstung. Diese Einstellungen gelten dann sowohl für Teilgebiete als auch für Speicher. Die Speicher-Zeitreihen sind also Außerdem wird für alle Zeitreihen nicht mehr nur die Nummer angezeigt (ist nicht unbedingt eindeutig), sondern jetzt zusätzlich auch der Dateiname (relativ).

**Das Fenster "Kalenderzeitreihen"** wurde überarbeitet.

Für Niederschläge kann eine Liste von Zeitreihen-Varianten bearbeitet werden. Eine Variante besteht aus den Zuordnungen der Zeitreihen zu den Systemelementen. Für jede Variante kann im Menü "Zuordnung" ein automatisches Zuordnungsverfahren ausgewählt werden. Diese Automatik versucht eine Zeitreihen-Zuordnung für die Elemente durchzuführen, denen vorher keine Zeitreihe manuell zugeordnet wurde. Weitere Funktionen, die bisher über Schaltflächen gestartet wurden, wurden in der Menüleiste des Fensters untergebracht.

#### **Sicherung bei Systemabsturz**

**NASIM wurde durch eine Funktion erweitert, die dafür sorgt, dass bei Systemabstürzen** die aktuellen Projektdaten in der Datei "autosave.per" gesichert werden. Dies ist zwar nicht in jedem Fall möglich, sollte aber bei den meisten Abstürzen vor umfangreichem Datenverlust schützen.

#### **Speicher**

- **Für Speicher** heißt der "maximale Inhalt" jetzt "Volumen bei Stauziel".
- **Die Speicherfunktionen** (Inhalt, Drossel, Überlauf, Entnahme) werden jetzt vom Export in jeweils eine Datei geschrieben. Die Dateien heißen "inhalt.fkt", "drossel.fkt", "udrossel.fkt", "sdrossel.fkt". Damit wird die Flut der Dateien für die Speicherfunktionen eingedämmt und die bisher undurchsichtige Erzeugung von D beseitigt. Beim Schreiben der UVF-Dateien wird der SE-Name als Parameter und bei den Drosselfunktionen außerdem deren Name als Nummer verwendet (bisher: FUNKTION und 1).

#### **Systemelement**

- **Beim Ausschneiden mehrerer Systemelemente** erscheint jetzt eine Meldung, da im Systemplan nicht immer alle ausgewählten SE zu sehen sind, und es vorkommen kann, dass SEs gelöscht werden, die versehentlich noch ausgewählt waren.
- **Ein Systemelement** kann jetzt auch in der NASIM-Oberfläche nicht mehr gleichzeitig ein Teilgebiet TG und einen Speicher besitzen. Im Fenster "Kenndaten" wird dies beim Setzen geprüft und gaf. verhindert.
- **Das Auswahlverhalten der SE-Tabelle** ist deutlich verbessert worden. Folgendes funktioniert jetzt:
	- Benutzung beider Rollbalken (damit auch Ansicht- und Editiermöglichkeit für die Tabellenzellen ganz rechts unten)
	- Auswahl der kompletten Tabelle (auch wenn die Auswahl gleich der im Systemplan ist) durch Anklicken der Zelle oben links.
	- Auswahl einzelner Tabellenzellen (bisher nur komplette Zeilen)
- **Die Menge der in der SE-Tabelle** sichtbaren Spalten wird jetzt in der Datei "hydro. set" für die Systemeinstellungen gespeichert und beim Programmstart daraus wieder geladen. Die Datei kann im Menü "Datei" über den Eintrag "Einstellungen speichern" erstellt werden.
- **Die Fließtiefen** im Fenster "Abflusskonzentration" und in der SE-Tabelle werden jetzt in "mm" statt "m" angegeben.
- **Im Fenster "SE-Zuflüsse"** werden jetzt auch die unterirdischen Zuflüsse von urbanen Teilgebieten angezeigt.

#### **Systemplan**

Die Schriftarten, die im Systemplan und in den Kopfzeilen der Tabellen verwendet werden, können jetzt im Fenster "System-Einstellungen" ausgewählt werden. Diese Einstellungen können über die Funktion "Einstellungen speichern" im Datei-Menü dauerhaft auf Dateiebene gesichert werden, sodass sie beim erneuten Starten von NASIM2 als Voreinstellungen vorhanden sind.

#### **Tabellen**

- **In den Tabellen** ist jetzt zu jeder Zeit am unteren Rand mindestens eine unbelegte Zeile vorhanden, sodass durch einen Doppelklick darauf eine weitere Zeile erzeugt werden kann.
- **In Tabellenzellen und Eingabefeldern für Dezimalzahlen** kann anstelle des Dezimalpunktes jetzt auch ein Komma eingegeben werden. Die Darstellung wird dann automatisch in Punktschreibweise umgewandelt.

#### **Teilgebiet**

**Jedes Teilgebiet** hat jetzt einen **eigenen Faktor für den Niederschlag**. Den bisher vorhandenen globalen Niederschlagsfaktor gibt es daher nicht mehr. Der Faktor ist im Fenster "Eichung" und in der SE-Tabelle editierbar.

#### **Zeitreihen-Graphik**

**Das neue Werkzeug zur Zeitreihendarstellung heißt TimeView**.

Es wurde voll in NASIM2 integriert. Alle Aufrufe für Zeitreihendarstellung nutzen TimeView (Fenster "Kalenderzeitreihe, Menü "Simulationsgraphik). In der Symbolleiste des Systemplans gibt es ein neues Symbol, um ein leeres TimeView-Fenster zu starten.

#### **Zeitreihen**

- **Zeitreihenvarianten** können verwaltet werden.
- **Zeitreihenvarianten** können kopiert werden. Dazu gibt es einen neuen Eintrag im Menü "ZR-Varianten" (Fenster "Kalenderzeitreihen").
- **Des Weiteren können Zeitreihenvarianten** umbenannt werden. Dazu gibt es einen neuen Eintrag im Menü "ZR-Varianten" (Fenster "Kalenderzeitreihen").
- **Die Zeitreihen-Bezüge** sind jetzt auch in der SE-Tabelle editierbar. Allerdings kann nicht in die entsprechenden Tabellenfelder geschrieben werden. Stattdessen öffnet sich bei einem Doppelklick auf die jeweiligen Tabellenzellen eine Auswahlliste mit den vorhandenen Zeitreihen, aus der die gewünschte Auswahl getroffen werden kann.
- **Die Funktion zur festen Zuordnung von Zeitreihen-Bezügen zu Systemele**menten hat jetzt im Menü "Zuordnung" einen neuen Titel ("Festlegen" statt bisher "Manuell") und eine erweiterte Funktionalität. Bisher war es nur möglich genau eine Zeitreihe den ausgewählten Systemelementen zuzuweisen. Jetzt k sein. Die Zuordnung zu den Systemelementen erfolgt dann durch Anwendung der aktuell eingestellten Zuordnungsautomatik - aber nur für die ausgewählten Zeitreihen.

## **102.2Behobene Programmfehler**

- Wenn beim Beenden des Programms eine Sicherung erforderlich war und bei der notwendigen Auswahl des Dateinamens "Abbruch" gedrückt wurde, wurde bisher das Programm trotzdem beendet (ohne Datensicherung). Dies ist jetzt nicht mehr der Fall.
- Wird ein externer Zufluss zu einem TE entfernt, so wird die angeschlossene Fläche (gehört direkt zu diesem externen Zufluss) nicht mehr zur Einzugsgebietsfläche addiert.
- Beim Erzeugen einer neuen Drosselkurve in der Tabelle des Speicherfensters erschien bisher die Frage "Geänderte Daten speichern?", obwohl nicht die entsprechende Funktion, sondern nur die erste Spalte für die Höhe geändert worden war.
- Der Programmabsturz beim TAPE-Import unter Benutzung nicht definierter Zeitreihen-IDs in TAPE5 ist beseitigt worden. Stattdessen werden jetzt Fehlermeldungen erzeugt.
- Der TAPE21-Import stürzt jetzt nicht mehr ab, wenn ein und dieselbe Bodenfunktions-ID aus dem Bodenfunktions-Block für verschiedene Bodenprozesse benutzt wird (Beispiel.: Bodenfunktion Nr. 88 wird sowohl als Infiltrationsfunktion als auch als Funktion für den kapillaren Aufstieg verwendet - so etwas wird häufig mit Dummy-Nullfunktionen gemacht).
- Die Auswahlboxen im Fenster "TG-Daten", die zur Auswahl der Zielelemente der urbanen Nebenabflüsse dienen, bemerken jetzt auch, wenn sich der Name eines Zielelementes geändert hat und ändern den entsprechenden Eintrag in der Liste. Außerdem werden jetzt die Listen beim Neuladen des Fensters jeweils geleert, damit sie sich nicht immer weiter verlängern.
- Beim Arbeiten mit variablen Speicherfunktionen konnte NASIM ein exportiertes TAPE5 nicht mehr importieren, da der Export für den Speicherblock ein falsches Format erzeugte. Jetzt funktioniert es.
- Der Export der Speicherfunktionen schrieb aufgrund von Ungenauigkeiten in der Zahlendarstellung in die UVF-Kopfzeile für den Endwert der Reihe einen etwas anderen Wert als in die letzte Zeile der Reihe. Das führte dazu, dass naskern die Simulation mit einer Fehlermeldung abbrechen musste.
- Im Bodenfenster wurden nach Auswahl einer Bodenart über die Auswahlliste (Doppelklick auf Bodenart-Spalte) Tastatureingaben nicht mehr entgegengenommen. Erst nach erneutem Öffnen des Fensters funktionierte es wieder.
- Beim Setzen von Gerinne-Vorland-Daten in der SE-Tabelle konnte es in bestimmten Fällen zum Programmabsturz kommen.
- Die Export-Warnung "Dem Speicher xyz wurde eine Überlauf-Drossel zugeordnet, er besitzt jedoch keinen Überlauf-Abfluss!" wurde bisher teilweise auch für Speicher erzeugt, die keine Überlauf-Drossel besaßen. Analog gilt dies auch für die anderen Speicherdrosseln.
- In der Boden-Tabelle wurde bisher beim Setzen der Daten die aktuelle Zeile nicht beibehalten, was dazu führte, dass die Bodenschicht-Tabelle bei dieser Aktion geleert wurde. Dies ist jetzt nicht mehr der Fall.
- Beim TAPE5-Import werden jetzt auch absolute Dateinamen im Block FUNKTIONS-TABELLE richtig verarbeitet. Bisher wurde vor die Dateinamen immer das Arbeitsverzeichnis gesetzt, sodass die Dateien u.U. nicht gefunden wurden.
- Für das Attribut "Fließzeit vers. Oberfläche" werden jetzt auch ungerade Minutenwerte gespeichert. Bisher wurde beim Setzen des Wertes auf den nächstkleineren geraden Wert abgerundet. Kleinste Einheit bleibt aber weiterhin die Minute.
- Da das Eichprotokoll in einer Projektdatei nicht länger als 32 KBytes groß werden darf, wird der Text ggf. gekürzt. Bisher wurde er einfach hinten abgeschnitten (d.h. der aktuelle Teil). Jetzt wird der vordere (= ältere) Teil entfernt.

### **102.3Release Notes zum Simulationskern 2.5**

### **102.3.1 Neue Programmeigenschaften**

#### **Erweiterte Angabe zu Speicher und Bodenfunktionen**

- In der Prozessfunktionstabelle für Speicher wurden die Funktionen bisher nur durch ihren Dateinamen spezifiziert. Die Dateinamen beschreiben uvf-Dateien. Der Parameter der UVF-Reihe musste stets "FUNKTION" sein und die Nummer stets "1". Dies ist dahingehend erweitert worden, dass der Parameter und die Nummer für jede Funktion einzeln gesetzt werden können. Es ist beispielsweise möglich alle Grundablass-Drossel-Funktionen in einer einzigen UVF-Datei zu definieren, den Parameter nach dem Systemelement zu wählen und mit der Nummer alle Grundablass-Funktionen eines einzelnen Systemelementes zu unterscheiden.
- Im folgenden Beispiel hat das Systemelement
	- 4711 drei Grundablass-Funktionen
	- 4712 zwei Grundablass-Funktionen
- Die Grundablass-Funktionen sind in der Datei "drossel.fkt" und die Inhaltsfunktionen in "inhalt.fkt" abgelegt.

#### **Beispiel:**

#### PROZESS-FUNKTIONS-TABELLE FK00

 drossel.fkt 4711 1 drossel.fkt 4711 2 drossel.fkt 4711 3 drossel.fkt 4712 1 drossel.fkt 4712 2 inhalt.fkt 4711 1 inhalt.fkt 8000 1 ENDE-PROZESS-FUNKTIONS-TABELLE

#### **Interflow: bevorzugte Fließwege/Makroporen**

- Die Berechnung des Interflow der nichtlinearen Bodenfeuchte ist erweitert worden.
- Dem geänderten Verfahren liegt die Vorstellung zugrunde, dass der INTERFLOW durch oberflächennahe Mikrorinnen oder Makroporen im oberen Bodenbereich erfolgt. Interflow entsteht, wenn die Niederschlagsbelastung größer als die potentielle Infiltration in die obere Bodenschicht ist. Begrenzt wird der Interflowstrom durch die Abflusskapazität der oberflächennahen Poren. Wie der schnelle Oberflächenabfluss, wird auch der Interflow einer Translation unterworfen. Diese Translation wird erfasst durch die Faltung des Interflowstromes mit der Gebiets-Zeitflächenfunktion.
- Durch Angabe von "INTFL 2" in der Zeile mit der Spezifikation der Temperaturzeitreihe ist die neue Funktionalität zugänglich.

#### **Beispiel aus TAPE5:**

TEMPERATUR 3 INTFL 2

Dieser Schalter wirkt nur im Zusammenhang mit der nichtlinearen Bodenfeuchte.

Ferner ist die maximale Intensität des Interflows in mm/h anzugeben. Dieser Wert steht in TAPE21 in der Bodentabelle.

#### **Beispiel:**

BODEN-TABELLE 5

#### # \*\*\*\*\*\*\*\*\*\*\*

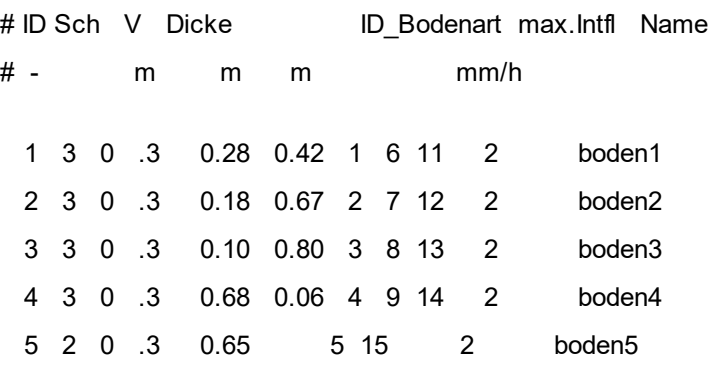

**NASIM liest aus den Niederschlagszeitreihen** die Einheit, um zwischen Tageswerten und Summenlinien zu unterscheiden. Dazu muss im Falle von Tageswerten die

Einheit in der Zeitreihendatei "mm/d" sein und bei Summenlinien "mm". Groß-/Kleinschreibung und eventuelle Klammern sind irrelevant.

Die Option der selbständigen Summenlinienerkennung wird mittels eines Parameters für die TAPE5-Variable KENSUM angewählt.

#### **Beispiel aus dem Steuerdatenblock von TAPE5:**

NIEDERSCHLAG 3 KENSUM 2

- An der alten Interpretation von KENSUM hat sich nichts geändert. Nach wie vor bedeutet eine 0 hinter KENSUM, dass die Niederschläge als Tageswerte vorliegen. Eine 1 bedeutet, dass die Niederschläge Summenlinien sind.
- Mit der neuen KENSUM-Option ist es möglich, in einem 24-h-Zeitschritt-Rechenlauf sowohl Tageswerte als auch kontinuierliche Summenlinien zu verwenden. Für kontinuierliche Simulationen müssen allerdings auch kontinuierliche Niederschläge vorliegen.
- **Optional kann jede Ausgabezeitreihe** auf eine separate Datei geschrieben werden. Die **Zeitreihendateinamen** sind dann von der Form

nas zr/<parameter>/<se-nummer>.

Dabei ist

- nas\_zr das Verzeichnis der Ausgabezeitreihen. Dieses wird vor jedem NASIM-Lauf KOMPLETT gelöscht. Es sollten daher keine vom Nutzer erstellten Dateien (z.B. depoplot-Steuerdateien oder timeview-tv-Dateien) dort abgespeichert werden. <parameter> der den Prozess beschreibende Parameter der Ausgabezeitreihe (niedersc, temperat, abfluss). Um die Konformität mit der<br>DOS-Dateinamenkonvention sicherzustellen, sind die
- DOS-Dateinamenkonvention sicherzustellen, sind die Parameter auf 8 Zeichen gekürzt.
- <se-nummer> die Nummer des zugehörigen Teilgebietes bzw. Transportelementes.

Knotenganglinien befinden sich auf

nas\_zr/knoten/<knoten-nummer>.

Um trotz der Beschränkung des Parameternamens auf 8 Zeichen Länge möglichst sinnvolle Namen zu wahren, wurden einige Parameter umgestellt. Ferner wurde in allen Parameternamen " " durch "-" ersetzt, da der Unterstrich ausgewertet wird.

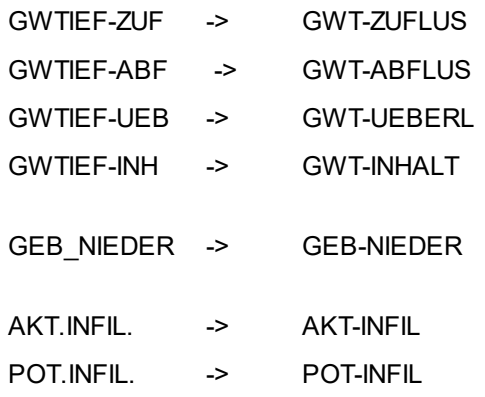

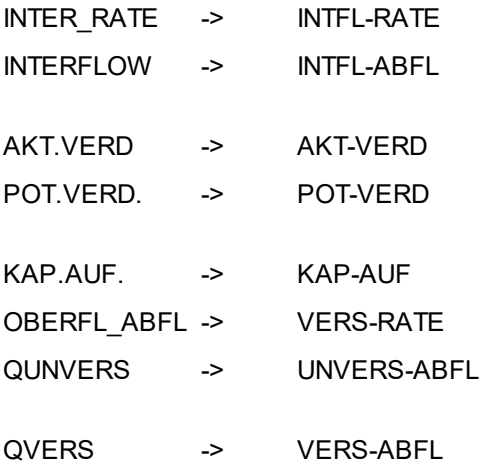

Die Raten sind jeweils in mm/h und die Abflüsse in qm/s angegeben.

Die globalen Zeitreihen zu den einzelnen Abflusskomponenten liegen in den folgenden Dateien:

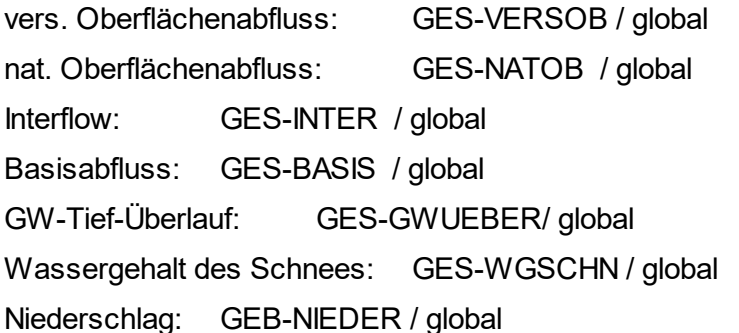

- **Bei der Anwahl von OBERFL** in der Outputsteuerung wird sowohl die Rate als auch der (durch Faltung mit der Zeitflächenfunktion translierte und durch den Linearspeicher retendierte) Oberflächenabfluss ausgegeben.
- **Bei Auswahl von VER\_OB** in der Outputsteuerung wird sowohl die Rate als auch der (retendierte) versiegelte Oberflächenabfluss angegeben.
- **Bei Auswahl von INTERF** in der Outputsteuerung werden ebenfalls beide Reihen geschrieben.
- **Ergänzt wurde das Steuerwort BASISA**, das zu Teilgebieten die Zeitreihen **BASIS**-**ABFL** und **BASIS-RATE** ausgibt.

Bei Angabe des Steuerwortes

- **GWZUFL** wird die GW-Tief-Zufluss-Reihe erzeugt (GWT-ZUFLUS).
- **GWABFL** wird die GW-Tief-Abfluss-Reihen erzeugt (GWT-ABFLUS, GWT-UEBERL).
- **BASISA** wird Die Abfluss-Rate und der Abfluss des Basisspeicher erzeugt (BASIS-RATE, BASIS-ABFL).

#### **Fehlermeldungen wurden überarbeitet:**

- Bei zu langen Zeitflächenfunktionen kommt ab sofort eine verständliche Fehlermeldung und Hinweise, welche Parameter zu überprüfen sind.
- Die Gerinnegeometrien werden überprüft: Sind zu viele oder zu wenige Punkte angegeben?
- Speicherdaten des (alten) modified-pulse-Speicher werden besser überprüft: Sind die Funktionen "Drosselkurve" und "Inhaltskurve" korrekt?
- Prüfung: Ist der Anfangsinhalt eines Speichers (neues Modell) durch die Inhaltslinie abgedeckt?
- Es kommt eine Meldung, wenn zu viele Stützstellen in Abzweigfunktionen verwendet wurden.
- Check der Kanalgeometriedaten. Geometriedaten, mit denen nicht gerechnet werden kann, werden erkannt, und eine Fehlermeldung erfolgt (früher u.U. Absturz).
- Eine Warnung erscheint, wenn ein Basisspeicher- oder Gerinne-Leakage erfolgt ohne dass ein GW-Tief existiert.

#### **Es wird am Ende jeder Simulation eine Datei erg\_efl.txt geschrieben mit den Ergebnissen** im Simulationszeitraum **für jede Elementarfläche**.

Diese Tabelle ist im "Komma-Delimited-Text-Format". Sie enthält die folgenden Spalten:

EFL-ID Kennung der Simulations-/Elementarfläche TG Verdunstung Aufsummierte Verd. dieser Fläche [mm] Exfiltration Aufsummierte Exfil. dieser Fläche [mm] Infiltration Aufsummierte Infil. dieser Fläche [mm] Kap-Aufstieg Aufsummierter Kap.Auf. dieser Fläche [mm] Interflow Aufsummierter Interflow dieser Fläche [mm]

In SUMMAR wird nun in der Spalte "Maximal retendiertes Volumen" bei Kanälen das maximale Einstauvolumen des Überlaufspeichers angegeben.

#### **In der Elementarflächentabelle** werden optional auch Kennungen verwaltet.

Die Kennung erscheint als letzte Spalte in der Elementarflächentabelle. Die Kennung wird auch in tape70.dbf und efl.dbf benutzt. Die Oberfläche schreibt für diese Kennungen die entsprechende Simulationsflächenkennung.

**Beispiel:** # --------------------------- EFL-TABELLE 2 # --------------------------- TG V1020 3 # # Anteil an TG Versiegel. EFL-Typ Kennung #

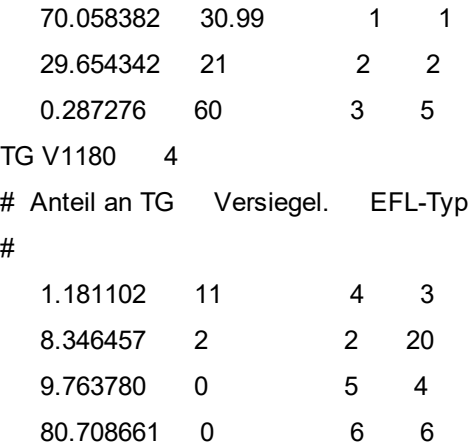

### **102.4Behobene Programmfehler**

- Bei der Nutzung der erweiterten **Stadthydrologiefunktionalität** traten Fehler in der Berechnungsreihenfolge der Teilgebiete auf. Dieses Problem ist beseitigt.
- **In der Version 2.4.1 wurde in der nichtlinearen Bodenfeuchte** mit einem zu früh eintretenden Interflow gerechnet, falls kein Eichblock im TAPE21 angegeben wurde. Dieser Fehler ist behoben.

TAPE21-Dateien **mit** Eichblock waren - auch wenn der Eichblock keine Daten enthielt von diesem Problem nicht betroffen.

Das alte Verhalten lässt sich bei Bedarf reproduzieren, wenn in TAPE21 der folgende Eichblock eingetragen wird:

> #--------------------------- EICHFAKTOR-TABELLE STARTINTERFLOW 0 ENDE-EICHFAKTOR-TABELLE #---------------------------

**In RESULT** wurde die Rechenoption "**Schnee-Simulation Version 1.78**" verkehrt wiedergegeben.

Beim Arbeiten mit der Schneeversion 1.78 wurde die Version 1.0-1.77 in RESULT gemeldet und umgekehrt. Dieser Fehler ist behoben.

Die Meldung über die verwendete Schneeroutine auf dem Bildschirm war allerdings stets korrekt.

# **103 NASIM 2.4.4 (9.10.95)**

test

### **103.1Neue Programmeigenschaften**

- Die Oberfläche verwaltet jetzt nicht mehr die TAPE70-Daten. Das entsprechende Fenster (SE-Zustände) gibt es nicht mehr; ein Im- oder Export von TAPE70 ist ebenfalls nicht mehr möglich. Stattdessen wird naskern jetzt immer so angesteuert, dass die Dateien tape7\*.dbf geschrieben und benutzt werden. Eine Bearbeitung dieser Dateien in der NASIM2-Oberfläche wird in einer der nächsten Versionen möglich sein.
- In der SE-Tabelle sind die Attribute jetzt auch editierbar, wenn ein dafür notwendiges Objekt noch nicht existiert. Dies gilt für alle Attribute der Klassen TG, Urban-TG, GWTief und TG-Geometrie. Das notwendige Objekt wird dann jeweils erzeugt.
	- Beispiel: In der SE-Tabelle sollen die Daten für die TG-Geometrie eingetragen werden, obwohl das entsprechende SE keine TG-Geometrie besitzt. Bisher musste vorher im Fenster "TG-Abflusskonzentration" für alle gewünschten SE nacheinander eine TG-Geometrie erzeugt werden. Jetzt wird diese automatisch beim Eintragen der Werte in die SE-Tabelle erzeugt.
- Beim Erzeugen von TG-Geometrie-Funktionen (Fenster "TG-Abflusskonzentration") wird jetzt für die Nummer als Voreinstellung die Nummer des entsprechenden SE eingetragen, da diese im Normalfall übereinstimmen.
- Die Datenprüfung meldet jetzt keinen Fehler, wenn bei einer TG-Geometrie mit Zwickel die Tallänge oder die unteren Hanglängen nicht gesetzt sind. Auch die Grafik funktioniert jetzt in diesem Fall.
- Das Menü "Datei" hat sich geändert: "Laden" bedeutet jetzt Laden eines neuen Projektes, also nicht mehr wie bisher additives Laden. Dies geht jetzt mit der neuen Funktion "Hinzuladen". Der Menüpunkt "Neues Projekt" ersetzt die bisherige Funktion "Projekt löschen". Dieses Menü entspricht jetzt eher den vergleichbaren Menüs gängiger Software-Produkte.
- In der SE-Tabelle können jetzt beliebig viele Spalten eingerichtet werden. Zu diesem Zweck ist die Tabelle durch einen horizontalen Rollbalken ergänzt worden.
- Auch die Druckereinstellungen können jetzt in der Datei "hydro.set" gespeichert werden (Menü Datei - Einstellungen speichern).
- Das Fenster "Anfangszustand" ersetzt das früher existierende Fenster "SE-Zustand". In diesem Fenster können die Daten des SE-Zustandes bei Beginn der Simulation editiert werden. Diese Daten werden beim Export hauptsächlich auf TAPE7 geschrieben. Ausnahme ist der Anfangsinhalt für den Speicher, der für die Simulation auf TAPE5 geschrieben wird.
- Nagis wurde an das neue Bodenmodell angepasst. Erzeugt werden jetzt nicht nur Bodenarten, sondern auch die Bodenobjekte, die den Elementarflächen zugeordnet werden. Nagis existiert als externes Programm, ist aber auch als Teil von NASIM2 über das Datei-Menü aufrufbar.
- Der Export prüft jetzt, ob alle Elemente, die einen oder mehrere Zuflüsse besitzen auch ein Transportelement dafür haben. Die Datenprüfung bemerkt den Fehler ebenfalls.

## **103.2Behobene Programmfehler**

- Überlauf und Seit-Abflüsse von Speichern werden jetzt korrekt im- und exportiert.
- Beim TAPE5-Export wurden anstelle von 25 Leerzeichen (zwischen Spalte 21 und 45) nur 20 geschrieben, was zum Verrücken der dahinterstehenden Daten um 5 Stellen nach vorne und damit zu einer fehlerhaften Simulation führte.
- Ältere Versionen gaben benutzten Hauptspeicher oft nicht richtig frei, was zu einem während der NASIM-Laufzeit stetig wachsenden Speicherplatz-Bedarf führte. Dies ist wesentlich verbessert worden und wird auch in Zukunft weiter verfolgt.

## **104 NASIM 2.4.3 (22.9.95)**

### **104.1Neue Programmeigenschaften**

- Es gibt ein neues Ergebnisattribut TG-Abfluss: max\_abflussspende. Es kann im Fenster "Ergebnisse", in der SE-Tabelle und in den Systemelement-Rechtecken im Systemplan angesehen werden. Letzteres gilt jetzt auch für die maximale Abflussspende des Einzugsgebietes (EG).
- Der Name des aktuellen SE wird in den Elementdaten-Fenstern jetzt in der Fenstertitelzeile angezeigt, d. h. nicht mehr in einem eigenen Textfeld. Dadurch werden die Fenster etwas kleiner, was insbesondere für die NASIM-PC-Version wichtig ist.
- Größe und Versiegelungsanteil können jetzt auch für TGs gesetzt werden, die noch keine Elementarfläche besitzen. In diesem Fall wird eine Elementarfläche erzeugt.
- Die Datenprüfung meldet jetzt keinen Fehler mehr, wenn Projektname, -bearbeiter oder -kommentar nicht eingetragen sind.
- Das Schreiben der Ergebnistabelle (erg.tab) für ArcView kann jetzt im Systemplan-Menü "Datei" gestartet werden. Es findet nicht mehr automatisch beim Laden der Ergebnisdaten statt. Außerdem kann der Name der Ausgabedatei frei gewählt werden.
- Beim Schreiben der Speicherkurven in die UVF-Dateien werden jetzt auch kleine Werte wie z. B. "3m3" richtig geschrieben und nicht mehr wie früher nach wenigen Nachkommastellen abgeschnitten.
- Das TE-Attribut "Angeschlossene Fläche" befindet sich jetzt im Fenster "SE-Zeitreihen", da es von seiner Bedeutung her direkt an eine externe Zufluss-Zeitreihe gekoppelt ist.
- Die System-Einstellungen können jetzt in der Datei "hydro.set" im Arbeitsverzeichnis gespeichert werden (Systemplan-Menü "Datei"). Bei Programmbeginn wird diese Datei wieder geladen. Gesucht wird die Datei (in dieser Reihenfolge) im aktuellen Verzeichnis, im Verzeichnis, das in der Umgebungsvariablen HYDROSETDIR enthalten ist und im Verzeichnis, das in der Umgebungsvariablen HYDRODIR enthalten ist. Die Datei kann also für einzelne Projekte (im aktuellen Verzeichnis), für einzelne Anwender (HYDROSETDIR setzen) oder für ganze Anwender-Gruppen (HYDRODIR) existieren. Es fehlt momentan noch die Speicherung der Drucker-Einstellungen. Diese folgt in einer der nächsten Versionen.

### **104.2Behobene Programmfehler**

Der TAPE70-Export stürzte ab, wenn Kalender-SE-Zustände existierten, deren Zeitpunkt-Angabe nicht gesetzt war. Diese Zustände werden ab sofort ignoriert.

# **105 NASIM 2.4.2 (7.9.95)**

### **105.1Neue Programmeigenschaften**

- Die Datenprüfung wurde erweitert. NASIM2 bemerkt jetzt folgende Fehler:
	- Einleitungen in SE ohne Gerinne
	- Externe SE mit den Namen 0, 00, 000, ...
	- TG ohne Niederschlags-Zeitreihe
	- Quellgebiet ohne TE und ohne Zwickel
- Beim Einlesen der Ergebnisdaten (SUMNA2) werden jetzt auch die Kanal-Überlauf-Ergebnisse erkannt und importiert.
- Gespeichert wird jetzt nur noch dann, wenn Daten geladen und editiert worden sind. Ansonsten erfolgt die Meldung, dass nicht gespeichert werden muss.
- Der TAPE5-Import meldet jetzt einen Fehler, wenn für zwei Elemente der gleiche obere Knoten angegeben ist. Bisher gab es in diesem Fall nur eine Warnung, die kaum die Ursache des Problems deutlich machte.
- Die Speicherkurven-Grafik wurde vorerst entfernt, da es zu viele Probleme mit dem dafür benutzten Open Interface - Chartmodul gibt. Sie wird in einer späteren Version wieder aktiviert.
- Der TAPE5-Import meldet jetzt einen Fehler, wenn Schmelzraten mit negativem Wert angegeben sind. Dies konnte bisher zu schwer erkennbaren Fehlern führen, da auch naskern (noch) solche Werte akzeptiert und damit rechnet.
- Wird durch die SE-Auswahl-Funktionen (z.B. im Zeitreihen-Fenster) genau ein Element ausgewählt, so wird dieses zum aktuellen Element und außerdem im Systemplan sichtbar gemacht.
- Im Systemplan gibt es einen weiteren Schalter zum Sichtbarmachen des aktuellen Elementes (falls dies außerhalb des sichtbaren Bereiches liegt, muss es nicht erst in der Übersicht gesucht werden).
- Der Import kann jetzt auch Aufteilungsbauwerke mit der Aufteilung "Seite = 100% und Rest = 0%" importieren.
- Der TAPE5-Export schreibt jetzt für KENP(11) immer den Wert -1. Dadurch werden die speicherintensiven Ausgaben der Abflusskurven auf RESULT abgeschaltet.

### **105.2Behobene Programmfehler**

- Auch die Funktion zur Bestimmung der versiegelten Fläche des Einzugsgebietes berücksichtigt jetzt nur noch die über Hauptzuflüsse erreichbaren Oberlieger (wie bereits die anderen Einzugsgebiets-Funktionen).
- Beim TAPE-Export wurde bisher bei nicht existierenden Abflüssen eines Urban-TG eine 0 geschrieben; der Import dieser Datei meldete, dass dieses Element nicht gefunden werden konnte. Jetzt werden in diesem Fall nur noch Leerzeichen geschrieben.
- Jetzt können auch Projekt-Dateien geladen werden, in denen Anführungszeichen (") als

Teile von Texten (z.B. Kommentaren) benutzt werden.

# **106 NASIM 2.4.1 (18.8.95)**

### **106.1Neue Programmeigenschaften**

- Der sichtbare Ausschnitt im Systemplan ist jetzt bei den meisten Aktionen konstant. Nach dem Laden des Systemplans befindet sich der sichtbare Ausschnitt in ansehenswerten Regionen und nicht wie bisher in einer leeren Ecke des Systemplans.
- Die Ereignisse einer Simulationsserie können jetzt einzeln aktiviert und deaktiviert werden. Dies geschieht im Fenster "Simulationsoptionen" in der Tabelle für die Simulationsserie durch Doppelklick in der letzten Spalte.
- Die Anzeige für den Simulationsfortschritt kann jetzt vom Anwender selbst ein- oder ausgeblendet werden, und zwar im Systemplan-Menü "Simulation". Bisher wurde sie automatisch beim Starten einer Simulation eingeblendet und beim kontrollierten Beenden der Simulation ausgeblendet. Leider kommt es vor, dass naskern unkontrolliert (Ctrl-C oder Absturz) beendet wird. In diesem Fall funktioniert das automatische Ausblenden der Anzeige nicht.
- NASIM2 versteht jetzt die Outputsteuerwörter GINTER, GBASIS, GVEROB, GNATOB, GGWUEB und WGSCHN. Aufgrund dieser Erweiterung wurde das Fenster "Ergebnisanforderung" etwas verändert.
- Die Steueroption KENP(7) für die Ausgabe der Zeitflächenfunktion auf RESULT kann jetzt im Fenster "Simulationsoptionen" eingestellt werden.
- Im Fenster "TG-Abflusskonzentration" kann jetzt entweder die Oberflächen- Fließzeit (incl. Anlaufzeit) oder die Retention eingegeben werden. Im ersten Fall wird die Fließzeit in die Retention umgerechnet (Formel in der Statuszeile des Fensters). Dies erleichtert in vielen Fällen die Dateneingabe.

## **106.2Behobene Programmfehler**

- Beim TAPE21-Export kommt es beim Schreiben der Bodenart-Tabelle jetzt nicht mehr vor, dass die in der Kopfzeile angegebene Anzahl der Bodenarten nicht mit der tatsächlichen Länge der Liste übereinstimmt. Dies führte zu Problemen beim anschließenden Starten von naskern.
- Die Bezeichnungen der Böden werden jetzt angezeigt.
- Der TAPE-Import verkraftet jetzt auch führende Nullen (z.B. bei den Nummern im Funktions-Block).
- NASIM2 stürzt nicht mehr ab, wenn beim Setzen oder Schließen im Fenster "Abflusskonzentration" oder in der SE-Tabelle eine Fließzeit nicht angegeben ist.
- Bisher konnte man aus einem UrbanTG nicht wieder ein Nicht-Urban-TG machen (Fenster TG-Daten). Dies ist jetzt möglich.
- Die Funktion zum Setzen des Versiegelungsanteils eines TG (SE-Tabelle, Fenster "TG-Daten") wurde überarbeitet, da sie bisher Abstürze verursachte.

# **107 NASIM 2.4 (14.7.95)**

### **107.1Neue Programmeigenschaften**

- Im Fenster "TG-Geometrie" gibt es nicht mehr die Möglichkeit der Dateneingabe in Form von GK-Koordinaten, da naskern dies nicht unterstützt.
- Im Dateiauswahl-Fenster kann jetzt durch die Eingabe von Buchstaben in die Zeile gewechselt werden, die mit den eingegebenen Buchstaben beginnt. Das Verhalten ähnelt dem im Norton Commander, allerdings muss nicht die ALT-Taste gedrückt werden.
- Die Zeilen der Outputsteuerung in TAPE5 werden nicht mehr abgeschnitten, wenn sie länger als 72 Zeichen sind. Stattdessen wird eine neue Zeile mit dem gleichen Steuerwort erzeugt.
- Der Faktor für den Versiegelungsgrad wird jetzt auch für TAPE21 genutzt. Der geeichte Versiegelungsgrad wird direkt in der Oberfläche ausgerechnet. Falls der geeichte Versiegelungsgrad in einer EFL größer als 100% ist, wird er auf 100% abgeändert, und eine Warnung wird ausgegeben.
- Beim Einstellen der Datenanzeige in den Systemelementen ist die Zeile TE, in der bisher Attribute für alle einzelnen Untertypen übersteuerten) einstellbar waren, weggefallen. Die Attribute wurden an die Auswahlboxen der Untertypen (Gerinne, Kanal, Speicher, Abzweig) angehängt.
- Es gibt jetzt das neue Fenster "Böden", in dem globale Bodentypen mit einer bestimmten Schichtung definiert werden können.
- Im Fenster "TG-Elementarflächen" wird jetzt nicht mehr die Bodenschichtung der Elementarflächen eingegeben. Stattdessen wird ein Bezug auf einen Boden gesetzt.
- Es existiert das neue Fenster "Elementarflächen", in dem alle Elementarflächen aller Teilgebiete aufgelistet und editierbar sind. Das Fenster kann im Menü "Sichten" geöffnet werden.
- Das Fenster "TG-Daten" ist völlig neu gestaltet worden (vgl. Dokumentation zur Stadthydrologie).
- Im Systemplan werden jetzt alle Nebenabflüsse auf Wunsch durch Linien angezeigt (Fenster "Einstellungen").
- Das Fenster "TG-Geometrie" heißt ab jetzt "TG-Abflusskonzentration" und beinhaltet jetzt zusätzlich die Retentionskonstanten für das Teilgebiet, die sich bisher im Fenster "TG-Daten" befunden haben.
- Im Fenster "TE-Daten" wurde der Teil zur Einstellung des Kanal-Stauraums neu gestaltet (vgl. Dokumentation zur Stadthydrologie).
- Die vom Import erzeugten Namen für globale Objekte wie Landnutzungen und Bodenarten wurden geändert. Die Namen lauten jetzt Boden\_, Lntzg\_, Boart\_ gefolgt von einer laufenden Nummer. Bisher sahen die Namen so aus: NA1\_L22 oder NA1\_BA13.
- Im Systemplan gibt es ein neues Symbol zum Öffnen der SE-Tabelle.
- Nach jedem Setzen von Zufluss/Abfluss-Beziehungen zwischen den Systemelementen wird jetzt das Gesamtsystem auf vorhandene Zirkularitäten getestet.
- Beim Suchen von Systemelementen können jetzt Suchmuster angeben werden. Das heißt, der eingegebene Text darf "\*" für beliebigen Text und "?" für ein beliebiges Zeichen enthalten. Ausg Namen in das Suchmuster passen. Wird genau ein SE gefunden, so wird dieses auch zum aktuellen Element. Die bisherige Funktionalität bleibt dadurch erhalten.
	- Beispiel: Eingabe "43\*" --> alle Elemente, deren Namen mit 43 beginnen, werden ausgewählt.
- Beim TAPE7-Export wird eine Warnung geschrieben, falls der Anfangsinhalt des Bodenspeichers größer als BFMAX ist (also Füllung > 100%). In diesem Fall wird in das TAPE 100% geschrieben.
- Für alle SEs gibt es als Ergänzung zu der Funktion "Einzugsgebietsgröße" jetzt auch die Größe des versiegelten Einzugsgebietes. Dieser Wert kann im Fenster "SE-Kenndaten" oder in der SE-Tabelle angesehen werden. In der SE-Tabelle kann außerdem dieser Wert als (durch Eichfaktor) korrigierter Wert angesehen werden. Ein Problem gibt es dabei: Dieser Wert beinhaltet im Gegensatz zur Einzugsgebietsgröße nicht angeschlossene externe Flächen (AZUFL) der TEs, da zu diesen Flächen keine Informationen zum Versiegelungsgrad vorhanden sind.
- Falls eine Pegel-ZR mehreren SE zugeordnet wird, so wird eine Warnung ausgegeben (Pegel-ZR sind i. Allg. an einen festen Ort gebunden).
- Das Attribut "TE-Bezeichnung" kann jetzt auch in der SE-Tabelle editiert werden.
- Im Fenster "Über NASIM" werden (jedoch nur in der SUN-Version) in der Statuszeile der Name des Rechners, der Typ des Betriebssystems und der Login-Name angezeigt.
- NASIM2 führt jetzt standardmäßig alle 30 Minuten eine automatische Datensicherung durch (mit vorheriger Abfrage). Im Fenster "Einstellungen" kann diese Zeitspanne geändert bzw. die automatische Sicherung ganz ausgeschaltet werden.
	- TIP: NASIM2 legt beim Schreiben einer PER-Datei eine Kopie des bisherigen Dateiinhalts an (letzter Buchstabe des Dateinamens wird durch "%"ersetzt). Wenn beim Schreiben ein Fehler auftritt, kann mit dieser Datei noch weitergearbeitet werden.
- NASIM2 versteht jetzt die naskern-Steuerwörter ENTNAH und UEBERL im Block "Outputsteuerung". Ergänzungen betreffen den TAPE5-Import und das Fenster "Ergebnisanforderung".
- Die Fenster für die Druckereinstellung und das Drucken sind verbessert worden und sind jetzt einfacher zu bedienen. Direkt auswählbar sind jetzt auch Papiergrößen größer als DIN A 3.
- Diese Version ist mit dem neuen Hydrotec-Softwareschutz-Modul geschützt.
- Im Fenster "SE-Tabelle" gibt es jetzt den Knopf "Drucken", mit dem der Inhalt der Tabelle ausgedruckt we wie bisher im Fenster "Drucker-Einstellungen" (Menü "Datei"). Probleme gibt es noch mit den Umlauten, was jedoch in einer folgenden Version behoben sein wird.

### **107.2Behobene Programmfehler**

- Beim Import von TAPE5 wurden beim Lesen eines alten Speicherdatensatzes die Volumina in der falschen Einheit gelesen. Die Volumina wurden mit 1.000 multipliziert.
- Beim Import und Export des TAPE5 wurden bei Speichern Zuflussganglinien und
konstante Einleitungen ignoriert.

- Wurde beim Import von TAPE5 in einer externen Steuerungsdatei für einen Speicher eine unbekannte Funktion angegeben, so führte dies zum Programmabbruch.
- Folgende Fehler wurden beseitigt:
	- Beim Umkehren der Auswahl im Systemplan wird jetzt auch die Auswahl in der SE-Tabelle angepasst.
	- Das Ändern der Gesamtfläche und des Versiegelungsanteils für ein TG (in der SE-Tabelle oder im Fenster "TG-Daten") funktioniert mittlerweile auch dann, wenn der Wert vorher 0 war.
	- Die Warnung "Es existieren keine Kalenderanfangsbedingungen: TAPE 70 wird daher nicht geschrieben." beim Starten einer Simulation wird nur dann erzeugt, wenn überhaupt Anfangsbedingungen benutzt werden sollen (Simulations-Optionen).

## **108 NASIM 2.3 (9.5.1995)**

### **108.1Neue Programmeigenschaften**

- Die SE-Tabelle kann jetzt auch nach den Symbolen in der ersten Zeile sortiert werden. Dazu im Menü (rechte Maustaste) unter Sortieren die entsprechende Funktion wählen. Bei den TGs stehen nach dem Sortieren alle Zeilen (SEs) mit TG über denen ohne. Nach dem Sortieren nach TE-Typ stehen alle SEs mit gleichem TE-Typ in benachbarten Zeilen und die SEs ohne TE ganz unten. Diese Funktion ermöglicht unter anderem das schnelle Feststellen der Anzahl von SEs eines bestimmten Typs (mit TE, mit Kanal, ohne TG, ...).
- Die Fläche des Einzugsgebietes wird jetzt nur noch aus den SE ermittelt, die über Hauptzuflüsse erreichbar sind, also nicht mehr (wie bisher) aus allen Oberliegern (auch die, die nur über seitliche Abzweige erreichbar sind).
- Die grafische Oberfläche wurde völlig überarbeitet (vgl. Beschreibung GUI 2.3):
	- Die Schalttafel existiert nicht mehr.
	- Der Systemplan erscheint jetzt sofort als erstes Fenster.
	- Alle anderen Fenster sind über das Systemplan-Menü erreichbar.
	- Das Fenster Import/Export wurde teilweise durch das Datei-Menü ersetzt (Laden, Speichern).
	- Das Fenster Projektdaten wurde teilweise durch das Datei-Menü ersetzt (Projekt löschen, Verz. aufräumen).
	- Das Fenster Einstellungen wurde aufgelöst. Die bisher dort zu machenden Einstellungen sind jetzt dort zu finden, wo sie auch benutzt werden (z.B. Max. Anzahl Fehlermeldungen im Fenster Meldungen, Drucker-Einstellung unter dem Menüpunkt Drucken).
	- Das Fenster Simulation wurde durch das Menü Simulation ersetzt.
	- Die Detailliertheit der Anzeige im Systemplan kann direkt mit den Symbolen rechts über dem Systemplan oder im Menü Sichten eingestellt werden. Vier verschiedene Stufen sind möglich.
	- Für das Speichern gibt es jetzt ein neues Symbol (Diskette) im Systemplan-**Fenster**
	- Das Fenster Ergebnisanforderung (Outputsteuerung) wird jetzt nicht mehr im Fenster Simulationsoptionen geöffnet, sondern im Menü Simulation.
	- Die Simulations-Fortschritt-Anzeige erscheint jetzt bei laufender Simulation in der oberen linken Ecke des Systemplans und verschwindet nach dem Ende der Simulation wieder.
	- Das Fenster Systemplan-Einstellungen wird jetzt im Menü Bearbeiten geöffnet.
- Bezeichner (Namen z.B. für SE oder Speicherkurven) können jetzt auch groß geschriebene Umlaute (Ä, Ö, Ü) enthalten (bisher nicht möglich !).
- Das Fenster SE-Zuflüsse ist neu gestaltet worden. Statt bisher 5 Tabellen gibt es jetzt nur noch eine Tabelle, die neben dem Namen des Zufluss-SEs zusätzlich den Typ des Zuflusses enthält. Bei Erzeugung neuer Zuflüsse in dieser Tabelle kann der Zufluss-Typ durch einen Doppelklick in der entsprechenden Tabellenzelle ausgewählt werden.
- Nagis ist jetzt Teil von NASIM2 und kann im Datei-Menü aufgerufen werden. Die von Nagis erwarteten Eingabedateien müssen sich im Arbeitsverzeichnis befinden.
- Die Funktion der Schließen-Knöpfe hat sich geändert. Neben dem Schließen des

Fensters werden auch automatisch noch nicht gesicherte Daten gespeichert.

- Das Fenster Simulationsoptionen ist neu gestaltet worden. Das Einstellen des Simulationszeitraums bzw. Angeben einer Serie ist jetzt wesentlich einfacher. (vgl. Beschreibung Grafische Oberfläche 2.3)
- Für repräsentative Gerinneprofile wird die Geometrie jetzt unter der Tabelle durch eine kleine Grafik veranschaulicht.
- Im Fenster Systemplan-Einstellungen kann man jetzt für jeden Nebenabfluss-Typen einzeln entscheiden, ob er in Systemplan und Übersicht angezeigt werden soll oder nicht (jetzt auch GWTief-Abflüsse). Außerdem ist die Farbe der Linien wählbar (Auswahl durch Drücken der Pfeiltaste neben dem Schalter für die einzelnen Nebenabfluss-Typen).
- Bei der Eingabe der TG-Geometrie mit Hanglängen wird die Eingabe jetzt durch eine kleine Grafik veranschaulicht.

#### **108.2Behobene Programmfehler**

- Bei Vergabe eines SE-Namens, den bereits ein anderes SE besitzt, gibt es keinen Absturz mehr.
- Der Import/Export für Speicher wurde weiter verbessert. Die Steuerdateien werden jetzt in das Arbeitsverzeichnis (also nicht mehr in das Verzeichnis, in dem NASIM2 gestartet wurde) geschrieben. Auch der Fehler, dass in die Funktionstabelle immer der gleiche Dateiname für die Speicherkurven geschrieben wird, ist behoben.
- Die SE-Symbole in der ersten Spalte der SE-Tabelle sind jetzt auch dann gut zu erkennen, wenn die entsprechenden Tabellenzelle selektiert (also schwarz hinterlegt) ist.
- Die Erweiterung der Systemplan-Auswahl mit <Shift> und linker Maustaste funktioniert jetzt auch dann, wenn andere Keyboard-Modifier wie NumLock oder CapsLock gedrückt sind.
- Wird beim Beenden von NASIM2 das Sichern der Daten gewünscht, so wird das Programm nur dann beendet, wenn beim Sichern keine Fehler auftreten. Bisher wurde das Programm auch dann beendet, wenn das Sichern scheiterte, sodass der Benutzer nicht mehr die entsprechenden Fehlermeldungen sehen konnte.
- Zu einigen Eingabefeldern in den Datenfenstern gibt es Hilfetexte in der Statuszeile des Fensters (am unteren Rand). Die Texte erscheinen, wenn sich der Eingabefokus im entsprechenden Feld befindet. Diese Kurzhilfen werden in Zukunft weiter ausgebaut (bisher z.B. im Fenster TG-Daten).
- Beim TAPE7-Import werden keine neuen Objekte (TG, GWTief, ...) angelegt. Dies passierte häufig dann, wenn in TAPE7 eine Retention oder Leakage oder andere GWTief-Werte angegeben waren (ähnlich auch bei TG-Geometrien, ...). Der NASIM2- Import kreierte dann ein neues GWTief (und ggf. ein neues TG), um diese Werte abzulegen, und das auch dann, wenn im TAPE5 kein GWTief-Objekt für das SE angegeben war. Dieses Verhalten führte i. Allg. dazu, dass lauffähige Datensätze nach einem NASIM2-Im- und Export nicht mehr lauffähig waren, da nahezu datenlose TGoder GWTief-Objekte erzeugt wurden.
- NASIM2 kann jetzt auch Dummy-Speicher exportieren, d.h. der Export wird nicht abgebrochen, wenn die Inhaltskurve konstant (z.B. immer = 0) ist, was in vielen vorhandenen Datensätzen der Fall ist. Der Export ändert in diesem Fall den letzten Wert der Inhaltskurve und gibt eine Warnung an den Benutzer. Konstante Kurven

dürfen nicht exportiert werden, da die UVF-Leseroutine in naskern dann mit einem Fehler abbricht.

- Der NASIM2-Export versucht bei der Anzahl der Zeitschritte nicht unbedingt das Maximum von 2048 zu erreichen, sondern die größtmögliche Anzahl von ganzen Tagen in einem Berechnungsblock unterzubringen. Beispiel: Bei einem Zeitschritt von 15 Minuten werden statt der maximal möglichen 2048 Zeitschritte (= 21 Tage, 8 Stunden) nur 2016 Zeitschritte (genau 21 Tage) pro Block erzielt.
- Das Fenster Spalteneinstellung wurde übersichtlicher (und kleiner) gemacht.
- In der SE-Tabelle kann man nun auch die GWTief-Abflüsse ansehen und editieren.
- Auch die TG-Geometrie-Attribute sind jetzt in der SE-Tabelle zum Ansehen und Editieren vorhanden.

# **109 NASIM 2.2.2 (24.2.1995)**

#### **109.1Neue Programmeigenschaften**

- Im Systemplan gibt es jetzt zu jedem Symbol und jedem Menüeintrag einen kurzen Hilfetext am unteren Rand des Fensters ("Statuszeile"). Ausgelöst wird die Hilfe durch Verschieben des Mauszeigers über die Symbole zw. durch Aktivieren eines Menüeintrags (rechte Maustaste).
- Bei der Erstellung der Berechnungsreihenfolge werden jetzt alle Nebenabflüsse (GWTief, Speicher) berücksichtigt.
- TAPE21 kann jetzt auch ohne gleichzeitiges Importieren von TAPE5/7 geladen werden.
- Die Sortierung der SE-Tabelle bleibt jetzt auch nach dem Setzen/Zurück erhalten.
- Checkfunktion für TGs erweitert: Bei Simulation mit kurzem Zeitschritt muss jedes TG eine Geometrieangabe besitzen.
- Die Ergebnisdaten, die beim Laden der Ergebnisse in erg.tab geschrieben werden, können jetzt direkt in ArcView geladen werden.
- Beim Ausdrucken des Systemplanes werden die Symbole wieder dargestellt.

## **110 NASIM 2.2.1 (11.1.1995)**

#### **110.1Neue Programmeigenschaften**

- Das Attribut Fehlfläche wurde aus der Oberfläche entfernt, da es vom Simulationskern nicht benutzt wird.
- Das Fenster "Import/Export" ist verändert worden. Der Titel des Fensters lautet jetzt "Dateien". Ein Import/Export von TAPE21 ist jetzt dort möglich. Außerdem gibt es eine neue Schaltfläche "Speichern als". Bei "Speichern" wird das aktuelle Projekt auf die gerade bearbeitete Projektdatei gespeichert (diese wird unter den Schaltfläche angezeigt) - also ohne Auswahl eines Dateinamens. Bei "Speichern als" ist dagegen wie bisher - die Auswahl der Zieldatei notwendig.
- Alle Abflusswerte haben jetzt in der Oberfläche 3 Nachkommastellen.
- Breiten, Höhen, Durchmesser von Kanälen können jetzt nicht mehr gleich Null gesetzt werden. Auch die Daten-Prüfung überprüft das.
- Einige Faktoren (insbes. für Bodenwerte) können nicht mehr wie bisher für einzelne SE gesetzt werden, sondern nur noch für das gesamte System. Grund dafür war ein zu hoher Speicherplatzbedarf des Simulationskerns. Betroffen ist in der Oberfläche hauptsächlich das Fenster "Eichung".
- Es gibt die zusätzliche Systemplan-Einstellung "Anzeige ausführlich", mit der man die Größe der Systemplan-Darstellung beeinflussen kann. Ist diese Einstellung aktiviert, so bleibt die Anzeige wie bisher, ansonsten werden die Kästen kleiner (keine Anzeige der Werte), die Übersichtlichkeit aber größer. Dies sollte auch für Systemplan-Ausdrucke hilfreich sein. Ihr findet diese Einstellmöglichkeit im Fenster "Systemplan-Einstellungen".

### **110.2Behobene Programmfehler**

- Bisher konnte ein "Paste" in einer Tabelle mit leerer Text-Zwischenablage eine Segmentation Violation verursachen.
- Starke Ungenauigkeiten beim Ändern der Einheiten in einigen Fenstern wurden behoben
- Wenn die Auswahl im Systemplan und in der SE-Tabelle gleich sein soll, dann wird jetzt beim Anklicken einer Zeile in der SE-Tabelle das entsprechende Element als aktuelles Element im Systemplan ausgewählt.
- Der Simulationskern wird nicht mehr unter dem Namen nasim (PC: nasim.pif) gestartet, sondern unter dem Namen naskern (PC: naskern.pif).
- Das Attribut "Minimaler Inhalt" wird beim Speicher nicht mehr benutzt und ist daher aus der Oberfläche entfernt worden. Außerdem sind die Attribute "Angeschlossene Fläche", "Sollabfluss" und "Konstante Einleitung oben" für Speicher nicht mehr editierbar, da sie vom Simulationskern für Speicher ebenfalls nicht mehr benutzt werden.
- Beim Starten einer Simulation entfällt die Abfrage, ob die TAPES in Sicherungsdateien kopiert werden sollen. Dadurch soll das Arbeiten etwas flüssiger werden. Stattdessen gibt es im Fenster "Einstellung" das Attribut "TAPES sichern bei Simulation". In Abhängigkeit vom Wert dieses Attributes werden vorhandene TAPES in TAPEx.ori gesichert oder

nicht.

- Alle Kurven, die im Speicherdaten-Fenster oder im Grafik-Fenster angesehen werden können, können jetzt auch ausgedruckt werden. Dazu gibt es entsprechende neue Schaltflächen in diesen Fenstern.
- Die Zufluss/Abfluss-Grafik im Fenster Simulation wird jetzt wie bereits die übrigen Grafiken - für den in diesem Fenster angegebenen Grafik-Zeitraum erzeugt und nicht wie bisher - automatisch für den gesamten Simulationszeitraum.
- Die Fläche des Einzugsgebietes eines SE kann jetzt im Systemplan angezeigt werden. Dazu muss im Fenster Systemplan-Einstellung unter TG der entsprechende Eintrag ausgewählt werden.
- Verzeichnisnamen können jetzt (wie schon die Dateinamen) mithilfe eines Auswahlfensters aus der Menge der vorhandenen Verzeichnisse ausgewählt werden. Dazu sind an den entsprechenden Stellen zusätzliche Schaltflächen eingerichtet worden. Da das Auswahlfenster für andere Zwecke wiederverwendbar ist, sind auch die bisher verwendeten Dateiauswahl-Fenster hierdurch ersetzt worden.

### **111 NASIM 2.1.10 (04.11.1994)**

#### **111.1Neue Programmeigenschaften**

- Es können nun in Kommentaren (oder anderen String-Attributen) auch Anführungszeichen gesetzt werden, ohne dass es in diesem Fall zu Problemen beim Lesen der zugehörigen PER-Datei gibt.
- Kalender-Zeitreihenbezüge werden jetzt auch dann geladen, wenn sie keinem SE zugeordnet sind
- Das Mischen von Projektdaten passiert nun bereits auf der SE-Ebene, d.h. beim Hinzuladen einer Persistenzdatei zu einem bestehenden Projekt werden SE-Kommentare und Referenzkoordinaten nur dann aus der neuen Persistenzdatei übernommen, wenn diese Daten auch wirklich gesetzt sind.
- Im Systemplan wird bei einem Doppelklick über einem Systemelement das Fenster SE-Kenndaten geöffnet. Die Funktionalität, alle Oberlieger mit einem Klick auf das aktuelle Element auszuwählen, bleibt davon unberührt (durch Unterscheidung Doppelklick = zwei Klicks).

#### **111.2Behobene Programmfehler**

- Check für Elementarflächen wird jetzt für alle ausgewählten Elementarflächen gemacht.
- Import von TAPE5 ohne Gerinne/Teilgebietsgeometrien bei NWOPT = 1 und KSATZ = 0 ist möglich i
- Fehler beim Import von Stammdateien behoben.
- Fehler beim Beenden des EditModes in Tabellenüber das dafür vorgesehene Symbolfeld (wenn aktuelle Zelle nicht editierbar ist) wurde behoben (Typische Meldung: "Index 11 out of range. It should be between 0 and 11.")
- Die mittlere Höhe des TG ist jetzt in der SE-Tabelle editierbar.
- Der Schließen-Button im Fenster Zwischenablage funktioniert jetzt so wie in den anderen Fenstern.
- Der Import von TAPE7-Daten wurde für die Feldkapaziät und die Leitfähigkeit korrigiert.
- Das Fenster "Simulation" wurde neu gestaltet. Die weniger häufig benutzten Aktionen (Grafiken und Hystat-Analyse) sind jetzt über Menüs erreichbar
- Das Hilfe-System wurde überarbeitet. Das Hilfe-Fenster ist ein neues Hypertext-Fenster, das ein komfortables Navigieren durch die komplette Online-Hilfe ermöglicht. Die Hilfetexte werden nach Themen geordnet. Im Moment gibt es für jedes Fenster, zu dem ein Hilfetext exist eineÜbersicht über alle vorhandenen Themen. Außerdem ist es durch Anklicken bestimmter Stichworte möglich, weitere Hilfen zu diesem Stichwort zu bekommen.
- Die Hilfetexte wurden z.T. verbessert. So gibt es jetzt einen Text zum Fenster "Simulation", in dem u.a. erläutert wird, welche Daten für die einzelnen Ergebnisgrafiken vorhanden sein müssen.
- Die Schalttafel (Toolbox) ist neu gestaltet worden. Sie enthält jetzt eine Menübar mit den Funktionen "Bedienung", "Über NASIM" und "Beenden". Dadurch sind zwei der Schaltflächen (Hilfe, Beenden) verschwunden. Die Menü-Funktionen sind wie immer auch über Tastaturkürzel bedienbar.
- Die Existenz von GWTief und TG-Geometrie muss jetzt nicht mehr im Fenster TG-Kenndaten eingestellt werden, sondern in den Fenstern GWTief und TG-Geometrie. Deshalb wurden die entsprechenden Fenster neu gestaltet.
- Es gibt jetzt Eingabefelder, bei denen die Einheit der angezeigten Werte verändert werden kann z. B. in den Fenstern TG-Kenndaten und TE-Kenndaten.
- Die TG-Attribute Größe und Anteil Versiegelung sind jetzt in der SE-Tabelle (Größe auch im Fenster TG-Daten) editierbar. Bei Änderung der Attribute werden die entsprechenden Werte für alle Elementarflächen geändert. Beispiel: TG-Größe wird von 2 km2 zu 1 km2 geändert. Dann werden intern alle Elementarflächengrößen halbiert.
- Das Fenster TE-Kenndaten ist für Speicher ganz neu gestaltet worden. Dies hängt mit den NASIM1-Änderungen des Speicherbausteins zusammen (verschiedene Kurven für unterschiedliche Zeiträume, ...). Die Funktionalität wird in einem neuen Abschnitt der NASIM2-Dokumentation erläutert.
- Beim mehrmaligen Import/Export der Retentionskonstanten wurden deren Werte bisher durch stetiges Abrunden immer kleiner. Dieser Fehler ist behoben.
- Es gibt einen neuen Eichfaktor für das Attribut Fließtiefe (TG-Geometrie). Dieser kann im Fenster Eichung oder in der SE-Tabelle bearbeitet werden.
- Im Fenster Eichung gibt es jetzt nicht mehr zwei Eingabefelder für Gerinnegeschwindigkeit und Kanalgeschwindigkeit, sondern ein Eingabefeld für diese beiden Werte.
- **In den Fenstern Kalenderzeitreihen und SE-Zeitreihen können jetzt auch Niederschlags- und Verdunstun** werden. (vgl. NASIM1-Erweiterung bzgl. Speicherbaustein). Die automatische Zuordnung funktioniert für Speicher nur anhand der Koordinaten oder des Namens.
- Die Zuordnung einer Landnutzung oder einer Bodenart zu einer Elementarfläche bzw. Bodenschicht kann jetzt über eine Auswahlliste erfolgen. Diese wird mit einem Doppelklick auf der entsprechenden Tabellenzelle geöffnet.
- Im Fenster Outputsteuerung können jetzt die Einstellungen passend für die Outputgrafiken im Fenster "Simulation" eingestellt werden, und zwar durch Drücken der jeweiligen Buttons. Eine bereits bestehende Einstellung kann dadurch aber nicht gelöscht, sondern nur erweitert werden. Auch der Grafikbutton funktioniert jetzt. Für das aktuelle Systemelement werden die eingestellten Parameter als Depoplot-Grafik (Daten aus TAPE15) dargestellt.
- In der ersten Spalte der SE-Tabelle wird jetzt der Typ des Systemelementes anhand der Icons aus dem Systemplan dargestellt.
- Die Schließen-Knöpfe werden jetzt in allen Fenstern nicht mehr inaktiviert. Jedes Fenster kann also zu jeder Zeit mit diesem Knopf geschlossen werden.
- Die Systemeinstellungen, die nur für den Systemplan wirksam sind, befinden sich jetzt in einem eigenen Fenster "Systemplan-Einstellungen", das im Systemplan-Menü aufrufbar ist. Dort befindet sich jetzt auch der Schalter, mit dem die Systemplan-Auswahl additiv erfolgen kann. Das Fenster Einstellungen für globale Systemeinstellungen ist aber weiter vorhanden.
- Die DVWK-Bezeichnungen für Bodenarten können jetzt aus einer Liste ausgewählt werden. Diese Liste öffnet man durch einen Doppelklick auf der entsprechenden Zelle in der Bodenarten-Tabelle.
- In Tabellen werden die Zeilen, die zwar sichtbar, vom Benutzer aber noch nicht erzeugt (eingefügt) worden sind, mit einem gepunkteten Hintergrundmuster gezeichnet. Da diese Zeilen nicht direkt editierbar sind, bisher aber genauso aussahen wie die bereits angelegten Zeilen, ist es häufiger zu Missverständnissen gekommen.
- Pegel sind im Systemplan jetzt an einem Symbol in der rechten Hälfte (TE-Daten) des Systemelement-Rechtecks zu erkennen.